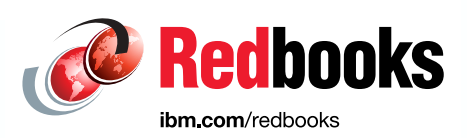

# **Implementing High Availability and Disaster Recovery Solutions with SAP HANA on IBM Power Systems**

Dino Quintero Luis Bolinches Rodrigo Ceron Ferreira de Castro Fabio Martins John Wright

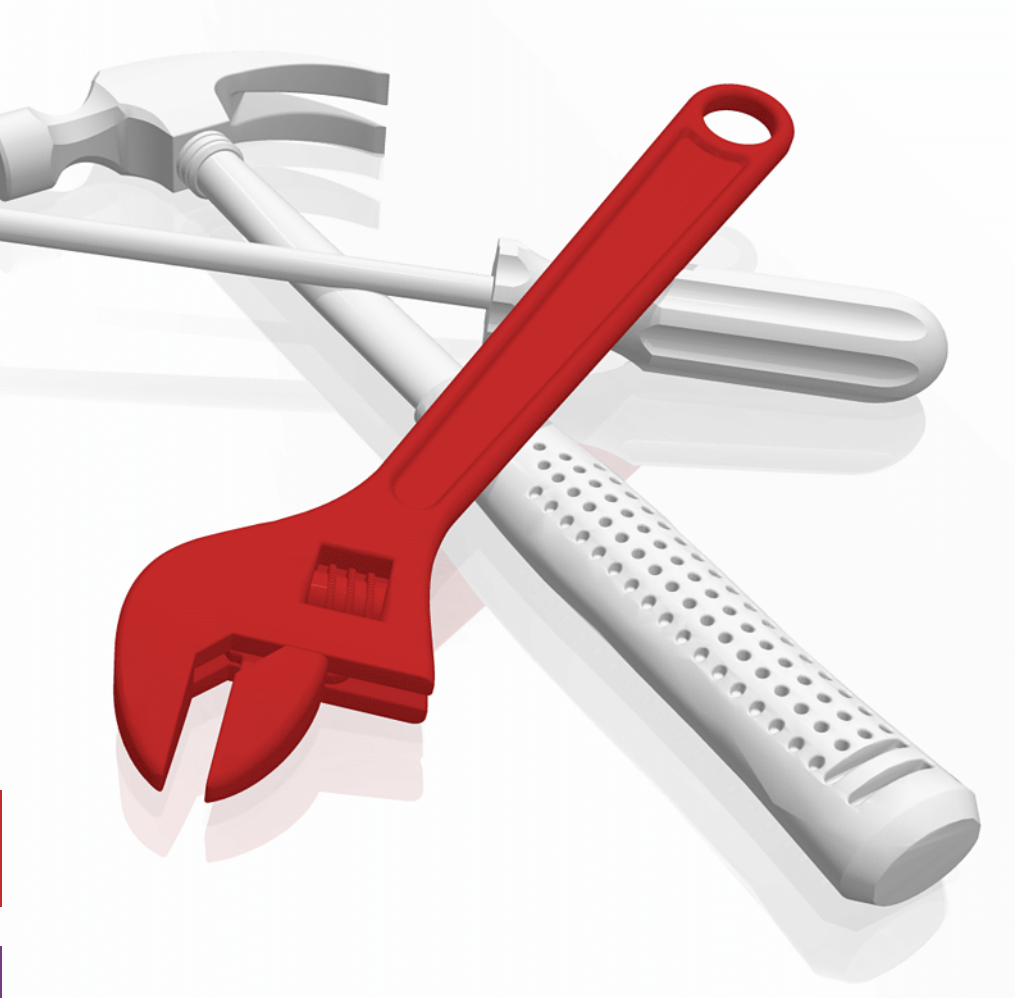

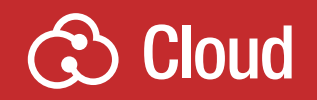

**Power Systems** 

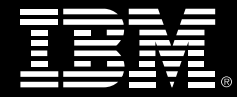

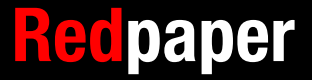

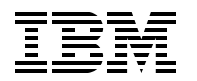

International Technical Support Organization

# **Implementing High Availability and Disaster Recovery Solutions with SAP HANA on IBM Power Systems**

October 2017

**Note:** Before using this information and the product it supports, read the information in ["Notices" on](#page-8-0)  [page vii.](#page-8-0)

#### **First Edition (October 2017)**

This edition applies to: SAP HANA V2.0 SPS01 revision 10 (2.00.010.00.1491294693) SUSE Linux Enterprise Server for SAP Applications V12 SP2 IBM Virtual I/O Server (VIOS): V2.2.4.23 IBM Hardware Management Console (HMC): V8.8.6.0 SP1 + MH01703 IBM Spectrum Scale V4.2.3.1

### **© Copyright International Business Machines Corporation 2017. All rights reserved.**

Note to U.S. Government Users Restricted Rights -- Use, duplication or disclosure restricted by GSA ADP Schedule Contract with IBM Corp.

# **Contents**

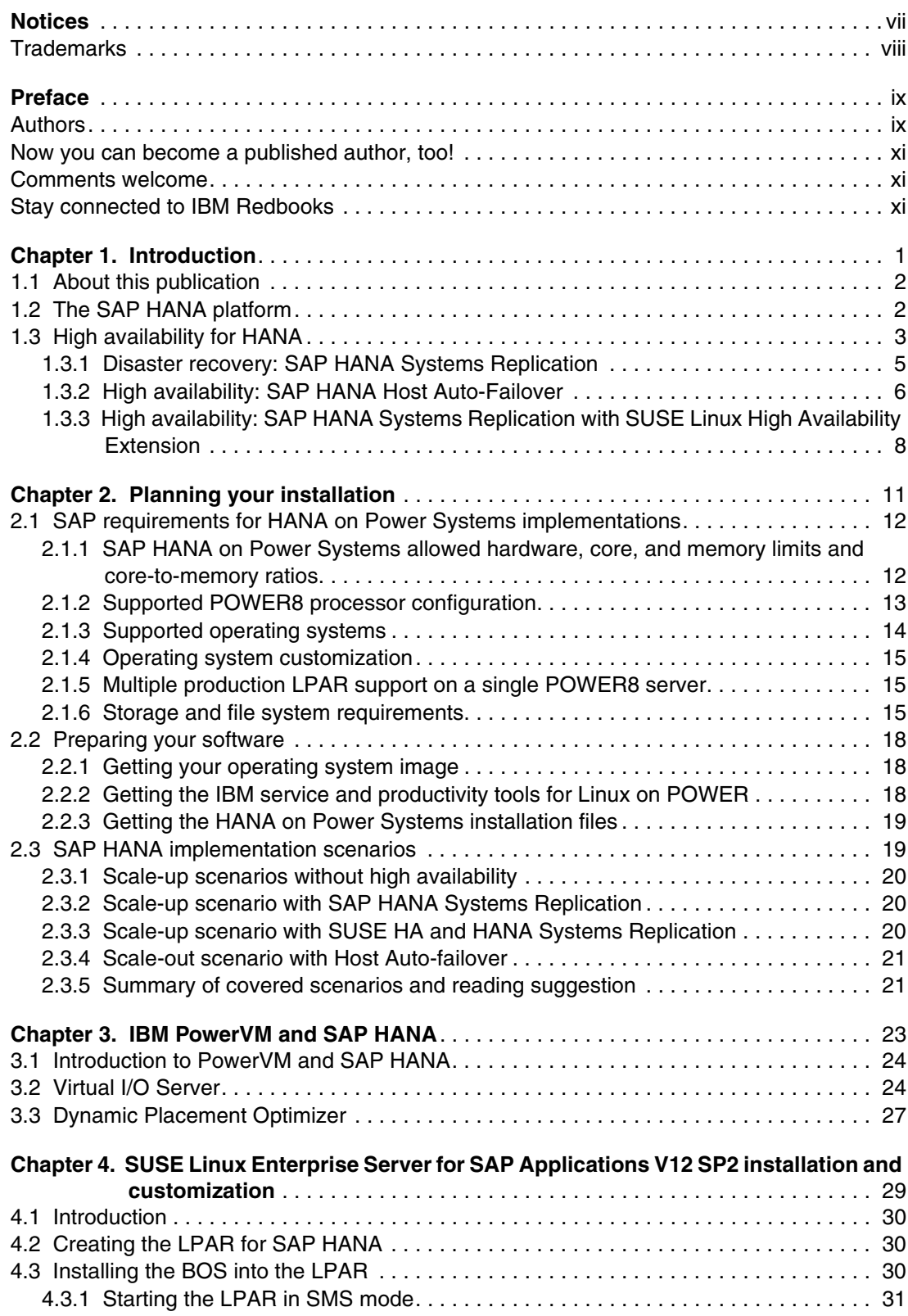

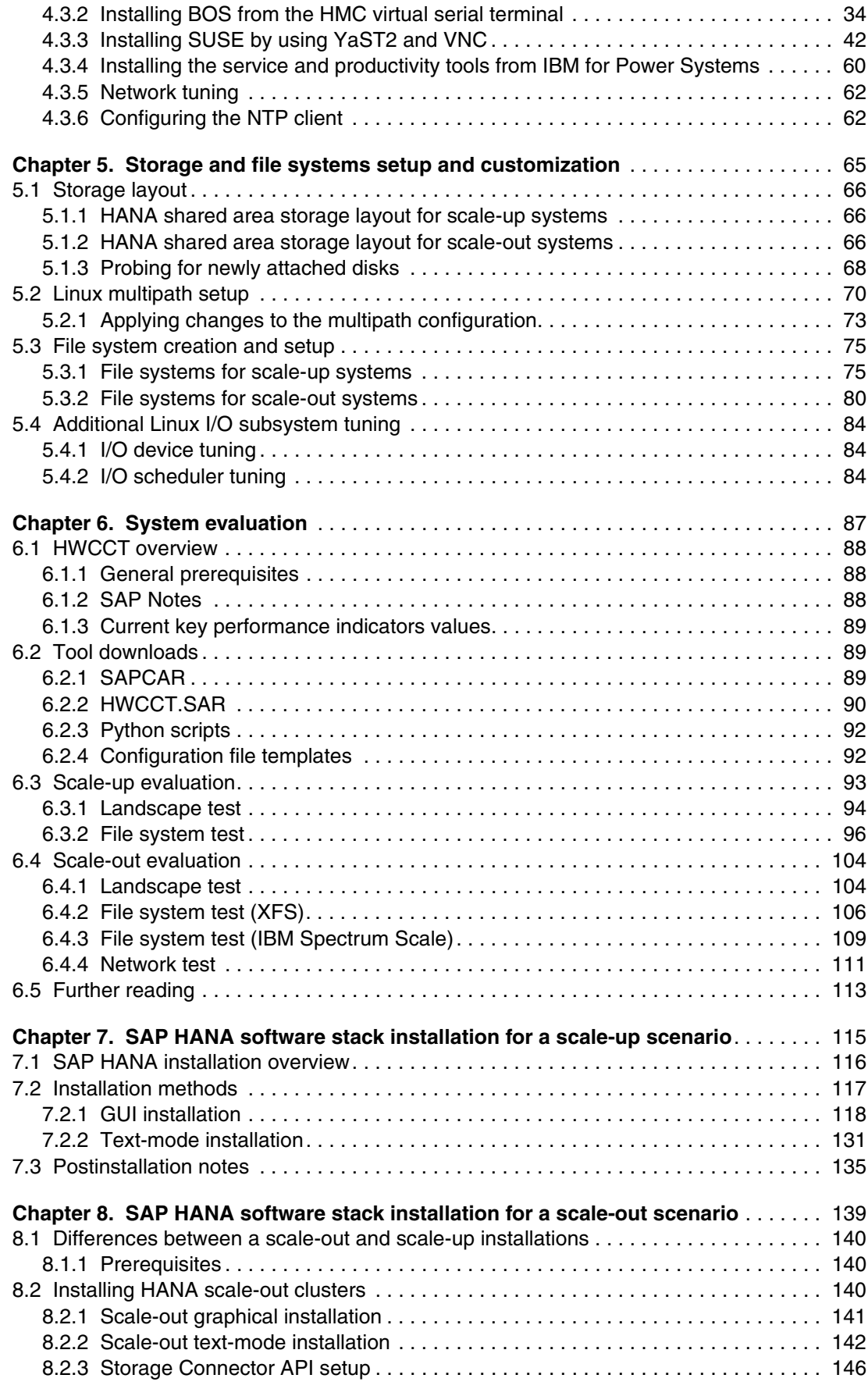

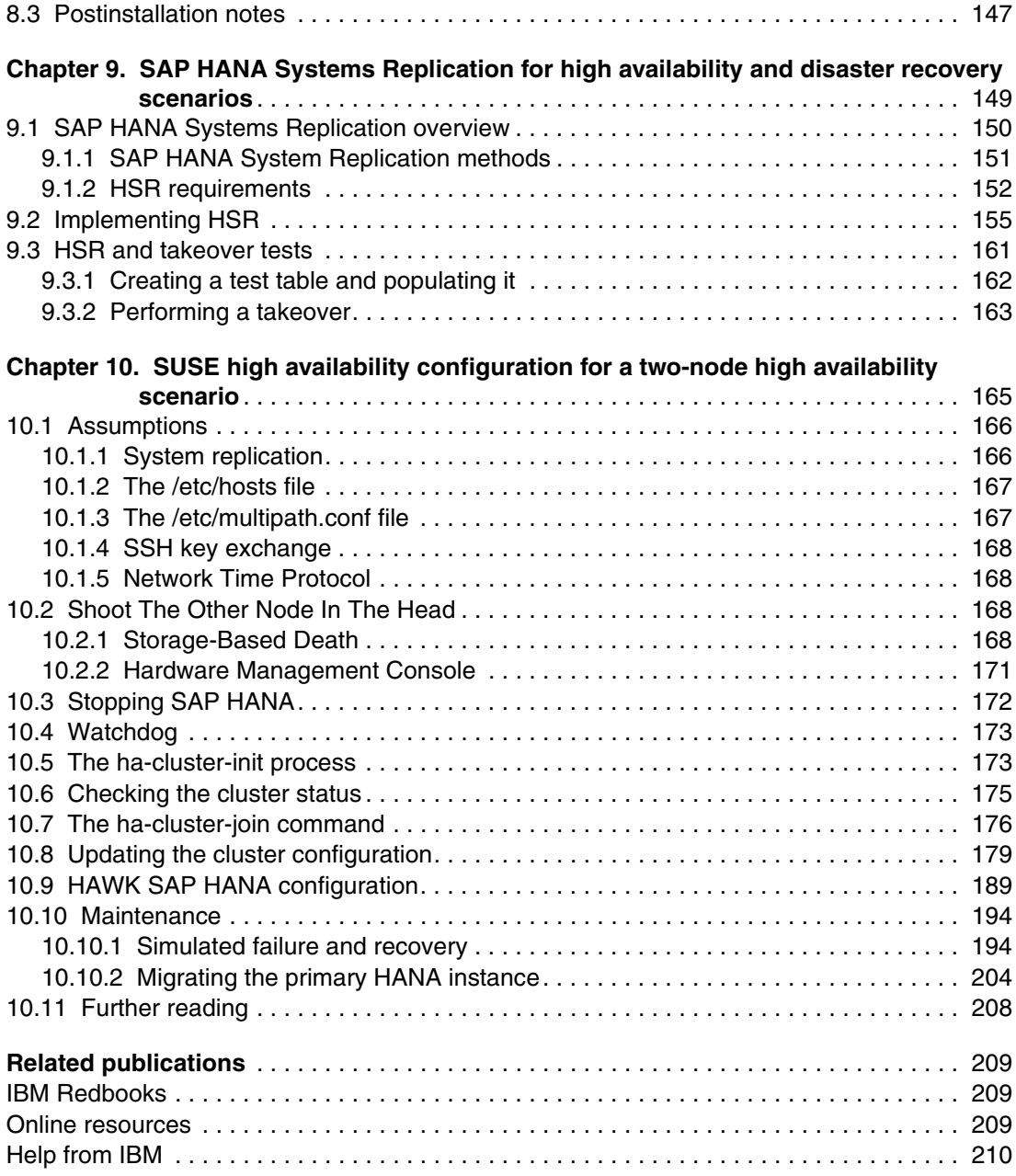

**vi** Implementing High Availability and Disaster Recovery Solutions with SAP HANA on IBM Power Systems

# <span id="page-8-1"></span><span id="page-8-0"></span>**Notices**

This information was developed for products and services offered in the US. This material might be available from IBM in other languages. However, you may be required to own a copy of the product or product version in that language in order to access it.

IBM may not offer the products, services, or features discussed in this document in other countries. Consult your local IBM representative for information on the products and services currently available in your area. Any reference to an IBM product, program, or service is not intended to state or imply that only that IBM product, program, or service may be used. Any functionally equivalent product, program, or service that does not infringe any IBM intellectual property right may be used instead. However, it is the user's responsibility to evaluate and verify the operation of any non-IBM product, program, or service.

IBM may have patents or pending patent applications covering subject matter described in this document. The furnishing of this document does not grant you any license to these patents. You can send license inquiries, in writing, to:

IBM Director of Licensing, IBM Corporation, North Castle Drive, MD-NC119, Armonk, NY 10504-1785, US

INTERNATIONAL BUSINESS MACHINES CORPORATION PROVIDES THIS PUBLICATION "AS IS" WITHOUT WARRANTY OF ANY KIND, EITHER EXPRESS OR IMPLIED, INCLUDING, BUT NOT LIMITED TO, THE IMPLIED WARRANTIES OF NON-INFRINGEMENT, MERCHANTABILITY OR FITNESS FOR A PARTICULAR PURPOSE. Some jurisdictions do not allow disclaimer of express or implied warranties in certain transactions, therefore, this statement may not apply to you.

This information could include technical inaccuracies or typographical errors. Changes are periodically made to the information herein; these changes will be incorporated in new editions of the publication. IBM may make improvements and/or changes in the product(s) and/or the program(s) described in this publication at any time without notice.

Any references in this information to non-IBM websites are provided for convenience only and do not in any manner serve as an endorsement of those websites. The materials at those websites are not part of the materials for this IBM product and use of those websites is at your own risk.

IBM may use or distribute any of the information you provide in any way it believes appropriate without incurring any obligation to you.

The performance data and client examples cited are presented for illustrative purposes only. Actual performance results may vary depending on specific configurations and operating conditions.

Information concerning non-IBM products was obtained from the suppliers of those products, their published announcements or other publicly available sources. IBM has not tested those products and cannot confirm the accuracy of performance, compatibility or any other claims related to non-IBM products. Questions on the capabilities of non-IBM products should be addressed to the suppliers of those products.

Statements regarding IBM's future direction or intent are subject to change or withdrawal without notice, and represent goals and objectives only.

This information contains examples of data and reports used in daily business operations. To illustrate them as completely as possible, the examples include the names of individuals, companies, brands, and products. All of these names are fictitious and any similarity to actual people or business enterprises is entirely coincidental.

#### COPYRIGHT LICENSE:

This information contains sample application programs in source language, which illustrate programming techniques on various operating platforms. You may copy, modify, and distribute these sample programs in any form without payment to IBM, for the purposes of developing, using, marketing or distributing application programs conforming to the application programming interface for the operating platform for which the sample programs are written. These examples have not been thoroughly tested under all conditions. IBM, therefore, cannot guarantee or imply reliability, serviceability, or function of these programs. The sample programs are provided "AS IS", without warranty of any kind. IBM shall not be liable for any damages arising out of your use of the sample programs.

# <span id="page-9-0"></span>**Trademarks**

IBM, the IBM logo, and ibm.com are trademarks or registered trademarks of International Business Machines Corporation, registered in many jurisdictions worldwide. Other product and service names might be trademarks of IBM or other companies. A current list of IBM trademarks is available on the web at "Copyright and trademark information" at <http://www.ibm.com/legal/copytrade.shtml>

The following terms are trademarks or registered trademarks of International Business Machines Corporation, and might also be trademarks or registered trademarks in other countries.

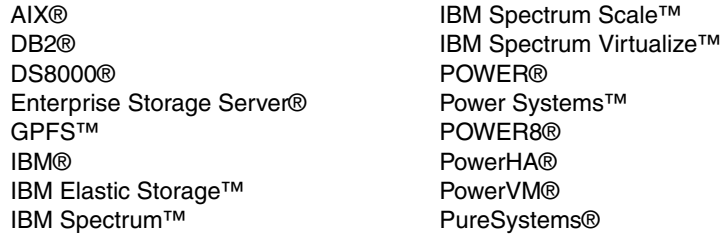

Redbooks® Redpaper™ Redbooks (logo)  $\oslash$  ® Resilient® Storwize® System Storage® XIV®

The following terms are trademarks of other companies:

Linux is a trademark of Linus Torvalds in the United States, other countries, or both.

Microsoft, and the Windows logo are trademarks of Microsoft Corporation in the United States, other countries, or both.

2017 SUSE LLC. All rights reserved. SUSE and the SUSE logo are registered trademarks of SUSE LLC in the United States and other countries.

Other company, product, or service names may be trademarks or service marks of others.

# <span id="page-10-0"></span>**Preface**

This IBM® Redpaper™ publication addresses topics for architects, brand specialists, distributors, resellers, and anyone developing and implementing SAP HANA on IBM Power Systems<sup>™</sup> integration, automation, high availability (HA), and disaster recovery (DR) solutions. This book provides documentation to transfer how-to-skills to the technical teams, and documentation to the sales team.

This book describes how to implement an SAP HANA on IBM Power Systems solution from end to end and includes HA and DR guidelines by using theoretical knowledge, field experience, and sample scenarios.

**Note:** The contents of this book follow the guidelines from SAP regarding HANA installation on IBM Power Systems plus all the preferred practices that are gathered from the experiences of those consultants in hundreds of past HANA installations in customers' environments.

This book is a hands-on guide and is targeted at technical staff who want to install SAP HANA on IBM Power Systems, and also use SAP HANA and IBM Power Systems HA solutions.

**Note:** SAP HANA and SUSE screen captures that are used in this publication belong to their respective owners. The residency team showed them in the publication to demonstrate the implementation and integration parts of the solution with IBM Power Systems.

# <span id="page-10-1"></span>**Authors**

This paper was produced by a team of specialists from around the world working at the International Technical Support Organization, Poughkeepsie Center.

**Dino Quintero** is Solutions Enablement Project Leader and an IBM Level 3 Certified Senior IT Specialist with IBM Redbooks® in Poughkeepsie, New York. Dino shares his technical computing passion and expertise by leading teams developing content in the areas of enterprise continuous availability, enterprise systems management, high-performance computing, cloud computing, and analytics solutions. He also is an Open Group Distinguished IT Specialist. Dino holds a Master of Computing Information Systems degree and a Bachelor of Science degree in Computer Science from Marist College.

**Luis Bolinches** has been working with IBM Power Systems servers for over 15 years and has been with IBM Spectrum™ Scale (formerly known as IBM General Parallel File System (IBM GPFS™) for over 8 years. He works 50% for IBM Lab Services in Nordic where he is the subject matter expert (SME) for HANA on IBM Power Systems, and the other 50% is on the IBM Spectrum Scale™ development team.

**Rodrigo Ceron Ferreira de Castro** is an IBM Master Inventor and Senior Managing Consultant at IBM Lab Services and Training. He has 17 years of experience in the Linux/UNIX arena, and has been working for IBM for over 13 years, where he received eight intellectual property patents in multiple areas. He graduated with honors in Computer Engineering from the University of Campinas (UNICAMP) and holds an IEEE CSDA credential. He is also an IBM Expert Certified IT Specialist. His responsibilities are to engage customers worldwide to deliver highly specialized consulting, implementation, and skill transfer services in his areas of expertise: SAP HANA, IBM Spectrum Scale, Linux on Power, Systems High Availability and Performance, Analytics. He has also been fostering business development by presenting these topics at IBM conferences globally, and writing technical documentations. He has written six IBM Redbooks publications so far, awarding him the tile of ITSO Platinum author.

**Fabio Martins** is a Senior Software Support Specialist with IBM Technical Support Services in Brazil. He has worked at IBM for 13+ years. His areas of expertise include IBM AIX®, IBM PowerVM®, IBM PowerKVM, IBM PowerHA®, IBM PowerVC, IBM PureSystems®, IBM DS8000®, IBM Storwize®, Linux, and Brocade SAN switches and directors. He is a Certified Product Services Professional in Software Support Specialization and a Certified Advanced Technical Expert on IBM Power Systems. He has worked extensively on IBM Power Systems for Brazilian customers, providing technical leadership and support, including how-to questions, problem determination, root cause analysis, performance concerns, and other general complex issues. He holds a bachelor's degree in Computer Science from Universidade Paulista (UNIP).

**John Wright** is a Senior Technical Consultant with IBM UKI Lab Services. With over 17 years of experience, John has a deep and varied skill set that was gained from servicing multiple industry sectors. He specializes in cloud (IBM PowerVC, NovaLink, and OpenStack), analytics (SAP HANA on IBM Power Systems and Hortonworks Data Platform on Power), and Linux on Power. He has a background in traditional AIX and virtualization environments, including, but not limited to, complex data center migrations and hardware refresh projects. He holds certifications with IBM, Oracle, SUSE, and ISTQB. John splits his time between delivering services and running onsite workshops across the UK and Europe.

Thanks to the following people for their contributions to this project:

### Wade Wallace **International Technical Support Organization, Austin Center**

Katharina Probst, Wolfgang Reichert, Walter Orb, Torsten Wendland **IBM Germany**

Richard Wale **IBM UK**

Pedro Principeza **IBM Brazil**

Bing He **IBM China**

Thomas Marien **IBM France**

Duane Witherspoon **IBM US**

# <span id="page-12-0"></span>**Now you can become a published author, too!**

Here's an opportunity to spotlight your skills, grow your career, and become a published author—all at the same time! Join an ITSO residency project and help write a book in your area of expertise, while honing your experience using leading-edge technologies. Your efforts will help to increase product acceptance and customer satisfaction, as you expand your network of technical contacts and relationships. Residencies run from two to six weeks in length, and you can participate either in person or as a remote resident working from your home base.

Find out more about the residency program, browse the residency index, and apply online at:

**[ibm.com](http://www.redbooks.ibm.com/residencies.html)**[/redbooks/residencies.html](http://www.redbooks.ibm.com/residencies.html)

# <span id="page-12-1"></span>**Comments welcome**

Your comments are important to us!

We want our papers to be as helpful as possible. Send us your comments about this paper or other IBM Redbooks publications in one of the following ways:

- Use the online **Contact us** review Redbooks form found at:

**[ibm.com](http://www.redbooks.ibm.com/)**[/redbooks](http://www.redbooks.ibm.com/)

► Send your comments in an email to:

[redbooks@us.ibm.com](http://www.redbooks.ibm.com/contacts.html)

- Mail your comments to:

IBM Corporation, International Technical Support Organization Dept. HYTD Mail Station P099 2455 South Road Poughkeepsie, NY 12601-5400

# <span id="page-12-2"></span>**Stay connected to IBM Redbooks**

- ► Find us on Facebook: <http://www.facebook.com/IBMRedbooks>
- **Follow us on Twitter:**

<http://twitter.com/ibmredbooks>

► Look for us on LinkedIn:

<http://www.linkedin.com/groups?home=&gid=2130806>

► Explore new Redbooks publications, residencies, and workshops with the IBM Redbooks weekly newsletter:

<https://www.redbooks.ibm.com/Redbooks.nsf/subscribe?OpenForm>

► Stay current on recent Redbooks publications with RSS Feeds:

<http://www.redbooks.ibm.com/rss.html>

**xii** Implementing High Availability and Disaster Recovery Solutions with SAP HANA on IBM Power Systems

# **1**

# <span id="page-14-0"></span>**Chapter 1. Introduction**

This chapter describes the goals of this publication, the contents that are covered, and key aspects of the SAP HANA solution on IBM Power Systems.

This publication is a hands-on guide that is targeted at technical staff installing and using SAP HANA on Power Systems.

This chapter contains the following sections:

- -[About this publication](#page-15-0)
- -[The SAP HANA platform](#page-15-1)
- -[High availability for HANA](#page-16-0)

# <span id="page-15-0"></span>**1.1 About this publication**

This book was written by IBM consultants who have experience with implementing SAP HANA, especially SAP HANA on IBM Power Systems. Therefore, the content of this book follows the guidelines from SAP regarding HANA installations and all the preferred practices that are gathered from the experiences of these consultants in hundreds of past HANA installations in customer environments.

This publication provides you with all of the information that you need up front to help you avoid issues later on with your HANA on Power Systems implementation. The goals of this publication are:

- -To be a practical guide for the most common HANA on Power Systems landscapes
- ► To inform you of all of the SAP directives for HANA on a Tailored Data Center Integrated (TDI) architecture so that the environment is fully supported by SAP
- ► To suggest preferred practice standards for HANA on Power Systems implementations around the globe

The SAP HANA TDI architecture helps you to build an environment using your existing hardware such as servers, storage, SAN and network switches. This gives you freedom over the SAP HANA appliance model that is widely used in the past. However, you must follow SAP's list for the supported hardware models and configurations.

**Note:** SAP HANA TDI must be performed by TDI Certified Personnel.

For more information, see the [SAP HANA Tailored Data Center Integration \(TDI\) Overview](http://bit.ly/1WZ22OK)  and [SAP HANA Tailored Data Center Integration - Frequently Asked Questions.](https://www.sap.com/documents/2016/05/e8705aae-717c-0010-82c7-eda71af511fa.html)

Although SAP allows flexibility in a TDI implementation of HANA, there is a set of configuration and settings that work best for a HANA on a Power Systems implementation. This configuration and these settings are seen by many customers as the ones that bring the most performance and stability, less management and maintenance effort, and better understanding of the environment. That is why they are called *preferred practices*.

The audience of this publication consists of the following groups:

- ► Customers, Business Partners, and IBM consultants planning and installing HANA on IBM Power Systems
- System administrators managing the installed HANA systems

# <span id="page-15-1"></span>**1.2 The SAP HANA platform**

There are various answers that one can give to the question what is SAP HANA? However, the answer that can be emphasized is that *SAP HANA is an SAP solution*.

This is a simple but important definition. As shown in [2.1, "SAP requirements for HANA on](#page-25-2)  [Power Systems implementations" on page 12](#page-25-2), the core aspects of your HANA implementation are defined by SAP guidelines and requirements. Factors such as supported operating systems (OS), core to memory ratios, allowed server hardware, allowed storage hardware, networking requirements, and also the HANA platform announcements roadmap, are determined by SAP.

SAP HANA is the SAP database (DB) platform for multiple SAP solutions. In changing direction to former classic SAP solutions, HANA is the processing core of it all. Operations that formerly performed at application layers moved into the DB layer and are now performed by the HANA engines.

The changes in the way that data was traditionally processed by using Online Transactional Processing (OLTP), giving way to a more dynamic Online Analytical Processing (OLAP) or a mixed schema, required a solution that can work with both types of data processing. SAP was able to combine the processing of these two schemes as it concluded that many similarities existed in both types of processing. The result was a single DB able to use the same source of data for performing both kinds of operations, thus eliminating the need for time-consuming Extraction, Transformation, and Loading (ETL) operations between an OLTP base into an OLAP base. SAP HANA is built to work with both OLTP and OLAP data.

Traditionally, DBs store data by *rows*, having a data entry in each *column*. So, retrieving the data means that a read operation on the entire row is required to build the results of a query. Therefore, many data entries in the columns of a particular row are also read. However, in today's world of analytical processing, the user is interested in building reports that provide an insight into a vast amount of data, but is not necessarily interested in knowing all of the details about that data.

Reading numerous columns of a row to create an answer for an aggregation report that targets only some of the columns' data is perceived as a waste of I/O time because many other columns that are not of interest are also read. Traditionally, this task was minimized by the creation of index tables that lowered the amount of I/O at the expense of consuming more space on disk for the indexes. SAP HANA proposed a solution to this issue by storing data in columns as opposed to rows. Analytical processing greatly benefits from this change. Nevertheless, SAP HANA can work with both columnar and row data.

Sparsity of data is an aspect that has been treated by computer scientists since the early days of computing. Countless data structures were proposed to reduce the amount of space for storing sparse data. SAP HANA can potentially reduce the footprint of used memory by applying compression algorithms that treat this sparsity of data and also treat default data values.

SAP HANA works by loading all of the data into memory, which is why it is called an in-memory DB. This is the most important factor that allows SAP HANA to run analytical reports in seconds as opposed to minutes, or in minutes as opposed to hours, allowing real-time analysis of analytical data.

In summary, these characteristics of SAP HANA allow SAP to strategically place it at the core of its solutions. SAP HANA is the new platform core for all SAP applications.

For more information about SAP HANA, check the following websites:

- **EXECUTE: 19 [IBM Power Systems for SAP HANA](https://www-03.ibm.com/systems/power/solutions/bigdata-analytics/sap-hana/)**
- [SAP HANA solutions on IBM Power Systems](http://www-935.ibm.com/services/sap/solutions/hana.html)

# <span id="page-16-0"></span>**1.3 High availability for HANA**

The costs of downtime have increased over time, so companies are paying more attention to high availability (HA) today than in the past. Also, the costs for HA solutions have decreased considerably in a way that makes much more sense to invest in protecting business continuity than to undertake the downtime costs.

No one has 100% business continuity, which is why HANA on Power Systems offers HA and disaster recovery (DR) solutions. [Figure 1-1](#page-17-0) shows the possible scenarios for HA and DR that you can implement. This publication focuses on HANA and SUSE Linux Enterprise Server and SAP HANA mechanisms to provide HA. Other alternatives are documented in [SAP Note](https://launchpad.support.sap.com/#/notes/2407186)  [2407186.](https://launchpad.support.sap.com/#/notes/2407186)

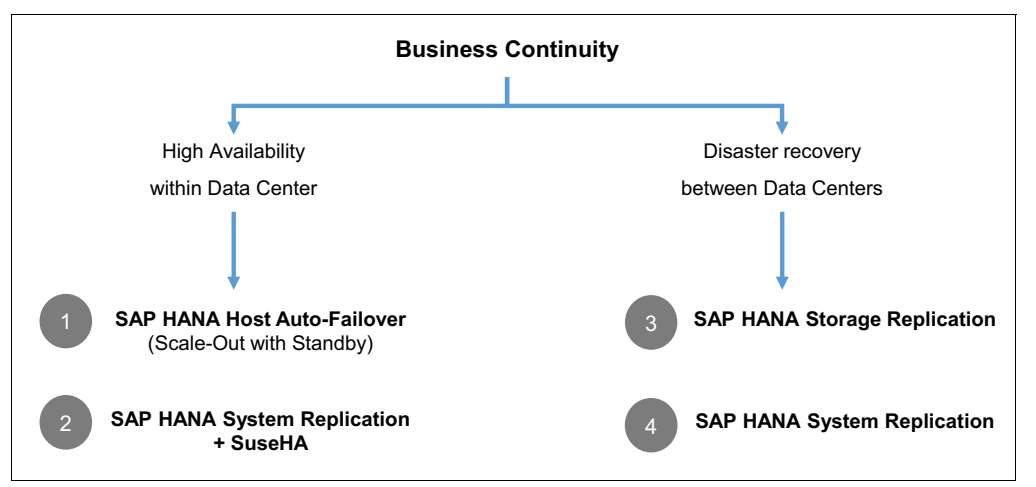

<span id="page-17-1"></span><span id="page-17-0"></span>Figure 1-1 Available SAP HANA high availability and disaster recovery options

**Note:** The numbers in [Figure 1-1](#page-17-0) represent scenarios not steps numbered.

From a business continuity perspective, you can protect your systems by creating a local HA plan to ensure the minimum recovery time objective<sup>1</sup> (RTO) possible, and also protect your business from a complete site failure (DR). Scenarios 1 and 2 in [Figure 1-1](#page-17-0) refer to HA, and scenarios 3 and 4 refer to DR.

Scenario 3, as it is based on bare storage hardware replication mechanisms, it is out of the scope for this publication. In this scenario, build a HANA environment the same way as of the primary system, and leave the secondary system turned off. Only the HANA data and log areas are replicated as each site instance has its own boot disk and HANA binaries disk (/hana/shared). The RTO is the highest of all solutions as shown in [Figure 1-1](#page-17-0) as a full start and mount of the DB happens, and the recovery point objective<sup>2</sup> (RPO) is almost zero, but not zero.

IBM Geographically Dispersed Resiliency (GDR) is also a solution that can be used for HANA  $DR<sup>3</sup>$ .

The following sections briefly describe how the remaining scenarios work, and their implementation is covered in [Chapter 9, "SAP HANA Systems Replication for high availability](#page-162-1)  [and disaster recovery scenarios" on page 149](#page-162-1) and [Chapter 10, "SUSE high availability](#page-178-1)  [configuration for a two-node high availability scenario" on page 165.](#page-178-1)

 $1$  The amount of time that takes you to bring your system back online after a failure.

<sup>2</sup> The amount of data that is lost in case of failure. Resilient® IT systems attempt an RTO of 0.

<sup>3</sup> [IBM Geographically Dispersed Resiliency for Power Systems enables Power users to reliably realize low recovery](https://www-01.ibm.com/common/ssi/cgi-bin/ssialias?infotype=AN&subtype=CA&htmlfid=897/ENUS616-013&appname=STG_ZS_USEN_ANNO)  [times and achieve recovery point objectives](https://www-01.ibm.com/common/ssi/cgi-bin/ssialias?infotype=AN&subtype=CA&htmlfid=897/ENUS616-013&appname=STG_ZS_USEN_ANNO)

## <span id="page-18-0"></span>**1.3.1 Disaster recovery: SAP HANA Systems Replication**

This section describes how to create a DR environment by using only an SAP HANA mechanism for data replication: SAP HANA System Replication (HSR). [Figure 1-2](#page-18-1)  summarizes how this mechanism works.

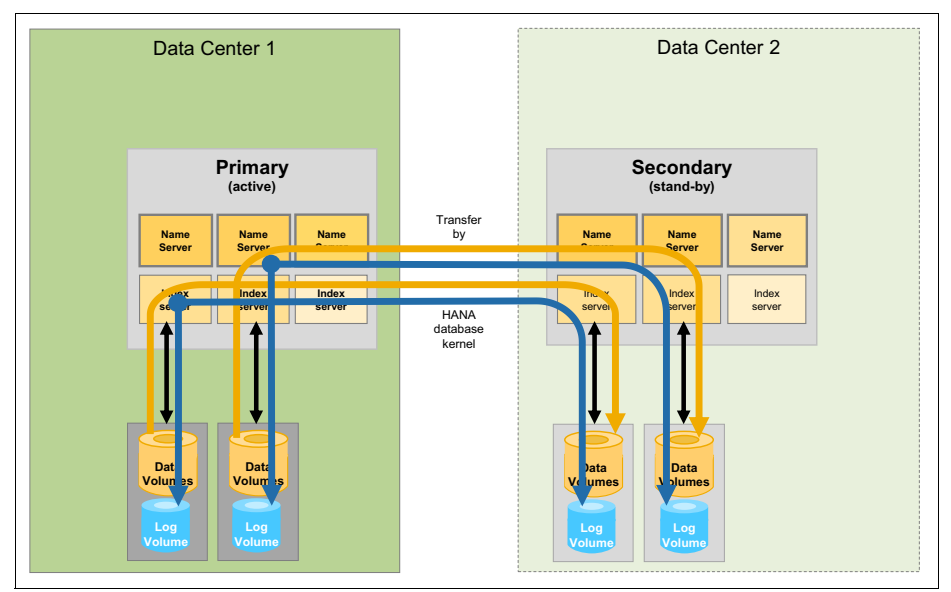

<span id="page-18-1"></span>Figure 1-2 SAP HANA System Replication for Disaster Recovery scenario

In essence, there is one HANA instance at the primary site and another one at the secondary site. Each has their own independent storage areas for the HANA data, log, and shared areas. In this DR scenario, the DR site has a fully duplicated environment for protecting you from a total loss of the primary site. So, each HANA system has its own IP address, and each site has its own SAP application infrastructure pointing to that site's HANA DB IP address.

The system replication technology within SAP HANA creates a unidirectional replication for the contents of the data and log areas. The primary site replicates data and logs to the secondary site, but not vice versa. The secondary system has a replication receiver status (*secondary system*), and can be set up for read-only DB access, thus not being idle.

If there is a failure in the primary site, all you need to do is perform a *takeover* operation on the secondary node. This is a DB operation that is performed by the basis team and informs the secondary node to come online with its full range of capabilities and operate as a normal, and independent instance. The replication relationship with the primary site is broken. When the failed node comes back online, it is outdated in terms of DB content, but all you need to do is create the replication in the reverse order, from the secondary site to the primary site. After your sites are synchronized again, you can choose to perform another takeover operation to move the DB back to its original primary site.

According to *[SAP HANA Network Requirements](https://www.sap.com/documents/2016/08/1cd2c2fb-807c-0010-82c7-eda71af511fa.html)*, it is recommended to have a dedicated network for the data replication between the nodes so that HSR does not compete for bandwidth with the data network. In DR implementations, the distance between the primary and DR data centers can be rather long, so the replication is usually done asynchronously.

According to *[SAP High Availability Guide](https://www.sap.com/documents/2016/05/f8e5eeba-737c-0010-82c7-eda71af511fa.html)*, this scenario provides an RPO > 0 (asynchronous replication) and a medium RTO.

From a cost analysis, you can choose to keep the DR instance active with few processor and memory resources while it receives the replica, and assign its full range of resources only when a take-over happens. You can even use a Power Enterprise Pools approach to save on processor and memory activation costs at the DR site. When you choose to do so, a HANA DB cold restart is needed because HANA does not work with dynamic memory increments<sup>4</sup>.

## <span id="page-19-0"></span>**1.3.2 High availability: SAP HANA Host Auto-Failover**

In this scenario, denoted as 1 in [Figure 1-1 on page 4](#page-17-0) (note that the numbers in the figure represent scenarios not steps numbered), the HA of the HANA system is built within the HANA software stack itself. There are no OS tools or additional software that are involved here. Controlling the HA mechanisms for heartbeating, failover, and master/worker/standby roles is decided by HANA. This scenario builds a real HANA cluster where the DB itself knows it is working as a cluster as shown in [Figure 1-3.](#page-19-1)

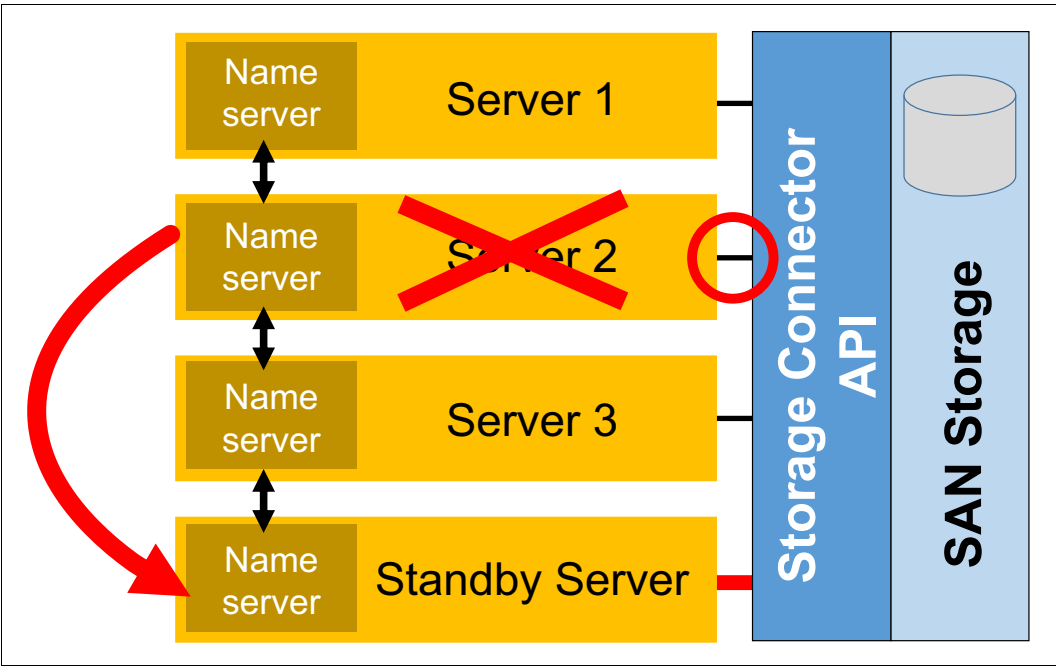

<span id="page-19-1"></span>Figure 1-3 HANA scale-out architecture

Each node has its own boot disk. The HANA data and log disks are either assigned to all nodes as shared disks using the storage connector API to ensure no two nodes access the same disk at the same time, or shared among the nodes as data and log file systems use a TDI supported file system such as Network File System (NFS) or IBM Enterprise Storage Server®. Additionally, a third area, the HANA shared file system, is shared among all nodes either through NFS or IBM Spectrum Scale. Also, this architecture needs a dedicated, redundant, and low-latency 10 Gbps Ethernet or InfiniBand network for the HANA nodes to communicate as a cluster environment, called the *internode communication network*.

This scenario has a master node, a set of worker nodes, and a set of standby nodes. The most common implementations have just one standby node; allowing the HANA cluster to handle the failure of a single node, of either given node type. Additional standby nodes are required to handle simultaneous node failures.

<sup>4</sup> If you perform dynamic logical partitioning (DLPAR) operations, you might need to run the Dynamic Placement Optimizer (DPO) tool to ensure maximum processor and cache affinity, or shut down and power on the system.

Whenever a worker node fails, the services on the failed node are taken over by a standby node, which also reloads the portion of the data on the failed node into its memory. The system administrator does not need to perform any manual actions. When the failed node rejoins the cluster, it joins as a standby node. If the master node fails, one of the remaining worker nodes takes over the role as master to prevent the DB from being inaccessible, and the standby comes online as a worker node. For a comprehensive discussion on how failover occurs, see [SAP HANA Host Auto-Failover](https://www.sap.com/documents/2016/06/f6b3861d-767c-0010-82c7-eda71af511fa.html#).

In the event of a node failure, the SAP application layer uses a load-balancing configuration to allow any node within the cluster to take on any role. There is no concept of virtual IP addresses for the HANA nodes. Explaining how to set up the application layer for this particular environment is out of the scope for this publication.

According to *[SAP High Availability Guide](https://www.sap.com/documents/2016/05/f8e5eeba-737c-0010-82c7-eda71af511fa.html)*, this scenario provides an RPO=0 and a medium RTO.

From a cost point of view, the standby nodes consume all of their entitled processor and memory resources and stay idling until a fail-over happens. The only room for cost optimization here is to use dedicated donating processors in the logical partitions (LPARs). Memory cannot be cost-optimized. Also, in scale-out clusters with less than 2 TB of memory per node, no data is handled by the master node, thus requiring an extra worker node.

# <span id="page-21-0"></span>**1.3.3 High availability: SAP HANA Systems Replication with SUSE Linux High Availability Extension**

This scenario applies to both scale-up and scale-out architectures. However, this publication focuses on the scale-up architectures only.

You can think of this scale-up to scale-up architecture as a two-node active/stand-by environment. This scenario is what most SAP customers are used to build with other DBs other than HANA, for example, a two-node, active-passive SAP + IBM DB2® controlled by PowerHA on AIX. It is most likely that these users migrate to HANA and apply this kind of architecture to their new HANA environment. [Figure 1-4](#page-21-1) depicts this scenario.

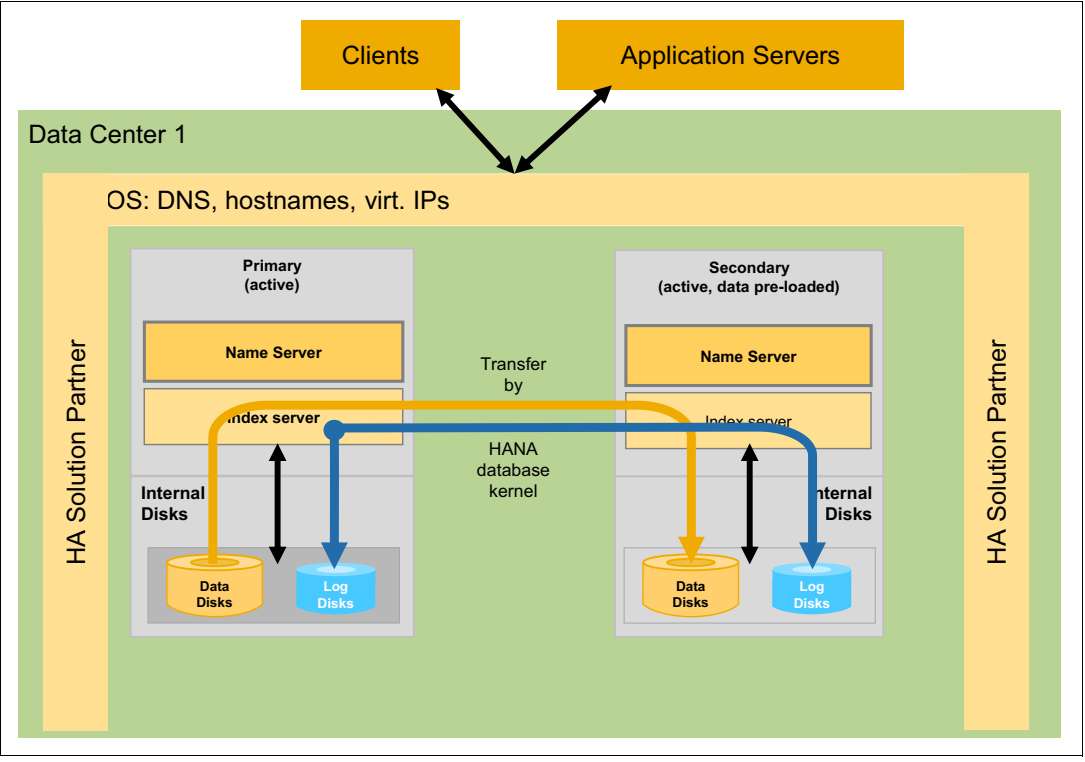

<span id="page-21-1"></span>Figure 1-4 Two-node HANA scale-up with Systems Replication plus SUSE Linux HA

This scenario shows two independent HANA systems, where one system is the primary system and the other is the secondary system. The primary system is in active mode and replicates data, through HANA System Replication, to the secondary system, which is in a passive, stand-by mode. The secondary instance can also be put in read-only mode. Different from replication for DR, in this HA scenario the replication is synchronous, which ensures an RPO of zero and a low RTO.

The HA here is controlled at the OS layer by *SUSE Linux High Availability extension*  modules. SUSE Linux HA works in a similar fashion as PowerHA on AIX, for a simple comparison. There are virtual IP addresses, resource groups, heartbeating disks and networks, and so on. Also, SUSE Linux HA has modules that can communicate with HANA and control HANA System Replication operations. Cluster internals, virtual IP address placement and fail-over, HSR set-up and take-over operations, are all managed, operated, and controlled from within SUSE Linux HA.

Compared to the HA scenario described in [1.3.2, "High availability: SAP HANA Host](#page-19-0)  [Auto-Failover" on page 6,](#page-19-0) this design does not use a network for HANA inter-node communication, but instead uses a separate network for *replicating* the data from one node to the other. Even though you can replicate data through the existing data network, use a dedicated, redundant network based on 10 Gbps technologies to avoid competing for bandwidth on the data network. Our guides throughout this publication use a dedicated network for data replication.

**Important:** As data is replicated from the source system to the destination system by using HANA System Replication (HSR), you need twice as much space for the HANA data, log, and shared areas because the disks are not shared between the two nodes and each node has its own disks.

According to the [SAP HANA High Availability Guide](https://www.sap.com/documents/2016/05/f8e5eeba-737c-0010-82c7-eda71af511fa.html), this scenario provides an RPO=0 and a low RTO, being the most preferred HA architecture by SAP.

# **2**

# <span id="page-24-0"></span>**Chapter 2. Planning your installation**

This chapter provides an overview of the most important SAP HANA on Power Systems requirements based on published SAP notes. This chapter guides you through what you need to know in terms of hardware and infrastructure, and provides a plan for the rest of this publication based on which scenario you choose to implement. The chapters in this publication are created as independent chapters so that they can be joined to create an implementation flow. Because HANA installations are modular, the authors hope to create a multi-architecture flow.

The available scenarios that are covered in this publication by joining chapters are:

- ► End-to-end scale-up HANA V2.0 installation based on SUSE Linux Enterprise Server for SAP Applications V12 SP2.
- ► End-to-end scale-up HANA V2.0 installation based on SUSE Linux Enterprise Server for SAP Applications V12 SP2 with disaster recovery (DR).
- ► End-to-end scale-up HANA V2.0 installation based on SUSE Linux Enterprise Server for SAP Applications V12 SP2 with SUSE Linux High Availability Extension and HANA Systems Replication (high availability (HA) using HSR).
- ► End-to-end scale-out with host auto fail-over HANA V2.0 installation based on SUSE Linux Enterprise Server for SAP Applications V12 SP2.

**Note:** HANA V1.0 is not described in this publication because it will be discontinued in May 2021. For a new environment, consider implementing it with HANA V2.0 to avoid migration from HANA V1.0 to V2.0 later. Customers with existing HANA V1.0 environments who want to change to IBM Power Systems servers can consider performing the migration to HANA V2.0 during the same window.

This chapter contains the following sections:

- -[SAP requirements for HANA on Power Systems implementations](#page-25-0)
- -[Preparing your software](#page-31-0)
- **[SAP HANA implementation scenarios](#page-32-1)**

# <span id="page-25-2"></span><span id="page-25-0"></span>**2.1 SAP requirements for HANA on Power Systems implementations**

The following sections explain the SAP requirements for HANA on Power Systems implementations. Each requirement is illustrated by an official SAP note, which is published and updated by SAP. As SAP notes are constantly updated, always check them before implementing HANA on Power Systems, no matter how familiar you are with them.

**Hint:** SAP notes change constantly. Validate all notes before you start implementing your HANA environment because SAP guidelines and statements change frequently. For SAP notes, see [SAP ONE Support Launchpad](http://launchpad.support.sap.com/).

It is recommended to read the release notes for familiarity of features and requirements. Table 2-1 shows a summary of some important SAP notes you must pay special attention to.

| <b>SAP note</b> | Title                                                                                                    |
|-----------------|----------------------------------------------------------------------------------------------------|
| 2055470         | HANA on Power Systems planning and installation specifics -<br>Central note                                                               |
| 2188482         | SAP HANA on IBM Power Systems: Allowed hardware                                                                                           |
| 2218464         | Supported products when running HANA on Power Systems                                                                                     |
| 2230704         | SAP HANA on IBM Power Systems with multiple LPARs per<br>physical host                                                                    |
| 2235581         | SAP HANA: Supported operating systems                                                                                                    |
| 2205917         | Recommended operating system settings for SUSE Linux<br>Enterprise Server V12 and SUSE Linux Enterprise Server for<br>SAP applications 12 |
| 1943937         | Hardware Configuration Check Tool - Central note                                                                                          |
| 2161344         | <b>HWCCT</b> patch note                                                                                                    |
| 2460914         | SAP HANA Platform V2.0 SPS 02 Release Note                                                                                                |

Table 2-1 SAP notes that are related to HANA on Power Systems implementations

The following sections describe important aspects of HANA on Power Systems implementation that uses the guidelines in the notes in Table 2-1. These rules must be followed in order for the system to be compliant and supported by SAP. It is also considered a preferred practice to discuss these guidelines with SAP before starting the implementation because these might have an impact on your systems architecture. There are no comments that are documented in the following sections regarding the day-to-day requirements, but we certainly apply all of them throughout the implementations in this publication, and mention them when doing so.

## <span id="page-25-1"></span>**2.1.1 SAP HANA on Power Systems allowed hardware, core, and memory limits and core-to-memory ratios**

The list of IBM Power Systems servers that are allowed by SAP to run SAP HANA are documented in [SAP Notes 2188482.](https://launchpad.support.sap.com/#/notes/2188482/E) This note points to the [SAP HANA certified and](https://www.sap.com/dmc/exp/2014-09-02-hana-hardware/enEN/power-systems.html)  [supported hardware directory.](https://www.sap.com/dmc/exp/2014-09-02-hana-hardware/enEN/power-systems.html)

At the time this publication was written, the following IBM POWER8® servers are supported to run *production* HANA systems: IBM Power System E880, IBM Power System E880C, IBM Power System E870, IBM Power System E870C, IBM Power System E850, IBM Power System E850C, IBM Power System S824, IBM Power System S824L, IBM Power System S822, and IBM Power System S822L.

At the time this publication was written, the *minimum memory and core (processor) requirements*, according to SAP note 2188482, is 128 GB of memory and four cores. As systems get larger in terms of memory, you must also adhere to the following rules, which are described by SAP note 2188482:

- ► Suite for HANA (S/4 HANA) systems need one core per each 96 GB of memory (96 GB/core ratio), up to 9 TB.
- ► S/4 HANA systems over 9 TB must follow a specific core requirement table in note 2188482. Refer to it when working with more than 9 TB of memory.
- ► Business Warehouse (BW) systems are tightly controlled by SAP in terms of processor requirements. According to note 2188482, when using HANA V1.0 SPS12 or newer (including HANA V2.0), the maximum memory limit is 10 TB on the E880 and E880C servers. Other POWER8 models are determined by SAP to use lower limits.
- ► BW systems must use a maximum of 50 GB/core on the E880, E880C, E870, E870C, E850, and the E850C. Other POWER8 server models must adhere to a more strict, SAP-determined maximum of 32 GB/core.

**Note:** In October 2017, SAP entered TDI phase 5 and now allows a processor configuration based on the use of SAPS for workload sizing provided by the SAP HANA Quick-Sizer as described in SAP note 1793345.

We are now on TDI Phase 5 as announced by SAP at the following website:

<https://www.sap.com/products/hana/implementation/sizing.html>

For additional questions and information contact IBM Pre-sales.

*Non-production* systems can follow more relaxed rules, which are defined in [SAP Note](https://launchpad.support.sap.com/#/notes/2055470/E)  [2055470.](https://launchpad.support.sap.com/#/notes/2055470/E) This note says that non-production systems can be relaxed in the following ways:

- Non-production HANA V2.0 systems can run on *any* POWER8 hardware.
- The non-production HANA systems *minimum core* requirement is two cores.
- Non-production HANA systems do not need to follow a maximum memory-to-core ratio.

## <span id="page-26-0"></span>**2.1.2 Supported POWER8 processor configuration**

According to SAP note 2055470, all HANA on Power Systems *production* servers must run with *dedicated* or *dedicated donating* cores. They are *not* allowed to run in a shared processor pool.

However, SAP allows the use of *dedicated donating* cores for a HANA on Power Systems logical partition (LPAR), which means that although the cores are dedicated to the HANA LPAR, whenever its workload falls under a given percentage of processor utilization<sup>1</sup>, further idle cores are donated to the processor shared pool to be used by other systems within that pool. The combination of HANA on Power Systems production LPARs with other workloads on the same frame that use shared processors prevents waste of unused processor cycles and increases consolidation levels.

<sup>&</sup>lt;sup>1</sup> Determined by the firmware level in use. Different firmware levels can use different utilization percentage levels.

*Non-production* systems can follow a more relaxed rule. SAP note 2055470 specifies that non-production systems can run in *shared processor pool* mode in addition to dedicated and dedicated-donating modes. This rule means that if they are deployed on the same POWER8 server as HANA production systems with a dedicated donating configuration, a *non-production* HANA environment can run with as few as two entitled physical processors, as described in [2.1.1, "SAP HANA on Power Systems allowed hardware, core, and memory](#page-25-1)  [limits and core-to-memory ratios" on page 12;](#page-25-1) but with 10x more virtual processors than its physical entitlement, enabling you to provision only 10% of its processing power and having it get the other 90% by borrowing resources from the shared pool when available.

Notice that production LPARs are never penalized here, as they donate only their idle capacity to the shared pool, and are able to get those back immediately when load goes up. Alternatively, this methodology penalizes the non-production systems that borrow idle cycles from the shared pool because these cycles must be immediately released whenever the production HANA environments claim them. The performance of non-production environments is not a critical factor for most customers, so this can be an acceptable action.

You can design a mixed approach in which HANA production servers that use dedicated donating cores are on the same Power Systems server as other *non-HANA* production workloads that are configured to use the shared processor pool. Ensure that all systems aggregated peak loads stay under 85% (safety margin) of the server total processor capacity, or the shared processor LPARs can suffer from performance bottlenecks. HANA production LPARs are not affected because they have assigned dedicated cores and claim the resources immediately when required.

### <span id="page-27-0"></span>**2.1.3 Supported operating systems**

SAP note 2235581 provides the following support statements for HANA on Power Systems *production* environments.

For HANA V2.0 on IBM Power Systems, the supported operating systems (OS) are the following:

- ► SUSE Linux Enterprise Server for SAP Applications V12 SP1
- ► SUSE Linux Enterprise Server for SAP Applications V12 SP2
- ► Red Hat Enterprise Linux for SAP HANA V7.3 (requires HANA 2 revision 21 or newer).

You must have a valid SUSE license for the OS. A license is valid regardless of the OS version you use. Check that you have a valid license or you will not receive support from IBM or SUSE, depending who you purchased your OS support license from.

**Note:** SUSE HA Extension is included in the SUSE Linux Enterprise Server for SAP Applications version of the OS. All of the additional HA RPMs are part of that version's installation media. So, you do not need to have an additional license if you want to implement HA for your HANA environment.

*Non-production* HANA on Power Systems can follow more relaxed rules, according to SAP note 2055470. For non-production HANA V2.0 on Power Systems, the supported OSs are the following:

- ► SUSE Linux Enterprise Server V12 SP1
- ► SUSE Linux Enterprise Server for SAP Applications V12 SP1
- ► SUSE Linux Enterprise Server V12 SP2
- $\blacktriangleright$ SUSE Linux Enterprise Server for SAP Applications V12 SP2

At the time this publication was written, Red Hat is not supported or certified by SAP to run HANA on Power Systems. The roadmap for this support belongs to SAP. For more information, contact your SAP representative.

### <span id="page-28-0"></span>**2.1.4 Operating system customization**

Choose the OS version that you must use according to what is described in [2.1.3, "Supported](#page-27-0)  [operating systems" on page 14.](#page-27-0) Then, follow the guidelines that are outlined in SAP note 2205917 for SUSE Linux Enterprise Server V12 or SAP note 2292690 for Red Hat Enterprise Linux for SAP HANA V7.

We apply those recommendations throughout [Chapter 4, "SUSE Linux Enterprise Server for](#page-42-1)  [SAP Applications V12 SP2 installation and customization" on page 29](#page-42-1).

**Hint:** As SAP notes change over time, check any new requirements before performing an installation.

## <span id="page-28-1"></span>**2.1.5 Multiple production LPAR support on a single POWER8 server**

IBM POWER® virtualization technology can create multiple LPARs on Power Systems hardware, thus maximizing consolidation levels. SAP supports virtualization of HANA on Power Systems if some rules are observed. These rules are outlined as follows. Additionally, if you want to work with such a configuration, read [Chapter 3, "IBM PowerVM and SAP](#page-36-1)  [HANA" on page 23.](#page-36-1)

According to [SAP Note 2230704,](https://launchpad.support.sap.com/#/notes/2230704/E) the number of production HANA LPARs that can be run on the same server varies based on server type. The numbers at the time this publication was written are outlined in Table 2-2.

Moreover, if you want to create a shared processor pool on the server where production HANA LPARs are running, you can do so by subtracting one production LPAR from the allowed limit of production LPARs on that server. Table 2-2 also summarizes this information that is updated at the time this publication was written.

| <b>POWER</b> server<br>model    | <b>Number of production LPARs</b><br>without a shared pool | <b>Number of production LPARs</b><br>when a shared pool is present |
|---------------------------------|------------------------------------------------------------|--------------------------------------------------------------------|
| E880, E880C, E870,<br>and E870C | 8                                                          |                                                                    |
| E850C                           | 6                                                          | 5                                                                  |
| All other supported<br>models   |                                                            | 3                                                                  |

Table 2-2 Maximum allowed production LPARs on a given POWER8 server model

You can simultaneously run any number of non-production HANA LPARs in a shared pool, or any number of non-HANA systems in a shared pool if you acknowledge the numbers that are shown in the last column of Table 2-2.

### <span id="page-28-2"></span>**2.1.6 Storage and file system requirements**

SAP HANA requires a minimum of four file systems:

- The data file system: Where all the data is stored.
- **The log file system: Where the logs are stored.**
- The shared file system: Where the binary file and file-based backups are stored.
- The /usr/sap file system: Where the local SAP system instance directories are stored.

As an IBM preferred practice (see IBM System Storage Architecture and Configuration Guide [for SAP HANA TDI \(Tailored Datacenter Integration\) VC2.12](http://www.ibm.com/support/techdocs/atsmastr.nsf/WebIndex/WP102347)), for implementations using SAN storage disks with XFS, the data area can be divided into multiples of four LUNs<sup>2</sup>, the log area can be divided into multiple of four LUNs as well, and the shared area can be on a single LUN or multiple ones. Their sizes vary according to the following SAP rules documented in [SAP HANA Storage Requirements](https://www.sap.com/documents/2015/03/74cdb554-5a7c-0010-82c7-eda71af511fa.html):

- The *minimal* data area size requirement is 1.2 times the size of the memory. Although there is no maximum limit, three times the size of the memory is a good upper limit. Use multiples of four for the number of LUNs (4, 8, 12, and so on).
- The *minimal* log area size is 0.5 times the size of memory for systems with less than 512 GB of memory, or a fixed 512 GB for systems with 512 GB or more memory. As a preferred practice from our implementation experiences, using a log area equal to the memory size for systems with less than 512 GB of memory is adequate to ensure optimal performance. Also, use multiples of four LUNs for the log area as well.
- ► The shared area size is one times the size of the memory, up to the limit of 1 TB. For scale-out configurations, this requirement is per group of four worker nodes, not per node.

SAP Note 2055470 requires the use of one of three file systems types for *production* HANA on Power Systems environments for the *data* and *log* areas: XFS, Network File System (NFS) (with a 10 Gbps dedicated, redundant network), or IBM Spectrum Scale in an Elastic Storage Server configuration with a minimum 10 Gbps Ethernet or InfiniBand connection. No other file system type is supported.

In addition to the file system type, the storage unit providing the LUNs must be certified by SAP to work with HANA in a Tailored Datacenter Integration (TDI) methodology. A storage list can be found at [Certified and Supported SAP HANA Hardware Directory.](https://www.sap.com/dmc/exp/2014-09-02-hana-hardware/enEN/enterprise-storage.html)

For the log area, you *must* use either low-latency disks, such as Flash or SSD, or ensure that the storage unit has a low-latency write cache area. This idea allows changes to the data content in memory to be quickly written to a persistent device. These two alternatives ensure that the speed of making the changes persistent on disk is as fast as possible. After all, what good does an in-memory database (DB) provides if commit operations must wait on slow disk I/O operations?

Finally, and most important, the storage areas for data and log *must* pass the SAP HANA Hardware Configuration Check Tool (HWCCT) file system tests. A detailed explanation on how to use this SAP tool and what key performance indicators (KPIs) the I/O subsystem must achieve are described in [Chapter 6, "System evaluation" on page 87.](#page-100-1)

*Non-production* HANA on Power Systems can follow relaxed guidelines for the storage and file systems, as described in SAP Note 2055470. Non-production systems can:

- ► Use IBM Spectrum Scale in any kind of configuration, not only Elastic Storage Server, for data and log disks
- ► Use ext3 for data and log disks
- ► Use standard network connectors (non-high-performance) for disk access when accessing disks over the network

Additionally, non-production systems can be relaxed in the following ways:

- ► No need to pass the HWCCT file system benchmarks
- Therefore, there is no need to place logs on low-latency disks or use a storage low-latency write-cache

<sup>&</sup>lt;sup>2</sup> Based on the number of paths to the storage. Our implementations use four N\_Port ID Virtualization (NPIV) paths.

# <span id="page-31-0"></span>**2.2 Preparing your software**

This section provides guidelines about where to get the software that you need to perform a HANA on Power Systems installation, including the OS, some IBM extra software for Linux on Power, and the HANA installer itself.

### <span id="page-31-1"></span>**2.2.1 Getting your operating system image**

You can obtain the SUSE Linux Enterprise Server image directly from the [SUSE Downloads.](https://www.suse.com/download-linux/) You can download the no-charge trial ISO images to start, but you *must* have a valid SUSE Linux Enterprise Server license to register the system later on, or your environment will not be supported after 60 days. Also, the versions that have the HA packages that are commercially supported are the *for SAP Application* ones, and they are also the only versions that are supported for production environments. So, ensure that you get the image that you need and that you have a license to apply it later.

Every customer who purchases HANA on Power Systems receives a SUSE Linux Enterprise Server license from either IBM or SUSE, depending on from whom the license was purchased. If the license is acquired from IBM, then IBM provides support for any issues with SUSE Linux Enterprise Server and is the starting point for opening OS support tickets. If the license is acquired directly from SUSE, then SUSE provides support for any issues with SUSE Linux Enterprise Server and is the starting point for opening OS support tickets.

**Important notice:** The SUSE Linux Enterprise Server license code comes in a white envelope with the IBM hardware if you purchased the SUSE Linux Enterprise Server license from IBM. Do not lose this envelope because if you do, you must engage your sales representatives to obtain another license, and this process is time consuming and impacts your project schedule.

You can use the SUSE Linux Enterprise Server license number during the OS installation and customization process, as described in [Chapter 4, "SUSE Linux Enterprise Server for SAP](#page-42-1)  [Applications V12 SP2 installation and customization" on page 29](#page-42-1), or during another time afterward.

## <span id="page-31-2"></span>**2.2.2 Getting the IBM service and productivity tools for Linux on POWER**

IBM Power Systems is known for its high levels of reliability, availability, and serviceability (RAS). The difference between an ordinary Linux for x86 image and a Linux on IBM Power image is that the latter has a layer of additional added value software to enable Linux to take advantage of Power System hardware and virtualization features, such as dynamic logical partition (DLPAR) operations, resource monitoring and control (RMC) communication with the Hardware Management Console (HMC), and other functions.

Parts of the IBM RAS tools are distributed to Linux Business Partners such as SUSE, Red Hat, and Ubuntu, and some others are available for download from IBM at no charge. So, when you install Linux on Power, a subset of the RAS tools are already there. Nevertheless, download the other packages from the IBM website, and any updates to the packages that are included with the Linux distribution.

The RAS tools are based on the OS version that you use. The supported SUSE version that you use with your HANA V2.0 implementations is [SUSE Linux Enterprise Server V12.](https://ibm.co/2rQP6jQ) The contents of this link can be used as a YUM repository. So, you can choose to register that link as a repository into SUSE Linux Enterprise Server's YaST and use the YaST management interface to install and update that software.

**Notice:** Installing and updating the IBM Linux on Power RAS tools is a preferred practice for HANA on Power Systems environments and other Linux on Power environments.

## <span id="page-32-0"></span>**2.2.3 Getting the HANA on Power Systems installation files**

The HANA on Power Systems installation files are downloadable from the [SAP Support](https://support.sap.com/en/index.html)  [Portal.](https://support.sap.com/en/index.html) You must have an SAP user ID (SAP user) with enough credentials to download it. Only customers who have purchased HANA licenses have access to the software.

What you must download from SAP's support portal are the *installation files*, not each individual SAP HANA component (server, client, studio, and so on). What you need to get is a set of compressed RAR files. The first of them has a .exe extension, but these RAR files work on Linux on Power Systems as well.

Click **Download software** on the SAP Support Portal website. Then, click **By Alphabetical Index (A-Z)** → **H** → **SAP In-Memory (SAP HANA)** → **HANA Platform Edition** → **SAP HANA Platform Edition** → **SAP HANA Platform Edition 2.0** → **Installation** within the downloadable contents to get the HANA software.

Download all files for *Linux on Power*, including the HANA platform edition files and the HANA Cockpit. The Cockpit is available for HANA 2.0 only.

# <span id="page-32-1"></span>**2.3 SAP HANA implementation scenarios**

This section provides you with the information that you need to prepare your HANA implementation and your way through this publication. It assumes that you have already decided which of the architectures that are outlined in [Figure 1-1 on page 4](#page-17-1) that you want to implement based on your business needs.

All scenarios must follow the requirements that are described in [2.1, "SAP requirements for](#page-25-0)  [HANA on Power Systems implementations" on page 12.](#page-25-0) One requirement in particular is the number of LUNs that you need for both HANA and the OS. The information regarding the HANA LUNs are in [2.1.6, "Storage and file system requirements" on page 15.](#page-28-2)

For the OS, here are the preferred practices:

- ► A 48 GB LUN for the Linux OS
- ► A 50 GB LUN for the /usr/sap file system, as required by SAP

In the end, each HANA node (except for a scale-out architecture for which we describe the disk layout later) contains one OS disk, one /usr/sap disk, four data disks, four log disks, and one shared disk, for a total of 11 disks.

From a networking point of view, you need a data network, and can optionally assign backup and management networks to your system. A comprehensive documentation on network requirements is provided by [SAP HANA Network Requirements a](http://scn.sap.com/docs/DOC-63221)nd [SAP Note 2382421.](https://launchpad.support.sap.com/#/notes/2382421)

## <span id="page-33-0"></span>**2.3.1 Scale-up scenarios without high availability**

Although this is a HANA on Power Systems HA publication, the prerequisites to implementing a system with HA also describes the way to create two systems without HA. So, you can use this publication to help people that are not interested in HA. Because HANA installations are modular, you can use a subset of the chapters to guide you.

To perform a HANA scale-up installation without HA, the chapters that you need to further go through are: [Chapter 4, "SUSE Linux Enterprise Server for SAP Applications V12 SP2](#page-42-1)  [installation and customization" on page 29](#page-42-1), [Chapter 5, "Storage and file systems setup and](#page-78-1)  [customization" on page 65,](#page-78-1) [Chapter 6, "System evaluation" on page 87](#page-100-1) and [Chapter 7, "SAP](#page-128-1)  [HANA software stack installation for a scale-up scenario" on page 115](#page-128-1).

### <span id="page-33-1"></span>**2.3.2 Scale-up scenario with SAP HANA Systems Replication**

This scenario covers the DR architecture that is proposed in [Figure 1-1 on page 4](#page-17-1). You can use it to create the base for a SUSE HA implementation later.

The prerequisites to this scenario are the same as the ones that are described in [2.3.1,](#page-33-0)  ["Scale-up scenarios without high availability" on page 20](#page-33-0). You must start by implementing two independent HANA systems by following the chapters that are described in that section as well. However, in addition to those chapters, you must also read [Chapter 9, "SAP HANA](#page-162-1)  [Systems Replication for high availability and disaster recovery scenarios" on page 149](#page-162-1).

Both systems must have the same SAP ID and instance numbers, or you cannot replicate between them. Also, the instance number following the one you chose must be available. For example, if your instance number is 00, then 01 must not be used by any other instance with the same SID.

Plan for an additional segregated replication network to isolate replication traffic. Use a 10-Gbps, low-latency network. Our implementations in this publication use a segregated network for replication.

## <span id="page-33-2"></span>**2.3.3 Scale-up scenario with SUSE HA and HANA Systems Replication**

This scenario provides the best recovery time objective (RTO) and recovery point objective (RPO) metrics and is built with SUSE HA Extension (HAE) modules. This scenario ensures automated monitoring and control of the two-node HANA HA system. All failover operations are performed automatically, including a failed-node cluster rejoin and reverse replication. The control of which way HSR is flowing is automatically controlled by SUSE HAE. The prerequisites to this scenario are the same as the ones that are described in [2.3.2, "Scale-up](#page-33-1)  [scenario with SAP HANA Systems Replication" on page 20](#page-33-1):

- You must have a *service IP address* that follows the active HANA node.
- - You must have three additional shared disks that serve as *Shoot The Other Node In The Head (STONITH)* devices to avoid cluster split-brain situations. These disks can be small LUNs, about 1 GB, which are zoned to both nodes.

In addition, you need to read [Chapter 10, "SUSE high availability configuration for a two-node](#page-178-1)  [high availability scenario" on page 165](#page-178-1).

SUSE HAE and HSR can also be applied between scale-out systems that have the same cluster architecture (number of nodes, worker nodes, standby nodes, and so on) but this topic is out of the scope of this publication.

## <span id="page-34-0"></span>**2.3.4 Scale-out scenario with Host Auto-failover**

This scenario does not use any OS software to create HA for HANA. This scenario creates a true HANA cluster by joining multiple nodes where services are distributed across these nodes.

The prerequisites for this scenario are different than the others. Therefore, we explain here each one of them.

From a network perspective, you need a data network and optionally a backup<sup>3</sup> and management networks. However, you must have a redundant 10-Gbps, low-latency network for internode communication. In addition to the network tuning described in [Chapter 4, "SUSE](#page-42-1)  [Linux Enterprise Server for SAP Applications V12 SP2 installation and customization" on](#page-42-1)  [page 29,](#page-42-1) this network must also be tuned with jumbo frames so that all of the network stack must support a large MTU of 9000. Each node has its own IP address for each of these networks.

Regarding the disks layout, each node still has its own OS and /usr/sap LUNs according to what is described at the beginning of [2.3, "SAP HANA implementation scenarios" on page 19](#page-32-1). However, the HANA disks layout is different, as described in [Chapter 5, "Storage and file](#page-78-1)  [systems setup and customization" on page 65](#page-78-1).

The chapters that you need to follow to perform such an implementation are: [Chapter 4,](#page-42-1)  ["SUSE Linux Enterprise Server for SAP Applications V12 SP2 installation and customization"](#page-42-1)  [on page 29,](#page-42-1) [Chapter 5, "Storage and file systems setup and customization" on page 65](#page-78-1), [Chapter 6, "System evaluation" on page 87](#page-100-1) and [Chapter 8, "SAP HANA software stack](#page-152-1)  [installation for a scale-out scenario" on page 139](#page-152-1).

# <span id="page-34-1"></span>**2.3.5 Summary of covered scenarios and reading suggestion**

This section provides you with a summary of the installation scenarios that you can build with this guide, along with which chapters to review for each scenario. We hope that this can easily help you with any HANA implementation scenario from the simplest to the most complex one.

[Table 2-3](#page-34-2) is a reading guide for the scenarios that are covered in this publication. We suggest you keep following this guide according to which scenario you want to implement. Also, read [Chapter 3, "IBM PowerVM and SAP HANA" on page 23](#page-36-1) for details about virtualization.

| Scenario                 | Chapters that are required for<br>implementation                                                                                                    |
|--------------------------|----------------------------------------------------------------------------------------------------|
| HANA scale-up without HA | Chapter 4, "SUSE Linux Enterprise Server for<br>SAP Applications V12 SP2 installation and<br>customization" on page 29, Chapter 5,<br>"Storage and file systems setup and<br>customization" on page 65, Chapter 6,<br>"System evaluation" on page 87, and<br>Chapter 7, "SAP HANA software stack<br>installation for a scale-up scenario" on<br>page 115. |

<span id="page-34-2"></span>Table 2-3 Covered scenarios and reading suggestions

<sup>&</sup>lt;sup>3</sup> Although optional, it is recommended to separate backup traffic on its own network.

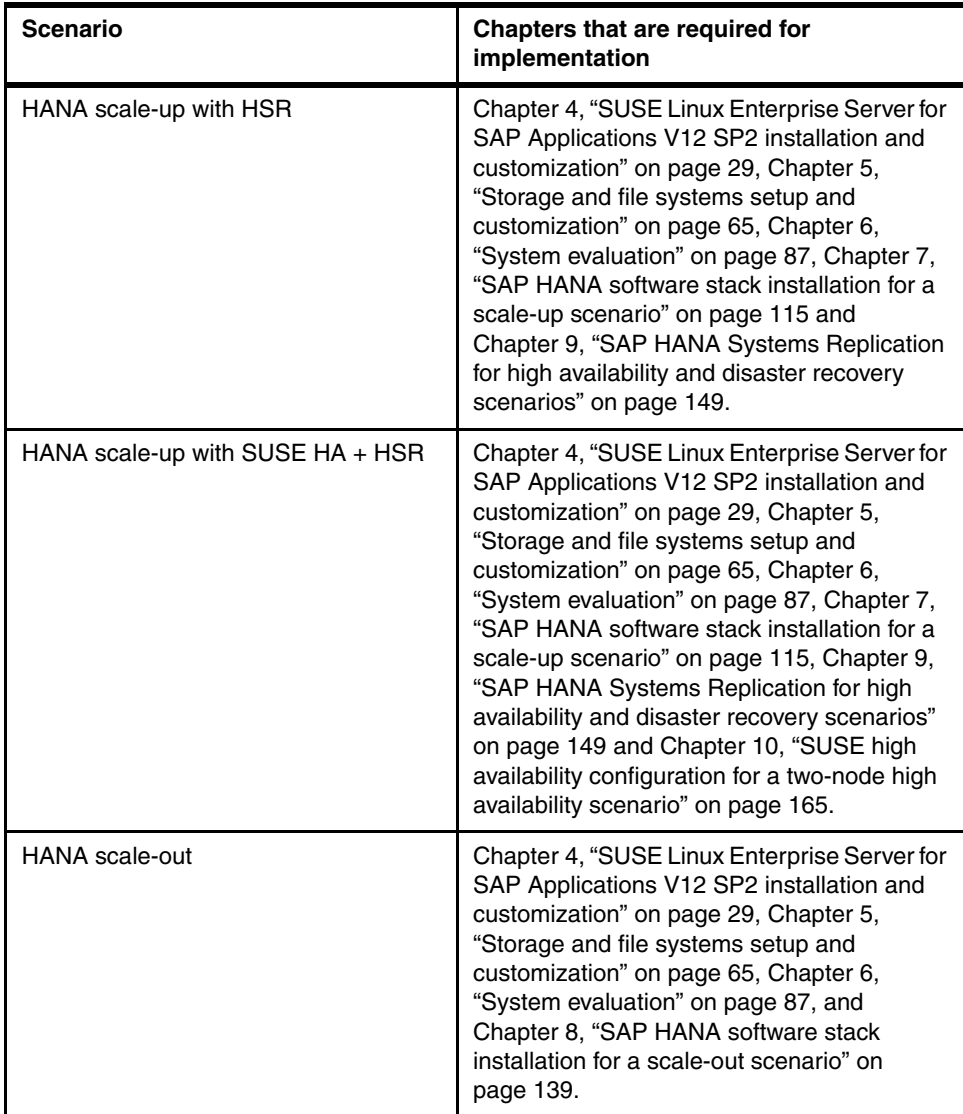
# **3**

# <span id="page-36-0"></span>**IBM PowerVM and SAP HANA**

This chapter describes the considerations for configuring PowerVM when providing logical partitions (LPARs) to run SAP HANA.

This chapter includes the following sections:

- ► [Introduction to PowerVM and SAP HANA](#page-37-0)
- -[Virtual I/O Server](#page-37-1)
- [Dynamic Placement Optimizer](#page-40-0)

### <span id="page-37-0"></span>**3.1 Introduction to PowerVM and SAP HANA**

IBM Power Systems provides flexibility to meet the individual needs of organizations deploying SAP HANA. One aspect of this flexibility is that a robust virtualization is supported, and ready for use. It helps consolidate multiple SAP HANA virtual machines (VMs) on a single Power Systems server. IBM PowerVM virtualization is fully supported by SAP, enabling customers to deploy SAP HANA in a virtual environment that supports both dedicated and shared processor resources, running both production and non-production workloads in a single server.

Virtualization with PowerVM also enables you to handle the varying utilization patterns that are typical in SAP HANA workloads. Dynamic capacity sizing allows for fast, granular reallocation of compute resources among SAP HANA VMs. This approach to load-balancing and tailoring capacity to the workload enhances agility, compared to competing processor architectures that require capacity to be allocated in larger chunks.

Another contributor to the flexibility of Power Systems is that they are deployed as part of SAP's Tailored Data Center Integration (TDI) model. The goal of this approach is to reuse existing IT resources such as server, storage, and networking assets. By supporting TDI in the deployment of SAP HANA, Power Systems servers give organizations choice over the technology they use, compared to the rigidly defined hardware appliances that are used in many competing SAP HANA infrastructures. For more information about the SAP HANA TDI, see [SAP HANA Tailored Data Center Integration - Frequently Asked Questions](https://www.sap.com/documents/2016/05/e8705aae-717c-0010-82c7-eda71af511fa.html).

For more information about PowerVM, see [IBM PowerVM - server virtualization for UNIX,](https://www-03.ibm.com/systems/power/software/virtualization/)  [Linux, and IBM i](https://www-03.ibm.com/systems/power/software/virtualization/). For more information about PowerVM and SAP HANA, see [IBM Power](https://www-03.ibm.com/systems/power/solutions/bigdata-analytics/sap-hana/)  [Systems for SAP HANA.](https://www-03.ibm.com/systems/power/solutions/bigdata-analytics/sap-hana/)

For technical details about the PowerVM configuration for systems that run SAP HANA, see [SAP HANA on IBM Power Systems and IBM System Storage - Guides.](http://www-03.ibm.com/support/techdocs/atsmastr.nsf/WebIndex/WP102502) Any information in this chapter is superseded by the information in [SAP HANA on IBM Power Systems and IBM](http://www-03.ibm.com/support/techdocs/atsmastr.nsf/WebIndex/WP102502)  [System Storage - Guides](http://www-03.ibm.com/support/techdocs/atsmastr.nsf/WebIndex/WP102502) and the SAP Notes in [Chapter 2, "Planning your installation" on](#page-24-0)  [page 11.](#page-24-0)

## <span id="page-37-2"></span><span id="page-37-1"></span>**3.2 Virtual I/O Server**

A medium level of knowledge about PowerVM and Virtual I/OS Server (VIOS) is assumed. If that is not the case, you should become familiar with the topic. A starting point can be setting up a dual VIOS by using the information in [IBM Knowledge Center.](https://www.ibm.com/support/knowledgecenter/en/9119-MHE/p8eew/p8eew_set_dual_vios.htm)

**Note:** The following statements are based on multiple technical items, including NUMA allocations, Power Hypervisor dispatcher wheel, multipath, network communications optimization, and others.

It is not the goal of this chapter to explain in detail the reasons behind these statements. If the reader wants to understand the reasoning behind them, see the linked documentation in this chapter.

The specifics of the VIOS configuration when using LPAR with a production SAP HANA are:

- Dual-VIOS setup is mandatory.
- ► Each VIOS must use a dedicated CPU or dedicated donating (new).
- ► At least one Fibre Channel card per VIOS is needed. For a bigger system, use optimal PCI placement. The port speed should be at least 8 Gbit.
- ► At least one Ethernet card per VIOS is needed. 10 GbE is preferred for scale-up, and mandatory for scale-out.

**Note:** There are strict PCI placement rules for optimal performance that are not explicitly HANA-related. These rules are server- and card-dependant, as described in [PCIe adapter](https://www.ibm.com/support/knowledgecenter/en/8286-42A/p8eab/p8eab_82x_84x_slot_details.htm)  [placement rules and slot priorities for the 8286-41A or 8286-42A.](https://www.ibm.com/support/knowledgecenter/en/8286-42A/p8eab/p8eab_82x_84x_slot_details.htm)

For other servers, follow the required PCI slot placement. If you require assistance for your particular system, Contact IBM Support.

- ► Use Ethernet virtualization with Shared Ethernet Adapter (SEA). Although SR-IOV vNIC usage is not fully tested by IBM currently, use SR-IOV capable cards, in particular if other LPARs are going to be hosted in the system that already can use SR-IOV vNIC technology.
- ► Use only supported storage virtualization with N\_Port ID Virtualization (NPIV) when using an SAP storage connector. Otherwise, use NPIV over other storage virtualizations on PowerVM. Four NPIV ports per HANA LPAR must be used.
- ► Jumbo frames with an MTU size of 9000 are required for native and VIOS-attached 10 Gb Ethernet adapters to achieve the throughput key performance indicators (KPIs) that are demanded by the SAP HANA HWCCT tool, as described in [6.4, "Scale-out evaluation" on](#page-117-0)  [page 104.](#page-117-0)
- ► Use Platform Large Send (PLSO).

I

For setting up PLSO, MTU, and other SEA tuning, see Configuring Platform Largesend for [SAP HANA on SUSE Linux Enterprise Server with VIOS](http://www-03.ibm.com/support/techdocs/atsmastr.nsf/5cb5ed706d254a8186256c71006d2e0a/c32b40501f4f76c886257de0004fa1d4/$FILE/Configure_platform_large_send_for_SAP_HANA_with_VIOS_V3.pdf).

A simple overview of the configuration of a stand-alone system with HANA LPAR is shown in [Figure 3-1](#page-39-0).

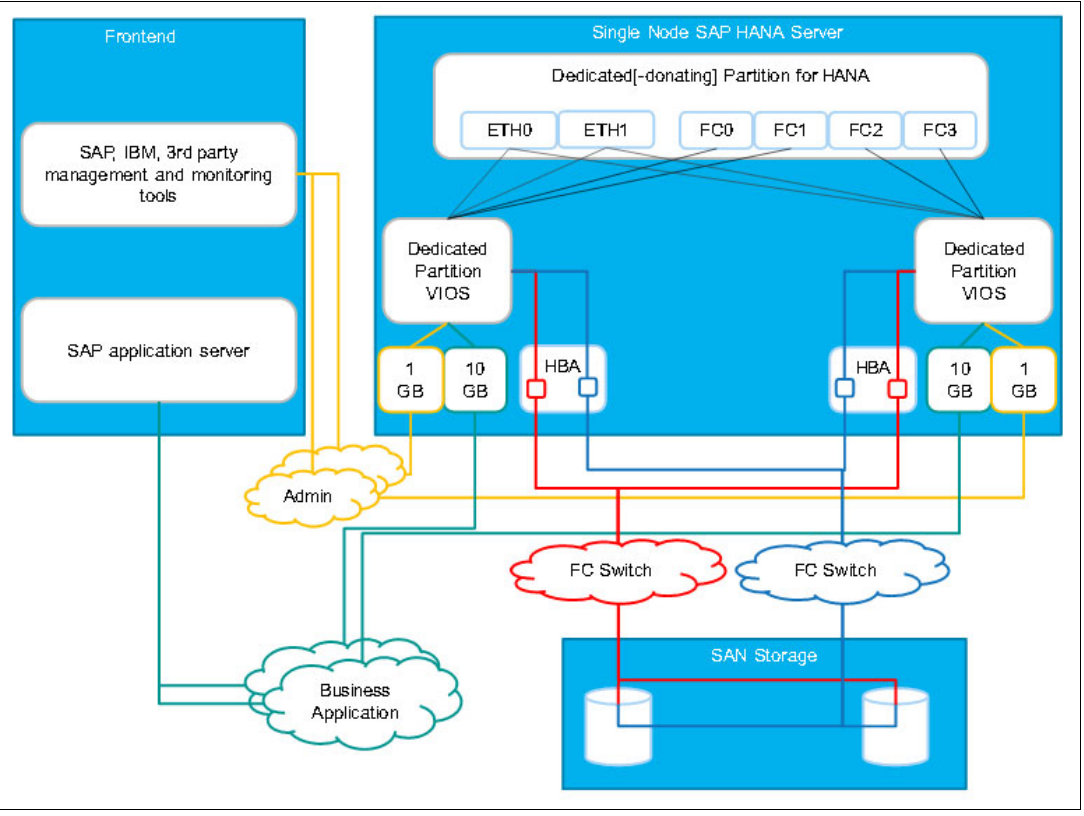

<span id="page-39-0"></span>Figure 3-1 PowerVM overview

#### <span id="page-39-1"></span>**Virtual ISO image installation**

Although there are other ways to do a Base Operative System (BOS) installation than using a virtual ISO image, on virtual environments that lack other types of automation, such as IBM PowerVC, use the virtual ISO. For more information about how to use the virtual ISO installation media, see [Creating a Virtual Optical drive in a HMC-Managed VIOS Partition.](http://www-01.ibm.com/support/docview.wss?uid=nas8N1013168)

#### **Other considerations**

IBM PowerVC can accelerate the deployment of LPARs in general. It performs Hardware Management Console (HMC) configurations, VIOS, SAN zoning, storage mapping, and BOS deployments. For more information, see [IBM PowerVC Virtualization Center.](https://www-03.ibm.com/systems/power/software/virtualization-management/)

Live Partition Mobility (LPM) is technically supported by HANA systems, but due to the memory sizes of the LPAR on HANA and the rapid memory changes of an in-memory database (DB), it might not be a suitable option to use. Instead of LPM, you can use Inactive Partition Mobility (IPM) regardless of the RAM sizes, assuming that the source and destination systems fulfill the requirements. For more information about LPM and IPM, see [IBM Knowledge Center.](https://www.ibm.com/support/knowledgecenter/en/TI0002C/p8hc3/p8hc3_kickoff.htm)

# <span id="page-40-0"></span>**3.3 Dynamic Placement Optimizer**

The NUMA POWER8 processor-based servers with firmware at level FW760 or later can support the Dynamic Placement Optimizer (DPO) function. DPO is a hypervisor function that is initiated from the HMC. DPO rearranges LPAR processors and memory on the system to improve the affinity between processors and memory of LPARs. When DPO is running, mobility operations that target the system that is being optimized are blocked. Also, when DPO is running, many virtualization features are blocked. When a DPO operation is in progress and you want to dynamically add, remove, or move physical memory to or from running LPARs, you must either wait for the DPO operation to complete or manually stop the DPO operation.

After a HANA LPAR is deployed, the detailed steps on how to check whether the NUMA layout is optimal and operate DPO can be found in the Analyzing and fixing memory placement with the dynamic platform optimizer (DPO) section of [IBM Supplmental Guide to](http://www-03.ibm.com/support/techdocs/atsmastr.nsf/5cb5ed706d254a8186256c71006d2e0a/c32b40501f4f76c886257de0004fa1d4/$FILE/SAP%20HANA%20on%20Power-Implementation_1.8.pdf)  [the SAP HANA Server Installation Guide](http://www-03.ibm.com/support/techdocs/atsmastr.nsf/5cb5ed706d254a8186256c71006d2e0a/c32b40501f4f76c886257de0004fa1d4/$FILE/SAP%20HANA%20on%20Power-Implementation_1.8.pdf).

The idea of using DPO on a production HANA LPAR ensures the maximum CPU and memory affinity for that system and LPAR. Check the DPO scores of each LPAR after deployment, and before installing another LPAR.

# **4**

# **SUSE Linux Enterprise Server for SAP Applications V12 SP2 installation and customization**

This chapter describes the installation of the base operating system (BOS) of SUSE Linux Enterprise Server V12 for SAP applications on an IBM Power Systems logical partition (LPAR) to host an SAP HANA database (DB).

This chapter contains the following sections:

- -[Introduction](#page-43-1)
- -[Creating the LPAR for SAP HANA](#page-43-0)
- -[Installing the BOS into the LPAR](#page-43-2)

#### <span id="page-43-1"></span>**4.1 Introduction**

The information in this chapter is valid at the time of writing. Before planing an SAP HANA BOS installation, see [SAP Note 2055470](https://launchpad.support.sap.com/#/notes/2055470), all the documentation that is specified in [Chapter 2,](#page-24-0)  ["Planning your installation" on page 11](#page-24-0), and [SAP HANA on IBM Power Systems and IBM](http://www-03.ibm.com/support/techdocs/atsmastr.nsf/WebIndex/WP102502)  [System Storage - Guides](http://www-03.ibm.com/support/techdocs/atsmastr.nsf/WebIndex/WP102502).

To install the BOS, start the LPAR, and install it by using the serial console on the Hardware Management Console (HMC) until the SUSE installer is available over the network with VNC. From this point, follow the SUSE GUI installation procedure.

**Note:** There are other ways to install the BOS, such as using the command-line interface (CLI). However, for this exercise, we use the GUI whenever possible.

### <span id="page-43-0"></span>**4.2 Creating the LPAR for SAP HANA**

There are multiple ways to create an LPAR, and all are documented in [IBM Knowledge](https://www.ibm.com/support/knowledgecenter/en/POWER8/p8hat/p8hat_createlpar.htm)  [Center.](https://www.ibm.com/support/knowledgecenter/en/POWER8/p8hat/p8hat_createlpar.htm)

There are specific recommendations for LPAR to be used for the HANA DB that you must be aware of and follow. These recommendations are specified in [Chapter 2, "Planning your](#page-24-0)  [installation" on page 11](#page-24-0), and in subsequent SAP notes and [SAP HANA on IBM Power](http://www-03.ibm.com/support/techdocs/atsmastr.nsf/WebIndex/WP102502)  [Systems and IBM System Storage - Guides](http://www-03.ibm.com/support/techdocs/atsmastr.nsf/WebIndex/WP102502).

**Note:** An LPAR is not the only way to install a HANA DB; it also can be installed in a full system partition configuration. The process of installing the BOS is similar either way.

## <span id="page-43-2"></span>**4.3 Installing the BOS into the LPAR**

After the LPAR is created, a BOS installation must be done, as specified in [Chapter 2,](#page-24-0)  ["Planning your installation" on page 11](#page-24-0) and in [SAP Note 2235581](https://launchpad.support.sap.com/#/notes/2235581). HANA V2.0 SUSE Linux Enterprise Server for SAP Applications V12 SP2 is supported and is the version that is installed in this chapter.

This chapter also uses Virtual I/O Servers (VIOS) for the I/O without a dedicated PCI slot to the LPAR. We use N\_Port ID Virtualization (NPIV) for the storage virtualization and Shared Ethernet Adapters (SEAs) for the network virtualization, as explained in [Chapter 3, "IBM](#page-36-0)  [PowerVM and SAP HANA" on page 23](#page-36-0).

#### <span id="page-44-1"></span>**4.3.1 Starting the LPAR in SMS mode**

Complete the following steps:

1. From the HMC Enhanced GUI, select the HANA LPAR, in this example, HANA004. Click **Actions** → **Activate**, as shown in [Figure 4-1.](#page-44-0)

**Note:** [Figure 4-1](#page-44-0) shows the HMC Enhanced+ on V8R8.6.0.1 with MH01703. Other views or versions might have different windows.

| hmc2 Resources >                    | All Systems v Server-8286-42A-SN21576CV v Partitions v |                          |                                                                                                    |                          |                   |
|-------------------------------------|--------------------------------------------------------|--------------------------|----------------------------------------------------------------------------------------------------|--------------------------|-------------------|
|                                     | Partitions                                             | $All -$<br>Filter        | $\bigoplus$<br>$\times$                                                                                    | Create Partition         | 88.<br>亖<br>Ξ     |
|                                     |                                                        |                          | View and monitor the state, health, and capacity information of all the partitions on the selected system. |                          |                   |
|                                     | $\overline{\phantom{a}}$<br>Select All                 | Actions -                | View Partition Properties                                                                                  |                          |                   |
| Server-8286-42A-SN21576CV           |                                                        |                          | Activate                                                                                                   |                          | $\checkmark$      |
| e.                                  |                                                        |                          | Turn Attention LED Off                                                                                     |                          |                   |
| ω<br><b>Operating</b>               | <b>INUX</b>                                            |                          | Schedule Operations                                                                                        |                          |                   |
| Capacity<br>×                       |                                                        |                          | Mobility<br>٠                                                                                              |                          |                   |
| <b>System Actions</b><br>≫          | AIX_image                                              | <b>HANA001</b>           | Suspend Operations<br>٠                                                                                    | <b>HANA003</b>           | <b>HANA004</b>    |
| $\hat{\mathcal{R}}$ Partitions      |                                                        |                          | Console<br>٠                                                                                               |                          |                   |
| <b>Partitions</b><br>16             | e                                                      |                          | Templates<br>▸<br>Profiles                                                                                 | e                        | e                 |
| <b>Properties</b><br>V              | (1) Not activated                                      | (1) Not activated        |                                                                                                    | ( <sup>1</sup> ) Running | (1) Not activated |
| Power VM<br>$\vee$                  | $0.20$ PU $2$ VP                                       | 0.80 <sup>PU 16</sup> VP | Delete Partition                                                                                           | $0.80P11}$ 16 VP         | $0.80PU$ 16 VP    |
| <b>Capacity On Demand</b><br>$\vee$ |                                                        |                          | View All Actions<br>۰                                                                                      |                          |                   |
| Serviceability<br>₩                 | 16.00 GB Allocated                                     | 250.00                   | <b>CONTRACTOR</b>                                                                                          | 140.00                   | 250.00            |

<span id="page-44-0"></span>Figure 4-1 LPAR in the system Hardware Management Console window

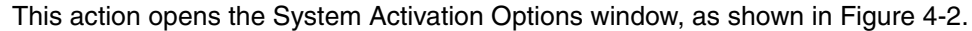

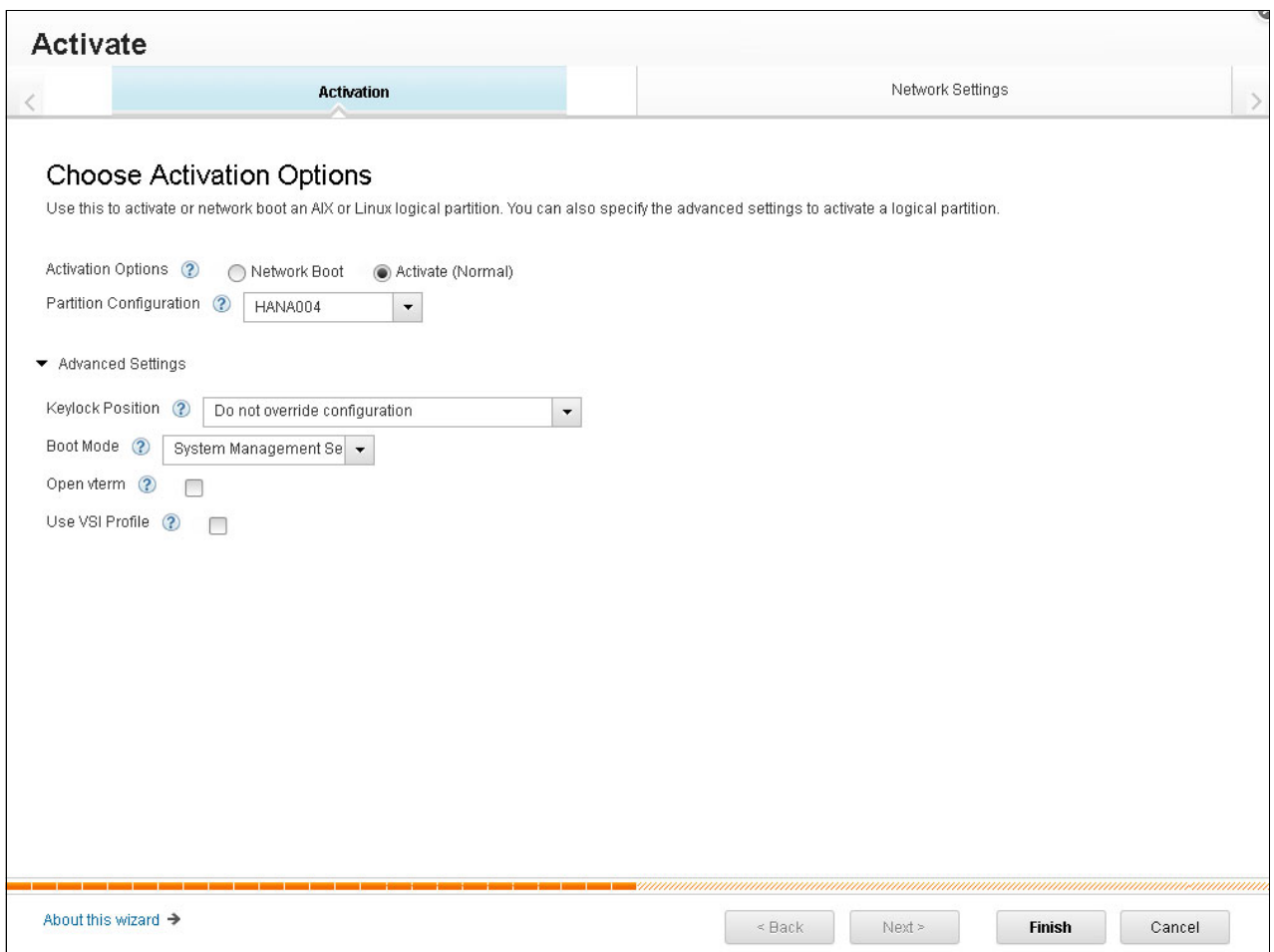

<span id="page-45-0"></span>Figure 4-2 Choosing the Activations Options window

2. After you select the appropriate profile, click **Advanced Settings** and select **Boot Mode** under System Management Services. Click **Finish** to start the LPAR. When the LPAR starts, you see the window that is shown in [Figure 4-3 on page 33](#page-46-0).

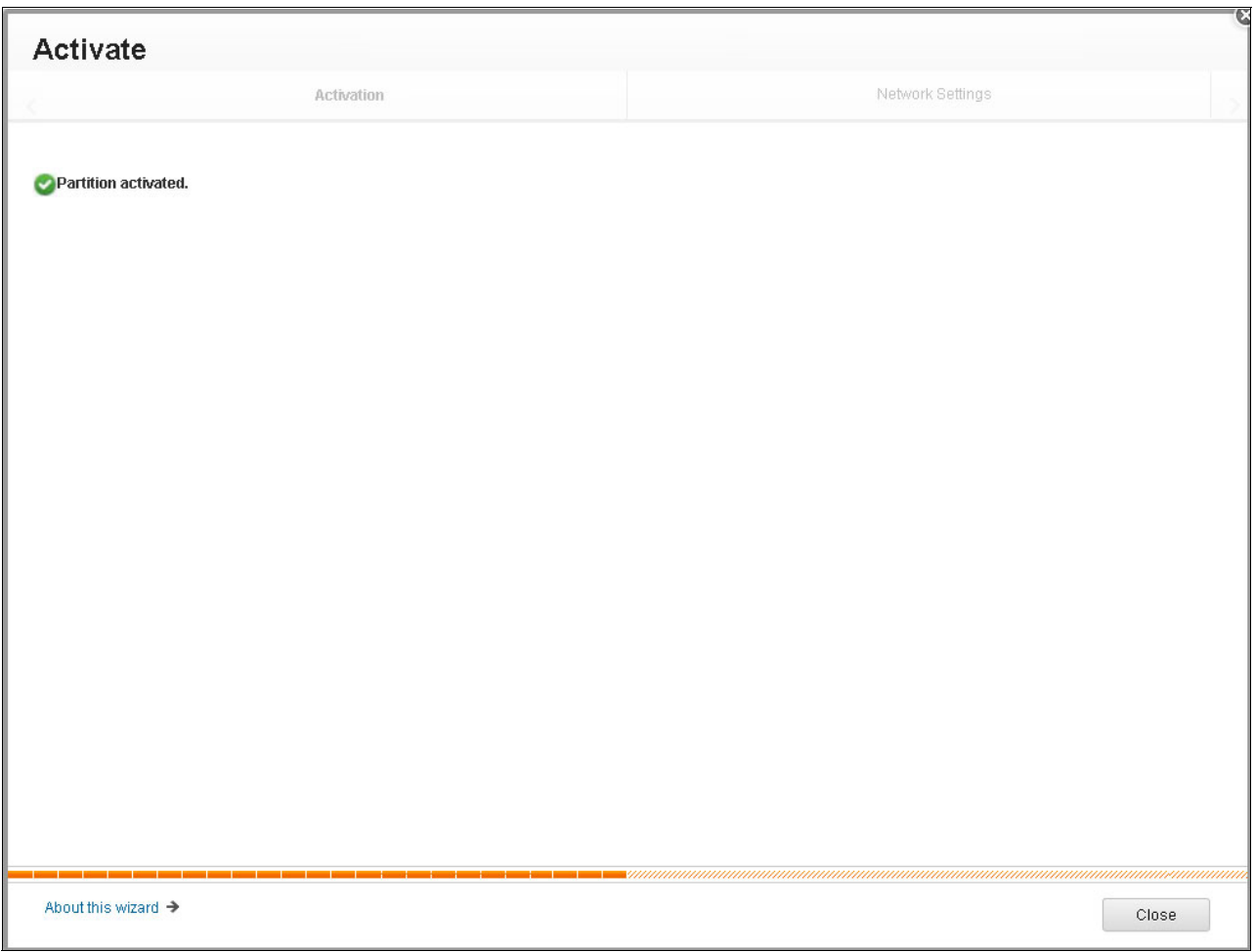

<span id="page-46-0"></span>Figure 4-3 Partition activated window

3. Close the wizard by clicking **Close**.

**Note:** There are multiple ways to start an LPAR from the HMC (classical HMC view, enhanced HMC version, HMC CLI, and so on). The enhanced view was used here. Whatever method you choose, be sure to boot into SMS so that you can choose the installation device.

For more information, see [IBM Knowledge Center,](https://www.ibm.com/support/knowledgecenter/linuxonibm/liaae/lcon_Installing_Linux_on_System_p5.htm) where this method, among others, is explained in detail.

#### **4.3.2 Installing BOS from the HMC virtual serial terminal**

This section uses the virtual terminal (vterm) by way of an SSH connection to the HMC. Complete the following steps:

1. Select the check box in [Figure 4-2 on page 32](#page-45-0). A panel with a serial console opens with a vterm connection.

**Note:** As a preferred practice, at BOS installation time, only the disk that hosts the operating system (OS) should be presented to the LPAR.

2. Using SSH, connect to the HMC that manages the HANA LPAR that you want to install, run the **vterm** command, and select the frame and the partition that is being installed. You see the initial SMS menu entry, as shown in [Example 4-1.](#page-47-0)

<span id="page-47-0"></span>Example 4-1 Initial SMS menu

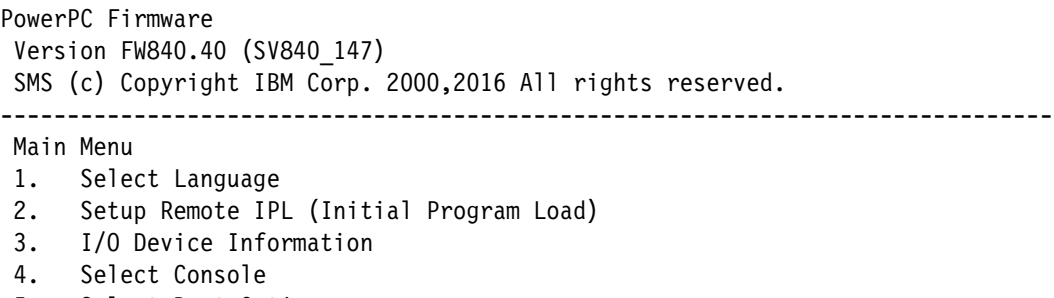

5. Select Boot Options

-------------------------------------------------------------------------------

Navigation Keys:

X = eXit System Management

Services

------------------------------------------------------------------------------- Type menu item number and press Enter or select Navigation key:

**Note:** For more information about selecting a device to boot, see [Example Using SMS](http://www-01.ibm.com/support/docview.wss?uid=isg3T1011805)  [To Choose Boot Device](http://www-01.ibm.com/support/docview.wss?uid=isg3T1011805).

3. Select 5. Select Boot Options and press Enter. The panel that is shown in [Example 4-2](#page-48-0) opens.

<span id="page-48-0"></span>Example 4-2 SMS multiboot menu

```
PowerPC Firmware
 Version FW840.40 (SV840_147)
 SMS (c) Copyright IBM Corp. 2000,2016 All rights reserved.
-------------------------------------------------------------------------------
 Multiboot
 1. Select Install/Boot Device
 2. Configure Boot Device Order
 3. Multiboot Startup <OFF>
 4. SAN Zoning Support
 -------------------------------------------------------------------------------
 Navigation keys:
 M = return to Main Menu
ESC key = return to previous screen X = eXit System Management
Services
       -------------------------------------------------------------------------------
 Type menu item number and press Enter or select Navigation key:
```
4. Select 1. Select Install/Boot Device and press Enter. The panel that is shown in [Example 4-3](#page-48-1) opens.

<span id="page-48-1"></span>Example 4-3 Select Device Type SMS menu

```
PowerPC Firmware
  Version FW840.40 (SV840_147)
  SMS (c) Copyright IBM Corp. 2000,2016 All rights reserved.
-------------------------------------------------------------------------------
  Select Device Type
  1. Tape
  2. CD/DVD
  3. Hard Drive
  4. Network
```
5. List all Devices

```
-------------------------------------------------------------------------------
 Navigation keys:
 M = return to Main Menu
 ESC key = return to previous screen X = eXit System Management
Services
                -------------------------------------------------------------------------------
```
Type menu item number and press Enter or select Navigation key:

**Note:** It is assumed that you are booting from a virtual ISO DVD, as described in ["Virtual ISO image installation" on page 26](#page-39-1).

5. Select 2. CD/DVD and press Enter. The panel that is shown in [Example 4-4](#page-49-0) opens.

<span id="page-49-0"></span>Example 4-4 Select Media Type SMS menu

```
PowerPC Firmware
 Version FW840.40 (SV840_147)
 SMS (c) Copyright IBM Corp. 2000,2016 All rights reserved.
-------------------------------------------------------------------------------
 Select Media Type
 1. SCSI
 2. SAN
 3. SAS
 4. SATA
 5. USB
 6. List All Devices
```

```
-------------------------------------------------------------------------------
 Navigation keys:
 M = return to Main Menu
 ESC key = return to previous screen X = eXit System Management
Services
                                                                             -------------------------------------------------------------------------------
  Type menu item number and press Enter or select Navigation key:
```
6. Because you are using vSCSI, select 1. SCSI and press Enter. The panel that is shown in [Example 4-5](#page-49-1) opens.

<span id="page-49-1"></span>Example 4-5 Select Media Adapter SMS menu

```
PowerPC Firmware
  Version FW840.40 (SV840_147)
  SMS (c) Copyright IBM Corp. 2000,2016 All rights reserved.
 -------------------------------------------------------------------------------
```

```
 Select Media Adapter
 1. U8286.42A.21576CV-V19-C5-T1 /vdevice/v-scsi@30000005
 2. List all devices
```

```
-------------------------------------------------------------------------------
 Navigation keys:
 M = return to Main Menu
 ESC key = return to previous screen X = eXit System Management
Services
-------------------------------------------------------------------------------
  Type menu item number and press Enter or select Navigation key:
```
7. If the vSCSI adapter is properly configured, you see it in the SMS menu, as shown in [Example 4-5 on page 36](#page-49-1). Select the correct vSCSI adapter and press Enter. The panel that is shown in [Example 4-6](#page-50-0) opens.

<span id="page-50-0"></span>Example 4-6 Select Device SMS menu

```
PowerPC Firmware
 Version FW840.40 (SV840_147)
 SMS (c) Copyright IBM Corp. 2000,2016 All rights reserved.
-------------------------------------------------------------------------------
 Select Device
 Device Current Device
 Number Position Name
 1. - SCSI CD-ROM
        ( loc=U8286.42A.21576CV-V19-C5-T1-L8100000000000000 )
```

```
-------------------------------------------------------------------------------
  Navigation keys:
 M = return to Main Menu
ESC key = return to previous screen X = eXit System Management
Services
```
------------------------------------------------------------------------------- Type menu item number and press Enter or select Navigation key:

8. Select the vCD device number and press Enter. This shows you a screen similar to [Example 4-7](#page-51-0).

**Note:** If the CD/DVD is already set up as Current Position of boot number 1, choosing the boot device is optional.

<span id="page-51-0"></span>Example 4-7 Select Task SMS menu

```
PowerPC Firmware
 Version FW840.40 (SV840_147)
 SMS (c) Copyright IBM Corp. 2000,2016 All rights reserved.
    -------------------------------------------------------------------------------
 Select Task
SCSI CD-ROM
     ( loc=U8286.42A.21576CV-V19-C5-T1-L8100000000000000 )
 1. Information
 2. Normal Mode Boot
 3. Service Mode Boot
 -------------------------------------------------------------------------------
 Navigation keys:
 M = return to Main Menu
ESC key = return to previous screen X = eXit System Management
Services
```
------------------------------------------------------------------------------- Type menu item number and press Enter or select Navigation key:

9. Select 2. Normal Mode Boot and press Enter. The panel that is shown in [Example 4-8](#page-51-1)  opens.

<span id="page-51-1"></span>Example 4-8 Confirming the exit of the SMS mode menu

```
PowerPC Firmware
 Version FW840.40 (SV840_147)
  SMS (c) Copyright IBM Corp. 2000,2016 All rights reserved.
                         -------------------------------------------------------------------------------
  Are you sure you want to exit System Management Services?
  1. Yes
  2. No
```
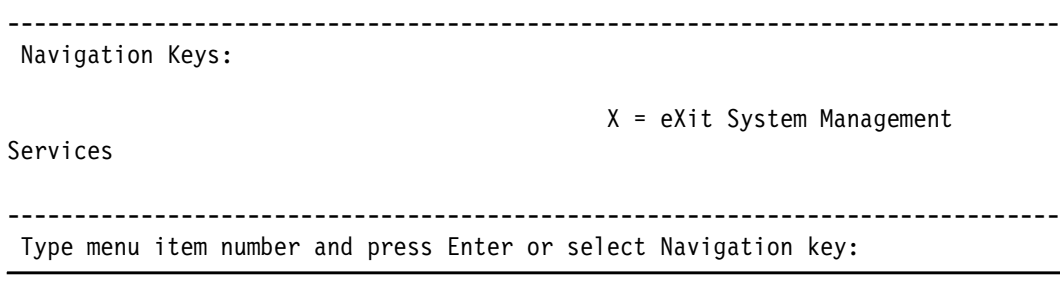

10.Select 1. Yes and press Enter. You exit from SMS mode and boot from the SUSE installation media. After a few seconds, you see the GRUB boot main menu, as shown in [Example 4-9](#page-52-0).

<span id="page-52-0"></span>Example 4-9 GRUB boot main menu

SUSE Linux Enterprise 12 SP2

 +----------------------------------------------------------------------------+ |\*Installation | Rescue System | Upgrade | Check Installation Media  $\vert$  local  $\vert$ Other options... | | | | | | | | | | | | +----------------------------------------------------------------------------+

Use the  $\hat{ }$  and v keys to select which entry is highlighted. Press enter to boot the selected OS, `e' to edit the commands before booting or `c' for a command line.

11.Move the arrow up until the Installation menu entry is highlighted. Then, press the e key to edit the commands. The window that is shown in [Example 4-10](#page-53-0) opens.

**Note:** If no key is pressed before the countdown ends on the GRUB main boot menu, a default installation is performed. This is most likely not what you need, so if necessary, start from the boot partition step that is described in [4.3.1, "Starting the LPAR in SMS](#page-44-1)  [mode" on page 31](#page-44-1).

<span id="page-53-0"></span>Example 4-10 GRUB Edit Installation submenu

```
SUSE Linux Enterprise 12 SP2
 +----------------------------------------------------------------------------+
 |setparams 'Installation' |
 | |
 echo 'Loading kernel ...'
  | linux /boot/ppc64le/linux |
 echo 'Loading initial ramdisk ...'
 initrd /boot/ppc64le/initrd
 | |
 | |
 | |
 | |
 | |
 | |
 +----------------------------------------------------------------------------+
   Minimum Emacs-like screen editing is supported. TAB lists
```
 completions. Press Ctrl-x or F10 to boot, Ctrl-c or F2 for a command-line or ESC to discard edits and return to the GRUB menu.

For this installation, we know that the network device is eth0, which is going to be used for the VNC installation. We also know the IP address that is going to be used on that interface, which in this case is 10.10.12.83/24. We also know that the IP gateway is 10.10.12.1 and the DNS servers are 10.10.12.10 and 10.10.12.9. The host name is going to be redhana001 and the proxy IP address and port with no user authentication. Append to the Linux line the text that is shown in [Example 4-11.](#page-53-1)

The reason that we are setting a proxy is that in our lab this is the option to access the SUSE registration and updates. If you have a system that has direct access to the internet or uses the Subscription Management Tool, you can ignore the proxy part.

**Note:** If you are not sure of the network interface name, you can try eth<sup>\*</sup> instead of eth0, which sets the information in all eth devices.

<span id="page-53-1"></span>Example 4-11 Options to append to the Linux entry in GRUB

ifcfg=eth0=10.10.12.83/24,10.10.12.1,10.10.12.10 hostname=redhana001 vnc=1 vncpassword=passw0rd proxy=http://10.10.16.10:3128

**Note:** Adapt your needs as needed by using the following format:

```
ifcfg=eth0=<IP Address>/<Netmask range>,<Gateway>,<nameserver> 
hostname=<host name> vnc=1 vncpassword='VNCPASSWORD' 
proxy=http://USER:PASSWORD@proxy.example.com:PORT
```
After appending your information to the Linux entry in GRUB, the panel that is shown in [Example 4-12](#page-54-0) opens.

<span id="page-54-0"></span>Example 4-12 Appended configuration to the GRUB Linux line

SUSE Linux Enterprise 12 SP2

```
 +----------------------------------------------------------------------------+
   setparams 'Installation'
   | |
     echo 'Loading kernel ...'
      | linux /boot/ppc64le/linux ifcfg=eth0=10.10.12.83/24,10.10.12.1,10.10.12.1\|
    |0 hostname=redhana001 proxy=http://10.10.16.10:3128 vnc=1 vncpas\|
    |sword=passw0rd |
     echo 'Loading initial ramdisk ...'
     initrd /boot/ppc64le/initrd
   | |
   | |
   | |
   | |
                 +----------------------------------------------------------------------------+
       Minimum Emacs-like screen editing is supported. TAB lists
        completions. Press Ctrl-x or F10 to boot, Ctrl-c or F2 for
        a command-line or ESC to discard edits and return to the GRUB menu.
12.Press Ctrl+x, which starts the SUSE installation media with the chosen parameters on 
  GRUB. After a couple of minutes, the panel that is shown in Example 4-13 opens.
  Example 4-13 Starting YaST2 and VNC boot message
  starting VNC server...
  A log file will be written to: /var/log/YaST2/vncserver.log ...
  ***
  *** You can connect to <host>, display :1 now with vncviewer
  *** Or use a Java capable browser on http://<host>:5801/
  ***
  (When YaST2 is finished, close your VNC viewer and return to this window.)
  Active interfaces:
  eth0: 2e:82:88:20:14:1e
    10.10.12.83/24
    fe80::2c82:88ff:fe20:141e/64
  *** Starting YaST2 ***
```
#### **4.3.3 Installing SUSE by using YaST2 and VNC**

Complete the following steps:

1. Use the VNC client or the web browser to connect to the GUI that is hosting the YaST2 installer. We use a VNC client. To connect to the YaST2 installer, input the IP address of the server (10.10.12.83) with VNC port 5901. When prompted for a password, use the password that is passed as the parameter, as shown in [Example 4-11 on page 40](#page-53-1).

After you connect, the Language, Keyboard, and License agreement window opens, as shown in [Figure 4-4.](#page-55-0)

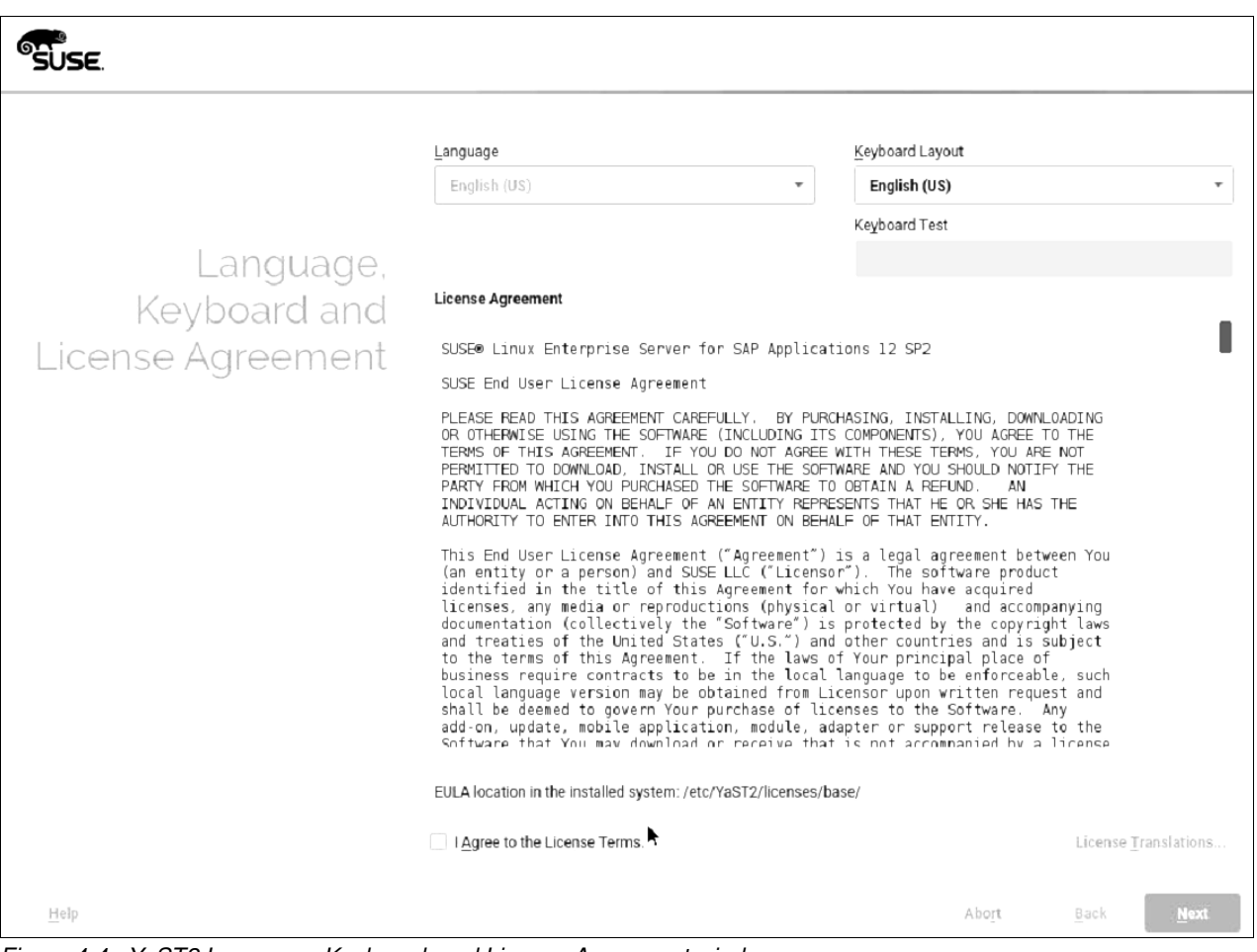

<span id="page-55-0"></span>Figure 4-4 YaST2 Language, Keyboard, and License Agreement window

2. Select your language and keyboard settings, and if you agree with the SUSE license terms, select the **I agree to the License Terms** check box, and click **Next**.

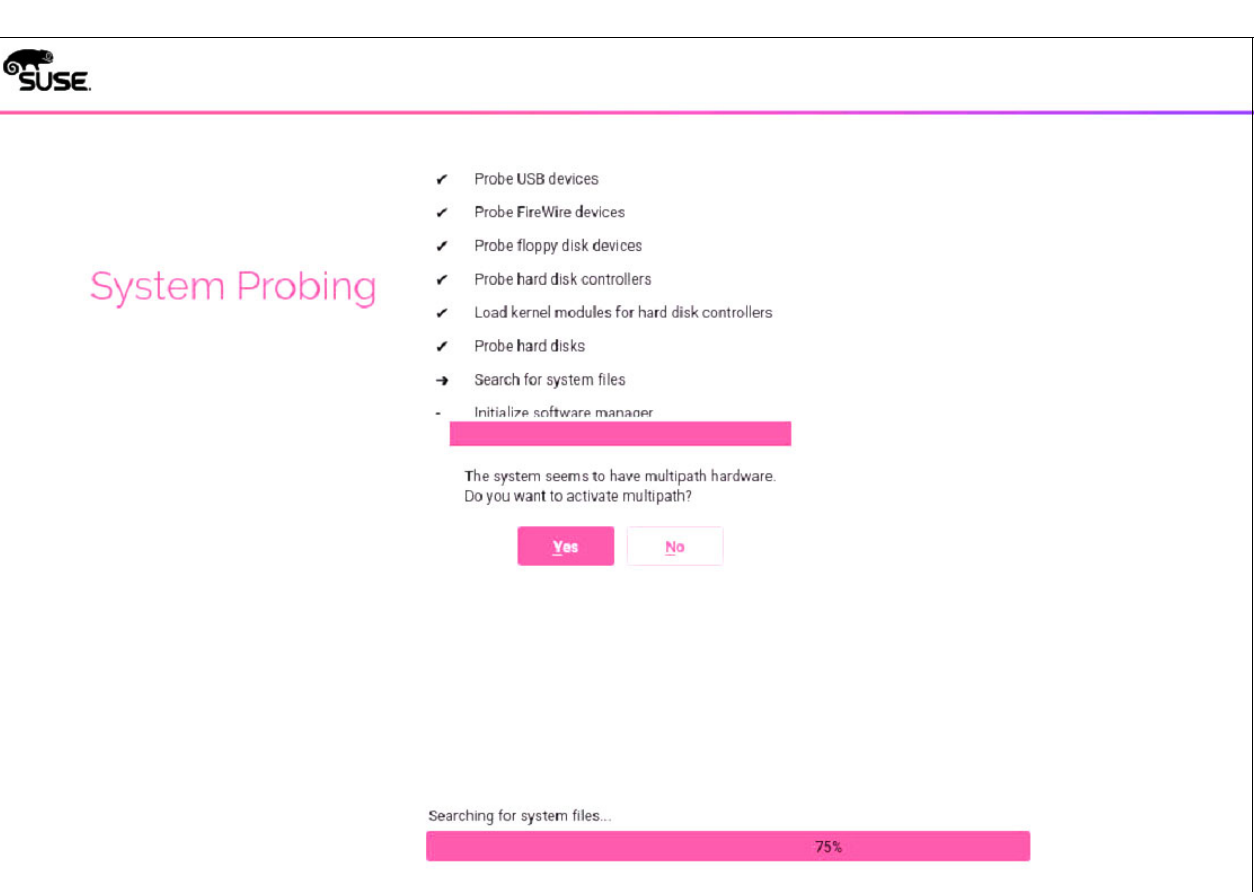

The System Probing Yast2 window opens, where you can enable multipath in this setup, as shown in [Figure 4-5](#page-56-0).

<span id="page-56-0"></span>Figure 4-5 Yast2 System Probing multipath window

Help

3. Click **Yes** to activate multipath in this installation.

**Note:** If you do not see the multipath window, there is a problem with the storage configuration. Before continuing with the installation, see [3.2, "Virtual I/O Server" on](#page-37-2)  [page 24](#page-37-2).

Abort

Back

The Registration window opens, as shown in [Figure 4-6.](#page-57-0)

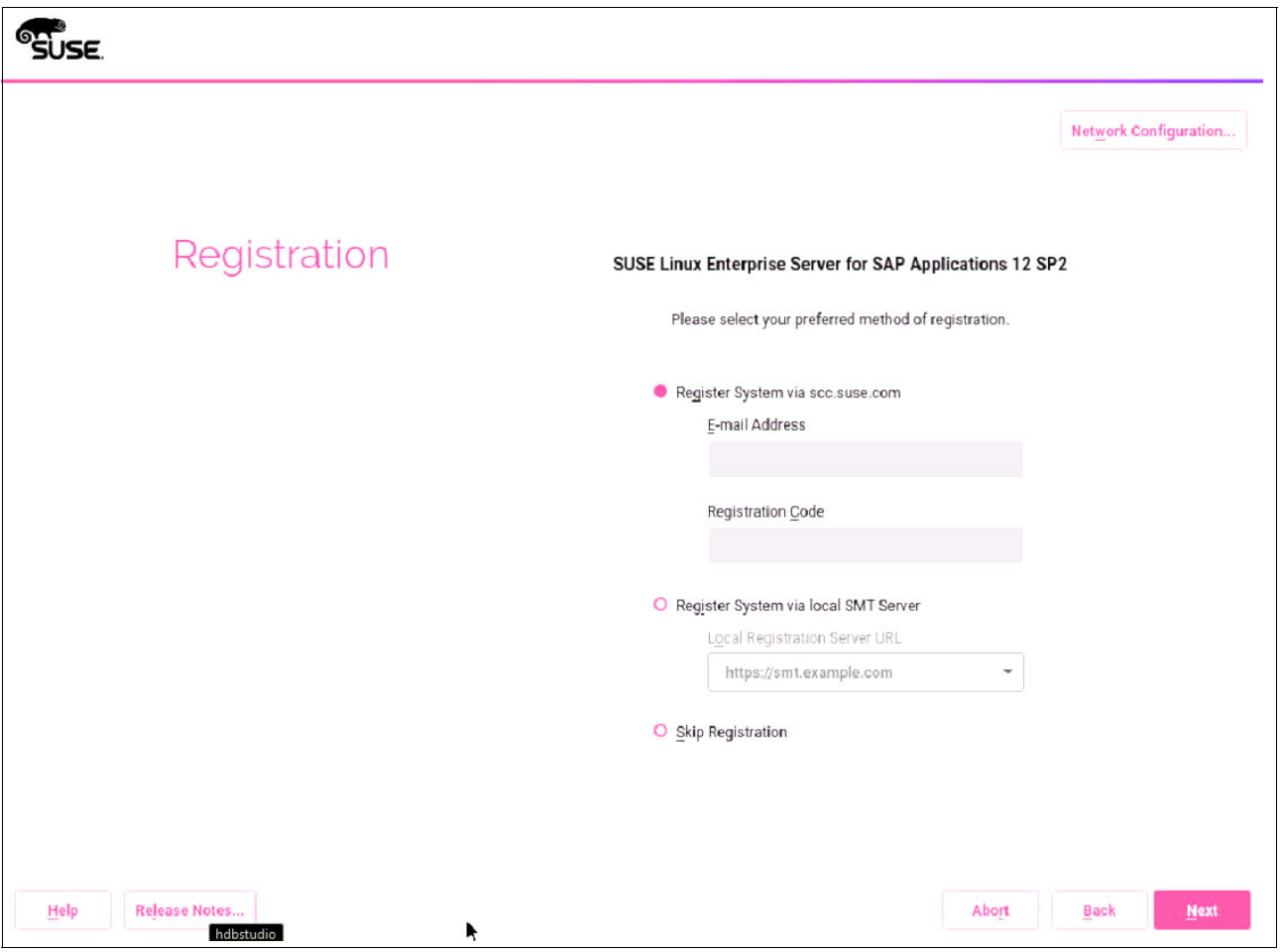

<span id="page-57-0"></span>Figure 4-6 YaST2 Registration window

4. In this scenario, we use the scc.suse.com system to register this installation. If your setup has a local SMT server, you can also use it instead.

**Note:** If you do not register now, you must do it later before the HANA DB software is installed.

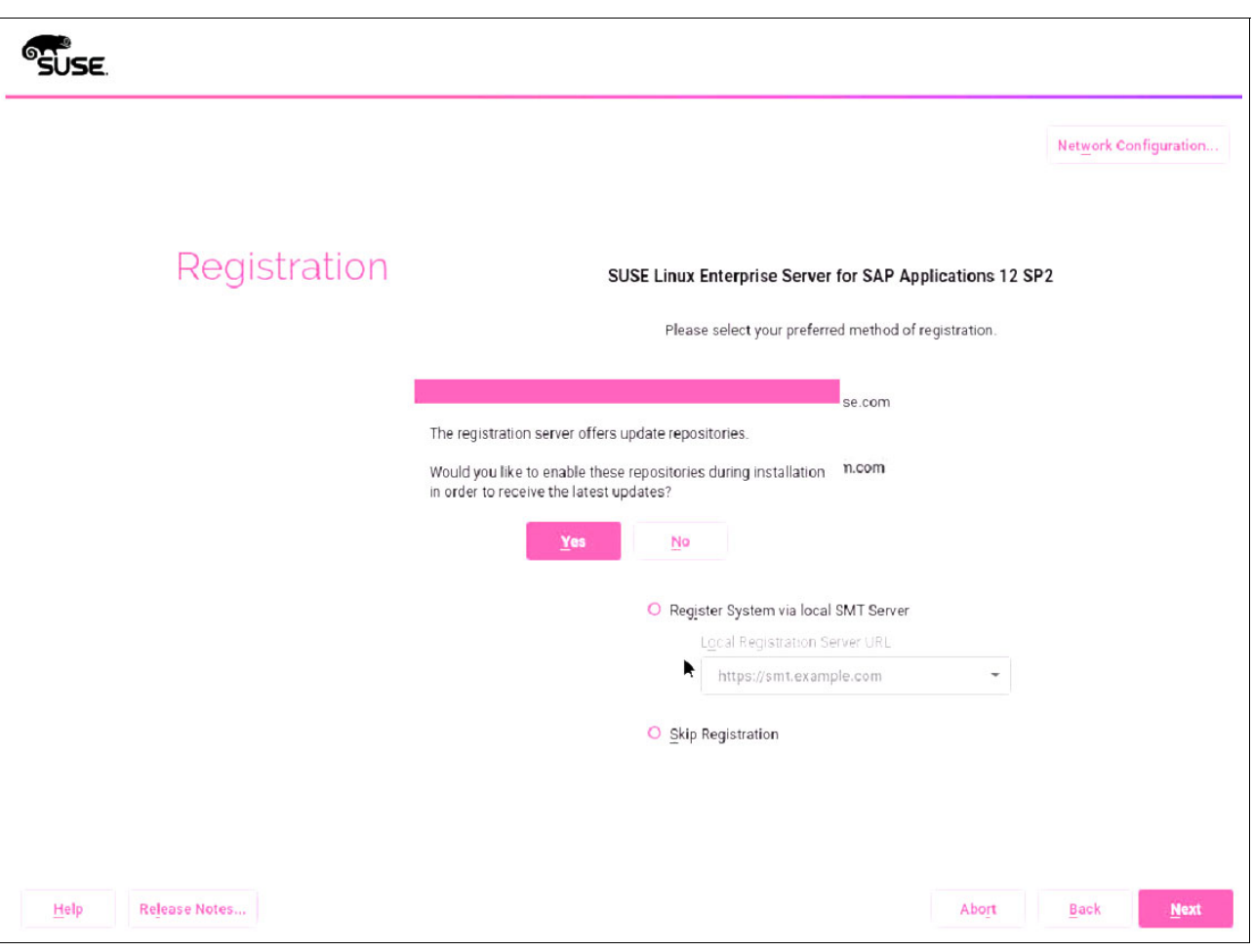

After you input the registration information, click **Next**. When the registration completes, a window opens that offers to enable the update repositories, as shown in [Figure 4-7](#page-58-0).

<span id="page-58-0"></span>Figure 4-7 YaST2 update repositories window

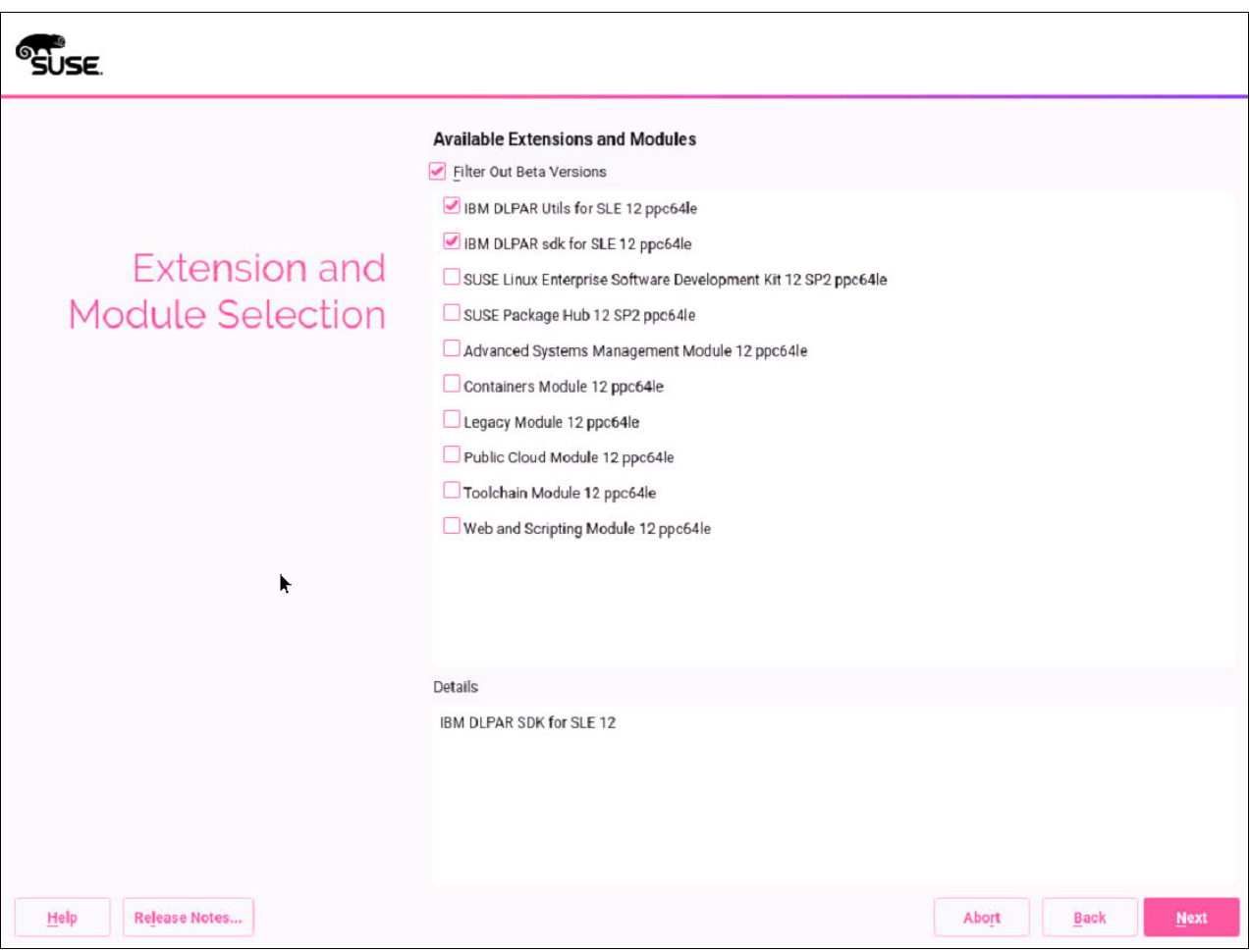

5. Click **Yes** to enable the update repositories. The Extension and Module Selection window opens, as shown in [Figure 4-8.](#page-59-0)

<span id="page-59-0"></span>Figure 4-8 YaST2 Extension and Module Selection window

6. Select the **IBM DLPAR Utils for SLE 12 ppc64le** and **IBM DLPAR sdk for SLE 12 ppc64le** extensions, and click **Next**. The IBM DLPAR Utils for SLE 12 ppc64le License Agreement window opens, as shown in [Figure 4-9](#page-60-0).

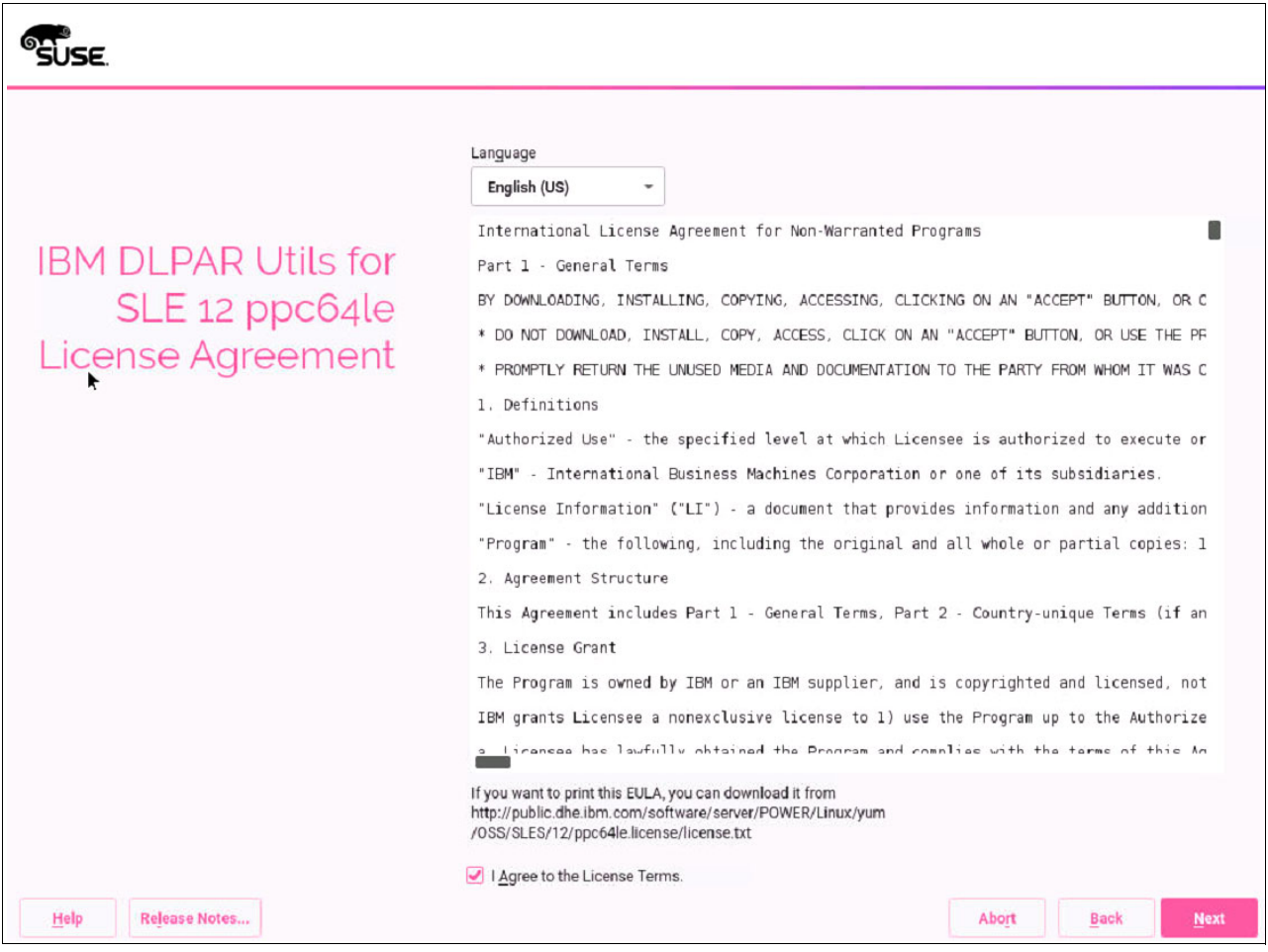

<span id="page-60-0"></span>Figure 4-9 Yast2 IBM DLPAR Utils for SLE 12 ppc64le License Agreement window

7. If you agree with the license terms, select **I Agree to the License Term** and click **Next**. The IBM DLPAR sdk for SLE 12 ppc64le License Agreement window opens, as shown in [Figure 4-10](#page-61-0).

<span id="page-61-0"></span>Figure 4-10 Yast2 IBM DLPAR sdk for SLE 12 ppc64 License Agreement window

8. If you agree with the license terms, select **I Agree to the License Terms** and click **Next**. The Import GnuPG Key for IBM-DLPAR-utils repository window opens, as shown in [Figure 4-11](#page-62-0).

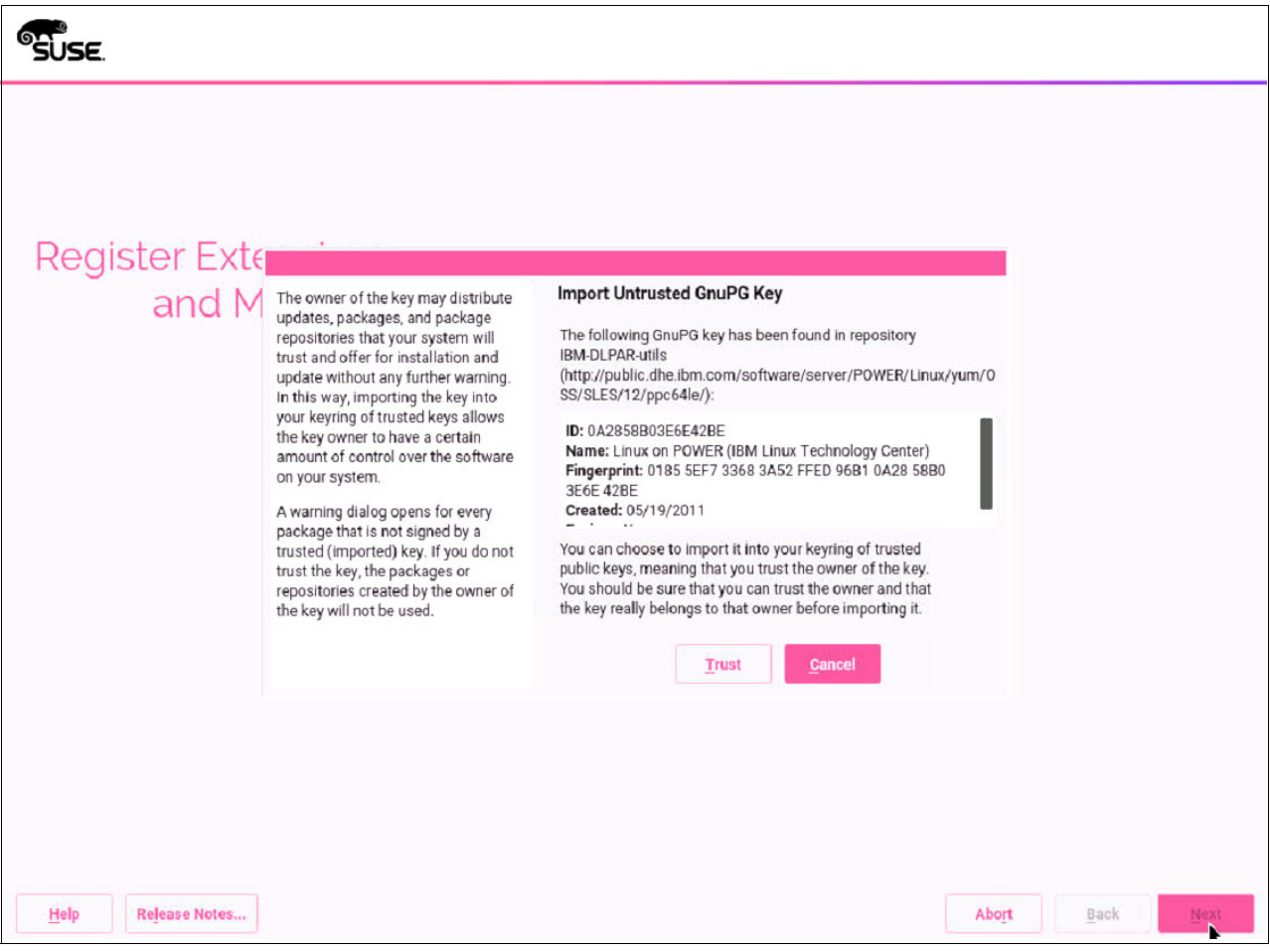

<span id="page-62-0"></span>Figure 4-11 Yast2 Import GnuPG Key for IBM-DLPAR-utils repository window

9. After you check that the ID and Fingerprint are correct, click **Trust**. The Import GnuPG Key for IBM-DLPAR-utils repository window opens, as shown in [Figure 4-12](#page-63-0).

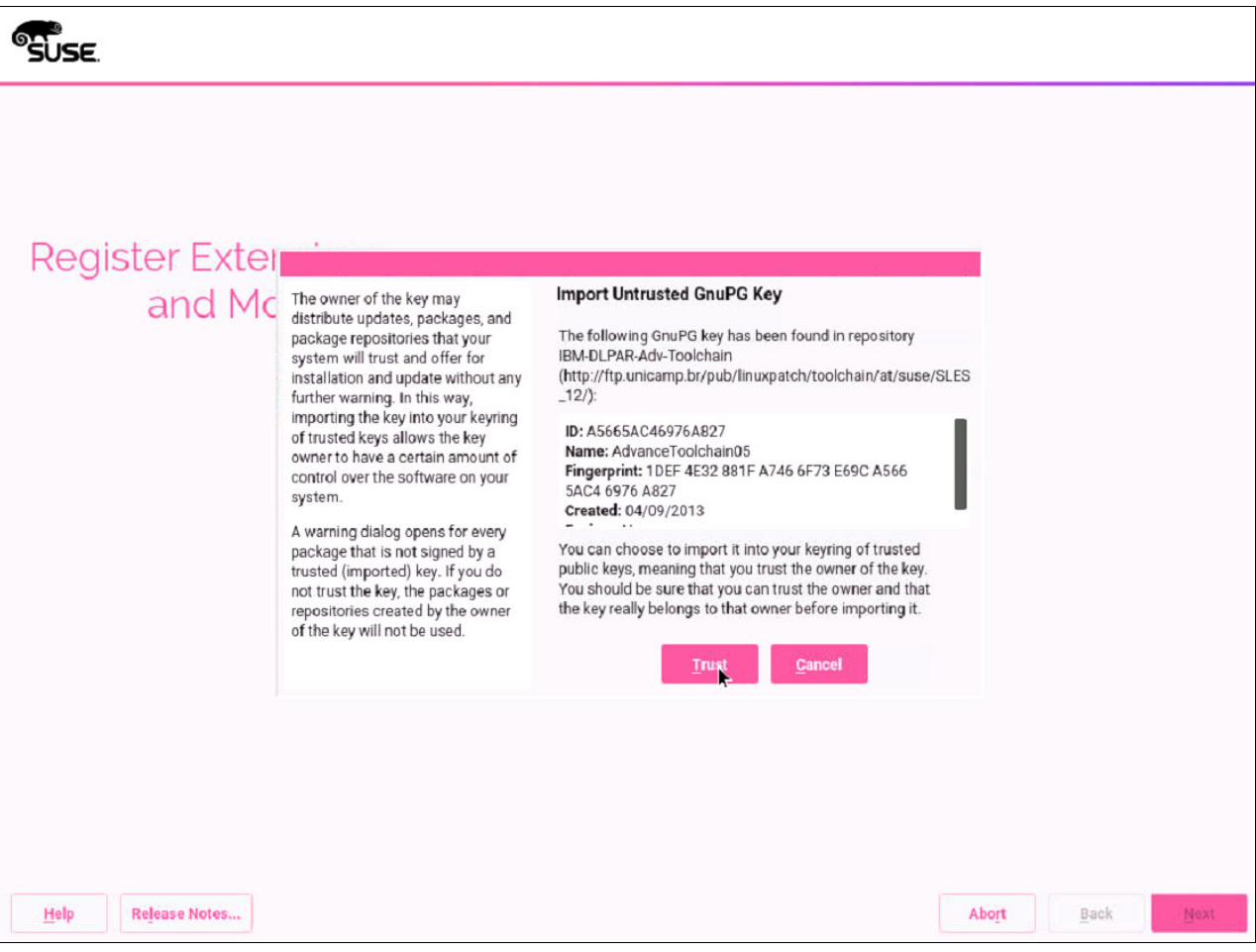

<span id="page-63-0"></span>Figure 4-12 Yast2 Import GnuPG Key for IBM-DLPAR-Adv-toolchain repository window

10.After you check that the ID and Fingerprint are correct, click **Trust**. The Choose Operation System Edition selection window opens, as shown in [Figure 4-13.](#page-64-0)

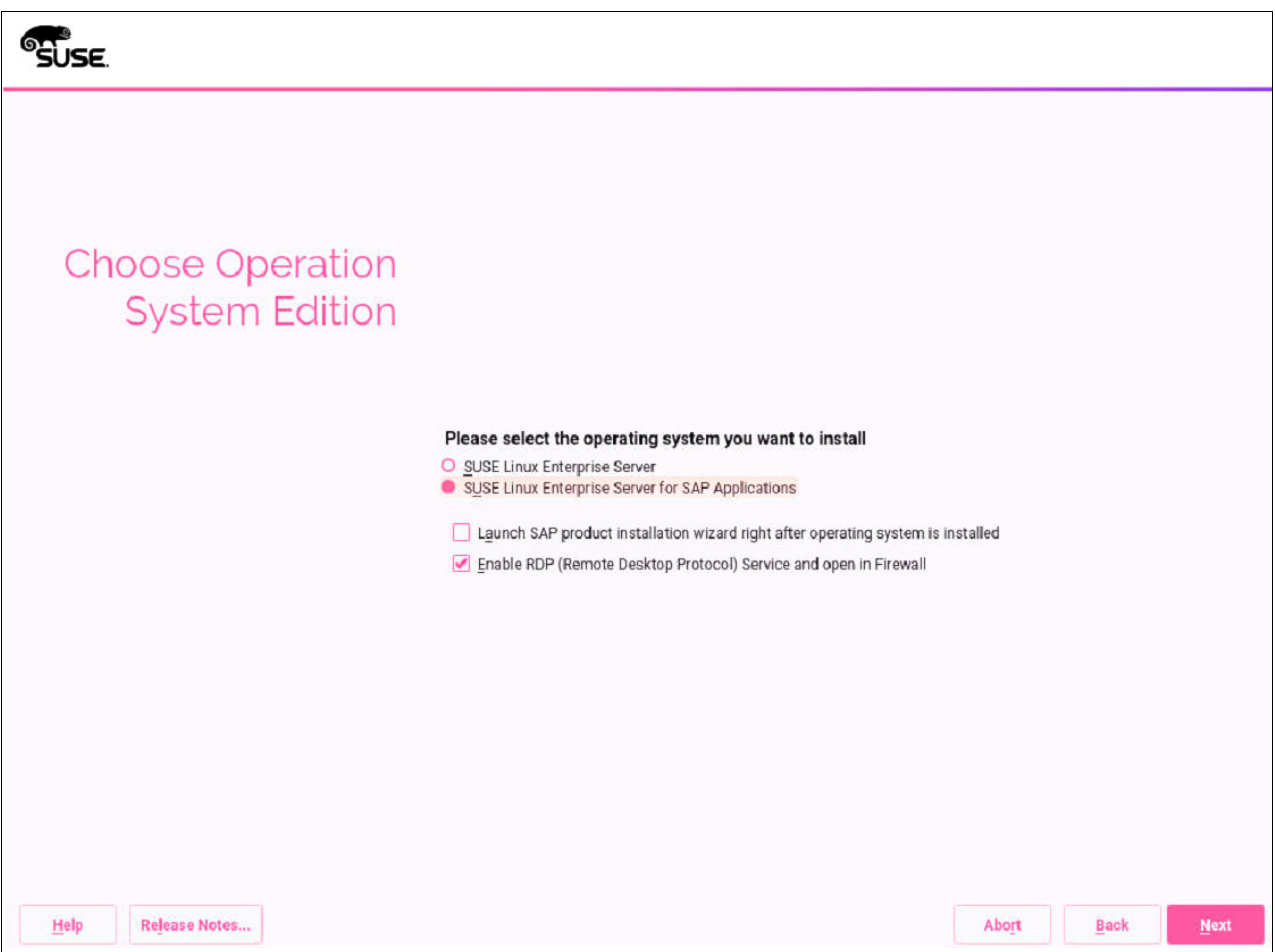

<span id="page-64-0"></span>Figure 4-13 YaST2 Choose Operation System Edition window

11.Select **SUSE Linux Enterprise Server for SAP Applications**. Leave Enable RDP (Remote Desktop Protocol) Service and open in Firewall (the default) selected. Click **Next**. The Add-On Product Installation window opens, as shown in [Figure 4-14](#page-65-0).

**Note:** Although RDP is not a requirement, we found that using RDP for operations is a common practice in SAP Landscape. If that is not your case, clear the check box.

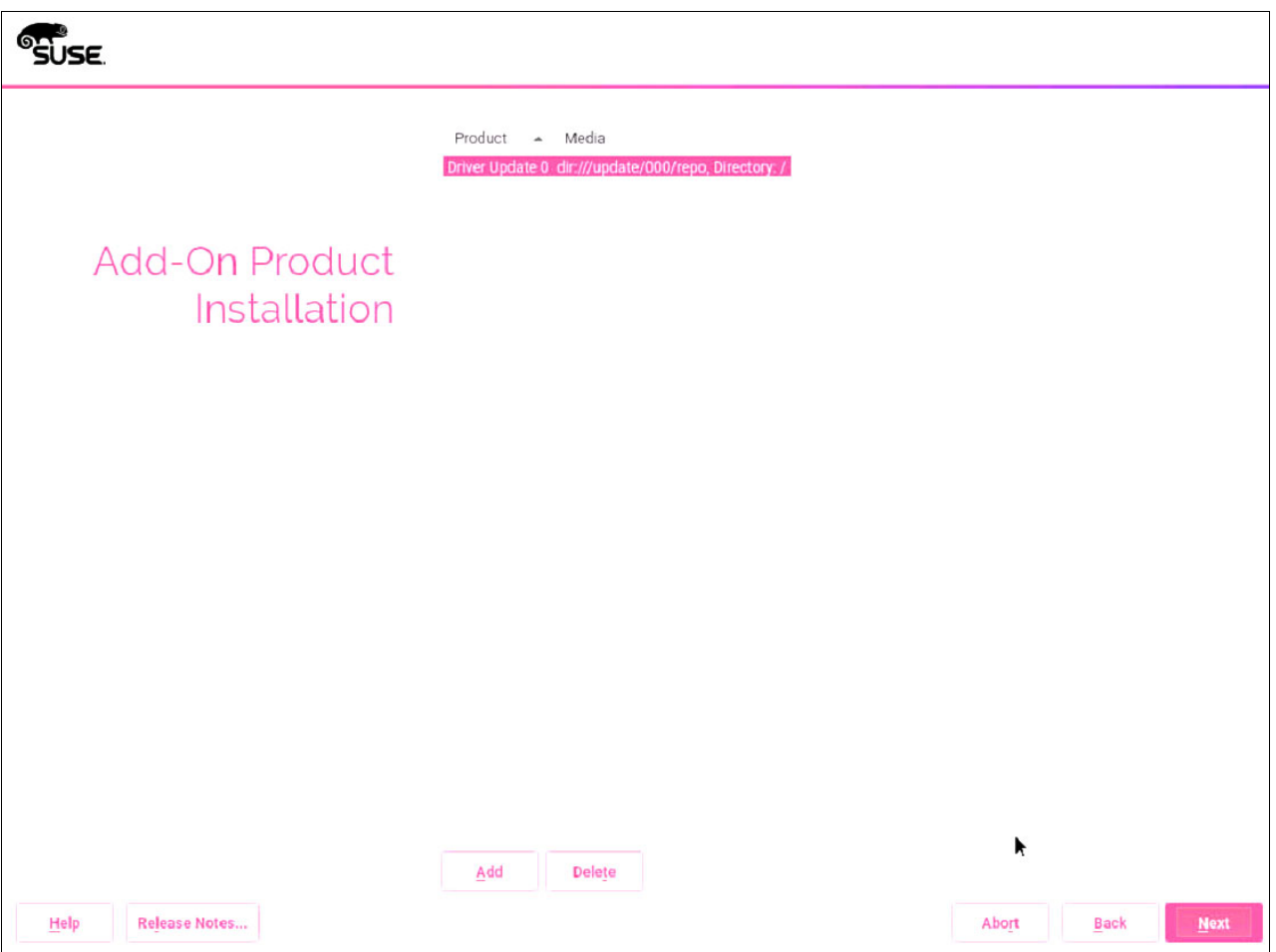

<span id="page-65-0"></span>Figure 4-14 YaST2 Add-On Product Installation window

#### 12.No changes are needed in this window. Click **Next**. The Suggested Partitioning window opens, as shown in [Figure 4-15](#page-66-0).

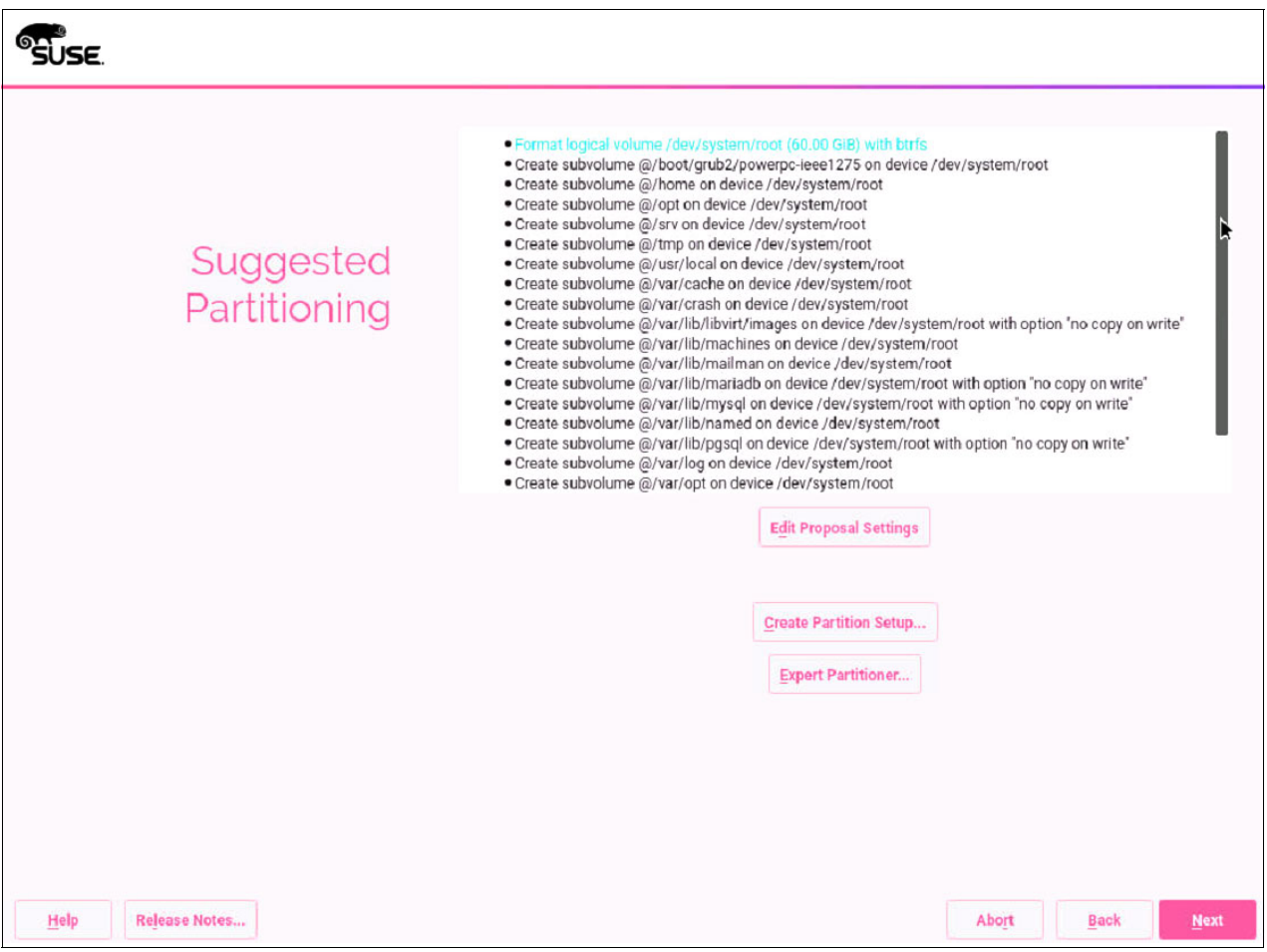

<span id="page-66-0"></span>Figure 4-15 YaST2 Suggested Partitioning window

13.There is no need to change the suggested partitioning. Click **Next**.

**Note:** Although you can change the partitioning, there is no actual requirement to do so. For consistency, use the suggested defaults for the partitioning. If you change them, use Btrfs because it is the default for SUSE V12.

#### The Clock and Time Zone window opens, as shown in [Figure 4-16.](#page-67-0)

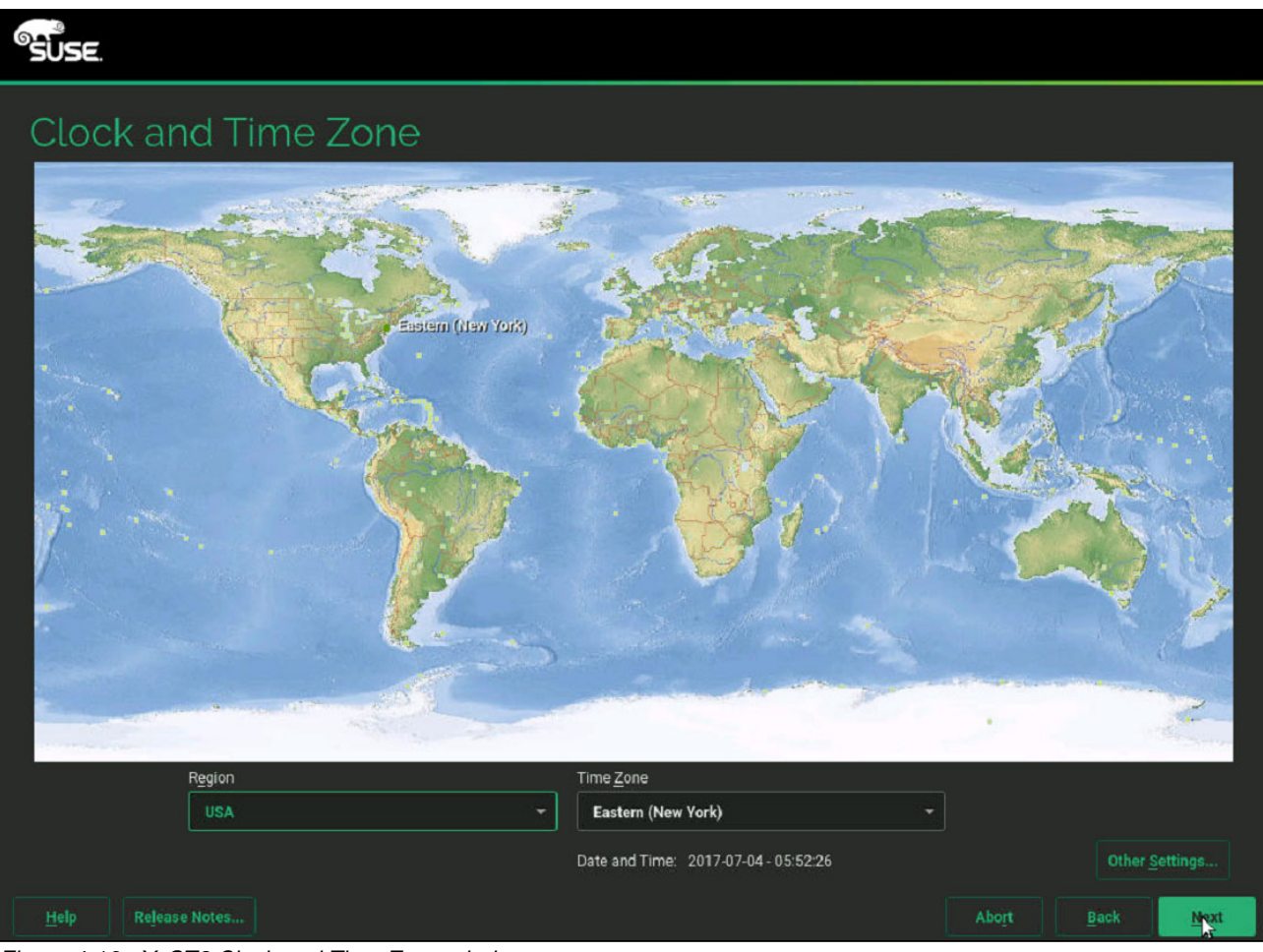

Figure 4-16 YaST2 Clock and Time Zone window

<span id="page-67-0"></span>14.Select the time zone for your system and click **Next**.

**Note:** You can click **Other Settings** and configure the Network Time Protocol (NTP) settings. However, if you join a domain, we do not show those steps at installation time to keep these instructions more generic. For more information about how to set up the NTP client after installation, see [SUSE Doc: Administration Guide - Time](https://www.suse.com/documentation/sled-12/book_sle_admin/data/cha_netz_xntp.html)  [Synchronization with NTP.](https://www.suse.com/documentation/sled-12/book_sle_admin/data/cha_netz_xntp.html)

The Password for the System Administrator root window opens, as shown in [Figure 4-17](#page-68-0)  [on page 55](#page-68-0).

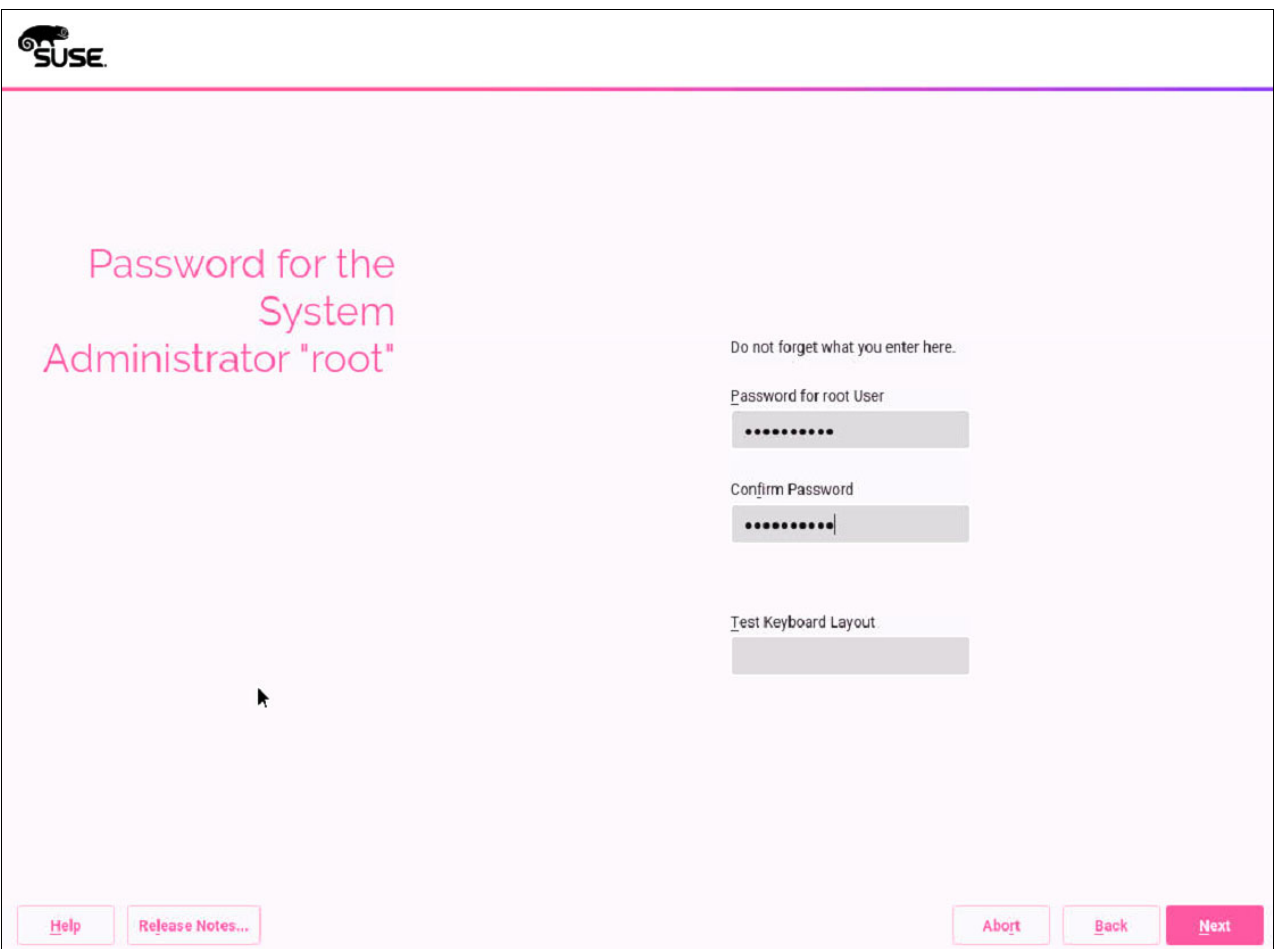

<span id="page-68-0"></span>Figure 4-17 YaST2 Password for the System Administrator root window

15.After you input the password and confirm it, click **Next**.

**Note:** If YaST2 states that your password is weak, you see a warning. Input a stronger password.

The Installation Settings window opens, as shown in [Figure 4-18.](#page-69-0)

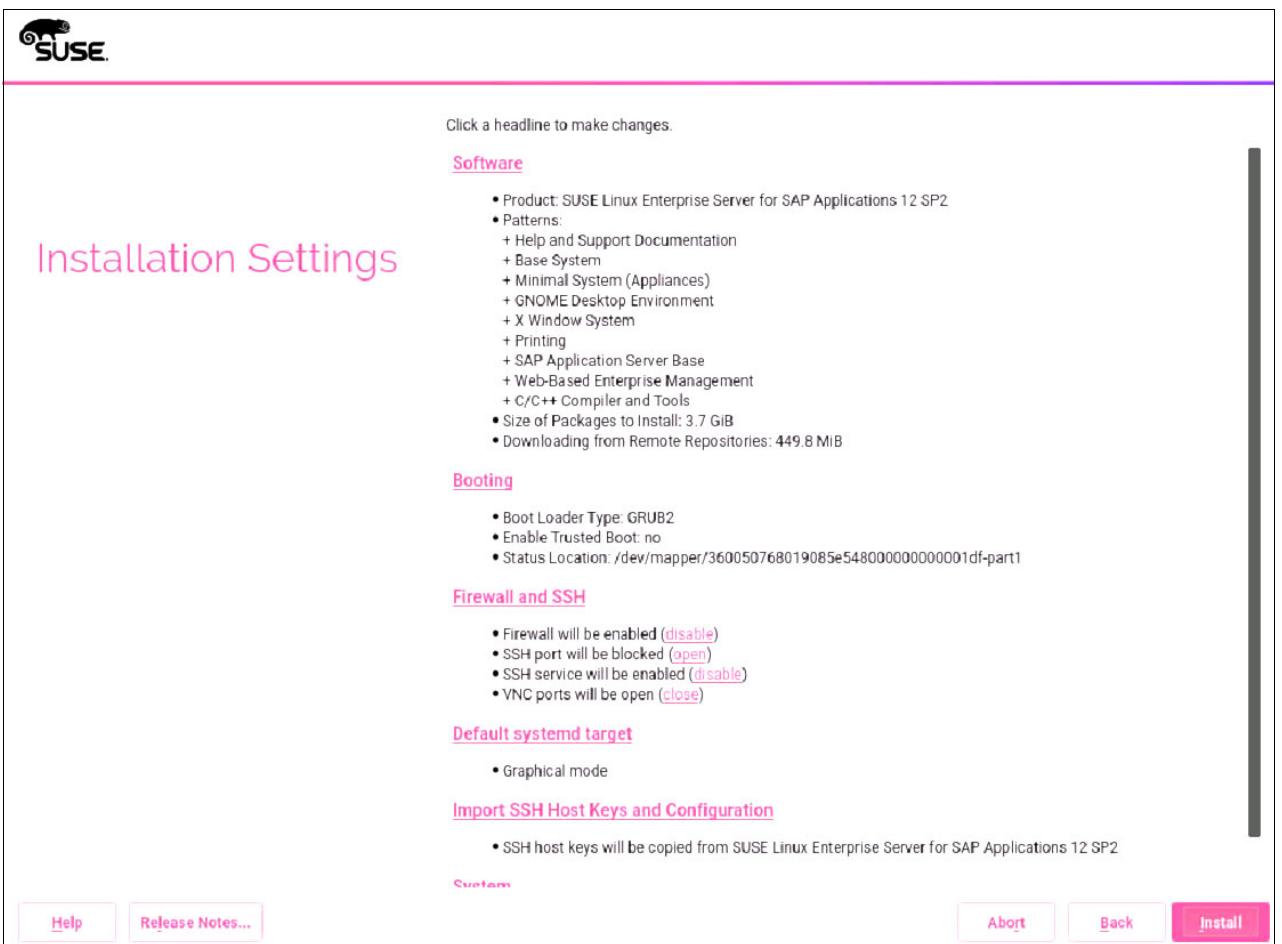

<span id="page-69-0"></span>Figure 4-18 YaST2 Installation Settings default window

16.Click the **Software** link. The window that is shown in [Figure 4-19 on page 57](#page-70-0) opens.

**Note:** In our scenario, we install Gnome and other patterns that are not listed as required but optional. You can modify the patterns that you want to install. What you select must adhere to [SAP Note 1984787.](https://launchpad.support.sap.com/#/notes/1984787) Use the current version.

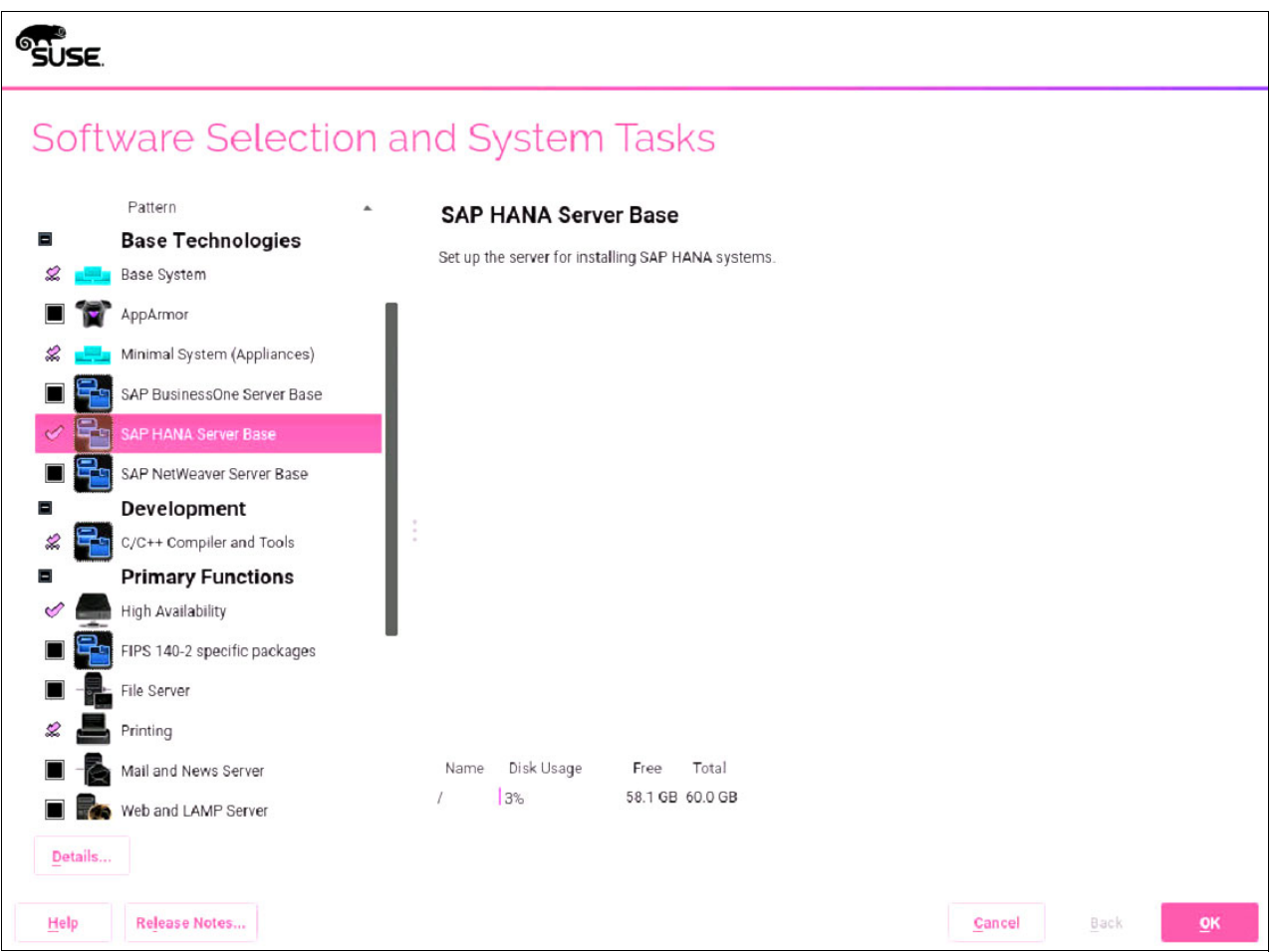

<span id="page-70-0"></span>Figure 4-19 YaST2 Software window

17.In the Software selection, click the **SAP HANA Server Base** and **High Availability** patterns. Click **OK**.

**Note:** If you are installing a stand-alone HANA DB without SUSE high availability (HA), you can select only the **SAP HANA Server Base** pattern.

Depending on the installation source on your DVD, you might see a warning when you select the SAP HANA Server Base pattern, as shown in [Figure 4-20](#page-71-0).

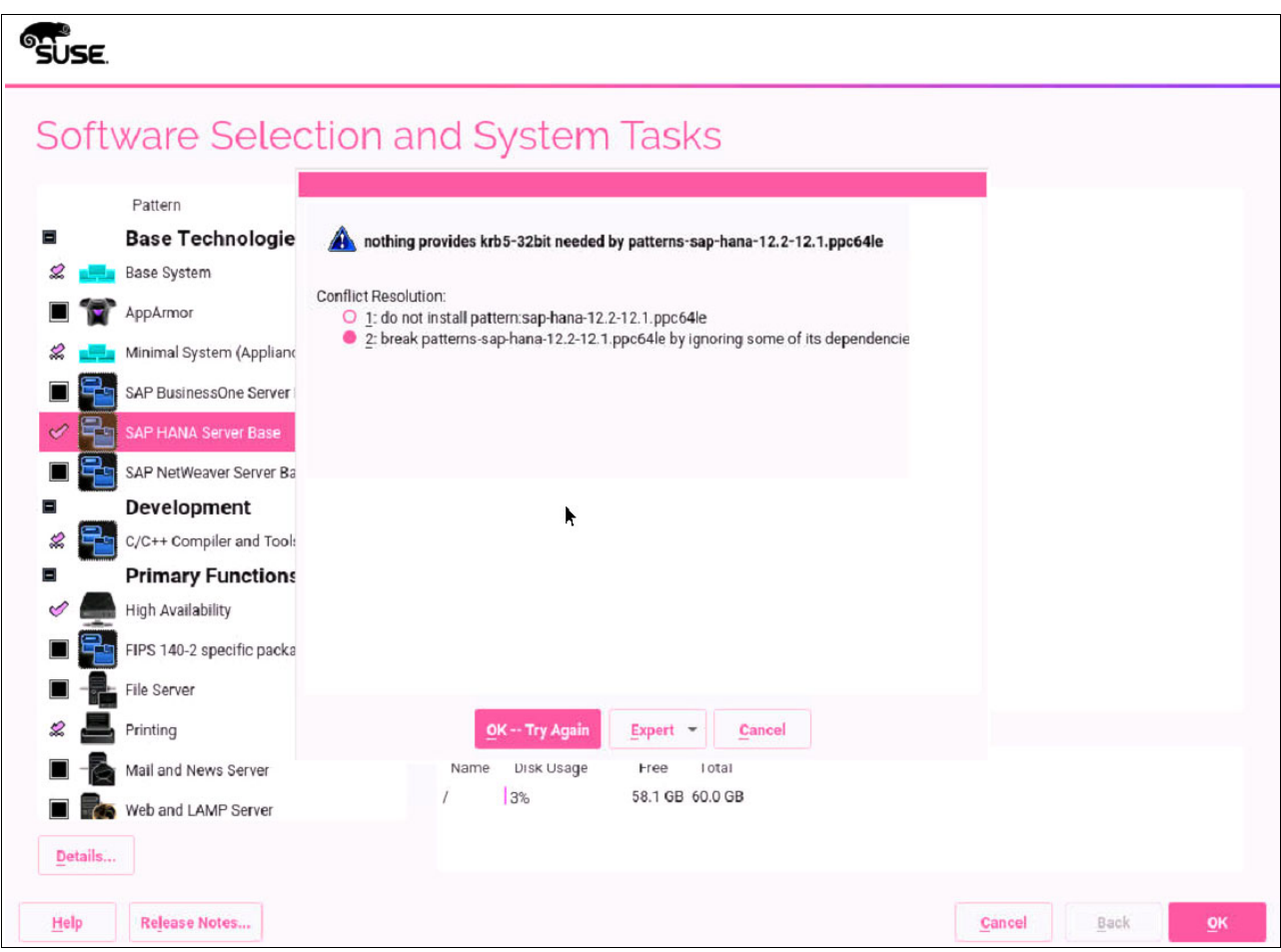

<span id="page-71-0"></span>Figure 4-20 YaST2 SAP HANA Server Base pattern krb5-32bit warning window

If this is your case, either select **2 break patterns-sap-hana-12.2.12.1.ppc64le by ignoring some of its dependencies**. Click **OK -- Try Again**, or request from SUSE an updated installation source that has this issue already fixed.

**Note:** SUSE is aware of this issue, and at the time of writing is working on a fix for it.

18.Accept the patterns by clicking **OK**. You are back in the Software window but with the patterns selected, as shown in [Figure 4-21 on page 59](#page-72-0).
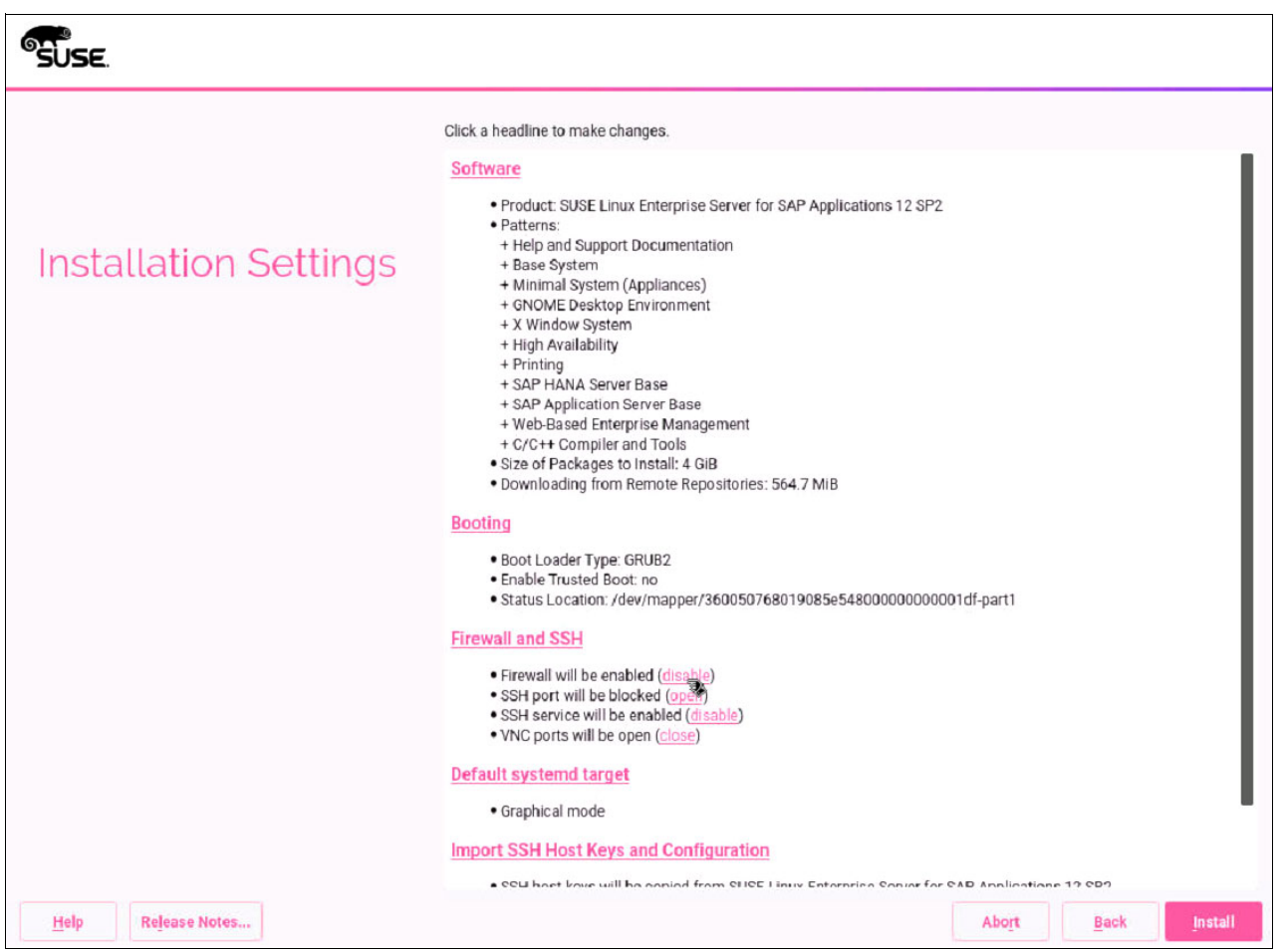

Figure 4-21 YaST2 Software with patterns selected window

19.Click **disable** for the Firewall and SSH menu. If your HANA installation requires hardening at the OS level, see [Operating System Security Hardening Guide for SAP HANA](https://www.suse.com/docrep/documents/wvhlogf37z/os_security_hardening_guide_for_sap_hana.pdf).

**SUSE** Click a headline to make changes Software . Product: SUSE Linux Enterprise Server for SAP Applications 12 SP2 · Patterns: + Help and Support Documentation **Installation Settings** + Base System + Minimal System (Appliances) + GNOME Desktop Environment + X Window System + High Availability  $+$  Printing + SAP HANA Server Base + SAP Application Server Base + Web-Based Enterprise Management + C/C++ Compiler and Tools · Size of Packages to Install: 4 GiB . Downloading from Remote Repositories: 564.7 MiB **Booting** · Boot Loader Type: GRUB2 · Enable Trusted Boot: no · Status Location: /dev/mapper/360050768019085e548000000000001df-part1 **Firewall and SSH** Firewall will be disabled (eneble)<br>• SSH service will be enabled (disa sable) Default systemd target · Graphical mode **Import SSH Host Keys and Configuration** . SSH host keys will be copied from SUSE Linux Enterprise Server for SAP Applications 12 SP2 *<u>Quetam</u>* Help Release Notes... Abort Back **Install** 

<span id="page-73-0"></span>Figure 4-22 YaST2 Software window all selections for installation

20.Click **Install** to start the installation. On the confirmation window, click **Install** if you are ready to perform the installation.

After several minutes, the installer completes and updates the system. The system also restarts so that you can then connect by using RDP or SSH when the installation completes.

#### **4.3.4 Installing the service and productivity tools from IBM for Power Systems**

If you did not install the service and productivity tools on the Extension and Module Selection selection that is shown in [Figure 4-8 on page 46,](#page-59-0) then you must install the [Service and](http://www-304.ibm.com/webapp/set2/sas/f/lopdiags/yum.html)  [productivity tools for Linux on Power Servers](http://www-304.ibm.com/webapp/set2/sas/f/lopdiags/yum.html) on the LPAR that you installed. To do so, you must download the binary files from the website and follow the instructions to install the repositories. In this scenario, we download the binary files directly to the LPAR and install them as shown in [Example 4-14.](#page-73-1)

<span id="page-73-1"></span>Example 4-14 Installing the service and productivity tools RPM

```
redhana001:~ # rpm -vih 
http://public.dhe.ibm.com/software/server/POWER/Linux/yum/download/ibm-power-repo-
latest.noarch.rpm
```

```
Retrieving 
http://public.dhe.ibm.com/software/server/POWER/Linux/yum/download/ibm-power-repo-
latest.noarch.rpm
warning: /var/tmp/rpm-tmp.kejIvd: Header V4 DSA/SHA1 Signature, key ID 3e6e42be: 
NOKEY
Preparing... ################################# [100%]
Updating / installing...
   1:ibm-power-repo-3.0.0-17 ################################# [100%]
```
After the file is installed in your system, you must run the **/opt/ibm/lop/configure** command and accept the license.

Regardless, you can add the files by using the CLI or during the BOS installation. After the IBM repositories are visible (run the **zypper lr** command), you can install the needed software. Follow the instructions for [Tools Installation instructions for SUSE.](http://www-304.ibm.com/webapp/set2/sas/f/lopdiags/installation.html#suse) In this scenario, because the LPAR is managed by an HMC, we install the tools that are shown in [Example 4-15](#page-74-0).

<span id="page-74-0"></span>Example 4-15 Installing the service and productivity tools binary files

```
redhana001:~ # zypper install ibm-power-managed-sles12
Refreshing service 
'SUSE Linux Enterprise Server for SAP Applications 12 SP2 ppc64le'.
Loading repository data...
Reading installed packages...
Resolving package dependencies...
The following 12 NEW packages are going to be installed:
   DynamicRM IBMinvscout devices.chrp.base.ServiceRM ibm-power-managed-sles12 
ibmPMLinux librtas1 powerpc-utils-python rsct.basic rsct.core rsct.core.utils
   rsct.opt.storagerm src
The following 12 packages are not supported by their vendor:
   DynamicRM IBMinvscout devices.chrp.base.ServiceRM ibm-power-managed-sles12 
ibmPMLinux librtas1 powerpc-utils-python rsct.basic rsct.core rsct.core.utils
   rsct.opt.storagerm src
12 new packages to install.
Overall download size: 26.3 MiB. Already cached: 0 B. After the operation, 
additional 85.4 MiB will be used.
Continue? [y/n/...? shows all options] (y): y
Retrieving package src-3.2.2.1-17038.ppc64le 
(1/12), 307.5 KiB ( 1.1 MiB unpacked)
Retrieving: src-3.2.2.1-17038.ppc64le.rpm 
..................................................................................
...........[done (16.3 KiB/s)]
[ snip ]
(12/12) Installing: ibm-power-managed-sles12-1.3.1-0.ppc64le 
..................................................................................
\ldots. [done]
```
Now, you can use dynamic LPAR operations on this LPAR for adding or removing devices, such as CPU or memory.

#### **4.3.5 Network tuning**

For network tuning, follow the instructions in *Configuring platform largesend for SAP HANA* [on SUSE Linux Enterprise Server with VIOS](http://www-03.ibm.com/support/techdocs/atsmastr.nsf/5cb5ed706d254a8186256c71006d2e0a/c32b40501f4f76c886257de0004fa1d4/$FILE/Configure_platform_large_send_for_SAP_HANA_with_VIOS_V3.pdf). You must complete the steps first on the VIOS, as described in [3.2, "Virtual I/O Server" on page 24,](#page-37-0) before doing the tuning at the SUSE LPAR level.

**Note:** Enabling an MTU higher than 1500 can make some hosts unreachable or cause severe performance degradation due to network configurations across the LAN. Check that all the needed configurations are done before enabling jumbo frames. After you enable MTU 9000, check it by running the **ping -M do -s 8972 [destinationIP]** command. If you cannot reach the host with the **ping** command, it means fragmentation happened, which means that the MTU change worsened the performance. MTU changes are not changes that can be done only at the OS level, but must be incorporated with the settings in all participating devices on the flow.

For SR-IOV virtualization, vNIC is not supported. However, you can use SR-IOV-capable adapters. For more information about this topic and future developments, see SAP HANA on IBM Power Systems and IBM System Storage® - Guides [SAP HANA on IBM Power Systems](http://www-03.ibm.com/support/techdocs/atsmastr.nsf/WebIndex/WP102502)  [and IBM System Storage - Guides](http://www-03.ibm.com/support/techdocs/atsmastr.nsf/WebIndex/WP102502).

#### **4.3.6 Configuring the NTP client**

If you did not configure the NTP client at installation time (see [Figure 4-16 on page 54\)](#page-67-0), you must do so before installing the HANA software. In this scenario, we use two NTP servers that we configure manually. For more information and other configuration options, see [SUSE Doc:](https://www.suse.com/documentation/sled-12/book_sle_admin/data/sec_netz_xntp_netconf.html)  [Administration Guide - Manually Configuring NTP in the Network.](https://www.suse.com/documentation/sled-12/book_sle_admin/data/sec_netz_xntp_netconf.html)

Complete the following steps:

1. Add the IP addresses of the servers to the /etc/ntp.conf file, as shown in [Example 4-16.](#page-75-0)

<span id="page-75-0"></span>Example 4-16 Adding NTP IP servers to the ntp.conf file

redhana001:~ # **echo server 10.10.12.10 iburst >> /etc/ntp.conf** redhana001:~ # **echo server 10.10.12.9 iburst >> /etc/ntp.conf**

2. Enable, start, and query the NTP service by running the **systemctl** command, as shown in [Example 4-17.](#page-75-1)

<span id="page-75-1"></span>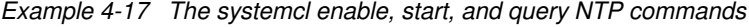

```
redhana001:~ # systemctl enable ntpd
Created symlink from /etc/systemd/system/multi-user.target.wants/ntpd.service 
to /usr/lib/systemd/system/ntpd.service.
redhana001:~ # systemctl start ntpd
redhana001:~ # systemctl status ntpd
? ntpd.service - NTP Server Daemon
   Loaded: loaded (/usr/lib/systemd/system/ntpd.service; enabled; vendor 
preset: disabled)
   Drop-In: /run/systemd/generator/ntpd.service.d
            ••50-insserv.conf-$time.conf
   Active: active (running) since Wed 2017-07-12 17:05:14 EDT; 1s ago
      Docs: man:ntpd(1)
   Process: 42347 ExecStart=/usr/sbin/start-ntpd start (code=exited, 
status=0/SUCCESS)
```

```
 Main PID: 42354 (ntpd)
    Tasks: 2 (limit: 512)
    CGroup: /system.slice/ntpd.service
            ••42354 /usr/sbin/ntpd -p /var/run/ntp/ntpd.pid -g -u ntp:ntp -c 
/etc/ntp.conf
            ••42355 ntpd: asynchronous dns resolver
Jul 12 17:05:14 redhana001 systemd[1]: Starting NTP Server Daemon...
Jul 12 17:05:14 redhana001 ntpd[42353]: ntpd 4.2.8p10@1.3728-o Thu May 18 
14:00:11 UTC 2017 (1): Starting
Jul 12 17:05:14 redhana001 ntpd[42353]: Command line: /usr/sbin/ntpd -p 
/var/run/ntp/ntpd.pid -g -u ntp...conf
Jul 12 17:05:14 redhana001 ntpd[42354]: proto: precision = 0.072 usec (-24)
Jul 12 17:05:14 redhana001 ntpd[42354]: switching logging to file /var/log/ntp
Jul 12 17:05:14 redhana001 start-ntpd[42347]: Starting network time protocol 
daemon (NTPD)
Jul 12 17:05:14 redhana001 systemd[1]: Started NTP Server Daemon.
Hint: Some lines were ellipsized, use -l to show in full.
```
3. Query the servers by running the **ntpq** command. You can see that both NTP servers have been contacted, as shown in [Example 4-18](#page-76-0).

<span id="page-76-0"></span>Example 4-18 Querying the NTP servers

| redhana001: $\degree$ # ntpq<br>ntpq> host localhost<br>current host set to localhost<br>ntpg> peers          |       |  |       |      |                                          |                |  |
|----------------------------------------------------------------------------------------------------|-------|--|-------|------|------------------------------------------|----------------|--|
| remote                                                                                                    | refid |  |       |      | st t when poll reach delay offset jitter |                |  |
| *stg-ad02.stg.fo 62.236.120.71<br>+stg-ad03.stg.fo 91.207.136.50 3 u 11 64 3 1.564 5.978 15.375<br>ntpg> exit |       |  | 3 u 9 | 64 3 | 0.827                                    | $-2.343$ 1.773 |  |

# **5**

# **Chapter 5. Storage and file systems setup and customization**

This chapter describes the storage layout and file system setup for a HANA on Power Systems installation, and includes both scale-up and scale-out scenarios.

This chapter describes step-by-step implementation instructions for:

- -Customizing multipathing with recommended settings
- -Customizing multipathing with aliases
- ► Creating the logical volume manager (LVM) groups and volumes with recommended settings
- -Creating the file systems with recommended settings
- $\blacktriangleright$ Applying Linux I/O subsystem recommended settings

This chapter contains the following topics:

- [Storage layout](#page-79-0)
- -[Linux multipath setup](#page-83-0)
- -[File system creation and setup](#page-88-0)
- ► [Additional Linux I/O subsystem tuning](#page-97-0)

# <span id="page-79-0"></span>**5.1 Storage layout**

Before you start, you should review some key aspects.

In [2.1.6, "Storage and file system requirements" on page 15](#page-28-0), you set up three file systems for HANA, including /usr/sap. Also, recall the numbers of LUNs and their sizes from that section.

For this publication, our lab environments are configured with 140 GB of memory, so each one of our logical partitions (LPARs) use, according to [2.1.6, "Storage and file system](#page-28-0)  requirements" on page  $15<sup>1</sup>$ , the following specifications:

- ► Four 100 GB LUNs for the HANA data area
- -Four 35 GB LUNs for the HANA log area
- ► One 50 GB LUN for /usr/sap

**Important:** The log LUNs must either be on SSD or flash arrays, or the storage subsystem must provide a low-latency write cache area.

The LUNs are locally attached to the node, and *each* node has the number of LUNs described before, for either a scale-up or scale-out scenario. For a scale-out scenario, you must share each data and log LUN to each of the participating scale-out cluster nodes, which means that you must zone and assign all data and log LUNs to all nodes. For more information, see [5.3.2, "File systems for scale-out systems" on page 80](#page-93-0).

Regarding the HANA shared area, there are different approaches depending on whether you are working with a scale-up or with a scale-out scenario.

#### **5.1.1 HANA shared area storage layout for scale-up systems**

The HANA shared area is basically where the HANA binary files are stored, along with HANA configuration files.

Scale-up systems do not need to share this area with any other nodes, so the simplest approach is to create a local file system by using locally attached storage disks. In our scale-up lab systems, in addition to the LUNs that are described in [5.1, "Storage layout" on](#page-79-0)  [page 66,](#page-79-0) we also add one 140 GB LUN for HANA shared to the LPAR.

If you are planning on implementing scale-up systems, go to [5.2, "Linux multipath setup" on](#page-83-0)  [page 70.](#page-83-0)

#### **5.1.2 HANA shared area storage layout for scale-out systems**

HANA scale-out clusters do not use a local HANA shared area. Instead, they share a file system as a shared area, which means that the binary and configuration files are shared among the participating nodes. This sounds logical, as all nodes must have the same software version for HANA and also the same configuration.

 $1$  Our systems use bigger data and log areas than the guidelines that are presented. Those rules are minimum values.

**Note:** The size of the HANA shared file system in a scale-out configuration is one times the amount of RAM per every four HANA worker nodes. For example, if you have nodes with 140 GB of memory and you have up to four worker nodes, your shared file system size is 140 GB. If you have 5 - 8 working nodes, the size is 280 GB, and so on.

Scale-out systems have the following alternatives for sharing the HANA shared area:

- ► Place the /hana/shared file system on a highly available Network File System (NFS) server and have each scale-out cluster connect to it over the network.
- Create an IBM Spectrum Scale cluster with the scale-out nodes, and create an IBM Spectrum Scale file system for the /hana/shared area.

Both alternatives yield the same result, which ensures all scale-out nodes can access the contents of the /hana/shared file system. Some care must be taken because this file system must be protected with high availability (HA) technologies, or it becomes a single point of failure (SPOF) for the entire scale-out cluster.

You might already have an existing NetWeaver shared file system in your landscape. If so, consider taking advantage of it.

#### **HANA shared area that is managed with IBM Spectrum Scale**

If you use IBM Spectrum Scale to create and manage the HANA shared file system, you can opt to create one LUN per node for the HANA shared area and map them to all scale-out nodes. Then, you create the IBM Spectrum Scale cluster and use these shared LUNs to create the Network Shared Disks (NSDs), and then create an IBM Spectrum Scale file system on them.

Recall that an IBM Spectrum Scale cluster with shared LUNs on all nodes already naturally provides a highly available file system on those LUNs. Even if a given node in the scale-out cluster fails, the /hana/shared content is still accessible by all the remaining nodes. This is a reliable architecture, not complex to implement, and it does not need for any environments to be set up external to the HANA scale-out nodes themselves.

#### <span id="page-80-0"></span>**HANA shared area that is managed with NFS**

This approach is probably the easiest if you already have a highly available NFS server infrastructure in your enterprise environment. If you do not have one, you *must* ensure that you create an NFS server with an HA infrastructure.

**Caution:** You *must* use an NFS server with HA capability or your overall HANA scale-out cluster will be in jeopardy because of a SPOF in your NFS server system.

Here are services that you should consider when implementing a highly available NFS server topology in your environment:

- ► Highly Available NFS service with DRBD and Pacemaker with SUSE Linux Enterprise High Availability Extension
- [Highly Available NFS service on AIX with PowerHA SystemMirror](https://www.ibm.com/support/knowledgecenter/en/SSPHQG_7.2.1/com.ibm.powerha.concepts/ha_concepts_nfs_server.htm)
- ► High Availability NFS service with DRBD and IBM Tivoli System Automation for Multiplatform (SA MP) with SUSE Linux Enterprise High Availability Extension

For more information about how to set up the NFS server *export* parameters and the clients *mount* parameters, see [5.3.2, "File systems for scale-out systems" on page 80](#page-93-0).

#### **HANA shared area that is managed with Elastic Storage Server**

Another alternative to host the HANA shared area is to use scale-out nodes on an Elastic Storage Server. For more information, see SAP HANA and ESS: A Winning Combination, REDP-5436.

#### **5.1.3 Probing for newly attached disks**

If you have not yet attached the data, log, shared, and /usr/sap disks to your system, this section provides a quick and easy way to recognize them without requiring a system restart. Not all Linux distributions provide a system management tool, so in this scenario we provide an approach that works with all distributions.

**Note:** As a preferred practice, install the IBM Storage Host Attachment Kit. The IBM Storage Host Attachment Kit is a software pack that simplifies the task of connecting a host to supported IBM storage systems, and it provides a set of command-line interface (CLI) tools that help host administrators perform different host-side tasks.

For more information, see [IBM Storage Host Attachment Kit welcome page](https://ibm.co/2u8udEY).

The **multipath -ll** (double lowercase L) command shows the storage disks that are attached to your system and the paths to access them. [Example 5-1](#page-81-0) shows the output of one of our lab systems that contains only the operating system (OS) installation disk that is attached to it.

<span id="page-81-0"></span>Example 5-1 Output of the multipath -ll command

```
hanaonpower:~ # multipath -ll
2001738002ae12c88 dm-0 IBM,2810XIV 1
size=64G features='2 queue if no path retain attached hw handler' hwhandler='1
alua' wp=rw 2`-+- policy='service-time 0' prio=50 status=active 3
   |- 2:0:0:1 sda 8:0 active ready running
  -2:0:1:1 sdb 8:16 active ready running
  \vert - 3:0:0:1 sdc 8:32 active ready running
   |- 3:0:1:1 sdd 8:48 active ready running
  -4:0:0:1 sde 8:64 active ready running
   |- 4:0:1:1 sdf 8:80 active ready running
   |- 5:0:0:1 sdg 8:96 active ready running
  -5:0:1:1 sdh 8:112 active ready running
```
First, check the line that is marked as  $\mathbf I$  in the example. In that line, you can identify the LUN ID of the target disk, which in this case is *2001738002ae12c88*. Also, the disk device name is *dm-0*. The characters *dm* are the standard Linux nomenclature for devices that are managed by the *device mapper* service. The output tells us that this is an IBM XIV® LUN. So, in summary, you know that the XIV LUN with ID 2001738002ae12c88 is mapped as /dev/dm-0 in that system. As this is the only disk we have so far, we know that this is the OS installation disk.

Line **2** in the output shows some characteristics of that disk. The important information to notice is the disk size, which in this case is 64 GB.

Finally, line  $\overline{S}$  onwards displays each one of the paths over which the disk is accessed. Our system has four Fibre Channel adapters, and the XIV storage has two controllers, so we see each disk through eight paths. Linux uses an ordinary disk device name for each path by which a disk is accessed, and then joins those disks under a device mapper entry. In our case, the *sda* through *sdh* devices are the same OS installation disk that is seen by each of the eight paths, and then joined under the *dm-0* device.

**Note:** By design, all paths to the XIV storage devices are active. Other storage device types, such as IBM Spectrum Virtualize™ (formerly IBM SAN Volume Controller), work with active and passive paths.

You are most likely asking yourself why we have not yet mapped all of the other HANA LUNs to the system. The answer is based on experience. If you do so, SUSE Linux Enterprise Server's disk probing mechanisms during the OS installation probe all the disks multiple times: once during start, another during the initial disk partitioning layout suggestion, and another one each time you change the partitioning scheme. Probing multiple disks multiple times is a time-consuming task, time that is valuable. So, to save time, attach the HANA LUNs after the OS is installed.

To probe for newly attached disks, complete the following steps:

- 1. Attach the other LUNs to your system by using your storage management configuration tool.
- 2. Run the **rescan-scsi-bus.sh** command. This command sends a loop initialization protocol (lip) signal to probe for new disks on each one of the Fibre Channel connections. This is essentially a bus scan operation that removes and adds devices to the scanned targets, as shown in [Example 5-2.](#page-82-0)

<span id="page-82-0"></span>Example 5-2 Issuing rescan-scsi-bus.sh to probe for newly added disks

hanaonpower:~ # **rescan-scsi-bus.sh**

Now, you can use the **multipath -ll** command again and verify that all of your disks appear in the listing. Send the output to the **grep** command to make the output shorter. If you want to see all of the output, run **multipath -ll** alone. Check that all the disks are there. [Example 5-3](#page-82-1)  shows the output after attaching the remaining LUNs.

<span id="page-82-1"></span>Example 5-3 Output of multipath -ll with all LUNs attached to the system

| hanaonpower: $^\sim$ # <b>multipath -11   grep dm-</b> |  |  |
|--------------------------------------------------------|--|--|
| 2001738002ae12c8a dm-6 IBM,2810XIV                     |  |  |
| 2001738002ae12c89 dm-5 IBM,2810XIV                     |  |  |
| 2001738002ae12c88 dm-0 IBM,2810XIV                     |  |  |
| 2001738002ae12c8f dm-10 IBM,2810XIV                    |  |  |
| 2001738002ae12c8e dm-8 IBM,2810XIV                     |  |  |
| 2001738002ae12c8d dm-9 IBM,2810XIV                     |  |  |
| 2001738002ae12c8c dm-7 IBM,2810XIV                     |  |  |
| 2001738002ae12c8b dm-4 IBM,2810XIV                     |  |  |
| 2001738002ae12c92 dm-13 IBM,2810XIV                    |  |  |
| 2001738002ae12c91 dm-12 IBM,2810XIV                    |  |  |
| 2001738002ae12c90 dm-11 IBM,2810XIV                    |  |  |
|                                                        |  |  |

Notice in [Example 5-3 on page 69](#page-82-1) that we have a total of 11 disks: *dm-0*, *dm-4*, *dm-5*, *dm-6*, *dm-7*, *dm-8*, *dm-9*, *dm-10*, *dm-11*, *dm-12*, and *dm-13*. Also, these names can change when the system restarts. It is *not* a preferred practice to rely on the device naming. A better approach is to use *aliases* for the disks. Section [5.2, "Linux multipath setup" on page 70](#page-83-0)  provides information about how to use aliases for the disks.

## <span id="page-83-0"></span>**5.2 Linux multipath setup**

Linux systems access disks over multiple paths by using its multipathing service. The configuration file that controls access is /etc/multipath.conf. This file is not created during the default Linux installation, so it must be created and populated based on your environment.

Each storage subsystem vendor has its own preferred practices for setting up the multipathing parameters for Linux. Check your storage vendor's documentation for their specific recommendations.

The first piece of information that you must know about the /etc/multipath.conf file is that it is composed of four sections:

- The *defaults* section: Contains the parameters values that are applied to the devices.
- The *blacklist* section: Excludes devices in this list from being applied the default or specific device parameter values.
- The *multipaths* section: Defines aliases for the disks.
- $\blacktriangleright$  The *devices* section: Overrides the default parameters section to enable specific parameter values according to the storage in use.

[Example 5-4](#page-83-1) is a fully functional multipath.conf file that is built for an IBM XIV Storage System. We reference this file throughout this chapter to explain the concepts behind it.

<span id="page-83-1"></span>Example 5-4 A multipath.conf file for IBM XIV storage

```
hanaonpower:~ # cat /etc/multipath.conf
defaults {
        user friendly names yes
}
blacklist {
    devnode "^(ram|raw|loop|fd|md|dm-|sr|scd|st)[0-9]*"
    devnode "^(hd|xvd|vd)[a-z]*"
}
multipaths {
    #ROOTVG
    multipath {
         wwid 2001738002ae12c88
         alias ROOTVG
    }
    #USRSAP
    multipath {
         wwid 2001738002ae12c89
         alias USRSAP
    }
```

```
 #HANA DATA
    multipath {
         wwid 2001738002ae12c8c
         alias HANA_DATA_1_1
    }
    multipath {
         wwid 2001738002ae12c8d
         alias HANA_DATA_1_2
    }
    multipath {
         wwid 2001738002ae12c8e
         alias HANA_DATA_1_3
    }
    multipath {
         wwid 2001738002ae12c8f
         alias HANA_DATA_1_4
    }
    #HANA LOG
    multipath {
         wwid 2001738002ae12c8a 
         alias HANA_LOG_1_1
    }
    multipath {
         wwid 2001738002ae12c90 
         alias HANA_LOG_1_2
    }
    multipath {
         wwid 2001738002ae12c91 
         alias HANA_LOG_1_3
    }
    multipath {
         wwid 2001738002ae12c92 
         alias HANA_LOG_1_4
    }
    #HANA SHARED
    multipath {
         wwid 2001738002ae12c8b
         alias HANA_SHARED01
    }
}
devices {
         device {
                  vendor "IBM"
                  product "2810XIV"
```

```
path selector "round-robin 0"
        path grouping policy multibus
         rr_min_io 15
         path_checker tur
         failback 15
         no_path_retry queue
 }
```
Let us analyze each one of the four sections of this multipath.conf file.

#### **The defaults section**

}

The defaults section in multipath.conf contains the parameters and values that are applied to all disks in the system. In this case, the only one that is uses in our HANA environments is the **user\_friendly\_names** parameter, which is set to yes.

The **user\_friendly\_names** parameter instructs the system to either not use friendly names (no, which is the default option) and instead use the LUN WWID to name the devices under the /dev/mapper directory, or use some better naming, such as /dev/mapper/mpath<n> when using friendly names. Even though the form mpath<n> looks better than the LUN WWID for listing the disks, we still recommend overriding the disk names with custom aliases entries, as described in ["The multipaths section" on page 72.](#page-85-0)

For more information about **user\_friendly\_names**, see [SUSE Doc: Storage Administration](https://www.suse.com/documentation/sles-12/stor_admin/data/sec_multipath_names.html)  [Guide - Configuring User-Friendly Names or Alias Names.](https://www.suse.com/documentation/sles-12/stor_admin/data/sec_multipath_names.html)

#### **The blacklist section**

The blacklist section instructs the system to ignore the devices in the list when applying the multipath settings that are defined in the multipath.conf file. Usually, devices that are not multipathed are put into this list. [Example 5-4 on page 70](#page-83-1) has a standard blacklist that is used in implementations in the field.

For more information about blacklisting devices, see [SUSE Doc: Storage Administration](https://www.suse.com/documentation/sles-12/stor_admin/data/sec_multipath_blacklist.html)  [Guide - Blacklisting Non-Multipath Devices.](https://www.suse.com/documentation/sles-12/stor_admin/data/sec_multipath_blacklist.html)

#### <span id="page-85-0"></span>**The multipaths section**

This section is where you define aliases for your disks. Although aliasing does not bring any performance advantage to your setup, it brings in ease of management and avoids problems with device renaming across system restarts. Consider using aliases in your implementation.

[Example 5-4 on page 70](#page-83-1) creates a multipath  $\{ \}$  entry for each one of our 11 disks. Each entry contains a description for the LUN WWID and then the alias we want to assign to it. How do you know which LUN is supposed to be used with each alias? It was probably your storage admin who created the LUNs per your request, so ask what the LUN ID is for each one of the LUNs that are created for you. Verify this information with the output of the **multipath -ll** command, as shown in [Example 5-3 on page 69](#page-82-1), and check that the LUN IDs and size match what you are expecting.

After you have this information, populate your multipath.conf file.

**Important:** Check that you correctly assign the log LUN ID to your log disk alias, especially if you are directly specifying an SSD or flash disk to be used as the HANA log area.

Scale-out clusters that use the HANA shared area from a highly available NFS server infrastructure do not see a locally attached HANA shared LUN, and therefore do not need to define an alias for the HANA shared disk. Scale-out clusters that use IBM Spectrum Scale for the HANA shared area can still create an alias for the shared LUN on the cluster nodes.

The following naming convention is not mandatory, but is a preferred practice. Consider naming your HANA data and log LUNs according to the following scheme:

- HANA\_DATA\_<node number>\_<data disk number>
- -HANA\_LOG\_<node number>\_<log disk number>

This naming scheme is especially useful in scale-out clusters where all data and log disks must be mapped to all nodes. In this way, you can easily identify that disk HANA\_DATA32 is the second data disk from node 3.

#### **The devices section**

The devices section is used to override the settings in the default section, which is useful when more than one storage type is connected to the system. Using more than one storage type in a configuration is rare, but the devices section provides multivendor support if required.

Regardless of how many storage units you use, the preferred practice is to isolate the settings for them inside a device  $\{ \}$  definition, as shown in [Example 5-4 on page 70.](#page-83-1) Our configuration has a device { } entry for an *IBM* (vendor) *2810XIV* (product) storage unit type. We then have definitions for a multitude of parameters, such as path selector, rr min io, and others. These settings deliver better performance for a multipath configuration by using IBM XIV.

Each storage vendor has its own recommendations for which parameters to use in this section and how to tune them for performance. Check their respective documentation for their preferred practices.

#### **5.2.1 Applying changes to the multipath configuration**

After you populate the multipath.conf file for your environment, you must apply the changes. To apply the changes, restart and reload operations against the multipathd service, as shown in [Example 5-5](#page-86-0).

<span id="page-86-0"></span>Example 5-5 Restarting the multipath service

```
hanaonpower:/etc # service multipathd restart
hanaonpower:/etc # service multipathd reload
```
Now, check what happens to the output of the **multipath -ll** command, as shown in [Example 5-6.](#page-86-1) We use a combination of the **multipath -ll** command with the **grep** command to output only the important information we want to validate: alias, WWID, and disk size.

<span id="page-86-1"></span>Example 5-6 Checking the changes that are applied to the multipath configuration

```
hanaonpower:~ # multipath -ll | grep IBM -A 1
USRSAP (2001738002ae12c89) dm-5 IBM,2810XIV
size=48G features='2 queue if no path retain attached hw handler' hwhandler='1
alua' wp=rw
--
HANA_LOG_1_1 (2001738002ae12c8a) dm-6 IBM,2810XIV
```

```
size=35G features='2 queue if no path retain attached hw handler' hwhandler='1
alua' wp=rw
--
HANA_LOG_1_2 (2001738002ae12c90) dm-11 IBM,2810XIV
size=35G features='2 queue if no path retain attached hw handler' hwhandler='1
alua' wp=rw
--
HANA LOG 1 3 (2001738002ae12c91) dm-12 IBM,2810XIV
size=35G features='2 queue if no path retain attached hw handler' hwhandler='1
alua' wp=rw
--
HANA_LOG_1_4 (2001738002ae12c92) dm-13 IBM,2810XIV
size=35G features='2 queue_if_no_path retain_attached_hw_handler' hwhandler='1 
alua' wp=rw
--
ROOTVG (2001738002ae12c88) dm-0 IBM,2810XIV
size=64G features='2 queue if no path retain attached hw handler' hwhandler='1
alua' wp=rw
--
HANA_SHARED01 (2001738002ae12c8b) dm-4 IBM,2810XIV
size=144G features='2 queue if no path retain attached hw handler' hwhandler='1
alua' wp=rw
--
HANA_DATA_1_4 (2001738002ae12c8f) dm-10 IBM,2810XIV
size=112G features='2 queue if no path retain attached hw handler' hwhandler='1
alua' wp=rw
--
HANA_DATA_1_3 (2001738002ae12c8e) dm-8 IBM,2810XIV
size=112G features='2 queue if no path retain attached hw handler' hwhandler='1
alua' wp=rw
--
HANA_DATA_1_2 (2001738002ae12c8d) dm-9 IBM,2810XIV
size=112G features='2 queue if no path retain attached hw handler' hwhandler='1
alua' wp=rw
--
HANA_DATA_1_1 (2001738002ae12c8c) dm-7 IBM,2810XIV
size=112G features='2 queue if no path retain attached hw handler' hwhandler='1
alua' wp=rw
```
All disks are now referenced by their aliases and are mapped as symbolic links in the /dev/mapper/ directory. [Example 5-7](#page-87-0) lists our lab environment system's disk aliases in /dev/mapper.

<span id="page-87-0"></span>Example 5-7 Listing the disk aliases under /dev/mapper

```
hanaonpower:~ # ls -la /dev/mapper
total 0
drwxr-xr-x 2 root root 340 Jun 22 18:50 .
drwxr-xr-x 15 root root 5660 Jun 22 18:50 ..
lrwxrwxrwx 1 root root 7 Jun 22 18:50 HANA_DATA_1_1 -> ../dm-7
lrwxrwxrwx 1 root root 7 Jun 22 18:50 HANA_DATA_1_2 -> ../dm-9
lrwxrwxrwx 1 root root 7 Jun 22 18:50 HANA_DATA_1_3 -> ../dm-8
lrwxrwxrwx 1 root root 8 Jun 22 18:50 HANA_DATA_1_4 -> ../dm-10
lrwxrwxrwx 1 root root 7 Jun 22 18:50 HANA_LOG_1_1 -> ../dm-6
lrwxrwxrwx 1 root root 7 Jun 22 18:50 HANA_LOG_1_2 -> ../dm-11
lrwxrwxrwx 1 root root 7 Jun 22 18:50 HANA_LOG_1_3 -> ../dm-12
```
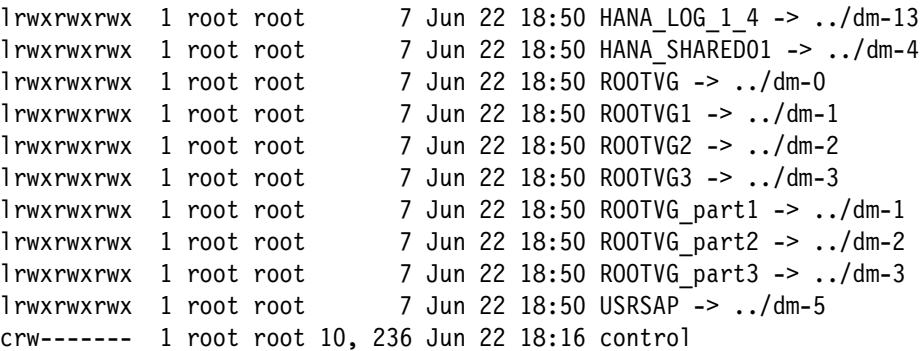

Now that you have all your LUNs available and using aliases and the multipath daemon is set up according to your storage vendor specifications, it is time to create the HANA file systems.

# <span id="page-88-0"></span>**5.3 File system creation and setup**

This section explains how to create the following file systems, along with the setup that each of them requires:

- ► HANA data file system, mounted on /hana/data/<SID>
- ► HANA log file system, mounted on /hana/1og/<SID>
- -HANA shared file system, mounted on /hana/shared
- -The /usr/sap file system

Each file system is created on its own disks and its own LVM elements. The <SID> is the SAP ID of the instance that you are installing. For example, if your SID is HP0, then the mount points are /hana/data/HP0 and /hana/log/HP0.

Also, notice that the mount point setup for scale-out is different and is treated as described in [5.3.2, "File systems for scale-out systems" on page 80](#page-93-0).

As the implementation for scale-up systems and scale-out clusters differs slightly, we have a separate section for each scenario.

All tunings that are described in this section come from the IBM System Storage Architecture [and Configuration Guide for SAP HANA Tailored Datacenter Integration](http://www-03.ibm.com/support/techdocs/atsmastr.nsf/WebIndex/WP102347). The values that are used in this publication are current at the time of writing. When you implement HANA on Power Systems, review the white paper to check for current tuning recommendations and guidance.

**Note:** If you work with Multiple Component One System (MCOS) implementations where more than one HANA instance co-exists in the same OS, then use /hana/data<SID> and /hana/log/<SID> as the mount points for your file systems, and name each one of the instance's volume groups (VGs) and logical volumes (LVs) uniquely to avoid confusion.

#### <span id="page-88-1"></span>**5.3.1 File systems for scale-up systems**

A scale-up system has only local disks, so all HANA file systems are created on these local disks. Also, we used the cosmetic disk aliasing that is described in [5.2, "Linux multipath](#page-83-0)  [setup" on page 70](#page-83-0).

#### <span id="page-89-3"></span>**HANA data file system**

Start by creating the HANA data file system on the HANA data disks. Recall that in our alias configuration, our disks are named /dev/mapper/HANA\_DATA\*. So, we use this wildcard to ease the creation of the LVM VG and LV for the HANA data area.

[Example 5-8](#page-89-0) shows how to create the HANA data VG. As a preferred practice, call the VG *hanadata*. You can copy and paste the steps from all of our further examples if you choose do to so. Also, notice that we use some tuning parameters, such as:

- -**-s 1M**: Creates the VG with an extent size of 1 MB.
- -**--dataalignment 1M**: Aligns the start of the data to a multiple of 1 MB.

<span id="page-89-0"></span>Example 5-8 Creating the HANA data LVM volume group

```
hanaonpower:~ # vgcreate -s 1M --dataalignment 1M hanadata /dev/mapper/HANA_DATA*
   Physical volume "/dev/mapper/HANA_DATA01" successfully created
   Physical volume "/dev/mapper/HANA_DATA02" successfully created
   Physical volume "/dev/mapper/HANA_DATA03" successfully created
   Physical volume "/dev/mapper/HANA_DATA04" successfully created
   Volume group "hanadata" successfully created
```
Next, create an LV inside that newly created VG. Name this LV as *datalv*. [Example 5-9](#page-89-1) shows this step. Notice that we use some tuning parameters, such as:

- **-i 4**: Creates the LV by using four stripes across the VG. Because we use four data disks, I/O operations on this LV are spread to all four disks, thus maximizing read and write performance.
- - **-I 256K**: Uses a 256 KB stripe size. Recall from [Example 5-8](#page-89-0) where we create the VG with an extent size and data alignment of 1 MB. So, having 4 four stripes of 256 KB matches the extent size nicely

<span id="page-89-1"></span>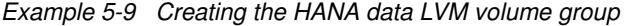

```
hanaonpower:~ # lvcreate -i 4 -I 256K -l 100%FREE -n datalv hanadata
   Logical volume "datalv" created.
```
Finally, create the file system on the newly created LV. The SAP supported file system that we use in our examples is XFS. [Example 5-10](#page-89-2) shows this step. Notice that we use some tuning parameters, such as:

- -**-b size=4096**: Sets the block size to 4096 bytes.
- -**-s size=4096**: Sets the sector size to 4096 bytes.

<span id="page-89-2"></span>Example 5-10 Creating the HANA data file system

```
hanaonpower:~ # mkfs.xfs -b size=4096 -s size=4096 /dev/mapper/hanadata-datalv
meta-data=/dev/mapper/hanadata-datalv isize=256 agcount=16, agsize=7339968 blks
                         sectsz=4096 attr=2, projid32bit=1
       = crc=0 finobt=0, sparse=0
data = bsize=4096 blocks=117439488, imaxpct=25
       = sunit=64 swidth=256 blks
naming =version 2 bsize=4096 ascii-ci=0 ftype=1
log =internal log bsize=4096 blocks=57343, version=2
                         sectsz=4096 sunit=1 blks, lazy-count=1
realtime =none extsz=4096 blocks=0, rtextents=0
```
#### <span id="page-90-4"></span>**HANA log file system**

The creation and setup for the HANA log file system in a scale-up configuration is similar to the HANA data file system. [Example 5-11](#page-90-0) shows the creation of the HANA log VG. As a preferred practice, name the VG *hanalog*.

<span id="page-90-0"></span>Example 5-11 Creating the HANA log volume group

hanaonpower:~ # **vgcreate -s 1M --dataalignment 1M hanalog /dev/mapper/HANA\_LOG\*** Physical volume "/dev/mapper/HANA\_LOG01" successfully created Volume group "hanalog" successfully created

Next, comes the creation of the LV. The tuning parameters are the same ones that are used for the data file system, as shown in [Example 5-12.](#page-90-1)

<span id="page-90-1"></span>Example 5-12 Creating the HANA log logical volume

```
hanaonpower:~ # lvcreate -i 4 -I 256K -l 100%FREE -n loglv hanalog
  Logical volume "loglv" created.
```
Finally, create the XFS file system on the newly created LV, as shown in [Example 5-13](#page-90-2). The HANA log file system has the same settings that are used for the HANA data area.

<span id="page-90-2"></span>Example 5-13 Creating the HANA log file system

|                |                                               |                 | hanaonpower:~ # mkfs.xfs -b size=4096 -s size=4096 /dev/mapper/hanalog-loglv |
|----------------|-----------------------------------------------|-----------------|------------------------------------------------------------------------------|
|                | meta-data=/dev/mapper/hanalog-loglv isize=256 |                 | agcount=4, agsize=9437120 blks                                               |
|                | $=$                                           |                 | sectsz=4096 attr=2, projid32bit=1                                            |
|                | $=$                                           | $\text{c}$ rc=0 | finobt=0, sparse=0                                                           |
| data           | $\equiv$                                      | bsize=4096      | blocks=37748480, imaxpct=25                                                  |
|                | $=$                                           | sunit=0         | swidth=0 blks                                                                |
| naming         | $=version 2$                                  | bsize=4096      | $\arcsin -\arcsin 0$ ftype=1                                                 |
| log            | $=$ internal log                              | bsize=4096      | blocks=18431, version=2                                                      |
|                |                                               | sectsz=4096     | sunit=1 blks, lazy-count=1                                                   |
| realtime =none |                                               | extsz=4096      | blocks=0, rtextents=0                                                        |

#### **HANA shared file system**

The creation and setup of the HANA shared file system in a scale-up configuration is similar to the HANA log file system. [Example 5-14](#page-90-3) shows the creation of the HANA shared VG. As a preferred practice, name the VG *hanashared*.

<span id="page-90-3"></span>Example 5-14 Creating the HANA shared volume group

| hanaonpower: $4$ vgcreate hanashared /dev/mapper/HANA SHARED*    |  |
|------------------------------------------------------------------|--|
| Physical volume "/dev/mapper/HANA SHARED01" successfully created |  |
| Volume group "hanashared" successfully created                   |  |

When you create the LV, there is no need to apply any striping parameters because the shared area is mapped onto one disk only. [Example 5-15](#page-91-0) shows the creation of the LV.

<span id="page-91-0"></span>Example 5-15 Creating the HANA shared logical volume

```
hanaonpower:~ # lvcreate -l 100%FREE -n sharedlv hanashared
   Logical volume "sharedlv" created.
```
Finally, you must create the XFS file system on the newly created LV. For the HANA shared area, there is no need to apply any file system tuning flags, as shown in [Example 5-16.](#page-91-1)

<span id="page-91-1"></span>Example 5-16 Creating the HANA shared file system

```
hanaonpower:~ # mkfs.xfs /dev/mapper/hanashared-sharedlv
meta-data=/dev/mapper/hanashared-sharedlv isize=256 agcount=4, agsize=9437120 
blks
       = sectsz=512 attr=2, projid32bit=1
       = crc=0 finobt=0, sparse=0
data = bsize=4096 blocks=37748480, imaxpct=25
                        sunit=0 swidth=0 blks
naming =version 2 bsize=4096 ascii-ci=0 ftype=1
log =internal log bsize=4096 blocks=18431, version=2
                         sectsz=512 sunit=0 blks, lazy-count=1
realtime =none extsz=4096 blocks=0, rtextents=0
```
#### <span id="page-91-5"></span>**The /usr/sap file system**

Finally, you must create the /usr/sap file system. We follow the same procedure that was used for creating VGs, LVs, and the file systems, except that there is no tuning needed at all for /usr/sap. [Example 5-17](#page-91-2) illustrates the creation of the VG. As a preferred practice, name this VG *usrsap*.

<span id="page-91-2"></span>Example 5-17 Creating the /usr/sap volume group

```
hanaonpower:~ # vgcreate usrsap /dev/mapper/USRSAP
   Physical volume "/dev/mapper/USRSAP" successfully created
   Volume group "usrsap" successfully created
```
Creating the LV for /usr/sap is depicted in [Example 5-18.](#page-91-3)

<span id="page-91-3"></span>Example 5-18 Creating the /usr/sap logical volume

hanaonpower:~ # **lvcreate -l 100%FREE -n saplv usrsap** Logical volume "saplv" created.

Finally, creating the /usr/sap file system is depicted in [Example 5-19.](#page-91-4)

<span id="page-91-4"></span>Example 5-19 Creating the /usr/sap file system

```
hanaonpower:~ # mkfs.xfs /dev/mapper/usrsap-saplv 
meta-data=/dev/mapper/usrsap-saplv isize=256 agcount=4, agsize=3150848 blks
       = sectsz=512 attr=2, projid32bit=1
       = crc=0 finobt=0, sparse=0
data = bsize=4096 blocks=12603392, imaxpct=25
       = sunit=0 swidth=0 blks
naming =version 2 bsize=4096 ascii-ci=0 ftype=1
log =internal log bsize=4096 blocks=6154, version=2
```
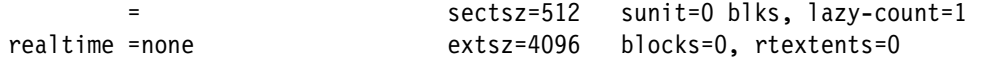

#### **Creating the mount points and configuring /etc/fstab**

Now that you are done creating the HANA file systems, you must create the mount points and create the entries in the /etc/fstab file in order for the file systems to be mounted by the system.

The HANA mount points are standardized by SAP, and must follow the guidelines that are stated in [5.3, "File system creation and setup" on page 75](#page-88-0). [Example 5-20](#page-92-1) depicts the creation of those mount points according to the proper SAP nomenclature.

```
Example 5-20 Creating the HANA file systems mount points
```
hanaonpower:~ # **mkdir -p /hana/data/<SID> /hana/log/<SID> /hana/shared /usr/sap** hanaonpower: $\tilde{a}$ #

Next, you must append a section to the /etc/fstab file with the definitions of the HANA file systems. [Example 5-21c](#page-92-0)ontains the entries that you must append, in **bold**. *Do not* change any existing entries and remember that your UUIDs are different from the one in [Example 5-21](#page-92-0).

<span id="page-92-0"></span>Example 5-21 Creating entries in /etc/fstab for the HANA file systems

```
hanaonpower:~ # cat /etc/fstab
UUID=58e3f523-f065-4bea-beb5-5ac44313ad30 swap swap defaults 0 0
UUID=72f1be2c-022d-49f8-a6e6-a9c02122375a / btrfs defaults 0 0
UUID=72f1be2c-022d-49f8-a6e6-a9c02122375a /home btrfs subvol=@/home 0 0
UUID=72f1be2c-022d-49f8-a6e6-a9c02122375a /opt btrfs subvol=@/opt 0 0
UUID=72f1be2c-022d-49f8-a6e6-a9c02122375a /srv btrfs subvol=@/srv 0 0
UUID=72f1be2c-022d-49f8-a6e6-a9c02122375a /usr/local btrfs subvol=@/usr/local 0 0
UUID=72f1be2c-022d-49f8-a6e6-a9c02122375a /var/log btrfs subvol=@/var/log 0 0
UUID=72f1be2c-022d-49f8-a6e6-a9c02122375a /var/opt btrfs subvol=@/var/opt 0 0
UUID=72f1be2c-022d-49f8-a6e6-a9c02122375a /var/spool btrfs subvol=@/var/spool 0 0
UUID=72f1be2c-022d-49f8-a6e6-a9c02122375a /.snapshots btrfs subvol=@/.snapshots 0 
\Omega
```

```
#hana
```
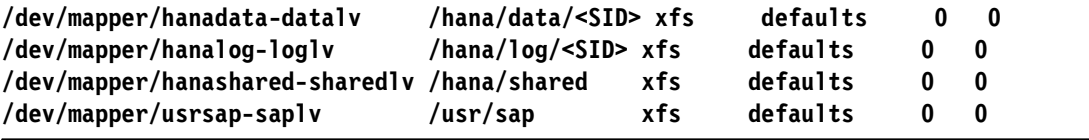

Finally, as depicted in [Example 5-22,](#page-92-2) mount all the HANA file systems and use **df -h** to check that they are all mounted. Take the time to check the file system sizes as well.

<span id="page-92-2"></span>Example 5-22 Mounting the HANA file systems

| hanaonpower: $\degree$ # mount -a |      |     |     |                                 |
|-----------------------------------|------|-----|-----|---------------------------------|
| hanaonpower: $\sim$ # df -h       |      |     |     |                                 |
| Filesystem                        |      |     |     | Size Used Avail Use% Mounted on |
| devtmpfs                          | 3.5G |     |     | 0 3.5G  0% /dev                 |
| tmpfs                             | 8.0G |     |     | 128K 8.0G 1%/dev/shm            |
| tmpfs                             | 3.5G |     |     | 30M 3.5G 1%/run                 |
| tmpfs                             | 3.5G |     |     | 0 3.5G 0%/sys/fs/cgroup         |
| /dev/mapper/R00TVG3               | 62G  | 11G | 50G | 19% /                           |

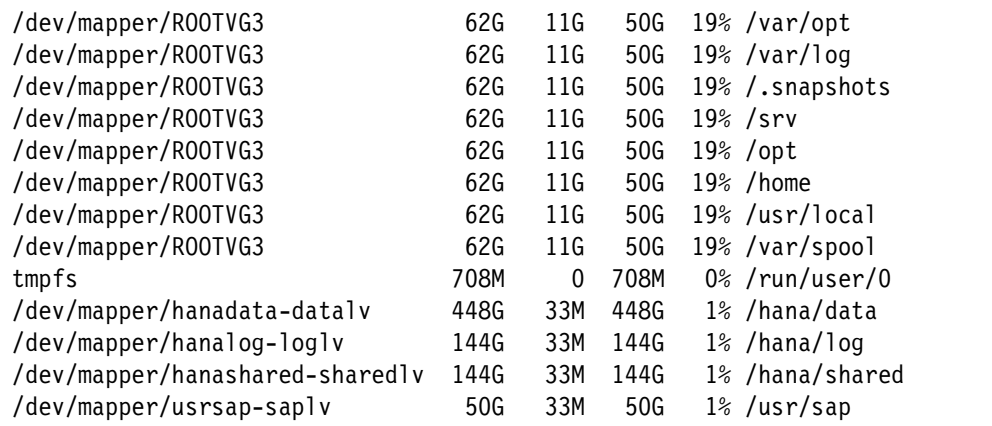

#### <span id="page-93-0"></span>**5.3.2 File systems for scale-out systems**

This paper covers the scenarios that are commonly used by customers in the field. The next sections explain and point to existing reference documentation when appropriate.

**Note:** The /usr/sap file system is still local to each node, so follow the procedures that are described in ["The /usr/sap file system" on page 78](#page-91-5) to create it on each scale-out cluster node.

Regardless of which implementation is used, your nodes must pass the HWCCT File System I/O benchmark tests. These tests are described in [6.4.2, "File system test \(XFS\)" on](#page-119-0)  [page 106](#page-119-0).

#### **IBM Elastic Storage Server based environments**

The IBM Elastic Storage™ Server solution is fully compliant with SAP requirements and makes it simple to manage file systems for HANA scale-out clusters. Using an Elastic Storage Server is supported for all three HANA file systems: data, log, and shared.

In this implementation, all three file systems are created in your Elastic Storage Server infrastructure (data, log, and shared), and all scale-out nodes are connected to them. For more information, see SAP HANA and ESS: A Winning Combination, REDP-5436.

After reviewing that paper, confirm that all of your nodes can see the bolded file systems, as shown in [Example 5-23.](#page-93-1) Our example is from a four-node scale-out cluster, so the file systems are sized.

<span id="page-93-1"></span>Example 5-23 HANA scale-out cluster file systems that use Elastic Storage Server

```
saphana005:~ # mount
[ ... snip ...]
hanadata on /hana/data type gpfs (rw,relatime)
hanalog on /hana/log type gpfs (rw,relatime)
hanashared on /hana/shared type gpfs (rw,relatime)
saphana005:\tilde{t}#
saphana005:~ # df -h
Filesystem Size Used Avail Use% Mounted on
[\ldots snip \ldots]hanadata 1.0T 257M 1.0T 1% /hana/data
```
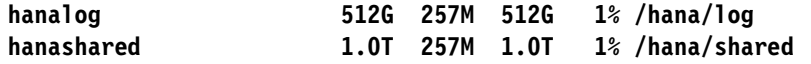

#### **HANA shared file system by using NFS**

The NFS is another alternative to use with HANA scale-out clusters file systems. It is fully supported by SAP. The settings are governed by [SAP Note 2099253.](https://launchpad.support.sap.com/#/notes/2099253) In addition to that note, we add some preferred practice configurations from our experience in the field. Using NFS is supported by all three HANA file systems: data, log, and shared.

Basically, you must ensure that your NFS server infrastructure has HA built in, as described in ["HANA shared area that is managed with NFS" on page 67](#page-80-0). Then, you must create an export on the NFS server to be shared to the HANA clients.

In this paper, we illustrate a single, overall export entry on the NFS server to share the whole /hana folder at once instead of having an entry for data (/hana/data), log (/hana/log), and shared (/hana/shared). If you want to use NFS only for the shared area, which is a more commonly used scenario, then adjust your settings. Even though we use a single export point from the NFS server, each area (data, log, and shared) has its own file system on the NFS server and uses a compliant file system type according to [SAP Note 2055470](https://launchpad.support.sap.com/#/notes/2055470), for example, XFS. Apply all the tunings that are pertinent to each file system, as described in [5.3.1, "File](#page-88-1)  [systems for scale-up systems" on page 75.](#page-88-1)

The NFS server export entry in the /etc/exports file for the /hana directory uses the parameters that are outlined in [Example 5-24.](#page-94-0)

#### <span id="page-94-0"></span>Example 5-24 HANA export on the NFS server

/hana node1(fsid=0, crossmnt, rw, no root squash, sync, no subtree check) node2(fsid=0, crossmnt, rw, no root squash, sync, no subtree check) node3(fsid=0, crossmnt, rw, no\_root\_squash, sync, no\_subtree\_check) node4(fsid=0, crossmnt, rw, no root squash, sync, no subtree check)

The export is granted permission to be mounted only by the participating scale-out nodes. This is a preferred practice that is followed to ensure that other systems do not have any access to the HANA file systems of the scale-out cluster. [Example 5-24](#page-94-0) has the /hana exported to four hosts: node1, node2, node3, and node4. This is a single, long line that contains all hosts for which the entry is exported, with each description node in the following format:

<node hostname>(fsid=0, crossmnt, rw, no root squash, sync, no subtree check)

After completing the required configuration on your NFS server with that export, each of the scale-out nodes must mount it by using the correct parameters to ensure optimal performance.

Create a /hana mount point on your scale-out cluster nodes, and add the following line to the /etc/fstab file, where <nfsserver> is the resolvable host name of the NFS server:

<nfsserver>:/hana /hana nfs rw,soft,intr,rsize=8192,wsize=8192 0 0

Run the **mount /hana** command on all nodes and test whether they can all access that NFS share with read/write permissions.

To obtain the current NFS preferred practices from SAP, see SAP HANA Storage [Requirements](https://assets.cdn.sap.com/sapcom/docs/2015/03/74cdb554-5a7c-0010-82c7-eda71af511fa.pdf), especially if you are planning to use NFS for HANA data and log file systems.

#### **HANA shared file system that uses IBM Spectrum Scale**

IBM Spectrum Scale is an alternative to sharing the HANA shared file system among the scale-out nodes. It is not yet supported for sharing the data and log areas, though. If you decide to work with it as the foundation for your /hana/shared file system, then you still must use one of the other solutions that are presented in [5.3.2, "File systems for scale-out](#page-93-0)  [systems" on page 80](#page-93-0) for data and log.

Installing IBM Spectrum Scale and creating a file system is out of the scope of this publication. For more information about implementing IBM Spectrum Scale, see Implementing IBM Spectrum Scale, REDP-5254. We provide guidance about how to design your IBM Spectrum Scale cluster to ensure HA. No special tuning is required for the file system.

If you decide to use IBM Spectrum Scale for the /hana/shared file system, here are some guidelines that you want to follow:

- Use an odd number of quorum nodes.
- ► If your scale-out cluster is composed of only two nodes, use IBM Spectrum Scale tiebreaker disks, or add a third Spectrum-Scale-only node for quorum.
- ► You can choose to create the file system over a single LUN or multiple ones. As a preferred practice, use a number of LUNs equal to the number of IBM Spectrum Scale nodes for better performance.
- Share the LUNs among the scale-out nodes by using the direct-attached methodology, where all nodes have access to them over local Fibre Channel adapters, physical or virtual (N\_Port ID Virtualization (NPIV)) adapters.

#### **Storage Connector API for the data and log areas**

If you do not plan to work with truly shared file systems for the data and log areas, your scale-out HANA cluster can take advantage of the Storage Connector API to have a standby node take-over the file systems from a failed node and mount it. For more information, see [SAP HANA Fibre Channel Storage Connector Admin Guide](https://www.sap.com/documents/2016/06/84ea994f-767c-0010-82c7-eda71af511fa.html#).

The idea is to use the Storage Connector API is to create as many individual data and log file systems as there are master and worker nodes in the scale-out solution. [Figure 5-1 on](#page-96-0)  [page 83](#page-96-0) illustrates such scenario by using a four-node cluster that is composed of one master node, two worker nodes, and one standby node. The standby node takes over if one of the other nodes fail.

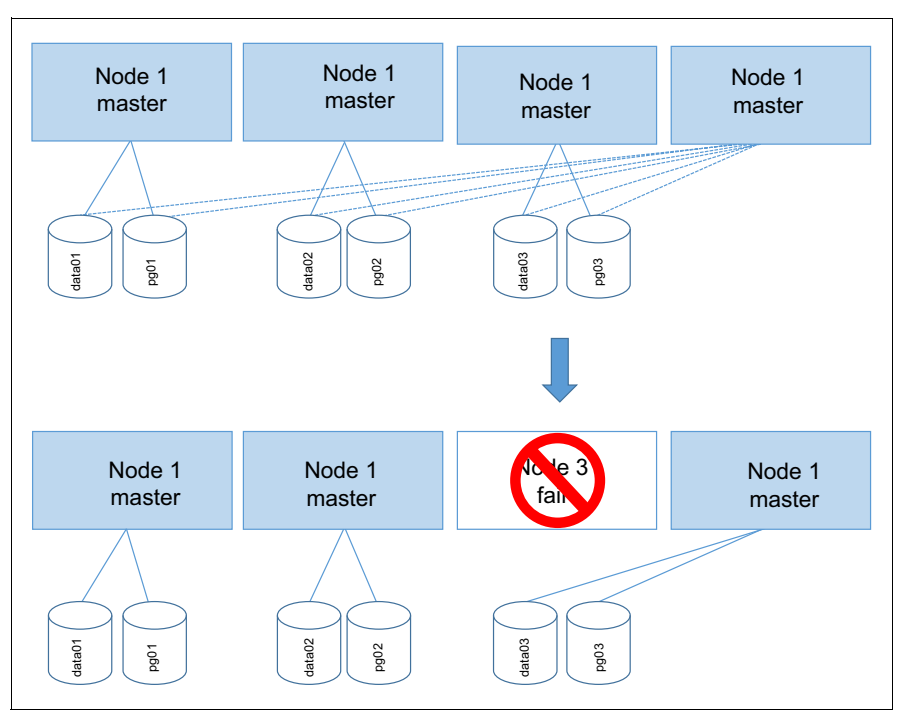

<span id="page-96-0"></span>Figure 5-1 Scale-out cluster: Data and log file systems that are under the Storage Connector API

To get started, create each of the data and log file systems individually, each in its own VG and LV, according to the explanations in sections ["HANA data file system" on page 76](#page-89-3) and ["HANA log file system" on page 77](#page-90-4). Recall from ["The multipaths section" on page 72](#page-85-0) that we recommended naming the LUNs after the standard

HANA DATA <node number> <data disk number> and

HANA\_LOG\_<node\_number> <log\_disk\_number>. So, in a four-node cluster with one master node, two worker nodes, and one standby node, we have the following (in the format *<VG name>-<LV name>: participating disks*):

- - Master (represented as node 1):
	- hanadata01-datalv01: /dev/mapper/HANA\_DATA\_1\_\*
	- hanalog01-loglv01: /dev/mapper/HANA\_LOG\_1\_\*
- ► Worker (represented as node 2):
	- hanadata02-datalv02: /dev/mapper/HANA\_DATA\_2\_\*
	- hanalog02-loglv02: /dev/mapper/HANA\_LOG\_2\_\*
- - Worker (represented as node 3):
	- hanadata03-datalv03: /dev/mapper/HANA\_DATA\_3\_\*
	- hanalog03-loglv03: /dev/mapper/HANA\_LOG\_3\_\*
- - Standby (represented as node 4): Does not have associated data or log file systems. but takes over any of the other three nodes file systems if any of these nodes fail.

**Important:** All of the data and log LUNs are attached to all of the scale-out cluster nodes, so any of the nodes may access and mount the file systems.

You can create all the file systems on just one node, as all of them have access to all LUNs anyway. You do not need to include the information of the file systems in the /etc/fstab file, as HANA in a scale-out cluster handles the mounting of them automatically when you use the storage connector API. When you are done creating the file systems, run a **vgscan** command on all nodes and check that they can all see the VGs that you created.

Now, from a disks and file systems perspective, everything is set up to trigger a HANA scale-out installation.

# <span id="page-97-0"></span>**5.4 Additional Linux I/O subsystem tuning**

In addition to IBM System Storage Architecture and Configuration Guide for SAP HANA [Tailored Datacenter Integration](http://www-03.ibm.com/support/techdocs/atsmastr.nsf/WebIndex/WP102347), there is [Linux I/O Performance Tuning for IBM System](http://www-03.ibm.com/support/techdocs/atsmastr.nsf/WebIndex/WP102584)  [Storage, V1.4.](http://www-03.ibm.com/support/techdocs/atsmastr.nsf/WebIndex/WP102584) This guide provides additional tuning for the I/O stack of the Linux OS on IBM Power Systems. The information that is provided in the next section was correct at the time of writing. Check for updates to the papers for current details.

#### **5.4.1 I/O device tuning**

These changes to the I/O device tuning is applied only if encounter performance issues with your disks. Our definition of a performance issue is not meeting the SAP I/O benchmark numbers that are outlined in [Chapter 6, "System evaluation" on page 87](#page-100-0).

The first change that you can make to improve performance is to add the **rr\_min\_io\_rq** parameter to your /etc/multipath.conf "device { }" and set it to 1.

The second change is to increase the queue depth of your disk devices. Consult with your storage vendor about which increment to use and how to make it persistent across restarts. To change the queue depth dynamically without making the changes permanent, run the following command on all your disk devices, and replace *<NN>* with the chosen queue depth value:

echo <NN> > cat /sys/bus/scsi/devices/<device>/queue\_depth

#### **5.4.2 I/O scheduler tuning**

The preferred I/O scheduler for HANA disks is NOOP. You can change it in the boot loader configuration by using the **elevator** boot parameter, in which case the changes are permanent and applied in the next system restart. [Example 5-25](#page-97-1) shows how to edit your /etc/default/grub file to make this change. You append elevator=noop to the line that starts with GRUB\_CMDLINE\_LINUX\_DEFAULT, as shown in **bold**.

<span id="page-97-1"></span>Example 5-25 Choosing the NOOP I/O scheduler at start time with the elevator parameter

```
hanaonpower:~ # cat /etc/default/grub
# If you change this file, run 'grub2-mkconfig -o /boot/grub2/grub.cfg' afterward 
to update /boot/grub2/grub.cfg.
# Uncomment to set your own custom distributor. If you leave it unset or empty, 
the default
# policy is to determine the value from /etc/os-release
GRUB_DISTRIBUTOR=
GRUB_DEFAULT=saved
GRUB_HIDDEN_TIMEOUT=0
```

```
GRUB_HIDDEN_TIMEOUT_QUIET=true
GRUB_TIMEOUT=8
GRUB_CMDLINE_LINUX_DEFAULT="splash=silent quiet showopts elevator=noop"
GRUB_CMDLINE_LINUX=""
```
[... cropped ...]

After making the changes to /etc/default/grub, run **grub2-mkconfig** to apply the changes to the grub2 boot loader, as shown in [Example 5-26](#page-98-0).

<span id="page-98-0"></span>Example 5-26 Applying the changes to the /etc/default/grub file

```
hanaonpower:~ # grub2-mkconfig -o /boot/grub2/grub.cfg
Generating grub configuration file ...
Found linux image: /boot/vmlinux-4.4.21-69-default
Found initrd image: /boot/initrd-4.4.21-69-default
done
```
Afterward, if you also want to change the scheduler algorithm dynamically without restarting your system, you can do so by using the /sys interface. Every device mapper disk that represents your LUNs has an I/O scheduler interface that is accessed at /sys/block/<dm-X>/queue/scheduler. [Example 5-27](#page-98-1) shows how to change the I/O scheduler of one of our device mapper disks from cfq to noop.

<span id="page-98-1"></span>Example 5-27 Changing the disk I/O scheduler dynamically

To check current (default is cfq):

for BLOCKDEV in `ls -1 /sys/block/| grep sd`; do echo "Device: \$BLOCKDEV"; cat /sys/block/\$BLOCKDEV/queue/scheduler; done

To set to NOOP on this boot:

```
for BLOCKDEV in `ls -1 /sys/block/| grep sd`; do echo "Device: $BLOCKDEV"; echo 
noop > /sys/block/$BLOCKDEV/queue/scheduler; done
```
You must do the same task for each disk that you have in your system by using their *dm-X* form. To get a list of such disks, use the commands from [Example 5-7 on page 74.](#page-87-0)

Your environment is ready for HANA to be installed on it.

# **6**

# <span id="page-100-0"></span>**System evaluation**

This chapter describes how to download, configure, and run the current Hardware Configuration Check Tool (HWCCT).

The tool is used for checking the configuration and performance of both scale-up and scale-out environments from a landscape, storage, and network perspective. The results are retained so that you can provide this information to SAP if you have a support call with them. Furthermore, SAP can ask to run these tests again post-deployment.

**Note:** Do not run these tests on production systems without the prior approval of SAP support because these tests can adversely affect the performance of the production systems.

This chapter contains the following topics:

- -[HWCCT overview](#page-101-0)
- -[Tool downloads](#page-102-0)
- **Exercise** [Scale-up evaluation](#page-106-0)
- **Exercice [Scale-out evaluation](#page-117-0)**
- **[Further reading](#page-126-0)**

# <span id="page-101-0"></span>**6.1 HWCCT overview**

Each release of SAP HANA contains a version of the HWCCT package. However, this package and its components are frequently updated outside of the cycle of HANA releases. It is imperative that the current version of the HWCCT, Python scripts, and configuration templates are used to produce the most relevant results.

#### **6.1.1 General prerequisites**

There are few prerequisites for the tool, but in general you must:

- Have the current SAPCAR tool for your architecture.
- ► Have exchanged SSH keys between all nodes if the test is to be run across a distributed infrastructure of a scale-out SAP HANA installation.
- Place the HWCCT in a shared location if running it across a distributed infrastructure. For example, /hana/shared/hwcct.
- Ensure that host name resolution by fully qualified domain names (FQDNs) is possible by all systems to be assessed.

**Note:** SAP Note 1943937 contains a PDF file called SAP\_HANA\_Hardware\_Configuration\_Check\_Tool\_2.0.pdf. This PDF (see 1.1, "General Prerequisites") details the prerequisites for running the tool.

#### **6.1.2 SAP Notes**

The following SAP Notes are useful in this chapter.

#### **1943937 - Hardware Configuration Check Tool - Central Note**

This note is your first stop when looking at any HWCCT issues because it details the usage of the tool itself. Attached to this note are the current configuration file templates, in JSON format, and a PDF guide about how to use the tool.

#### **2452588 - SAPCAR release and patch information**

This note details the current release of the SAPCAR tool and where to find it. The goal is to ensure that you are always using the current tool and the correct release for your architecture.

#### **2161344 - HWCCT patch note**

This note describes which Python file is used in each scenario, for example, which Python file to use if you are running SAP HANA on ppc64le. Attached to this note are all the current Python files and instructions about how to use them. Usually, they are transferred to the target machine and renamed.

**Note:** SAP Notes are updated regularly. Your first reference for any HWCCT-related issues are SAP Notes. Typically, problems are resolved by using the current HWCCT package with the current Python file and the current JSON formatted configuration file template.

#### **6.1.3 Current key performance indicators values**

The current key performance indicators (KPIs) targets for the file system performance test can be found in the SAP\_HANA\_Hardware\_Configuration\_Check\_Tool\_*version*.pdf file that is attached to SAP Note 1943937. The values in [Table 6-1](#page-102-1) are taken from the SAP\_HANA\_Hardware\_Configuration\_Check\_Tool\_2.0.pdf, which is the current file at the time of writing.

| <b>Volume</b> | <b>Block</b><br>sizes | <b>Test file</b><br>size | <b>KPIs</b><br><b>Initial</b><br>Write<br>(MBps) | <b>Overwrite</b><br>(MBps) | Read<br>(MBps) | Latency<br>$(\mu s)$ |
|---------------|-----------------------|--------------------------|--------------------------------------------------|----------------------------|----------------|----------------------|
| Log           | 4 KB                  | 5 GB                     | N/A                                              | 30                         | N/A            | 1000                 |
|               | 16 KB                 | 16 GB                    | N/A                                              | 120                        | N/A            | 1000                 |
|               | 1 MB                  | 16 GB                    | N/A                                              | 250                        | 250            | N/A                  |
| Data          | 4 KB                  | 5 GB                     | N/A                                              | N/A                        | N/A            | N/A                  |
|               | 16 KB                 | 16 GB                    | 40                                               | 100                        | N/A            | N/A                  |
|               | 64 KB                 | 16 GB                    | 100                                              | 150                        | 250            | N/A                  |
|               | 1 MB                  | 16 GB                    | 150                                              | 200                        | 300            | N/A                  |
|               | 16 MB                 | 16 GB                    | 200                                              | 250                        | 400            | N/A                  |
|               | 64 MB                 | 16 GB                    | 200                                              | 250                        | 400            | N/A                  |

<span id="page-102-1"></span>Table 6-1 File system test KPI targets

In addition to the values that are included in [Table 6-1,](#page-102-1) note the max trigger time to I/O time ratio, alternatively known as the ratio trigger time (RTT). The current target value for the RTT is included in the SAP\_HANA\_Hardware\_Configuration\_Check\_Tool\_2.0.pdf file.

## <span id="page-102-0"></span>**6.2 Tool downloads**

The HWCCT tool comes packaged as a SAR file. To decompress this file, use the SAPCAR utility.

### **6.2.1 SAPCAR**

SAPCAR is an SAP too that is l used for unpacking compressed files that are downloaded from SAP. You must have the current version of the tool for your architecture. To download this tool, go to the [SAP Software Center a](https://launchpad.support.sap.com/#/softwarecenter)nd enter SAPCAR into the search field. The current version at the time of writing is SAPCAR 7.21. Check that you have selected the correct version of the operating system (OS) on which you want to run the tool.

In our scenario, we select **LINUX ON POWER LE 64-BIT**, as shown in [Figure 6-1.](#page-103-0)

| SAPCAR 7.21 (SUPPORT PACKAGES AND PATCHES)                                                                                                    |                       |         |                         |              |                    |              |     |
|----------------------------------------------------------------------------------------------------|-----------------------|---------|-------------------------|--------------|--------------------|--------------|-----|
| <b>DOWNLOADS</b><br><b>INFO</b><br><b>ECCN INFO</b>                                                                                                    |                       |         |                         |              |                    |              |     |
| Multispanning: Packages that are larger than 4 GB will be packed in an archive, which is split into 4 GB parts. All archives need to be downloaded and unpacked. For more details on<br>$\vert i \vert$<br>multispanning and how to extract the multi-part .exe archive on UNIX See SAP Note 886535.<br>Items Available to Download (1) |                       |         | LINUX ON POWER LE 64BIT | $\checkmark$ |                    | ਸ਼           | T.L |
| Selected Items (0)                                                                                                    |                       |         |                         |              |                    |              |     |
| Name                                                                                                    | Patch Level File Type |         | File Size               | Release Date | <b>Change Date</b> | Related Info |     |
| SAPCAR 816-70001810.EXE<br><b>SAPCAR</b>                                                                                                    |                       | 816 EXE | 4721 KB                 | 25 03 2017   | 25.03.2017         | ₹            |     |
| (*) for validation only                                                                                                    |                       |         |                         |              |                    |              |     |

<span id="page-103-0"></span>Figure 6-1 SAPCAR 7.21 download

Click the file name to download it. Transfer the file to your server and place it in the /hana/shared directory. Make it executable by running the following command:

# chmod 755 SAPCAR\_816-70001810.EXE

#### **6.2.2 HWCCT.SAR**

The HWCCT is contained within a HWCCT.SAR file that you can download from SAP. To do so, go to the [SAP Software Center](https://launchpad.support.sap.com/#/softwarecenter) and click **SUPPORT PACKAGES AND PATCHES**. Then, click **By Alphabetical Index (A-Z)** → **H** → **SAP HANA PLATFORM EDITION** → **SAP HANA PLATFORM EDITION 2.0** → **SAP HANA HW CONFIG CHECK 1.0**.

A window opens with a list, as shown in [Figure 6-2.](#page-103-1) Download the most recent SAR file or the one most relevant to your landscape (see [SAP Note 1943937\)](https://launchpad.support.sap.com/#/notes/1943937).

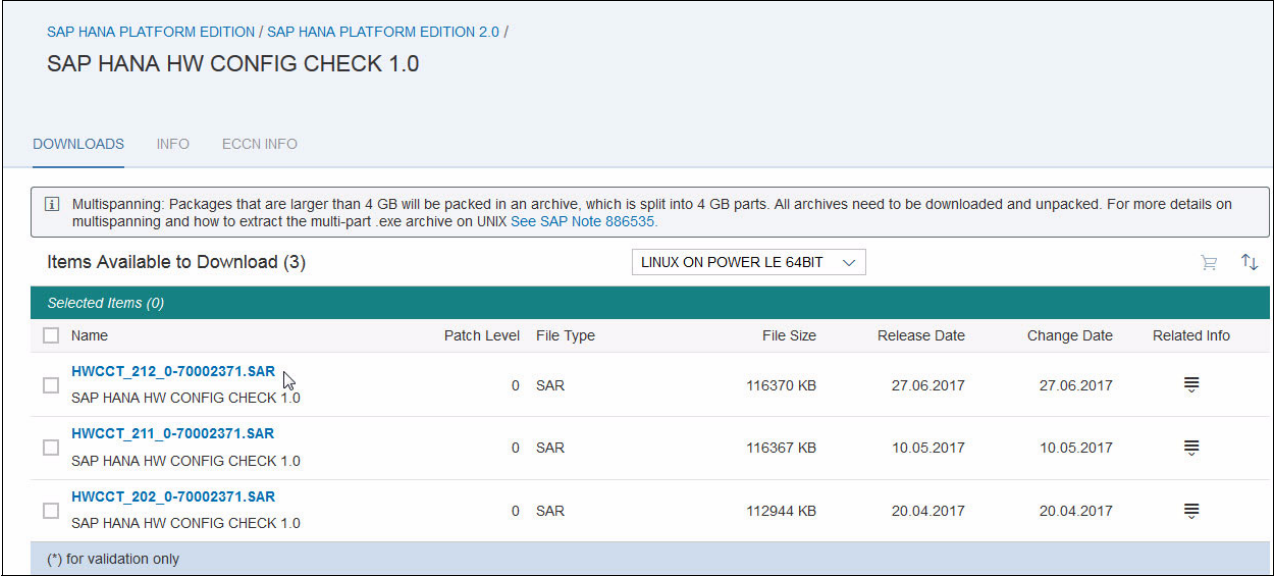

<span id="page-103-1"></span>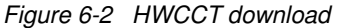

Transfer the SAR file to the /hana/shared/ directory in your machine. Then, follow the instructions in [Example 6-1 on page 91](#page-104-0) to extract it.

<span id="page-104-0"></span>Example 6-1 Extracting the HWCCT.SAR file

```
# cd /hana/shared
# ./SAPCAR_816-70001810.EXE -xf HWCCT_212_0-70002371.SAR
SAPCAR: processing archive HWCCT_212_0-70002371.SAR (version 2.01)
SAPCAR: 2030 file(s) extracted
```
You can check which version of the tool that you have installed by running the **hwval -version** command. You must first source the envprofile.sh file or you receive the error that is shown in [Example 6-2](#page-104-1).

<span id="page-104-1"></span>Example 6-2 Incorrect environment variables that are set for hwval execution

```
# pwd
/hana/shared/hwcct
# ./hwval -version
./hwval: error while loading shared libraries: libhdbversion.so: cannot open 
shared object file: No such file or directory
Corrected by:
# source envprofile.sh
# ./hwval -version
SAP HANA Hardware Configuration Check Tool: 2.00.012.00.1498457145
In this case we are running version 2.00.012.00.1498457145.
```
#### **6.2.3 Python scripts**

Within the HWCCT.SAR file, there are two Python scripts that we are interested in: LandscapeTest.py and FilesystemTest.py. Typically, you run the landscape and file system tests by using the Python files that are contained within the HWCCT.SAR file unless you find information that is relevant to your environment in the solution section of SAP Note 2161344 [\(Figure 6-3\)](#page-105-0).

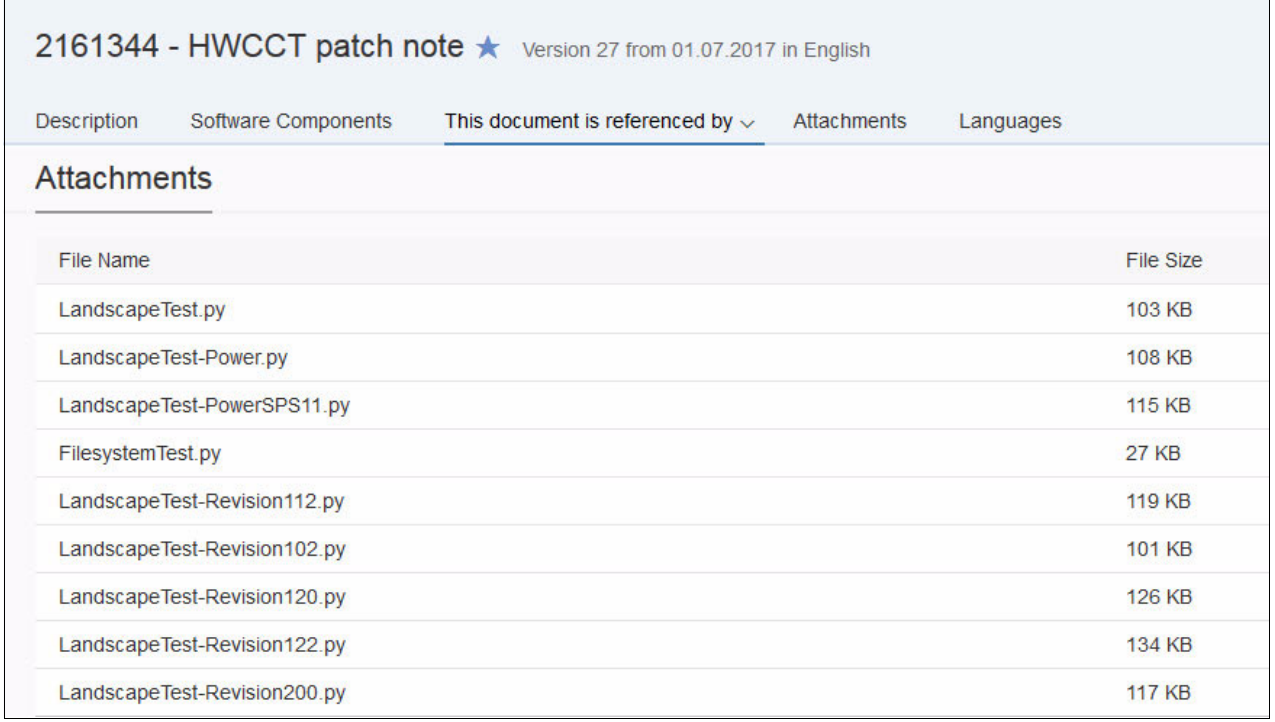

<span id="page-105-0"></span>Figure 6-3 Python files from SAP Note 2161344

For example, if you intend on deploying SAP HANA2 SPS00, you must download the LandscapeTest-Revision200.py file, transfer it to /hana/shared/hwcct, and rename it to LandscapeTest.py.

The FilesystemTest.py file can be copied to the extracted HWCCT.SAR directory, most likely /hana/shared/hwcct. The file name must be FilesystemTest.py.

#### **6.2.4 Configuration file templates**

These files are available to download by way of SAP Note 1943937. Here you find the JSON files that correspond to the running the landscape test, a single node file system performance test, a network test for scale-out solutions, and a multinode file system performance test file. These files are displayed in [Figure 6-4 on page 93](#page-106-1).

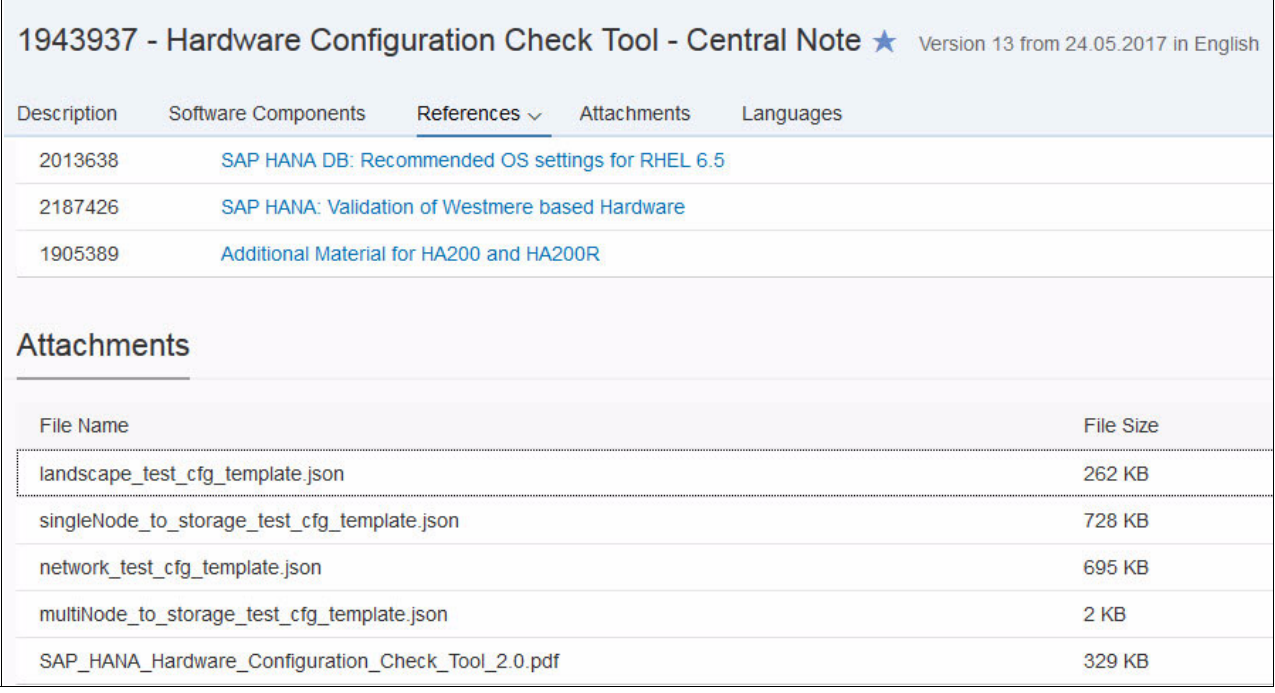

<span id="page-106-1"></span>Figure 6-4 JSON configuration file templates that are attached to SAP Note 1943937

# <span id="page-106-0"></span>**6.3 Scale-up evaluation**

There are only two tests to run in a scale-up scenario: landscape and file system. This section describes how to configure, run, and interpret these tests and their results. We assume that the HWCCT is extracted to /hana/shared/hwcct and the directory contains something similar to the output that is shown in [Example 6-3.](#page-106-2)

<span id="page-106-2"></span>Example 6-3 Contents of /hana/shared/hwcct

```
# pwd
/hana/shared/hwcct
# ls -la
total 8416
-rwxrwxrwx 1 root root 27671 Jun 26 09:50 FilesystemTest.py
-rwxrwxrwx 1 root root 125798 Jun 26 09:50 LandscapeTest.py
-rwxrwxrwx 1 root root 7186 Jun 26 09:50 NetworkTest.py
-rwxr-xr-x 1 root root 449 Jun 26 09:50 envprofile.sh
drwxr-xr-x 2 root root 23 Jun 26 09:50 exampleprofiles
-rwxrwxrwx 1 root root 7938 Jun 26 09:50 hwcctApi.py
-rwxrwxrwx 1 root root 8374688 Jun 26 09:50 hwval
-rwxrwxrwx 1 root root 9080 Jun 26 09:50 hwval_client.py
-rwxrwxrwx 1 root root 28728 Jun 26 09:50 hwval_master.py
drwxr-xr-x 4 root root 4096 Jun 26 09:50 lib
-rwxr-xr-x 1 root root 625 Jun 26 09:50 localclient.ini
-rw-r--r-- 1 root root 898 Jun 26 09:50 manifest
-rwxr-xr-x 1 root root 41 Jun 26 09:50 sapprofile.ini
-rwxr-xr-x 1 root root 646 Jun 26 09:50 tdiserver.ini
drwxr-xr-x 2 root root 6 Jun 26 09:50 trace
```
Make a backup of the two Python files you are about to overwrite. It is unlikely that you need these backups, but do the backup regardless, as shown in [Example 6-4.](#page-107-2)

<span id="page-107-2"></span>Example 6-4 Backup Python files

```
# pwd
/hana/shared/hwcct
# cp FilesystemTest.py FilesystemTest.py.backup
# cp LandscapeTest.py LandscapeTest.py.backup
```
#### **6.3.1 Landscape test**

This section uses the LandscapeTest-Revision200.py file from SAP Note 2161344. Complete the following steps:

1. Transfer the file to the server and place it in the /hana/shared/hwcct directory. Then, the file must be renamed, as shown in [Example 6-5.](#page-107-0)

<span id="page-107-0"></span>Example 6-5 Rename Landscape Test.py

```
# ls -la Land*
-rwxrwxrwx 1 root root 125798 Jul 4 16:56 LandscapeTest.py
-rwxr-xr-x 1 root root 125798 Jul 4 16:55 LandscapeTest.py.backup
-rw-r--r-- 1 root root 119394 Jul 4 16:15 LandscapeTest-Revision200.py
-rw-r--r-- 1 root root 68683 Jul 4 17:08 LandscapeTest.pyc
# cp LandscapeTest-Revision200.py LandscapeTest.py
```
2. Transfer the latest configuration file template into the same directory. In this case, the file is called landscape\_test\_cfg\_template.json. By default, the file contains the text that is shown in [Example 6-6](#page-107-1).

<span id="page-107-1"></span>Example 6-6 Default landscape\_test\_cfg\_template.json

```
{
"report_id":"<report_id>",
"use_hdb":false,
"blades":["<hostname>"],
     "tests": [{
              "package": "LandscapeTest",
             "test timeout": 0,
              "id": 1,
              "config": {},
              "class": "EvalOs"
         }
]
}
```
3. You need to change only two entries in this file: <report\_id> and <hostname>. The <report\_id> field must not contain any spaces. Give your report a meaningful name because this field forms part of the directory name that is created after the test has started. All reports are placed in /hana/shared/hwcct/report\_<report\_id>\_<timestamp>.
The updated file is shown in [Example 6-7.](#page-108-0)

<span id="page-108-0"></span>Example 6-7 Customized landscape\_test\_cfg\_template.json

```
{
"report_id":"HANA003_LT1",
"use hdb":false,
"blades":["HANA003"],
     "tests": [{
            "package": "LandscapeTest",
           "test timeout": 0,
            "id": 1,
 "config": {},
 "class": "EvalOs"
        }
]
}
```
4. Set the environment variables for the test, as shown in [Example 6-8.](#page-108-1)

<span id="page-108-1"></span>Example 6-8 Set environment variables for hwval

# **pwd** /hana/shared/hwcct # **source envprofile.sh**

5. Run the test, as shown in [Example 6-9](#page-108-2).

```
Example 6-9 Run hwval for single node landscape test
```

```
# pwd
/hana/shared/hwcct
# ./hwval -f landscape_test_cfg_template.json
Running test 1/1 ...
    ===============================================================================
=
EVALUATED SYSTEM SETUP ON HANA003 :
===============================================================================
=
validateDistribution : The subset of the subset of the subset of the subset of the subset of the subset of the subset of the subset of the subset of the subset of the subset of the subset of the subset of the subset of the
-------------------------------------------------------------------------------
-
validateLinuxKernelVersion : SUCCESS
 -------------------------------------------------------------------------------
-
validateRuntime : SUCCESS
    -------------------------------------------------------------------------------
-
validateMemoryDistribution : SUCCESS
-------------------------------------------------------------------------------
-
validateCoreMemoryRatio : which is a subset of the SUCCESS subset of the SUCCESS subset of the SUCCESS subset of the SUCCESS subset of the SUCCESS subset of the SUCCESS subset of the SUCCESS subset of the SUCCESS subset of
-------------------------------------------------------------------------------
-
validateHypervisor : The success success success success in the success success success in the success success
```
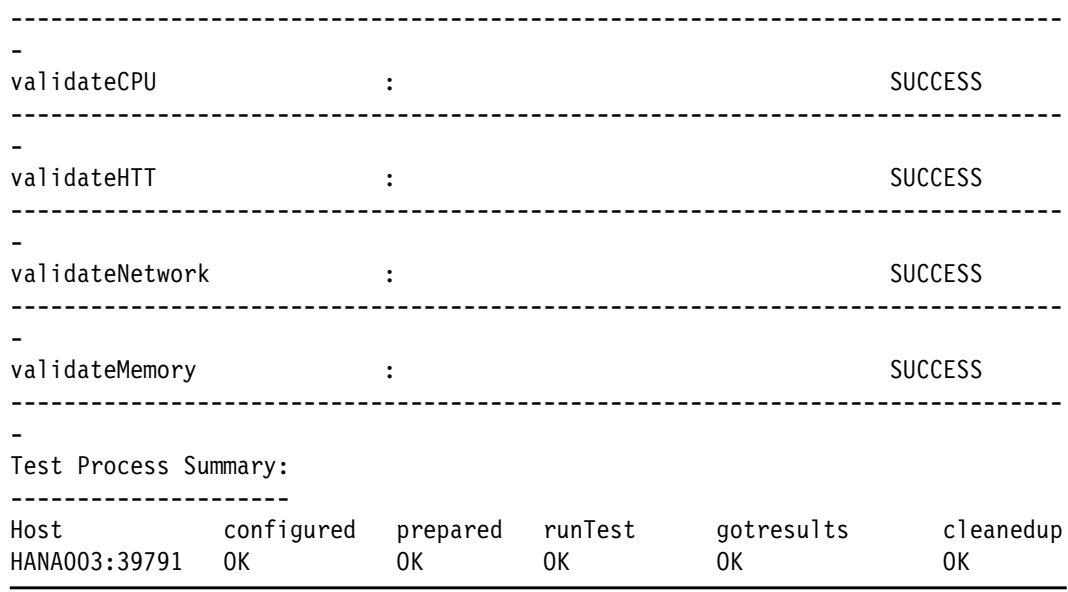

6. Investigate any warnings, failures, or skipped results before proceeding with subsequent tests and, ultimately, the SAP HANA installation itself. Often, warnings are associated with a relevant SAP Note.

**Note:** The Test Process Summary is often confused with test results. This section shows that each component of the test ran successfully. It does not show the results of the tests.

#### **6.3.2 File system test**

[Example 6-10](#page-109-0) uses the FilesystemTest.py file from SAP Note 2161344. Complete the following steps:

1. Transfer it to the server and place it in the /hana/shared/hwcct directory. This file does not need renaming because it is already in the correct format, as shown in [Example 6-10](#page-109-0).

<span id="page-109-0"></span>Example 6-10 FilesystemTest.py

```
# ls -la File*
-rwxrwxrwx 1 root root 27811 Jul 4 16:56 FilesystemTest.py
-rwxr-xr-x 1 root root 27671 Jul 4 16:55 FilesystemTest.py.backup
-rw-r--r-- 1 root root 20899 Jul 4 17:27 FilesystemTest.pyc
```
2. Transfer the latest configuration file template into the same directory. In this case, the file is called singleNode to storage test cfg template.json. By default, the file contains the text that is shown in [Example 6-11.](#page-109-1)

<span id="page-109-1"></span>Example 6-11 Default singleNode\_to\_storage\_test\_cfg\_template.json

```
{
"report id":"<report id>",
"use hdb":false,
"blades":["<hostname>"],
"tests": [{
             "package": "FilesystemTest",
            "test timeout": 0,
             "id": 1,
             "config": {"mount":{"<hostname>":["<mountpoint_of_data_volume>"]
```

```
 },
                   "duration":"short"
\}, \{ "class": "DataVolumeIO"
       },
       {
          "package": "FilesystemTest",
          "test_timeout": 0,
          "id": 2,
          "config": {"mount":{"<hostname>":["<mountpoint_of_log_volume>"]
 },
                   "duration":"short"
\}, \{ "class": "LogVolumeIO"
       }
]
}
```
3. As before, there are some values to change in this file. In addition to <report\_id> and <hostname>, enter the mount points of the data and log file systems and choose the duration of the test. There are three values for the duration, as shown in [Table 6-2](#page-110-0).

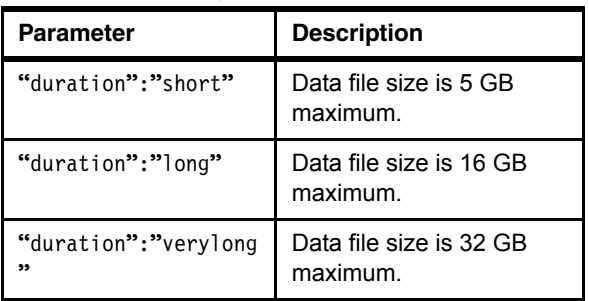

<span id="page-110-0"></span>Table 6-2 Duration parameter values

**Tip:** Run the short test before the longer tests to ensure that all your settings are correct, and that you can obtain what load it puts on the system and its storage.

The test results from a long duration run are retained so that SAP can request them as needed. The updated file is shown in [Example 6-12](#page-110-1).

<span id="page-110-1"></span>Example 6-12 Customized singleNode\_to\_storage\_test\_cfg\_template.json

```
{
"report_id":"HANA003_FS1",
"use_hdb":false,
"blades":["HANA003"],
"tests": [{
           "package": "FilesystemTest",
           "test_timeout": 0,
           "id": 1,
           "config": {"mount":{"HANA003":["/hana/data/RB1/"]
 },
                      "duration":"short"
 },
           "class": "DataVolumeIO"
       },
```

```
 {
           "package": "FilesystemTest",
           "test_timeout": 0,
           "id": 2,
           "config": {"mount":{"HANA003":["/hana/log/RB1/"]
 },
                     "duration":"short"
\}, \{ "class": "LogVolumeIO"
       }
]
}
```
**Note:** Do not miss the trailing / character at the end of the mount points for the data and log file systems.

4. Setting the environment variables for the test, as shown in [Example 6-13](#page-111-0).

<span id="page-111-0"></span>Example 6-13 Set environment variables for hwval

```
# pwd
/hana/shared/hwcct
# source envprofile.sh
```
5. Run the test, as shown in [Example 6-14.](#page-111-1)

```
Example 6-14 Running hwval for single node file system test
```

```
# pwd
/hana/shared/hwcct
# ./hwval -f singleNode_to_storage_test_cfg_template.json
Running test 1/2 ...
Test Process Summary:
---------------------
Host configured prepared runTest gotresults 
cleanedup
HANA003:54147 OK OK OK OK OK
Running test 2/2 ...
Host configured prepared runTest gotresults 
cleanedup
HANA003:54147 OK OK OK OK OK
```
The test completes and produces an output directory that is named /hana/shared/HWCCT/hwcct/report\_HANA003\_FS1\_07\_06\_2017-21, as shown in [Example 6-15.](#page-111-2)

<span id="page-111-2"></span>Example 6-15 File system performance test output

```
# cd /hana/shared/HWCCT/hwcct/report_HANA003_FS1_07_06_2017-21
# ls -la
total 0
drwxr-xr-x 2 root root 6 Jul 6 21:11 DISK
drwxr-xr-x 2 root root 6 Jul 6 21:11 LINUX
drwxr-xr-x 2 root root 6 Jul 6 21:11 NET
# cd DISK
# ls -la
```

```
total 24
-rw-r--r-- 1 root root 12620 Jul 6 21:50 1_contention_data_HANA003
-rw-r--r-- 1 root root 6308 Jul 6 22:11 1_contention_log_HANA003
```
6. Review the contents of the output files. We highlight in **bold** [\(Example 6-16\)](#page-112-0) the sections and values that you are looking to compare with the current KPI values, as shown in [Table 6-1 on page 89.](#page-102-0)

<span id="page-112-0"></span>Example 6-16 The 1 contention data HANA003 file content

```
*******************************************************************************
*
* Output of Results for 16M blocksize *
*******************************************************************************
*
Results of Initial Write Test
=============================
Throughput Test:
----------------
   Trigger time:................... 0.000124 s (Throughput: 4.12903e+07 MB/s)
   Asynchronous submit time:....... 0.225467 s (Throughput: 22708.4 MB/s)
  Synchronous submit time:........ 0 s (Throughput: 0 MB/s)
   I/O time:....................... 5.47004 s (Throughput: 936.006 MB/s)
   Ratio trigger time to I/O time:.2.26689e-05
Latency Test:
-------------
   I/O time:....................... 9.77332 s (Throughput: 523.874 MB/s)
   Latency:........................ 30541 us
Results of Overwrite Test
=========================
Throughput Test:
----------------
   Trigger time:................... 0.000117 s (Throughput: 4.37606e+07 MB/s)
   Asynchronous submit time:....... 0.148804 s (Throughput: 34407.6 MB/s)
  Synchronous submit time:........ 0 s (Throughput: 0 MB/s)
   I/O time:....................... 4.63398 s (Throughput: 1104.88 MB/s)
   Ratio trigger time to I/O time:.2.52482e-05
Latency Test:
-------------
   I/O time:....................... 9.13322 s (Throughput: 560.59 MB/s)
   Latency:........................ 28541 us
```
Results of Read Test

```
====================
Throughput Test:
----------------
   Trigger time:................... 0.00011 s (Throughput: 4.65454e+07 MB/s)
   Asynchronous submit time:....... 0.10199 s (Throughput: 50201 MB/s)
  Synchronous submit time:........ 0 s (Throughput: 0 MB/s)
   I/O time:....................... 3.48043 s (Throughput: 1471.07 MB/s)
   Ratio trigger time to I/O time:.3.16052e-05
Latency Test:
-------------
   I/O time:....................... 5.28282 s (Throughput: 969.177 MB/s)
   Latency:........................ 16508 us
*******************************************************************************
*
* Output of Results for 16K blocksize *
*******************************************************************************
*
Results of Initial Write Test
=============================
Throughput Test:
----------------
   Trigger time:................... 0.112582 s (Throughput: 45477.9 MB/s)
   Asynchronous submit time:....... 0.461728 s (Throughput: 11088.7 MB/s)
  Synchronous submit time:........ 0 s (Throughput: 0 MB/s)
   I/O time:....................... 15.7826 s (Throughput: 324.406 MB/s)
   Ratio trigger time to I/O time:.0.00713326
Latency Test:
-------------
   I/O time:....................... 389.874 s (Throughput: 13.1324 MB/s)
   Latency:........................ 1189 us
Results of Overwrite Test
=========================
Throughput Test:
----------------
   Trigger time:................... 0.102145 s (Throughput: 50124.8 MB/s)
   Asynchronous submit time:....... 0.123139 s (Throughput: 41579 MB/s)
  Synchronous submit time:........ 0 s (Throughput: 0 MB/s)
   I/O time:....................... 11.0929 s (Throughput: 461.554 MB/s)
```
**Ratio trigger time to I/O time:.0.00920811**

```
Latency Test:
-------------
   I/O time:....................... 150.132 s (Throughput: 34.1032 MB/s)
   Latency:........................ 458 us
Results of Read Test
====================
Throughput Test:
----------------
   Trigger time:................... 0.085561 s (Throughput: 59840.3 MB/s)
   Asynchronous submit time:....... 0.128833 s (Throughput: 39741.3 MB/s)
  Synchronous submit time:........ 0 s (Throughput: 0 MB/s)
   I/O time:....................... 12.2907 s (Throughput: 416.572 MB/s)
   Ratio trigger time to I/O time:.0.0069614
Latency Test:
-------------
   I/O time:....................... 331.739 s (Throughput: 15.4338 MB/s)
   Latency:........................ 1012 us
```
The output in [Example 6-16 on page 99](#page-112-0) is truncated. The tests are repeated for all block sizes, as shown in [Example 6-17](#page-114-0).

<span id="page-114-0"></span>Example 6-17 The 1\_contention\_log\_HANA003 file content

```
*******************************************************************************
*
* Output of Results for 1M blocksize *
*******************************************************************************
*
Results of Initial Write Test
=============================
Throughput Test:
----------------
   Trigger time:................... 0.00174 s (Throughput: 2.94252e+06 MB/s)
   Asynchronous submit time:....... 0.151036 s (Throughput: 33899.2 MB/s)
  Synchronous submit time:........ 0 s (Throughput: 0 MB/s)
   I/O time:....................... 9.31975 s (Throughput: 549.37 MB/s)
   Ratio trigger time to I/O time:.0.0001867
Latency Test:
-------------
   I/O time:....................... 9.85084 s (Throughput: 519.752 MB/s)
   Latency:........................ 1923 us
```
#### Results of Overwrite Test =========================

Throughput Test:

----------------

 Trigger time:................... 0.001585 s (Throughput: 3.23028e+06 MB/s) Asynchronous submit time:....... 0.002995 s (Throughput: 1.70951e+06 MB/s) Synchronous submit time:........ 0 s (Throughput: 0 MB/s) I/O time:....................... 3.32615 s (**Throughput: 1539.31 MB/s**) **Ratio trigger time to I/O time:.0.000476525** Latency Test: ------------- I/O time:....................... 8.89202 s (Throughput: 575.796 MB/s) **Latency:........................ 1736 us** Results of Read Test ==================== Throughput Test: ---------------- Trigger time:................... 0.003281 s (Throughput: 1.56049e+06 MB/s) Asynchronous submit time:....... 0.003373 s (Throughput: 1.51793e+06 MB/s) Synchronous submit time:........ 0 s (Throughput: 0 MB/s) I/O time:....................... 3.31022 s (**Throughput: 1546.72 MB/s**) **Ratio trigger time to I/O time:.0.000991171** Latency Test: ------------- I/O time:....................... 7.16112 s (Throughput: 714.971 MB/s) Latency:........................ 1398 us \*\*\*\*\*\*\*\*\*\*\*\*\*\*\*\*\*\*\*\*\*\*\*\*\*\*\*\*\*\*\*\*\*\*\*\*\*\*\*\*\*\*\*\*\*\*\*\*\*\*\*\*\*\*\*\*\*\*\*\*\*\*\*\*\*\*\*\*\*\*\*\*\*\*\*\*\*\*\* \* \* **Output of Results for 4K blocksize** \* \*\*\*\*\*\*\*\*\*\*\*\*\*\*\*\*\*\*\*\*\*\*\*\*\*\*\*\*\*\*\*\*\*\*\*\*\*\*\*\*\*\*\*\*\*\*\*\*\*\*\*\*\*\*\*\*\*\*\*\*\*\*\*\*\*\*\*\*\*\*\*\*\*\*\*\*\*\*\* \* Results of Initial Write Test ============================= Throughput Test: ---------------- Trigger time:................... 0.086844 s (Throughput: 11791.2 MB/s) Asynchronous submit time:....... 2.01562 s (Throughput: 508.029 MB/s) Synchronous submit time:........ 0 s (Throughput: 0 MB/s)

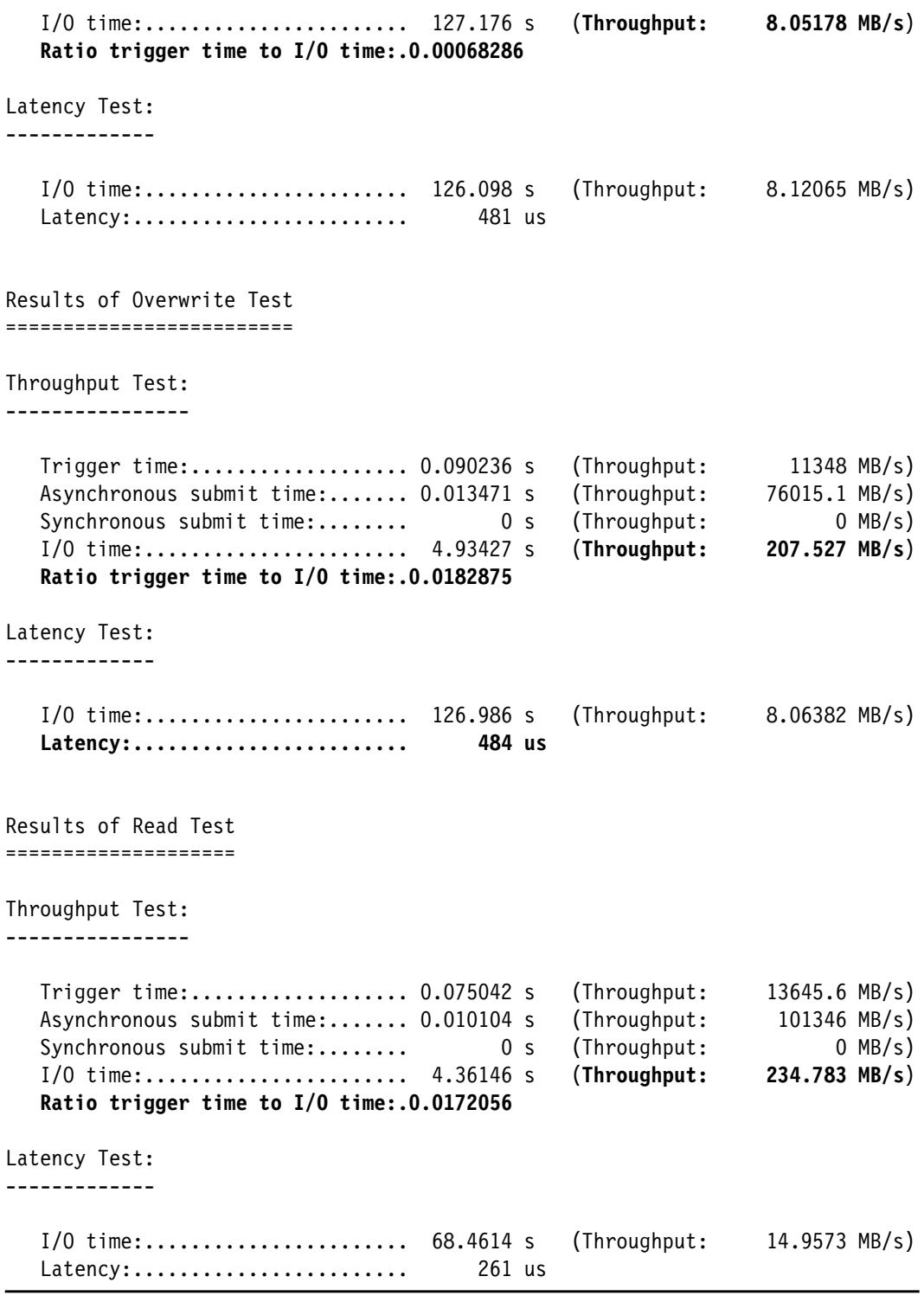

Again, the output in [Example 6-17 on page 101](#page-114-0) has been truncated. The tests are repeated for all block sizes.

7. The final value to check in the output of [Example 6-17 on page 101,](#page-114-0) for both data and log, is the largest RTT to I/O trigger time values. In this instance, the largest value is 0.0182875s, which is significantly lower than the maximum value of 0.1s.

## **6.4 Scale-out evaluation**

The evaluation of an SAP HANA scale-out configuration is similar to that of a scale-up configuration. However, the file system test is different because it introduces the network test. The network test is specific to a scale-out solution.

Before proceeding with these tests, it is important that you have configured and verified password-less SSH between all the nodes. Failure to do so results in the tests running incorrectly or not at all.

For ease of use, as a preferred practice, place the HWCCT in a directory that is shared between all nodes in the cluster. Typically, in a scale-out scenario, this setup can be achieved with IBM Spectrum Scale or a Network File System (NFS) share that is mounted as /hana/shared/.

#### **6.4.1 Landscape test**

The landscape test is configured and run as shown in [6.3.1, "Landscape test" on page 94.](#page-107-0) You use the same Python and JSON formatted configuration file templates in the running of these tests. This test must be run on each node. Use the <report id> field to name the output appropriately so that it is easy to distinguish the reports.

It is possible to run the landscape test across multiple nodes. Check that password-less SSH is configured between the nodes and use a slightly amended configuration file template. You can review what the template looks like in [Example 6-18](#page-117-0).

<span id="page-117-0"></span>Example 6-18 Multiple hosts landscape test configuration file template

```
{
"report id":"<report id>",
"use hdb":false,
"blades":["<hostname1>", "<hostname2>"],
     "tests": [{
              "package": "LandscapeTest",
             "test timeout": 0,
              "id": 1,
             "config": \{\},
              "class": "EvalOs"
         }
]
}
```
The template can be adjusted by adding more hosts to line four. In our environment, this file looks like [Example 6-19](#page-117-1).

<span id="page-117-1"></span>Example 6-19 Customized multiple hosts landscape test configuration file template

```
{
"report id":"HANA007 HANA008 LS1",
"use hdb":false,
"blades":["HANA007", "HANA008"],
     "tests": [{
             "package": "LandscapeTest",
            "test timeout": 0,
```

```
 "id": 1,
              "config": {},
              "class": "EvalOs"
          }
]
```
}

The results are shown in [Example 6-20.](#page-118-0) Although the file name is multiple\_landscape\_test.json, this is a copy of the landscape\_test\_cfg\_template.json file with additional host names added.

<span id="page-118-0"></span>Example 6-20 Multiple landscape tests across multiple hosts

| EVALUATED SYSTEM SETUP ON HANAOO7<br>===================================<br><b>SUCCESS</b><br>validateLinuxKernelVersion :<br><b>SUCCESS</b><br><b>SUCCESS</b><br><b>SUCCESS</b><br>$\ddot{\cdot}$<br><b>SUCCESS</b><br><b>SUCCESS</b><br><b>SUCCESS</b><br><b>SUCCESS</b><br><b>SUCCESS</b><br>$\ddot{\cdot}$<br><b>SUCCESS</b><br>EVALUATED SYSTEM SETUP ON HANAOO8 :<br><b>SUCCESS</b><br><b>SUCCESS</b><br>$\ddot{\cdot}$<br><b>SUCCESS</b><br>validateMemoryDistribution :<br><b>SUCCESS</b><br><b>SUCCESS</b><br><b>SUCCESS</b> | # pwd<br>/hana/shared<br>./hwval -f multiple_landscape_test.json<br>Running test 1/1 |  |  |  |  |  |  |  |  |  |
|----------------------------------------------------------------------------------------------------|--------------------------------------------------------------------------------------|--|--|--|--|--|--|--|--|--|
|                                                                                                    |                                                                                      |  |  |  |  |  |  |  |  |  |
|                                                                                                    | validateDistribution                                                                 |  |  |  |  |  |  |  |  |  |
|                                                                                                    |                                                                                      |  |  |  |  |  |  |  |  |  |
|                                                                                                    | validateRuntime                                                                      |  |  |  |  |  |  |  |  |  |
|                                                                                                    | validateMemoryDistribution                                                           |  |  |  |  |  |  |  |  |  |
|                                                                                                    | validateCoreMemoryRatio                                                              |  |  |  |  |  |  |  |  |  |
|                                                                                                    | validateHypervisor                                                                   |  |  |  |  |  |  |  |  |  |
|                                                                                                    | validateCPU                                                                          |  |  |  |  |  |  |  |  |  |
|                                                                                                    | validateHTT                                                                          |  |  |  |  |  |  |  |  |  |
|                                                                                                    | validateNetwork                                                                      |  |  |  |  |  |  |  |  |  |
|                                                                                                    | validateMemory                                                                       |  |  |  |  |  |  |  |  |  |
|                                                                                                    |                                                                                      |  |  |  |  |  |  |  |  |  |
|                                                                                                    | validateDistribution                                                                 |  |  |  |  |  |  |  |  |  |
|                                                                                                    | validateLinuxKernelVersion                                                           |  |  |  |  |  |  |  |  |  |
|                                                                                                    | validateRuntime                                                                      |  |  |  |  |  |  |  |  |  |
|                                                                                                    |                                                                                      |  |  |  |  |  |  |  |  |  |
|                                                                                                    | validateCoreMemoryRatio                                                              |  |  |  |  |  |  |  |  |  |
|                                                                                                    | validateHypervisor                                                                   |  |  |  |  |  |  |  |  |  |

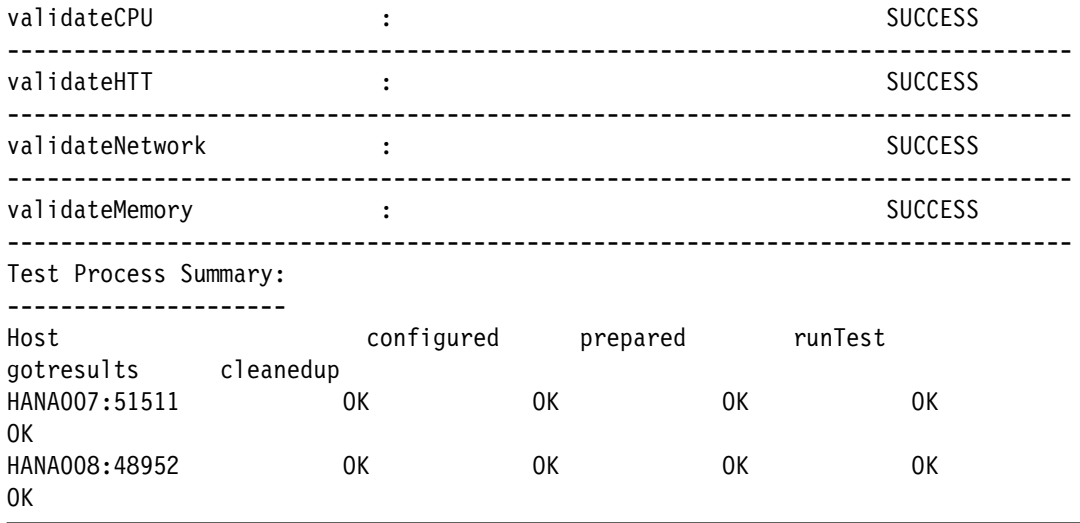

### **6.4.2 File system test (XFS)**

The file system performance test in a scale-out environment varies significantly from that of a scale-up environment. There are multiple values to amend in the multiNode to storage test ofg template.json file. Also, the content varies depending on how many nodes you have in your environment. Typically, a scale-out scenario involves at least three nodes: two worker nodes and one standby node.

[Example 6-21](#page-119-0) shows two nodes. You can edit this file to add more nodes and more file systems. Carefully copy the sections that you must duplicate and then add the additional hosts and file systems.

<span id="page-119-0"></span>Example 6-21 Default two-node multiNode\_to\_storage\_test\_cfg\_template.json configuration file

```
{
"report id":"<report id>",
"use hdb":false,
"blades":["<hostname_host1>", "<hostname_host2>"],
"tests": [{
           "package": "FilesystemTest",
          "test timeout": 0,
          "id": 1, "config": 
{"mount":{"<hostname_host1>":["<mountpoint_of_data_volume_host1>"]
 },
                     "duration":"short"
 },
           "class": "DataVolumeIO"
       },
\{ "package": "FilesystemTest",
          "test timeout": 0,
           "id": 2,
           "config": 
{"mount":{"<hostname_host2>":["<mountpoint_of_data_volume_host2>"]
 },
                     "duration":"short"
 },
```

```
 "class": "DataVolumeIO"
        },
        {
           "package": "FilesystemTest",
          "test timeout": 0,
           "id": 3,
           "config": 
{"mount":{"<hostname_host1>":["<mountpoint_of_log_volume_host1>"]
\} ,
                       "duration":"short"
                    },
            "class": "LogVolumeIO"
        },
        {
           "package": "FilesystemTest",
          "test timeout": 0,
           "id": 4,
           "config": 
{"mount":{"<hostname_host2>":["<mountpoint_of_log_volume_host2>"]
\} ,
                      "duration":"short"
 },
           "class": "LogVolumeIO"
        },
        {
           "package": "FilesystemTest",
          "test timeout": 0,
           "id": 5,
           "config": {"mount":{
"<hostname_host1>":["<mountpoint_of_data_volume_host1>"],
"<hostname_host2>":["<mountpoint_of_data_volume_host2>"]
\} ,
                      "duration":"short"
 },
           "class": "DataVolumeIO"
        },
        {
           "package": "FilesystemTest",
          "test timeout": 0,
           "id": 6,
           "config": {"mount":{
"<hostname_host1>":["<mountpoint_of_log_volume_host1>"],
"<hostname_host2>":["<mountpoint_of_log_volume_host2>"]
\} ,
                      "duration":"short"
                    },
           "class": "LogVolumeIO"
        }
]
}
```
[Example 6-22](#page-121-0) shows how this file looks in a scale-out environment that uses XFS. Our two nodes are HANA007 and HANA008. We call the report HANA007\_HANA008\_FS1. There are four file systems; /hana/data/RB1/mnt00001, /hana/data/RB1/mnt00002, /hana/log/RB1/mnt00001, and /hana/log/RB1/mnt00002.

<span id="page-121-0"></span>Example 6-22 Sample two-node configuration file for scale-out file system test

{

```
"report_id":"HANA007_HANA008_FS1",
"use hdb":false,
"blades":["HANA007", "HANA008"],
"tests": [{
           "package": "FilesystemTest",
           "test_timeout": 0,
           "id": 1,
           "config": {"mount":{"HANA007":["/hana/data/RB1/mnt00001"]
\} ,
                      "duration":"short"
 },
           "class": "DataVolumeIO"
       },
       {
           "package": "FilesystemTest",
          "test timeout": 0,
           "id": 2,
           "config": {"mount":{"HANA008":["/hana/data/RB1/mnt00002"]
\} ,
                      "duration":"short"
 },
           "class": "DataVolumeIO"
       },
       {
           "package": "FilesystemTest",
          "test timeout": 0,
           "id": 3,
           "config": {"mount":{"HANA007":["/hana/log/RB1/mnt00001"]
\} ,
                      "duration":"short"
 },
           "class": "LogVolumeIO"
       },
        {
           "package": "FilesystemTest",
          "test timeout": 0,
           "id": 4,
           "config": {"mount":{"HANA008":["/hana/log/RB1/mnt00002"]
\} ,
                      "duration":"short"
 },
           "class": "LogVolumeIO"
       },
\overline{\mathcal{L}} "package": "FilesystemTest",
          "test timeout": 0,
           "id": 5,
           "config": {"mount":{
```

```
"HANA008":["/hana/data/RB1/mnt00002"]
\} ,
                    "duration":"short"
 },
          "class": "DataVolumeIO"
       },
       {
          "package": "FilesystemTest",
         "test timeout": 0,
          "id": 6,
          "config": {"mount":{
                                 "HANA007":["/hana/log/RB1/mnt00001"],
"HANA008":["/hana/log/RB1/mnt00002"]
\} ,
                    "duration":"short"
 },
          "class": "LogVolumeIO"
       }
]
}
```
#### **6.4.3 File system test (IBM Spectrum Scale)**

The configuration test file for a scale-out environment that uses IBM Spectrum Scale looks similar to a scale-out environment that uses XFS.

The configuration in [Example 6-23](#page-122-0) shows how to set up the test for a three-node configuration.

Although the mount point in an IBM Spectrum Scale environment can be /hana/data/, we configure the file in such a way that it tests the performance of the subdirectory. There is technically no difference to /hana/data/ compared to /hana/data/RB1/mnt00001/, but we split them for parity with the XFS test.

<span id="page-122-0"></span>Example 6-23 Sample three-node configuration file for file system test that uses IBM Spectrum Scale

```
{
"report_id":"GPFS_FS1",
"use_hdb":false,
"blades":["hana006", "hana007", "hana008"],
"tests": [{
           "package": "FilesystemTest",
          "test timeout": 0,
           "id": 1,
           "config": {"mount":{"hana006":["/hana/data/RB1/mnt00001/"]
 },
                      "duration":"short"
 },
           "class": "DataVolumeIO"
        },
        {
           "package": "FilesystemTest",
```

```
 "test_timeout": 0,
           "id": 2,
           "config": {"mount":{"hana007":["/hana/data/RB1/mnt00002/"]
\} ,
                     "duration":"short"
                   },
           "class": "DataVolumeIO"
       },
    {
           "package": "FilesystemTest",
           "test_timeout": 0,
           "id": 2,
           "config": {"mount":{"hana008":["/hana/data/RB1/mnt00003/"]
\} ,
                     "duration":"short"
 },
           "class": "DataVolumeIO"
       },
       {
           "package": "FilesystemTest",
           "test_timeout": 0,
           "id": 3,
           "config": {"mount":{"hana006":["/hana/log/RB1/mnt00001/"]
\} ,
                     "duration":"short"
                   },
           "class": "LogVolumeIO"
       },
       {
           "package": "FilesystemTest",
          "test timeout": 0,
           "id": 4,
           "config": {"mount":{"hana007":["/hana/log/RB1/mnt00002/"]
\} ,
                     "duration":"short"
 },
           "class": "LogVolumeIO"
       },
    {
           "package": "FilesystemTest",
          "test timeout": 0,
           "id": 4,
           "config": {"mount":{"hana008":["/hana/log/RB1/mnt00003/"]
\} ,
                     "duration":"short"
 },
           "class": "LogVolumeIO"
       },
       {
           "package": "FilesystemTest",
          "test timeout": 0,
           "id": 5,
           "config": {"mount":{
```

```
"hana006":["/hana/data/RB1/mnt00001/"],"hana007":["/hana/data/RB1/mnt00002/"],"han
a008":["/hana/data/RB1/mnt00003/"]
\} ,
                      "duration":"short"
 },
           "class": "DataVolumeIO"
       },
\overline{\mathcal{L}} "package": "FilesystemTest",
          "test timeout": 0,
           "id": 6,
           "config": {"mount":{
"hana006":["/hana/log/RB1/mnt00001/"],"hana007":["/hana/log/RB1/mnt00002/"],"hana0
08":["/hana/log/RB1/mnt00003/"]
\} ,
                      "duration":"short"
 },
           "class": "LogVolumeIO"
       }
]
}
```
#### **6.4.4 Network test**

The network test is run in a different way than the landscape and file system performance tests.

There are two executable files in /hana/shared/hwcct/lib. One is the server element (TDINetServer), and one is the client element (TDINetClient).

At the time of writing, the KPI for a bonded 10 Gbit device is 9.0 Gbit/s with a minimum payload of 10 MB with a run length of 10 iterations. This KPI can be found in the current SAP\_HANA\_Hardware\_Configuration\_Check\_Tool\_*version*.pdf file that is attached to SAP Note 1943937.

As in the earlier tests, you must set the environment variables on both client and server before you run the test.

This section uses hosts HANA006, HANA007, and HANA008. We demonstrate how to run these tests between two of the servers. Of course, if this is a production environment, you must run the test between every possible iteration of nodes. So, you need a test from HANA006 to HANA007, HANA006 to HANA008, HANA007 to HANA006, and so on.

As before, set the environment variables for both client and server, as shown in [Example 6-24](#page-124-0).

<span id="page-124-0"></span>Example 6-24 Setting the environment variables for the network performance test

```
# pwd
/hana/shared/hwcct/lib 
# source ../envprofile.sh
hana007:/hana/shared/hwcct/lib # ./TDINetServer
```
TDI Server starting accepting requests at 127.0.0.1:4464; 10.10.12.86:4464

[Example 6-24 on page 111](#page-124-0) shows which IP and which port on which the server is listening. We use this information to populate the fields for the client-side run. The possible switches for the TDINetClient run are displayed by running the script with a **-h** switch, as shown in [Example 6-25](#page-125-0).

<span id="page-125-0"></span>Example 6-25 TDINetClient help window

```
# pwd
/hana/shared/hwcct/lib
# ./TDINetClient -h
Usage: TDINetClient -<mode> <host> <port> <size> <iterations> --output
<outputtype>
             mode = o/c/m/s/h with o=optimze (standard)
                                    c=measure for a fixed size and check that all 
data arrives
                                    m=measure only with a fixed size
                                    s=stop TDINetServer
                                    h=help (print this help)
             size = size of a test string
             iterations = amount of single tests to build average throughput upon
             outputtype can be json/short/long
       TDINetClient -\infty/c/m> <host> <port> is shorthand for
       TDINetClient -< o/c/m> < host> < port> 1024 25 --output short
       TDINetClient -s <host> <port> requires no further parameter
        TDINetClient -h requires no further parameter
```
Now, we are ready to run the test. The results are shown in [Example 6-26.](#page-125-1)

<span id="page-125-1"></span>Example 6-26 Network test performance results

```
# pwd
/hana/shared/hwcct/lib
# ./TDINetClient -m 10.10.12.86 4464 100000000 10
Running TDINetClient
   Mode: Measurement
   Initial Buffer Size (Byte): 100000000
   Iterations: 10
   Host: 10.10.12.86
   Port: 4464
Result:
   Server Status: Running
   Buffer Size (Byte): 100000000
   Throughput (MBit/s): 5016
```
In this instance, the throughput that is achieved is around 5 Gbit/s. This is 5 Gbit/s short of the KPI numbers. If you get this problem, check that you applied all possible network tuning in your environment, as described in [4.3.5, "Network tuning" on page 62](#page-75-0).

## **6.5 Further reading**

The current PDF version of the configuration tool, SAP\_HANA\_Hardware\_Configuration\_Check\_Tool\_*version*.pdf, is attached to SAP Note 1943937.

This file contains details of combining all these tests into one single run by using the test config.json file to call each separate test in turn. This is outside of the scope of this document, but is useful if you want to consolidate the effort that is involved in running these tests across multiple environments with multiple servers.

Implementing High Availability and Disaster Recovery Solutions with SAP HANA on IBM Power Systems

# **7**

## **Chapter 7. SAP HANA software stack installation for a scale-up scenario**

This chapter provides the instructions about how to use the SAP HANA on Power Systems installer for a scale-up installation. This chapter covers both the GUI and the text interface installations.

Additionally, this chapter provides a quick guide about how to use SAP HANA Studio to connect to the HANA instance to manage it.

This chapter includes the following topics:

- ► [SAP HANA installation overview](#page-129-0)
- -[Installation methods](#page-130-0)
- ► [Postinstallation notes](#page-148-0)

## <span id="page-129-0"></span>**7.1 SAP HANA installation overview**

The SAP HANA installer offers a good degree of flexibility in terms of installation interfaces and installation options.

The available installation interfaces are:

- ► A GUI interface
- A browser-based interface
- ► A text interface

This chapter demonstrates how to perform the installation by using both the GUI and the text interfaces. The results are the same for either approach.

The GUI installation requires installation of the X11 SUSE packages and a VNC server to connect to. If you followed the operating system (OS) installation guidelines that are described in [Chapter 4, "SUSE Linux Enterprise Server for SAP Applications V12 SP2](#page-42-0)  [installation and customization" on page 29](#page-42-0), you already have an X11 capable with a VNC enabled environment, and all you need to do is to connect to it by using a VNC client.

If you prefer to perform the installation in text mode, all you need is an SSH connection to your system. It is simple because this approach uses a text-based preinstallation wizard to create a response file and then uses it to drive the installation in unattended mode.

From an installation options point of view, HANA enables you to select which components to install. These components are the server, the client, the AFL component, the Smart Data Access component, and so on. In this publication, we install only the server and the client components because we are interested in providing you the guidelines for installing a highly available HANA environment.

**Note:** As documented by [SAP Note 2423367,](https://launchpad.support.sap.com/#/notes/2423367/E) starting with HANA 2.0 SPS1, all databases (DBs) are configured in multitenant mode only. There is no option to install a single-container instance.

Before you start the installation, you need the following information as input for the installer:

- ► The SAP ID (SID) of the instance that you plan to install.
- -The instance number of the instance that you plan to install.
- -The passwords that you plan to use for the  $\leq$ sid>adm user, the SYSTEM user, and the SAP Host Agent user (sapadm).

The following sections provide information about how the instance number works. This information is used later to access the instance through HANA Studio, and is also used to assign the port number that is used for communicating with HANA. The port number has the form of *3<instance number>15*. If you use an instance number of 00, then the port number that HANA listens to is 30015.

Also, if you plan to use SAP HANA Systems Replication (HSR) between two HANA instances, remember that the replication itself uses the next instance number to assign the port number for replication services. For example, if the instances you want to replicate have a SID / instance number of RB1 / 00, then connecting to those instances happens over port 30015 and the replication between them over port 30115.

## <span id="page-130-0"></span>**7.2 Installation methods**

This section guides you through the installation process of HANA. If you have not yet done so, download the installer files for HANA, as described in [2.2.3, "Getting the HANA on Power](#page-32-0)  [Systems installation files" on page 19](#page-32-0). At the time of writing, the HANA 2.0 on Power Systems installer is composed of four compressed files as follows (the first one has a .exe extension, and the others a .rar extension that is appended to them):

51052031\_part1.exe 51052031\_part2.rar 51052031\_part3.rar 51052031\_part4.rar

SUSE can decompress those files with the **unrar** command. As a preferred practice, place these installation files in a directory inside /tmp to avoid having issues with file permissions during the installation. [Example 7-1](#page-130-1) shows the command to decompress the files, along with some of the expected output.

<span id="page-130-1"></span>Example 7-1 Decompressing the HANA installation files

| UNRAR 5.01 freeware  |                                                        |  |  |  | Copyright (c) 1993-2013 Alexander Roshal |  |    |  |
|----------------------|--------------------------------------------------------|--|--|--|------------------------------------------|--|----|--|
|                      | Extracting from 51052031 part1.exe                     |  |  |  |                                          |  |    |  |
| Creating             | 51052031                                               |  |  |  |                                          |  | 0K |  |
| Creating             | 51052031/DATA UNITS                                    |  |  |  | 0K                                       |  |    |  |
| Creating             | 51052031/DATA UNITS/HDB CLIENT LINUX S390X 64          |  |  |  |                                          |  | 0K |  |
| Extracting<br>L. 1   | 51052031/DATA UNITS/HDB CLIENT LINUX S390X 64/hdbsetup |  |  |  |                                          |  | 0K |  |
| Extracting           | 51052031/COPY TM.TXT                                   |  |  |  |                                          |  | 0K |  |
| Extracting           | 51052031/COPY TM.HTM                                   |  |  |  |                                          |  | 0K |  |
| Extracting           | 51052031/MD5FILE.DAT                                   |  |  |  |                                          |  | 0K |  |
| Extracting<br>All OK | 51052031/SHAFILE.DAT                                   |  |  |  |                                          |  | 0K |  |

When you complete the decompression of the files, you see that the contents are extracted into a folder that is named after an SAP product number, and that it contains a data structure similar to [Example 7-2.](#page-130-2) The HANA installer scripts and components are inside the DATA\_UNITS folder.

<span id="page-130-2"></span>Example 7-2 SAP HANA installation media directory structure

```
hana002:/tmp/hana20_sps1 # ls
51052031 51052031_part1.exe 51052031_part2.rar 51052031_part3.rar 
51052031_part4.rar
hana002:/tmp/hana20_sps1 # cd 51052031/
hana002:/tmp/hana20_sps1/51052031 # ls -a
. CDLABEL.EBC DATA_UNITS LABELIDX.ASC SHAFILE.DAT
            COPY TM.HTM LABEL.ASC MD5FILE.DAT VERSION.ASC
CDLABEL.ASC COPY_TM.TXT LABEL.EBC MID.XML VERSION.EBC
```
If you choose to perform an installation by using GUI, see [7.2.1, "GUI installation" on](#page-131-0)  [page 118](#page-131-0). If you plan to perform a text-mode installation, see [7.2.2, "Text-mode installation"](#page-144-0)  [on page 131](#page-144-0).

## <span id="page-131-0"></span>**7.2.1 GUI installation**

To start a GUI installation, complete the following steps:

1. Use a VNC client to connect to the HANA system. The VNC server is available on display:1 of your system. Access it by using its IP address and display:1, as shown in [Figure 7-1.](#page-131-1)

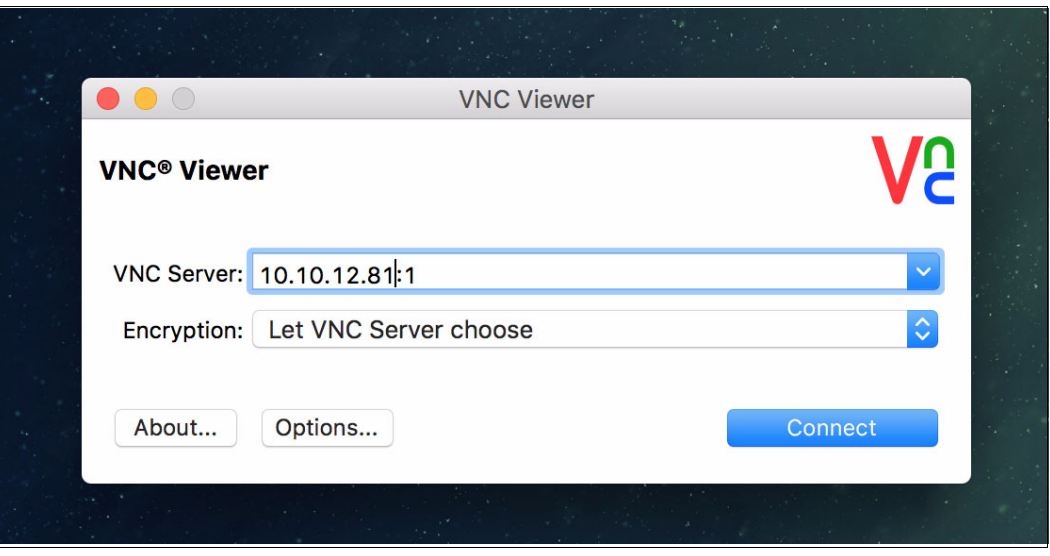

<span id="page-131-1"></span>Figure 7-1 Connecting to SUSE by using a VNC client

2. After connecting to the system, log in by using the root user and password, as shown in [Figure 7-2.](#page-132-0)

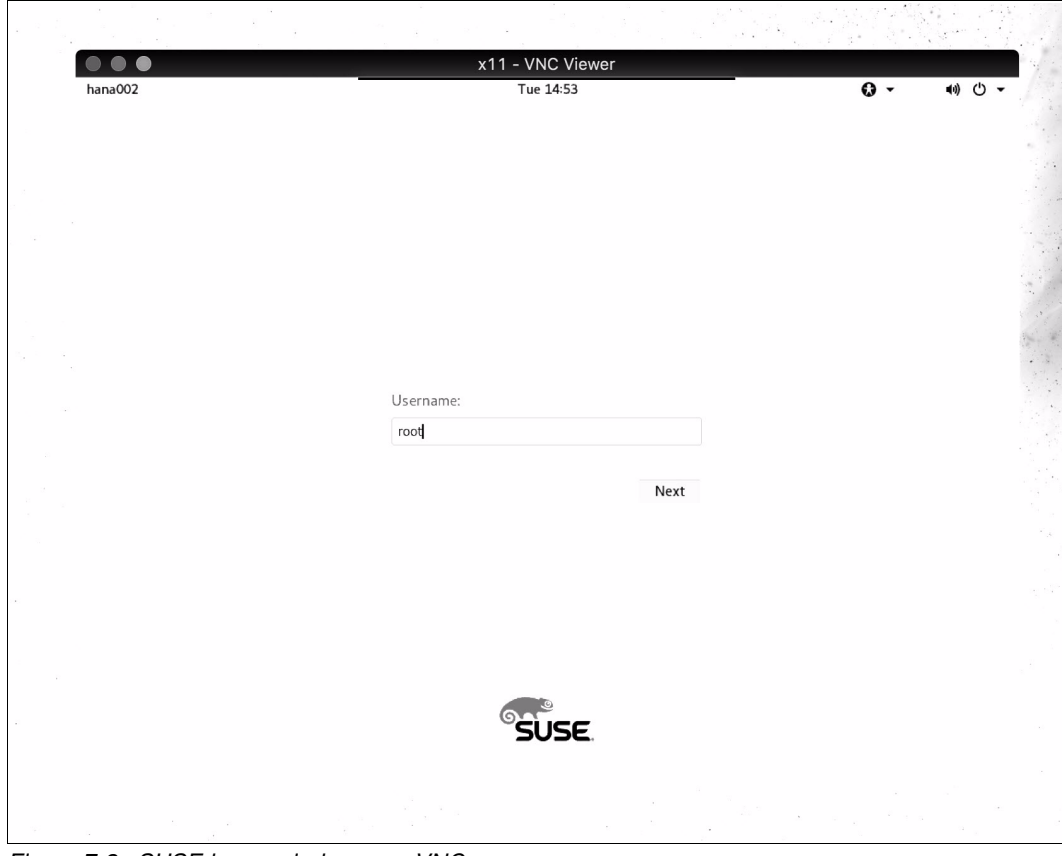

<span id="page-132-0"></span>Figure 7-2 SUSE logon window over VNC

3. After you are logged in, open a terminal and go to the DATA\_UNITS/HDB\_LCM\_LINUX\_PPC64LE directory where you decompressed the HANA installer files. Then, run the **hdblcmgui** command, as shown in [Figure 7-3.](#page-133-0)

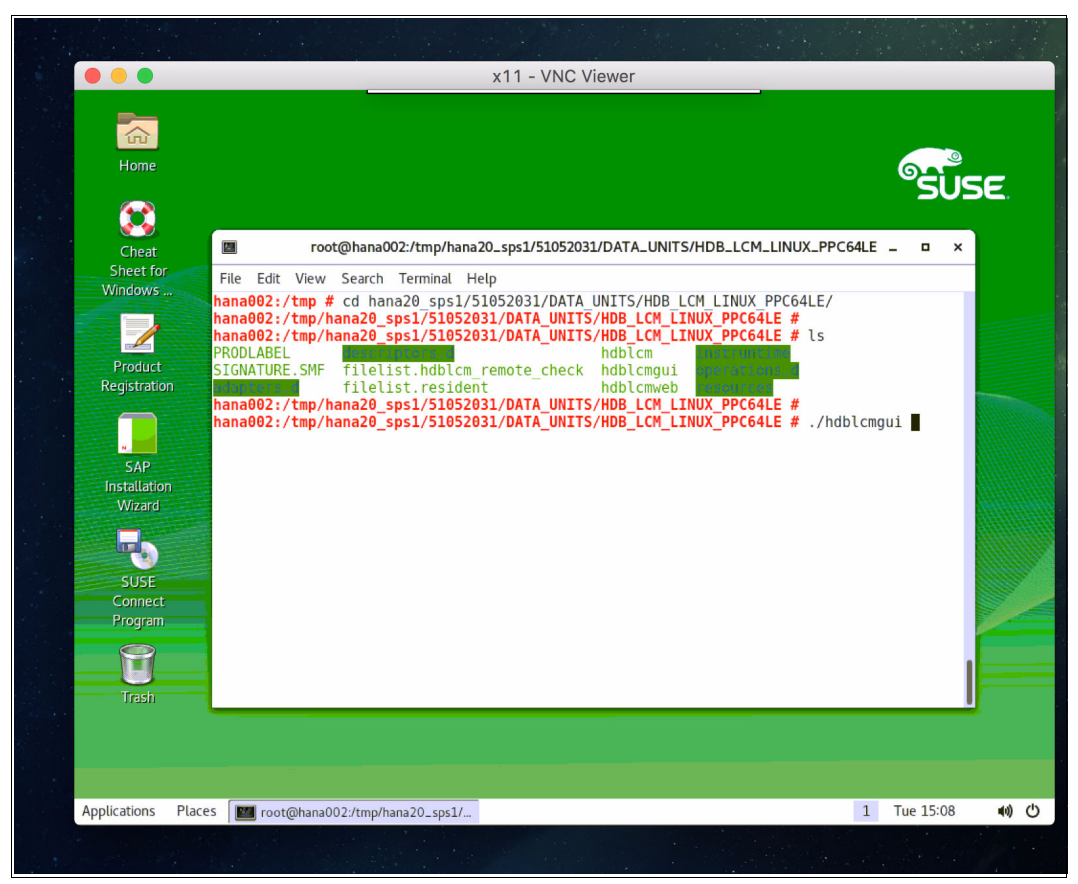

<span id="page-133-0"></span>Figure 7-3 Starting the HANA graphical installer

4. After the GUI start, provide the inputs that are required by the GUI installer as it progresses. The first window displays a list of the available components, as shown in [Figure 7-4.](#page-134-0) Click **Next** and proceed with the installation.

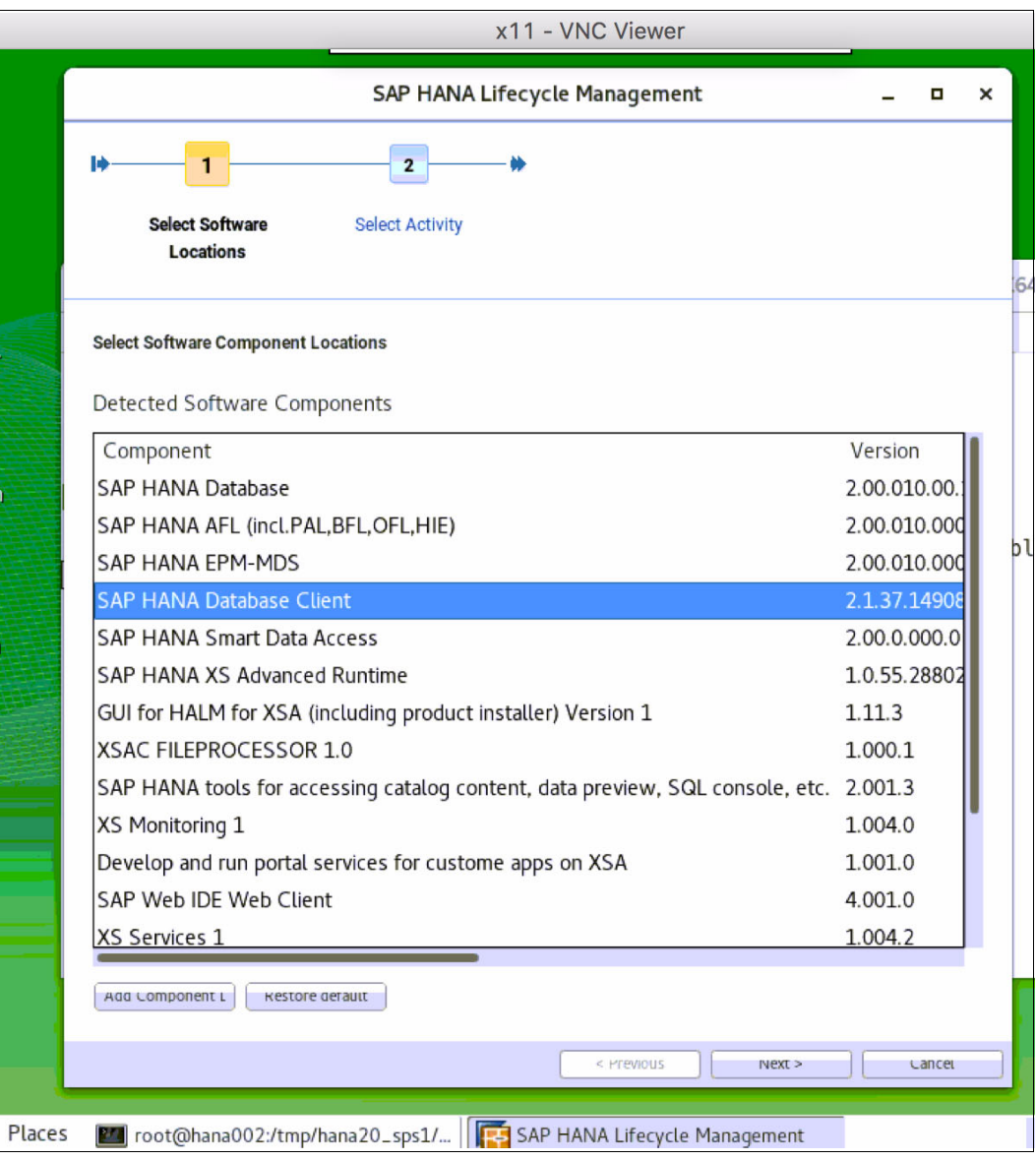

<span id="page-134-0"></span>Figure 7-4 SAP HANA components at installation time

5. The next step prompts an update of an existing system. That option is disabled because you have no HANA environments that are installed yet or are installing a new system. Select **Install New System** and click **Next** to proceed, as shown in [Figure 7-5](#page-135-0).

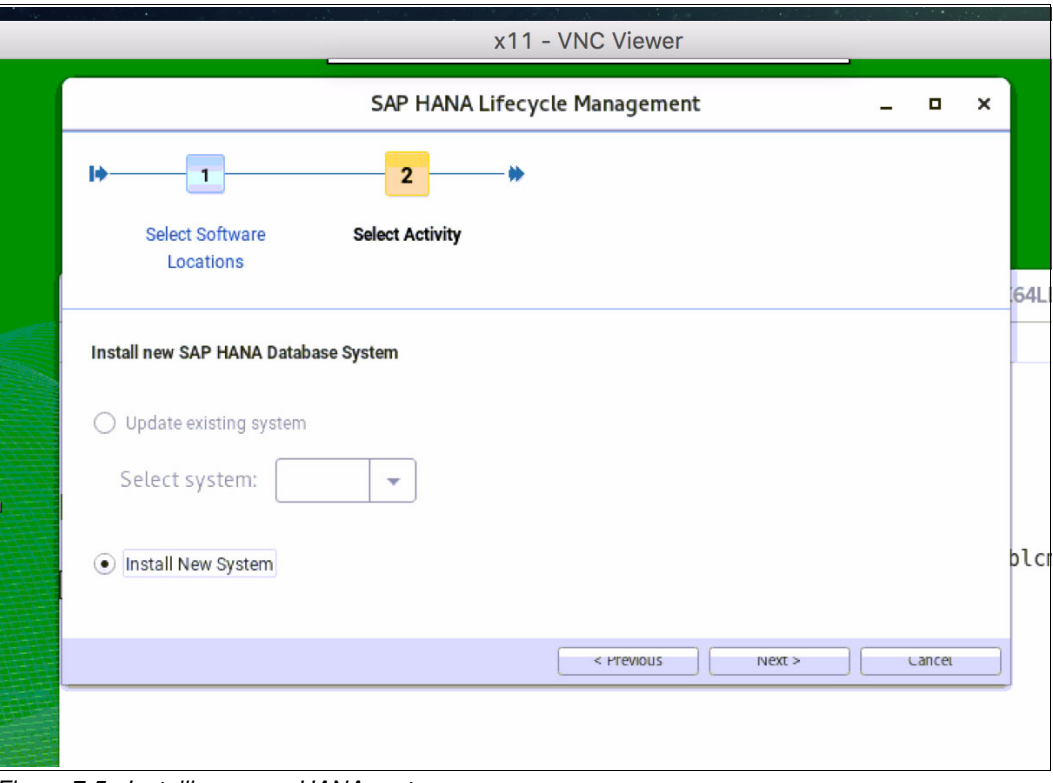

<span id="page-135-0"></span>Figure 7-5 Installing a new HANA system

6. The next window prompts for the components that you want to install. In our lab environment, we installed only the server and client options, as shown in [Figure 7-6](#page-136-0). The client is not required for a HANA installation because it is optional, so you can leave it out if you do not plan to use it. Click **Next** to proceed.

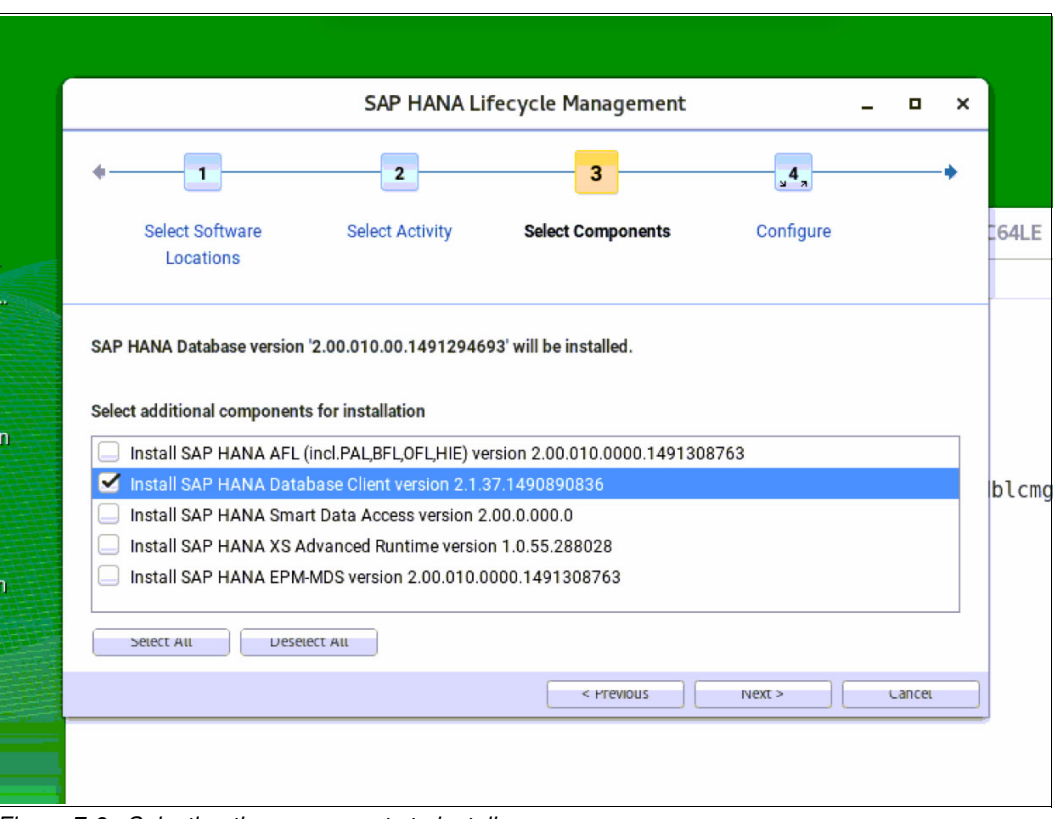

<span id="page-136-0"></span>Figure 7-6 Selecting the components to install

7. Because this is a scale-up system installation, select **Single-Host System**, as shown in [Figure 7-7.](#page-137-0) Click **Next**.

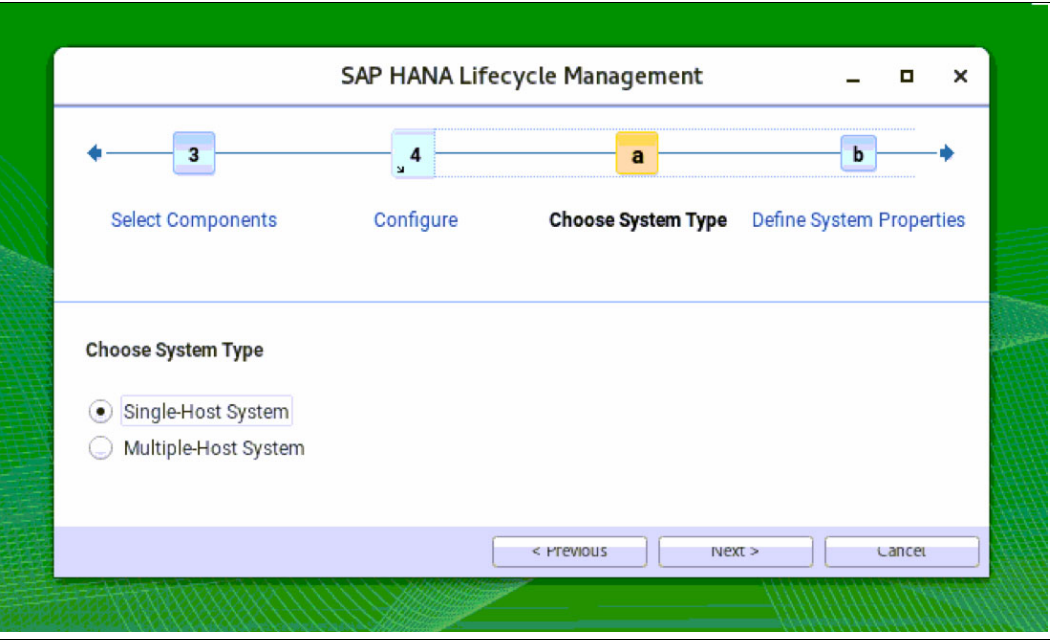

<span id="page-137-0"></span>Figure 7-7 Single-host (scale-up) system installation

8. Input the information for the SID of your system. Most of the other parameters already are predefined, such as the host name and the installation path. As a preferred practice, keep the default values except for the SID and instance number, which you input according to your planning in [7.1, "SAP HANA installation overview" on page 116](#page-129-0). You can also change the *System Usage* parameter according to what the system is used for. In our example [\(Figure 7-8](#page-138-0)), we chose **production - System in used in a production environment**. Your choice of System Usage relaxes some of the landscape test checks against your environment. After completion, click **Next**.

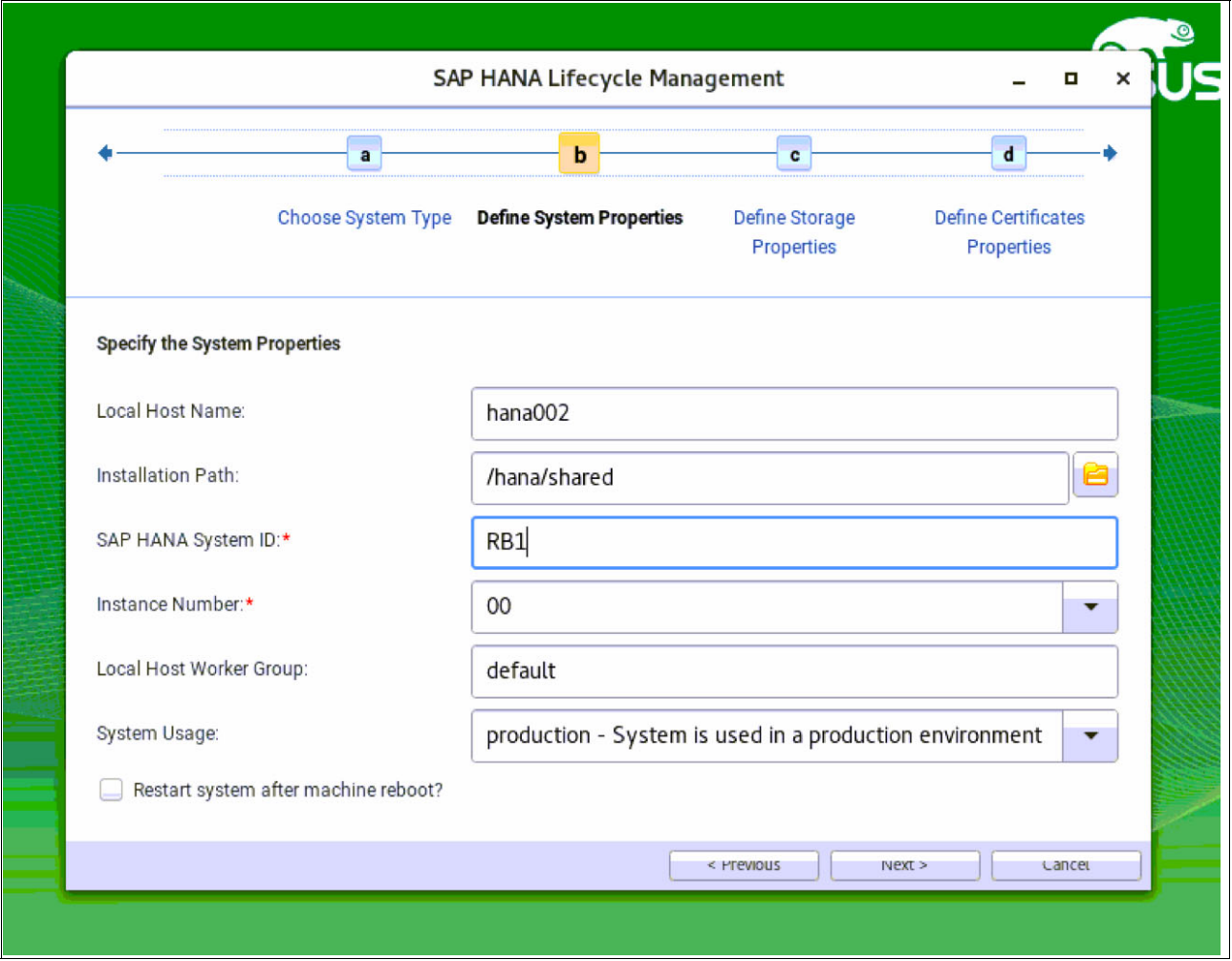

<span id="page-138-0"></span>Figure 7-8 HANA installation parameters

9. Provide input for the location of the data and log files. The values are automatically completed based on your SID choice. As a preferred practice, do not change those values, as shown in [Figure 7-9](#page-139-0). Click **Next***.*

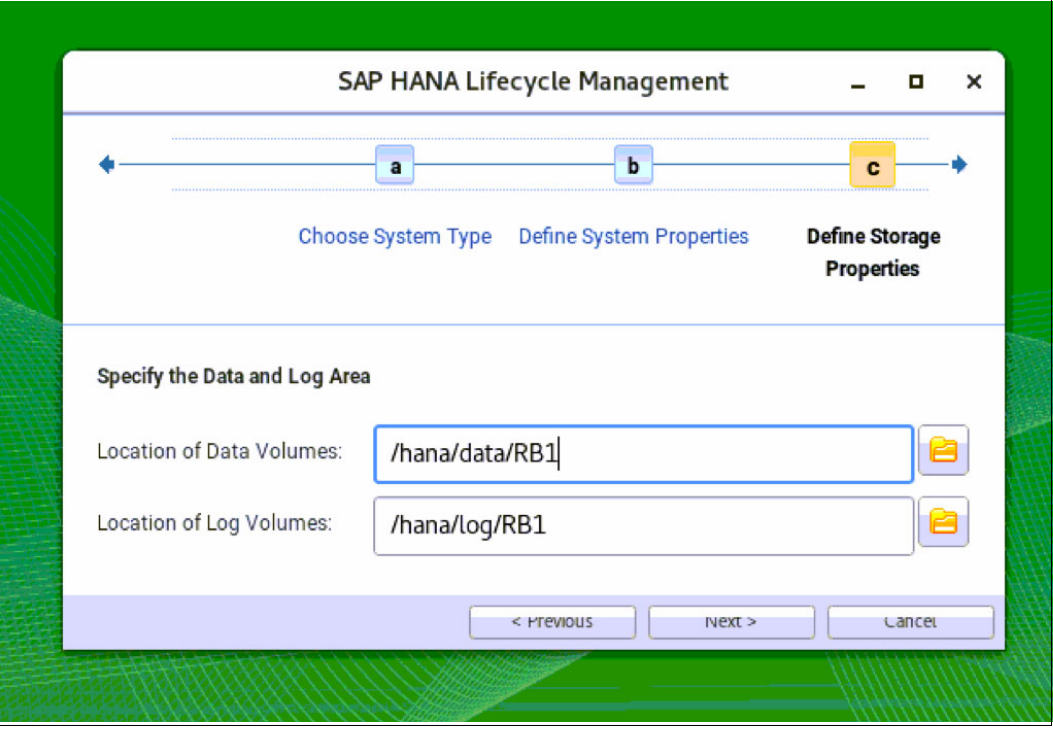

<span id="page-139-0"></span>Figure 7-9 HANA storage parameters

10.The window shows information about the host certificate. As a preferred practice, do not change this information; accept the defaults, as shown in [Figure 7-10.](#page-140-0) Click **Next**.

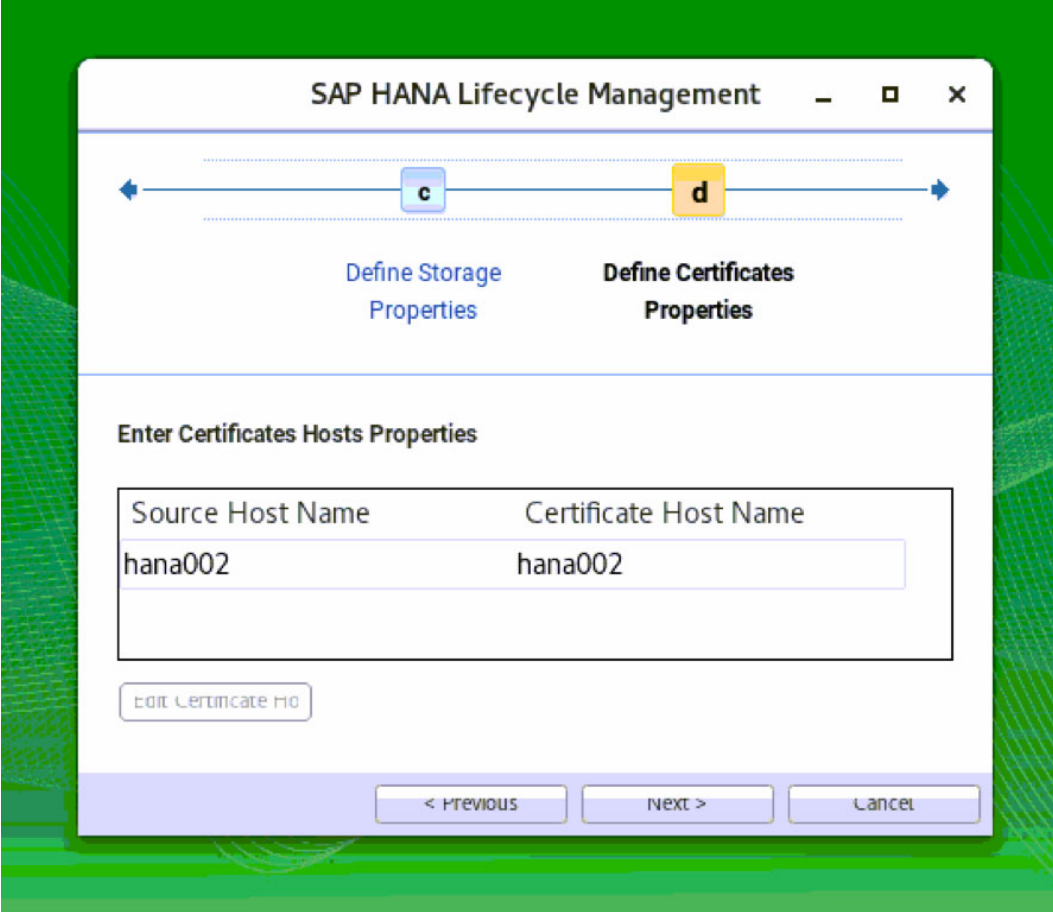

<span id="page-140-0"></span>Figure 7-10 HANA installation: Host certificate

11.Set up the <sid>adm user password. In our installation scenario, the SID is *RB1*, so our user is called rb1adm. Enter a password, as illustrated in [Figure 7-11](#page-141-0). We do not make any changes to any of the other parameters. Click **Next**.

**Note:** For environments that employ central user management, such as Microsoft Active Directory or Lightweight Directory Access Protocol (LDAP), you must create the HANA <SID>adm user before running the HANA installation process. This action ensures that the <SID>adm user has the proper system user ID of your choice, especially when you already have an SAP landscape with an existing <SID>adm user in your Microsoft Active Directory or LDAP user base.

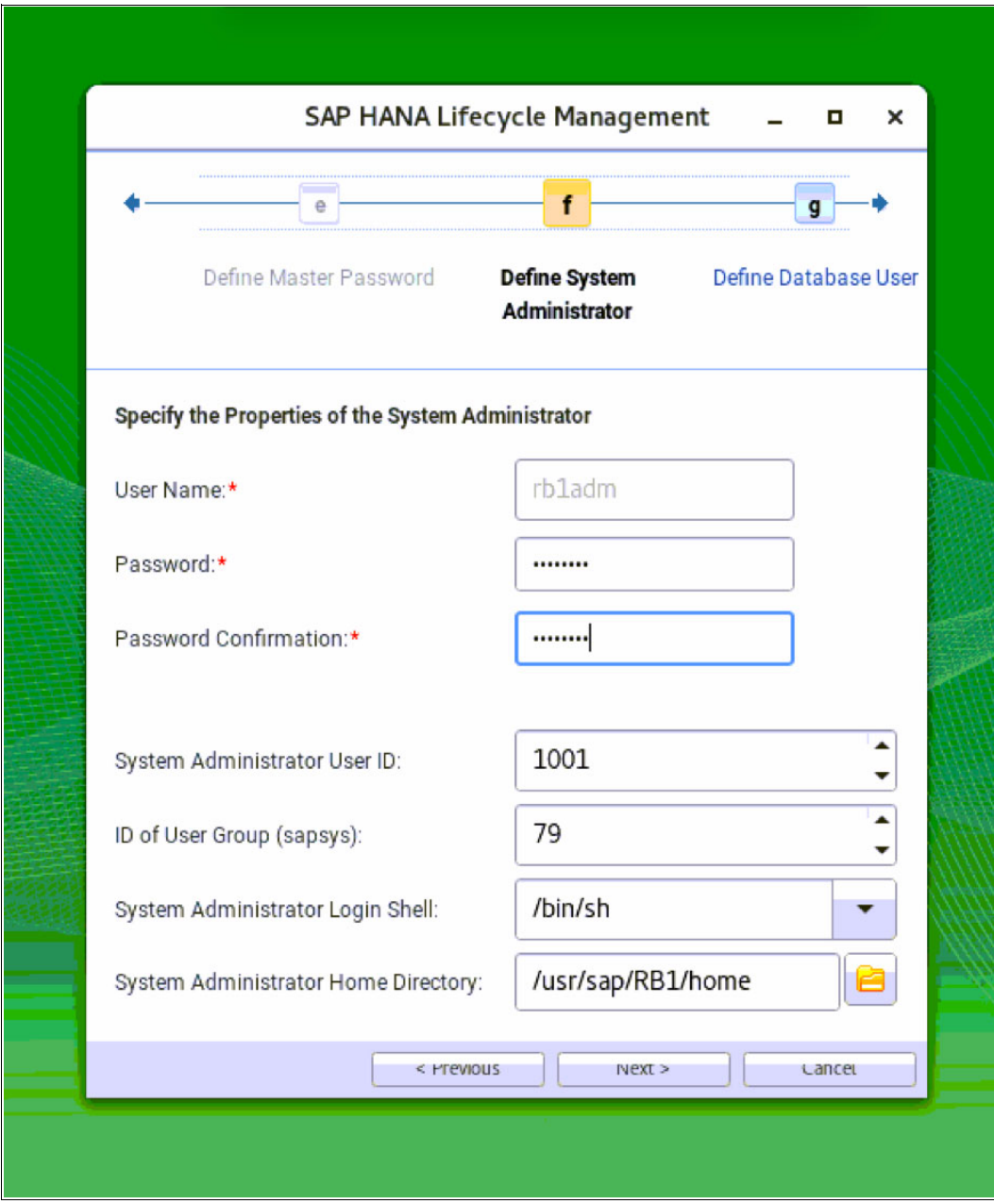

<span id="page-141-0"></span>Figure 7-11 HANA <sid>adm user password

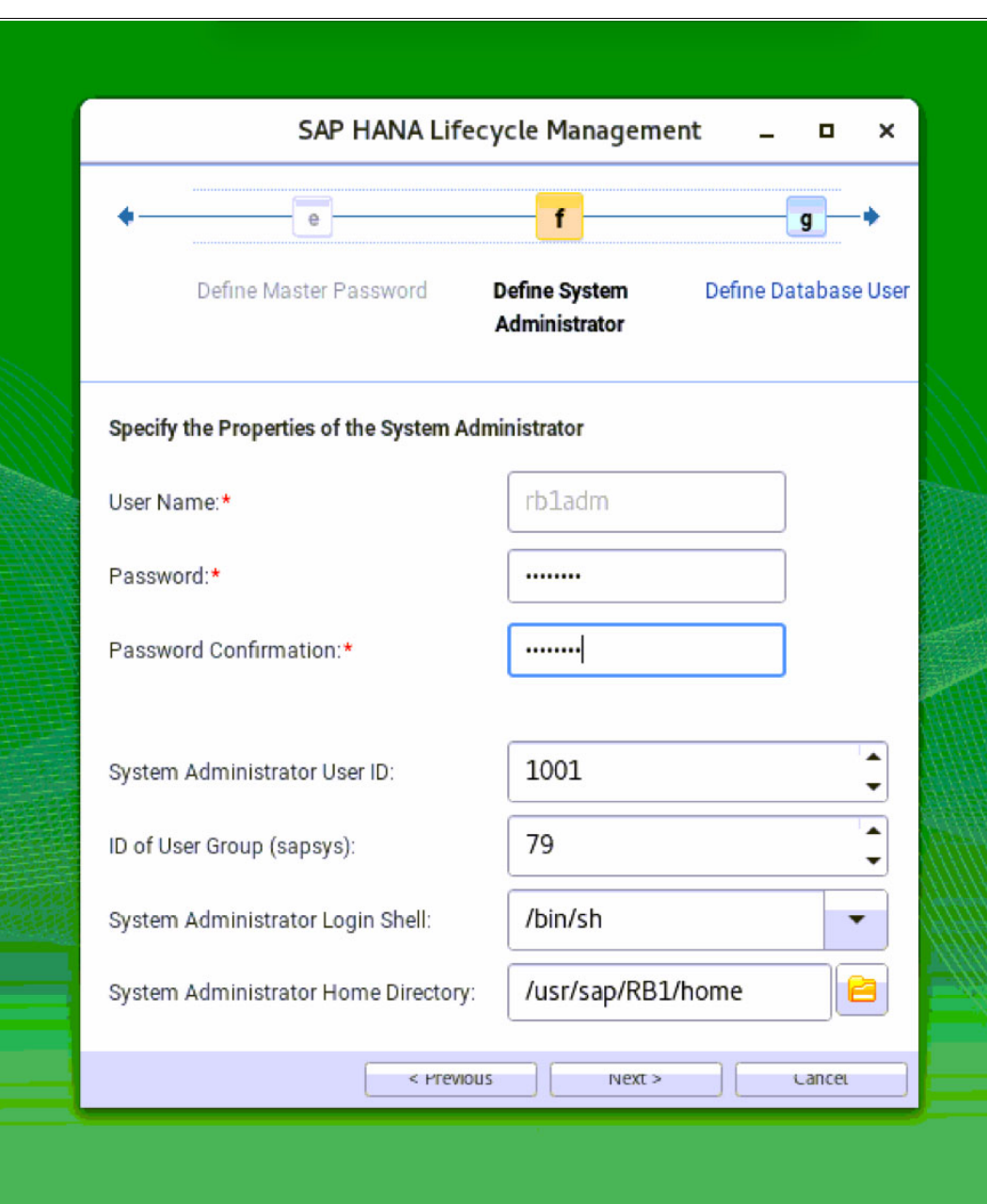

12.Define the password for the database (DB) SYSTEM user, as depicted in [Figure 7-12.](#page-142-0)

<span id="page-142-0"></span>Figure 7-12 Defining the SYSTEM user password

13.The installation wizard summary opens, as shown in [Figure 7-13](#page-143-0). Validate that the selections reflect your choices, and then click **Install**.

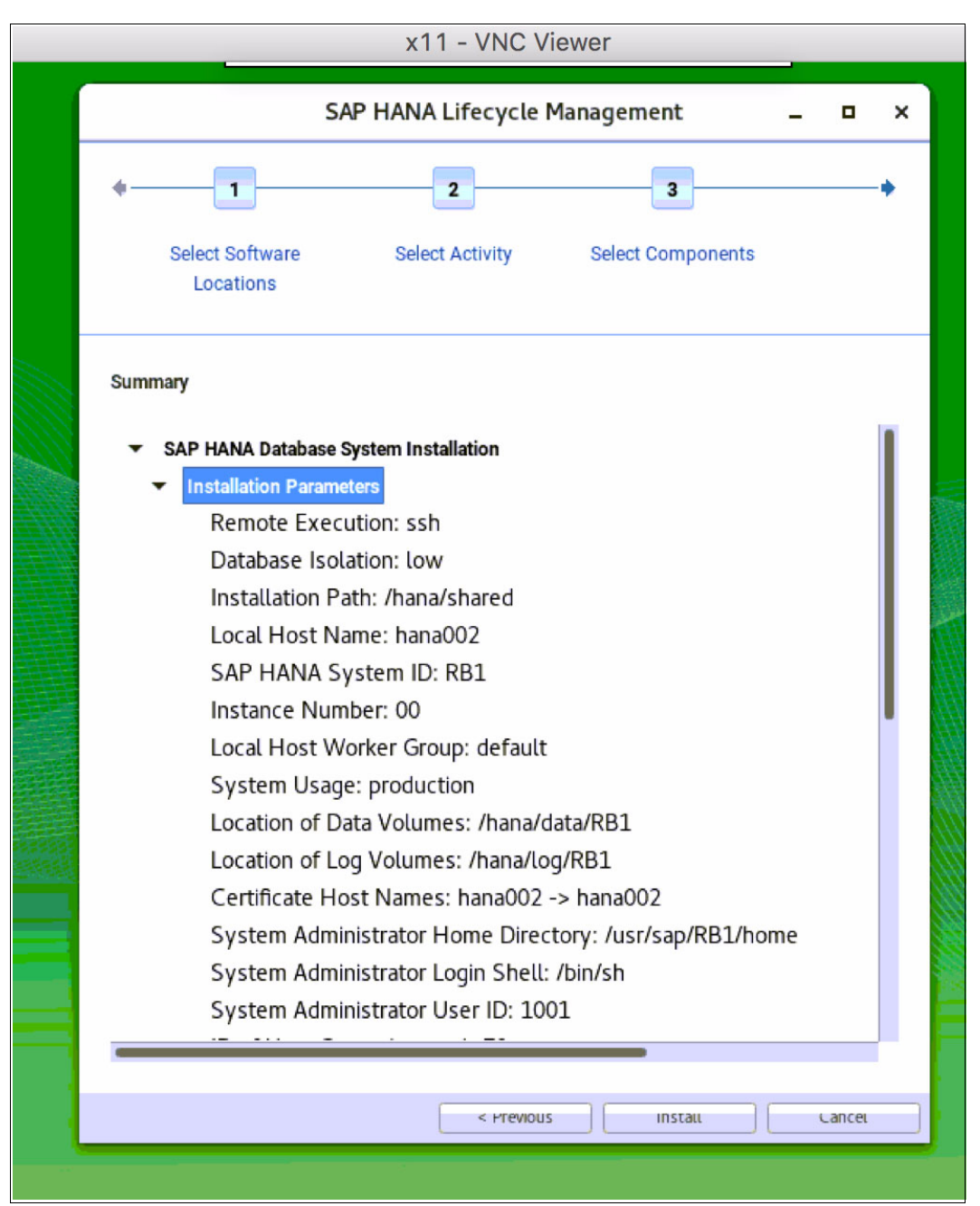

Figure 7-13 HANA installation summary

<span id="page-143-0"></span>While the HANA DB is being installed, you see a window and installation details similar to [Figure 7-14 on page 131](#page-144-1).
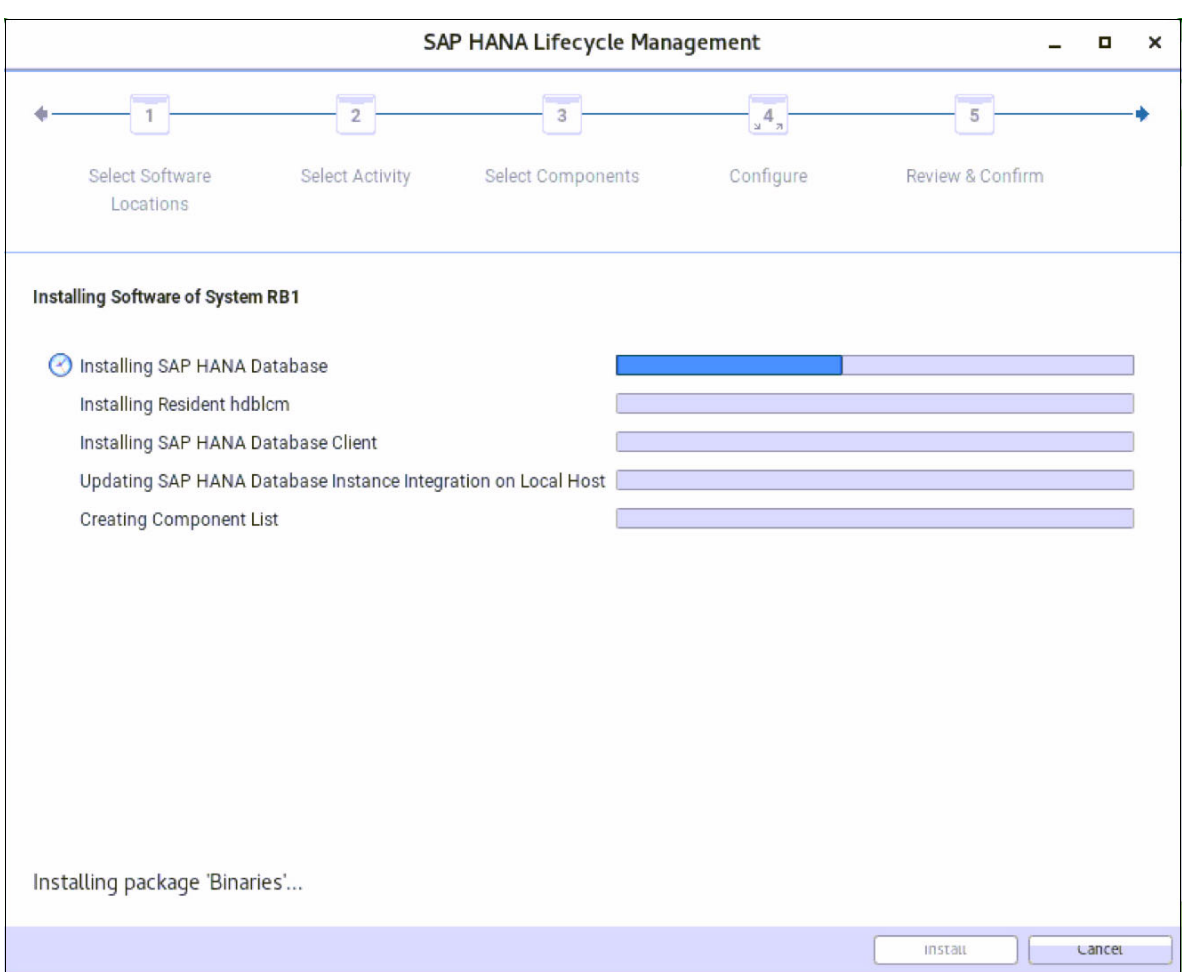

Figure 7-14 HANA system installation progress

When the installation finishes, your HANA DB is installed, running, and fully functional. To set up your HANA Studio connection to your newly installed HANA system, go to [7.3,](#page-148-0)  ["Postinstallation notes" on page 135.](#page-148-0)

# <span id="page-144-0"></span>**7.2.2 Text-mode installation**

To start a text-mode installation, you must run the **hdblcm** command in the DATA\_UNITS/HDB\_LCM\_LINUX\_PPC64LE directory of the folder where you decompressed the HANA installer. This command starts the Life Cycle Manager that is installed as a text-mode wizard that collects your input to drive the installation. All that you need to do is to provide the required information. Except for the SID, instance number, and passwords, all other provided information is standard. The default inputs are between brackets [ ].

[Example 7-3](#page-145-0) shows the entire text mode installation process, where all of the user inputs are displayed in **bold**. Ensure that you select the server, client components, and any other options that your environment requires. The installer can be used to add additional components if required.

Also, because this is a scale-up installation, answer *no* to the question where it asks you if you want to add more hosts to the system.

<span id="page-145-1"></span><span id="page-145-0"></span>Example 7-3 HANA text mode installation

hana002:/tmp/hana20\_sps1/51052031/DATA\_UNITS/HDB\_LCM\_LINUX\_PPC64LE # **./hdblcm** SAP HANA Lifecycle Management - SAP HANA Database 2.00.010.00.1491294693 \*\*\*\*\*\*\*\*\*\*\*\*\*\*\*\*\*\*\*\*\*\*\*\*\*\*\*\*\*\*\*\*\*\*\*\*\*\*\*\*\*\*\*\*\*\*\*\*\*\*\*\*\*\*\*\*\*\*\*\*\*\*\*\*\*\*\*\*\*\*\*\* Scanning Software Locations... Detected components: SAP HANA Database (2.00.010.00.1491294693) in /tmp/51052031/DATA\_UNITS/HDB\_SERVER\_LINUX\_PPC64LE/server SAP HANA AFL (incl.PAL,BFL,OFL,HIE) (2.00.010.0000.1491308763) in /tmp/51052031/DATA\_UNITS/HDB\_AFL\_LINUX\_PPC64LE/packages SAP HANA EPM-MDS (2.00.010.0000.1491308763) in /tmp/51052031/DATA\_UNITS/SAP\_HANA\_EPM-MDS\_10/packages SAP HANA Database Client (2.1.37.1490890836) in /tmp/51052031/DATA\_UNITS/HDB\_CLIENT\_LINUX\_PPC64LE/client SAP HANA Smart Data Access (2.00.0.000.0) in /tmp/51052031/DATA\_UNITS/SAP\_HANA\_SDA\_20\_LINUX\_PPC64LE/packages SAP HANA XS Advanced Runtime (1.0.55.288028) in /tmp/51052031/DATA\_UNITS/XSA\_RT\_10\_LINUX\_PPC64/packages GUI for HALM for XSA (including product installer) Version 1 (1.11.3) in /tmp/51052031/DATA\_UNITS/XSA\_CONTENT\_10/XSACALMPIUI11\_3.zip XSAC FILEPROCESSOR 1.0 (1.000.1) in /tmp/51052031/DATA\_UNITS/XSA\_CONTENT\_10/XSACFILEPROC00\_1.zip SAP HANA tools for accessing catalog content, data preview, SQL console, etc. (2.001.3) in /tmp/51052031/DATA\_UNITS/XSAC\_HRTT\_20/XSACHRTT01\_3.zip XS Monitoring 1 (1.004.0) in /tmp/51052031/DATA\_UNITS/XSA\_CONTENT\_10/XSACMONITORING04\_0.ZIP Develop and run portal services for custome apps on XSA (1.001.0) in /tmp/51052031/DATA\_UNITS/XSA\_CONTENT\_10/XSACPORTALSERV01\_0.zip SAP Web IDE Web Client (4.001.0) in /tmp/51052031/DATA\_UNITS/XSAC\_SAP\_WEB\_IDE\_20/XSACSAPWEBIDE01\_0.zip XS Services 1 (1.004.2) in /tmp/51052031/DATA\_UNITS/XSA\_CONTENT\_10/XSACSERVICES04\_2.ZIP SAPUI5 FESV3 XSA 1 - SAPUI5 SDK 1.44 (1.044.10) in /tmp/51052031/DATA\_UNITS/XSA\_CONTENT\_10/XSACUI5FESV344\_10.zip XSAC XMLA Interface For Hana 1 (1.000.1) in /tmp/51052031/DATA\_UNITS/XSA\_CONTENT\_10/XSACXMLAINT00\_1.zip Xsa Cockpit 1 (1.000.0) in /tmp/51052031/DATA\_UNITS/XSA\_CONTENT\_10/XSACXSACOCKPIT00\_0.zip Choose an action Index | Action | Description ----------------------------------------------- 1 | install | Install new system

2 | extract\_components | Extract components

3 | Exit (do nothing) |

#### **Enter selected action index [3]: 1**

SAP HANA Database version '2.00.010.00.1491294693' will be installed.

Select additional components for installation:

Index | Components | Description

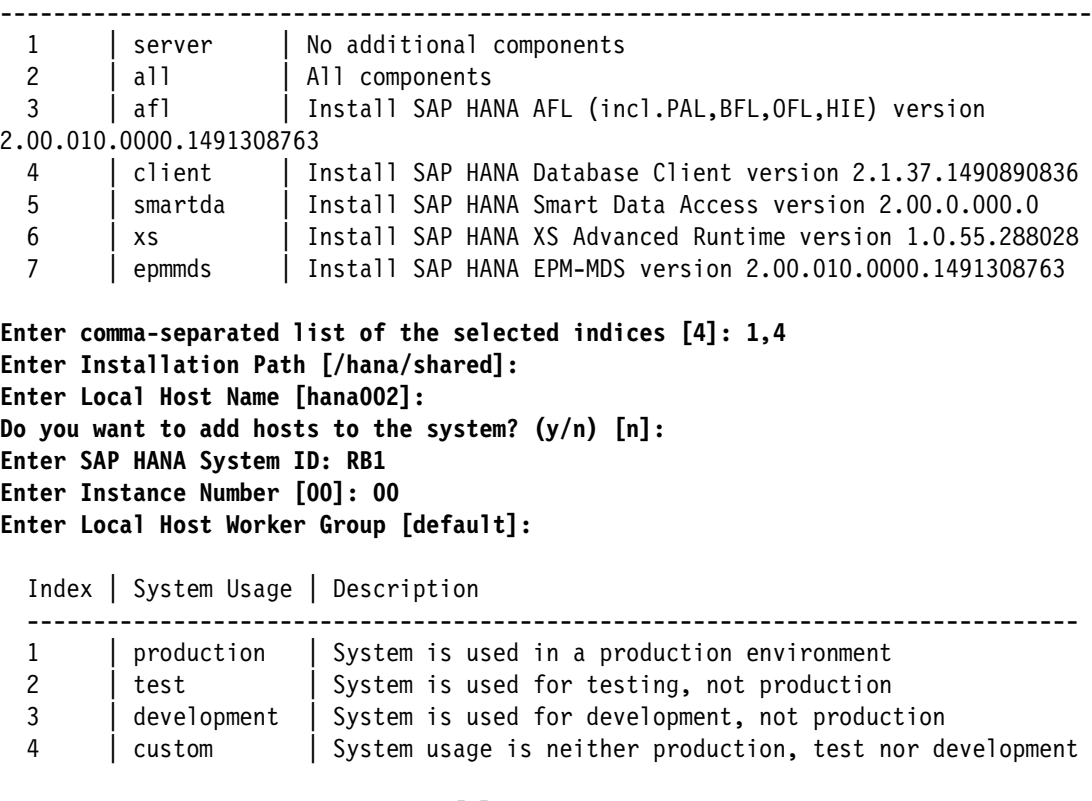

**Select System Usage / Enter Index [4]: 1 Enter Location of Data Volumes [/hana/data/RB1]: Enter Location of Log Volumes [/hana/log/RB1]: Enter Certificate Host Name For Host 'hana002' [hana002]: Enter SAP Host Agent User (sapadm) Password: \*\*\*\*\*\*\*\* Confirm SAP Host Agent User (sapadm) Password: \*\*\*\*\*\*\*\* Enter System Administrator (rb1adm) Password: \*\*\*\*\*\*\*\* Confirm System Administrator (rb1adm) Password: \*\*\*\*\*\*\*\* Enter System Administrator Home Directory [/usr/sap/RB1/home]: Enter System Administrator Login Shell [/bin/sh]: Enter System Administrator User ID [1001]: Enter ID of User Group (sapsys) [79]: Enter Database User (SYSTEM) Password: \*\*\*\*\*\*\*\* Confirm Database User (SYSTEM) Password: \*\*\*\*\*\*\*\* Restart system after machine reboot? [n]:**

Summary before execution: =========================

SAP HANA Database System Installation

```
 Installation Parameters
       Remote Execution: ssh
       Database Isolation: low
       Installation Path: /hana/shared
       Local Host Name: hana002
       SAP HANA System ID: RB1
       Instance Number: 00
       Local Host Worker Group: default
       System Usage: production
       Location of Data Volumes: /hana/data/RB1
       Location of Log Volumes: /hana/log/RB1
       Certificate Host Names: hana002 -> hana002
       System Administrator Home Directory: /usr/sap/RB1/home
       System Administrator Login Shell: /bin/sh
       System Administrator User ID: 1001
       ID of User Group (sapsys): 79
       SAP HANA Database Client Installation Path: /hana/shared/RB1/hdbclient
    Software Components
       SAP HANA Database
          Install version 2.00.010.00.1491294693
         Location: /tmp/51052031/DATA UNITS/HDB SERVER LINUX PPC64LE/server
       SAP HANA AFL (incl.PAL,BFL,OFL,HIE)
          Do not install
       SAP HANA EPM-MDS
          Do not install
       SAP HANA Database Client
          Install version 2.1.37.1490890836
         Location: /tmp/51052031/DATA UNITS/HDB CLIENT LINUX PPC64LE/client
       SAP HANA Smart Data Access
          Do not install
       SAP HANA XS Advanced Runtime
          Do not install
Do you want to continue? (y/n): y
Installing components...
Installing SAP HANA Database...
[ ... Cropped ... ]
Creating Component List...
SAP HANA Database System installed
You can send feedback to SAP with this form: 
https://hana002:1129/lmsl/HDBLCM/RB1/feedback/feedback.html
Log file written to 
'/var/tmp/hdb_RB1_hdblcm_install_2017-07-04_14.13.04/hdblcm.log' on host 
'hana002'.
```
At this point, your HANA DB is installed, running, and fully functional.

# <span id="page-148-2"></span><span id="page-148-0"></span>**7.3 Postinstallation notes**

After you have installed HANA on your system, this section shows useful information to help you get started accessing and managing your DB.

First, you must install HANA Studio on your workstation. The installer is inside the DATA\_UNITS/HDB\_STUDIO\_<platform> folder in your HANA system. Use an SCP client to copy the folder corresponding to your workstation architecture and install the software on your workstation. In our case, we use the MacOS 64-bit version of HANA Studio.

After installation, when you open HANA Studio on your workstation, you see a window similar to [Figure 7-15](#page-148-1). Add a connection to your newly installed HANA instance by using the Add System button on the left side of the Systems navigation tab, as depicted by the red arrow that is shown in [Figure 7-15](#page-148-1).

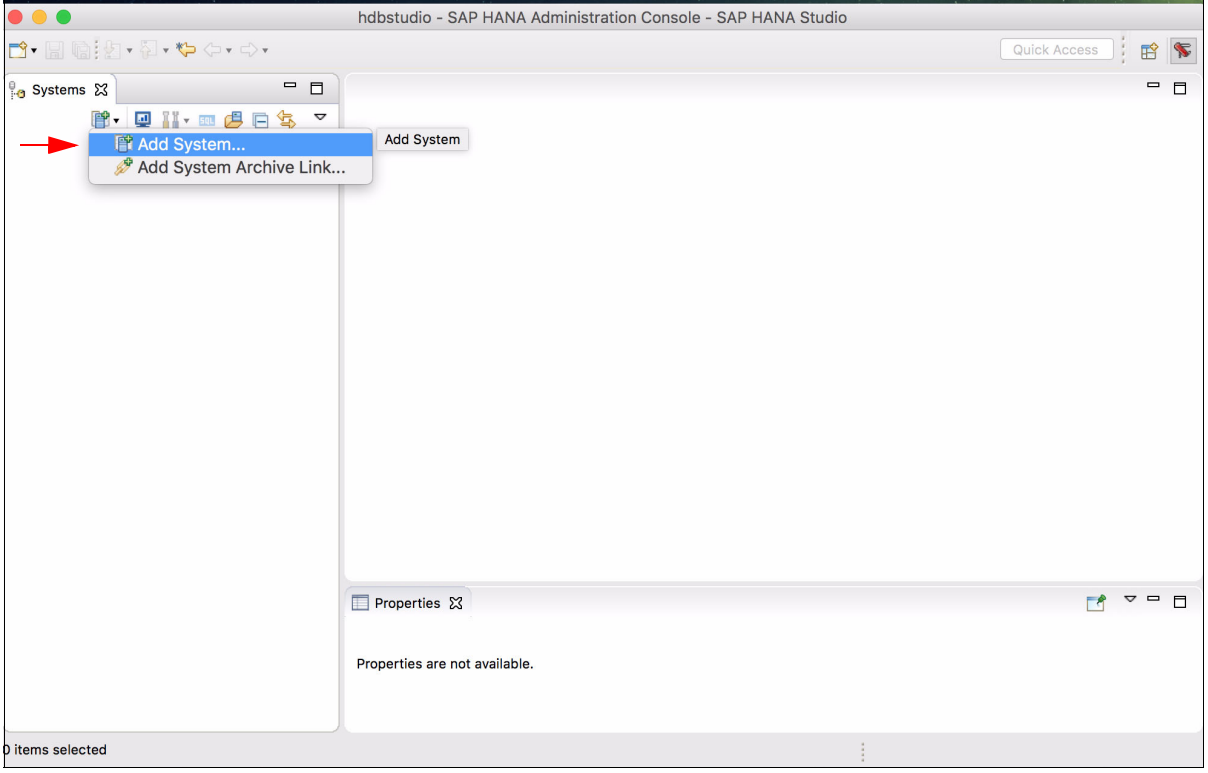

<span id="page-148-1"></span>Figure 7-15 HANA Studio console: Adding a system

Input the required information, as shown in [Figure 7-16](#page-149-0). If your HANA environment is already registered in your DNS server, use the host name to complete the information that is depicted as  $\overline{\mathbf{1}}$  in the figure; otherwise, use the IP address. Complete the instance number information for 2. Starting with HANA 2.0 SPS1, all systems are multi-tenant, so make the proper selection as described by  $\overline{S}$  and use the SYSTEM DB user to connect to the DB, as shown by  $\overline{A}$ . Give it a proper description, as outlined by 5, and click **Next**.

**Note:** When you add System to HANA, you must select **Multiple containers** because HANA V2.0 sps01 uses Multiple containers DB mode. Otherwise, you see the following [error message](http://bit.ly/2vm7scA).

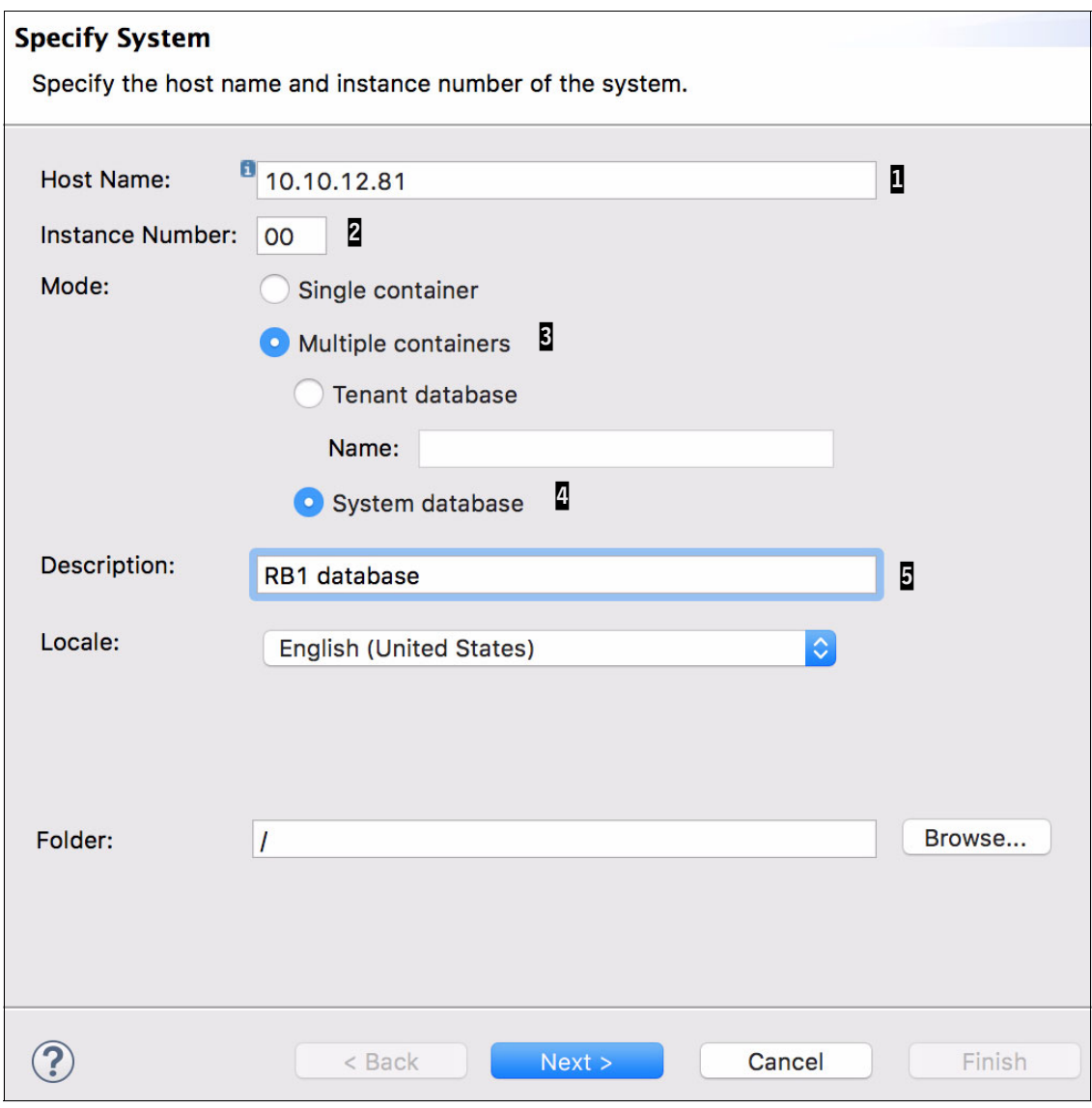

<span id="page-149-0"></span>Figure 7-16 HANA Studio: Information to add a HANA instance

Configure your connection to the DB by using the SYSTEM user and its password, as shown in [Figure 7-17.](#page-150-0) Click **Finish** to complete this setup.

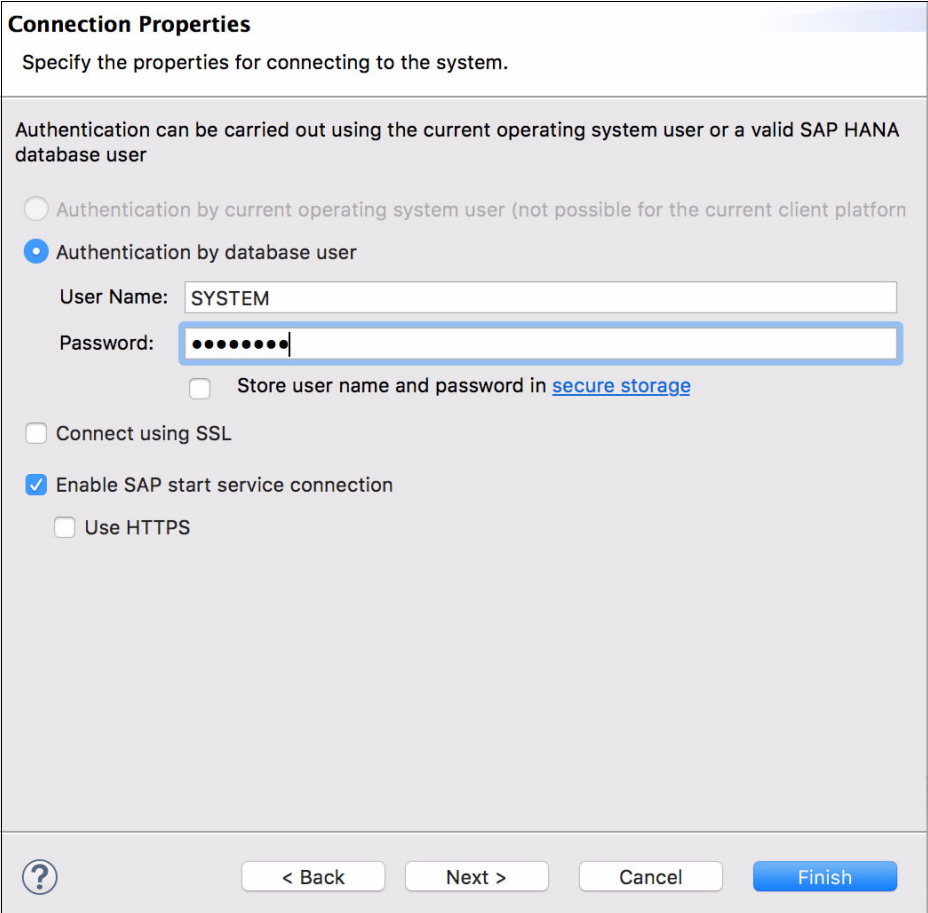

<span id="page-150-0"></span>Figure 7-17 HANA Studio: Connecting to the HANA instance

After completion, double-click your instance entry on the left side of the Systems navigation menu to open its properties, as shown in [Figure 7-18](#page-151-0). Go to the Landscape tab of your instance to validate that all services are running.

|                                                                                                    | hdbstudio - SAP HANA Administration Console - System: SYSTEMDB@RB1                                                                                                    |                          |
|----------------------------------------------------------------------------------------------------|----------------------------------------------------------------------------------------------------|--------------------------|
| 1. 2010:2010 12:40                                                                                                    | Quick Access<br>■ 图                                                                                                    |                          |
| $\blacksquare$ $\blacksquare$<br><b>B</b> <sub>n</sub> Systems &                                                                                                    | - 8<br>II SYSTEMDB@RB1 23                                                                                                    |                          |
| 第一里 11-四岁日冬 マ<br>SYSTEMDB@RB1 (SYSTEM) RB1 database<br><b>Backup</b><br>$\triangleright$ $\triangleright$ Catalog<br>$\blacktriangleright$ Provisioning<br>$\triangleright$ $\triangleright$ Security | <b>ESYSTEMDB@R</b><br><b>B1 (SYSTEM)</b><br>1000<br>Last Update: Jul 4, 2017 5:19:29 PM & ID Interval: 60 V Seconds<br><b>RB1</b> database<br>Overview Landscape Alerts Performance Volumes Configuration System Information Diagnosis Files Trace Configuration<br>V Service: <all><br/>Services Hosts Redistribution System Replication Host: <all><br/>Port Service<br/>^ Detail Start Time<br/>Process ID CPU<br/><b>Active Host</b><br/>Memory<br/>hana002 30010 compileserver<br/>Jul 4, 2017 4:36:06 PM 165093<br/>hana002 30000 daemon<br/>Jul 4, 2017 4:35:27 PM 164820<br/>hana002 30001 nameserver<br/>master Jul 4, 2017 4:35:32 PM 164859<br/>hana002 30002 preprocessor<br/>Jul 4, 2017 4:36:06 PM 165095<br/><math>\Box</math> hana002<br/>sapstartsrv<br/>hana002 30006 webdispatcher<br/>Jul 4, 2017 4:37:52 PM 165970</all></all> | $\overline{\phantom{a}}$ |
|                                                                                                    | 国事局<br><b>E</b> Properties 23<br>Value<br>Property<br>RB1:10.10.12.81:00:SYSTEMDB:SYSTEM                                                                                                    |                          |

<span id="page-151-0"></span>Figure 7-18 HANA Studio: Checking the Landscape tab of your HANA system

You now have full control of your HANA system. From within the HANA Studio interface, you can take backups of your instance, configure SAP HSR, change the configuration of the DB parameters, and much more.

**Note:** It is a preferred practice to now configure the backup strategy of your HANA system.

For a complete guide about how to manage a HANA DB, see SAP HANA Administration [Guide](https://help.sap.com/viewer/p/SAP_HANA_PLATFORM).

If you are planning to configure HSR between two scale-up systems, or configuring high availability (HA) with the SUSE HA Extension, see [Chapter 9, "SAP HANA Systems](#page-162-0)  [Replication for high availability and disaster recovery scenarios" on page 149](#page-162-0).

# **8**

# **SAP HANA software stack installation for a scale-out scenario**

This chapter describes the differences between scale-up and scale-out HANA installations.

This chapter also provides the scale-out prerequisites that you must meet when you plan to use the Storage Connector API for sharing the data and log areas among the cluster nodes.

This chapter includes the following sections:

- -[Differences between a scale-out and scale-up installations](#page-153-0)
- -[Installing HANA scale-out clusters](#page-153-1)
- -[Postinstallation notes](#page-160-0)

# <span id="page-153-0"></span>**8.1 Differences between a scale-out and scale-up installations**

When installing HANA on a number of scale-out nodes, run the installer on the first node, and then request to add more nodes to the HANA instance. The installer then prompts you for the additional host names and adds the nodes to the existing HANA instance.

The HANA binary files are installed in the /hana/shared directory, which is shared among all the cluster nodes. As such, there is no duplication of the binary files on each node. After installation, each worker node has an entry inside the /hana/data/<SID> and /hana/log/<SID> directories, in the form of mntNNNN, characterizing a cluster-based layout of data and logs.

If you are using a shared storage approach, Elastic Storage Server, or Network File System (NFS), you do not need any special configuration for installing HANA. If you are using the storage connector API, then you must start the installer with a setup file, as described in [8.2.3, "Storage Connector API setup" on page 146](#page-159-0).

**Note:** When using a shared storage for the HANA data and log areas, Elastic Storage Server, or NFS, validate that these file systems are mounted on all nodes before installing HANA. If using the storage connector for the data and log areas, check that they are unmounted on all nodes before installing HANA.

The HANA shared file system is mounted for both cases.

#### **8.1.1 Prerequisites**

Your nodes must comply with the following prerequisites before you start a HANA scale-out installation:

- ► The date and time of all the nodes must be synchronized. Use a suitable Network Time Protocol (NTP) server to comply with this requirement. If you do not have any NTP server available, [one of the nodes can act as one.](http://www.tldp.org/LDP/sag/html/basic-ntp-config.html)
- Ensure that all nodes can ping one another by name by using both their short and fully qualified host names.
- A scale-out environment is characterized by a true cluster that is built at the application layer, that is, the HANA database (DB). To ease the management of the cluster, [set up](http://www-01.ibm.com/support/docview.wss?crawler=1&uid=swg21569200)  [password-less communication among the cluster nodes.](http://www-01.ibm.com/support/docview.wss?crawler=1&uid=swg21569200)

# <span id="page-153-1"></span>**8.2 Installing HANA scale-out clusters**

Both the graphical and text-mode HANA installations are available for a scale-out installation. The next sections show only the differences in the steps when compared to a scale-up cluster installation.

All our installations use a four-node cluster with three worker nodes (saphana005, hana006, hana007), and one standby node (hana008).

# <span id="page-154-1"></span>**8.2.1 Scale-out graphical installation**

To start a graphical installation of HANA, follow the instructions in [7.2.1, "GUI installation" on](#page-131-0)  [page 118](#page-131-0) until you get to the window that is shown in [Figure 7-7 on page 124.](#page-137-0) Perform a *Multiple-Host System* installation instead, as shown in [Figure 8-1](#page-154-0) and shown as **1**. Then, check that the root user and password are entered correctly, shown as **2**. Keep the installation path as /hana/shared, and then click Add Host, shown as **8**, to add the other nodes into the cluster. The node where you are running the wizard becomes the master node.

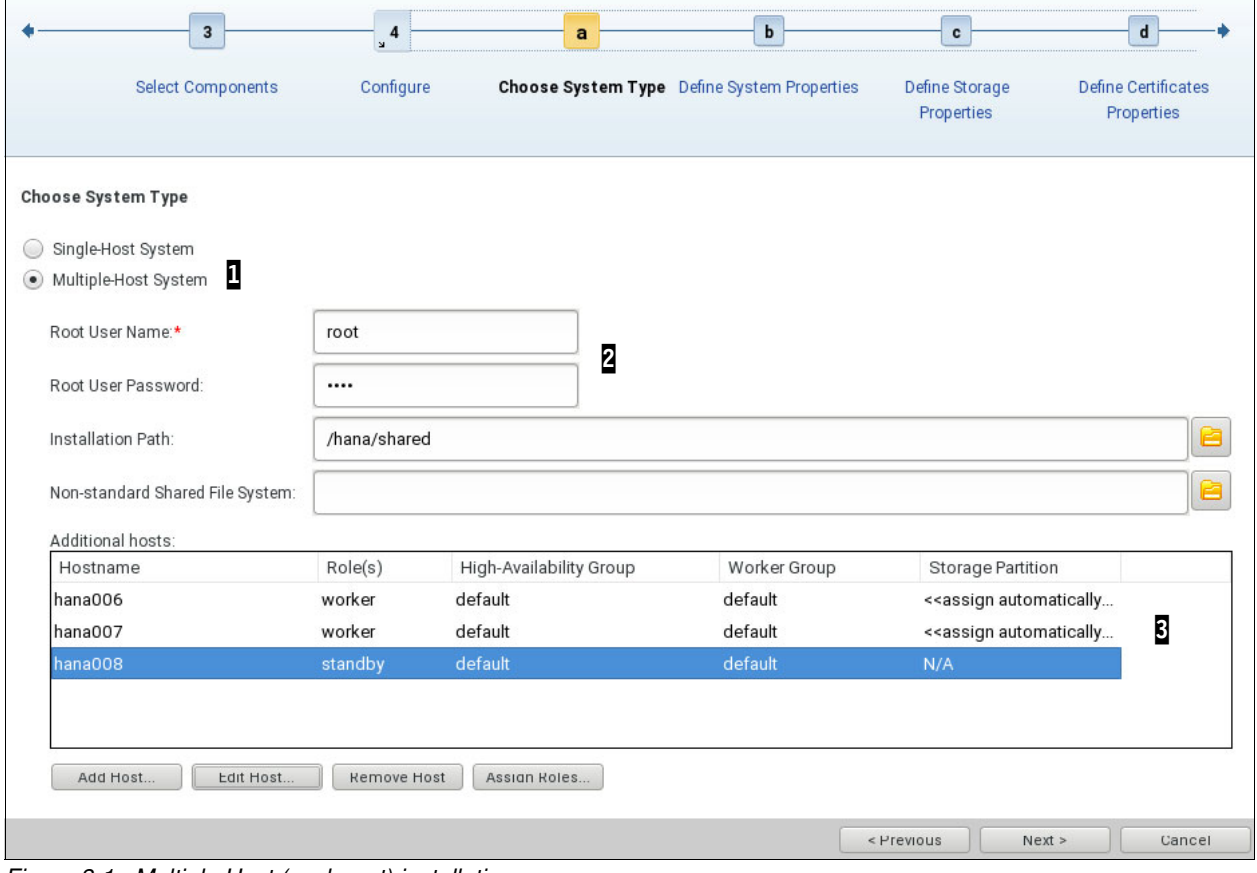

<span id="page-154-0"></span>Figure 8-1 Multiple Host (scale-out) installation

Every time that you click **Add Host**, a window similar to [Figure 8-2](#page-155-0) opens. Add one node at a time by using its host name, which is shown by  $\mathbf{I}$ , and select the appropriate node role, which is shown by  $2$ . There is no need to change the other parameters.

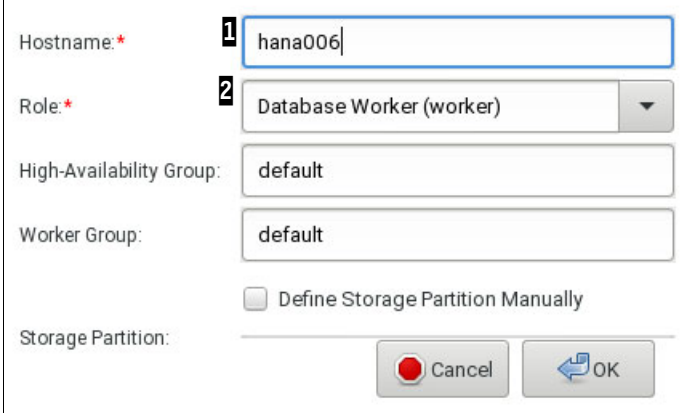

<span id="page-155-0"></span>Figure 8-2 Adding a node to the installation

In our scenario, we have two more worker nodes and one standby node. So, we perform the add-node step three times until we have a layout with all of our nodes, as shown in [Figure 8-1](#page-154-0)  [on page 141](#page-154-0) and shown by  $\mathbf{S}$ .

The remaining of the installation process looks the same as a scale-up installation from this point. You can resume the installation by following the steps from [Figure 7-8 on page 125](#page-138-0) onward.

## <span id="page-155-2"></span>**8.2.2 Scale-out text-mode installation**

To start a text-mode installation of HANA, see [7.2.2, "Text-mode installation" on page 131](#page-144-0). The installation flow looks similar to [Example 7-3 on page 132,](#page-145-1) except that you enter yes to the question Do you want to add hosts to the system?. If you do so, you are prompted to add the information that is required for each one of the nodes. The complete installation flow is shown in [Example 8-1](#page-155-1) with the user inputs in **bold**.

<span id="page-155-1"></span>Example 8-1 Scale-out installation: Text mode

saphana005:/tmp/51052031/DATA\_UNITS/HDB\_LCM\_LINUX\_PPC64LE # **./hdblcm** SAP HANA Lifecycle Management - SAP HANA Database 2.00.010.00.1491294693 \*\*\*\*\*\*\*\*\*\*\*\*\*\*\*\*\*\*\*\*\*\*\*\*\*\*\*\*\*\*\*\*\*\*\*\*\*\*\*\*\*\*\*\*\*\*\*\*\*\*\*\*\*\*\*\*\*\*\*\*\*\*\*\*\*\*\*\*\*\*\*\* Scanning Software Locations... Detected components: SAP HANA Database (2.00.010.00.1491294693) in /mnt/SW/HANA/HANA 2.0/SPS01/51052031/DATA\_UNITS/HDB\_SERVER\_LINUX\_PPC64LE/server [... snip ...] Xsa Cockpit 1 (1.000.0) in /mnt/SW/HANA/HANA 2.0/SPS01/51052031/DATA\_UNITS/XSA\_CONTENT\_10/XSACXSACOCKPIT00\_0.zip Choose an action Index | Action | Description

 ----------------------------------------------- 1 | install | Install new system 2 | extract components | Extract components 3 | Exit (do nothing) |

#### **Enter selected action index [3]: 1**

SAP HANA Database version '2.00.010.00.1491294693' will be installed.

Select additional components for installation:

Index | Components | Description

--------------------------------------------------------------------------------- 1 | server | No additional components 2 | all | All components 3 | afl | Install SAP HANA AFL (incl.PAL,BFL,OFL,HIE) version 2.00.010.0000.1491308763 4 | client | Install SAP HANA Database Client version 2.1.37.1490890836 5 | smartda | Install SAP HANA Smart Data Access version 2.00.0.000.0 6 | xs | Install SAP HANA XS Advanced Runtime version 1.0.55.288028 7 | epmmds | Install SAP HANA EPM-MDS version 2.00.010.0000.1491308763 **Enter comma-separated list of the selected indices [4]: 1,4 Enter Installation Path [/hana/shared]: Enter Local Host Name [saphana005]: Do you want to add hosts to the system? (y/n) [n]: y Enter comma-separated host names to add: hana006,hana007,hana008 Enter Root User Name [root]:**  Collecting information from host 'hana006'... Collecting information from host 'hana007'... Collecting information from host 'hana008'... Information collected from host 'hana008'. Information collected from host 'hana007'. Information collected from host 'hana006'.

Select roles for host 'hana006':

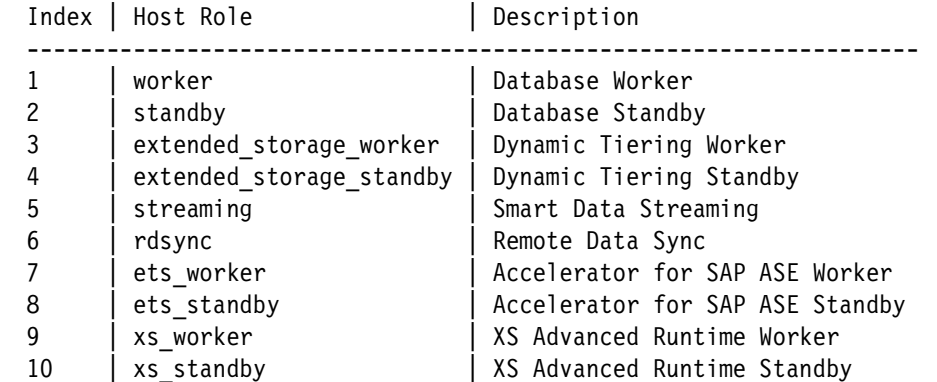

**Enter comma-separated list of selected indices [1]: 1 Enter Host Failover Group for host 'hana006' [default]: Enter Storage Partition Number for host 'hana006' [<<assign automatically>>]: Enter Worker Group for host 'hana006' [default]:** 

Select roles for host 'hana007':

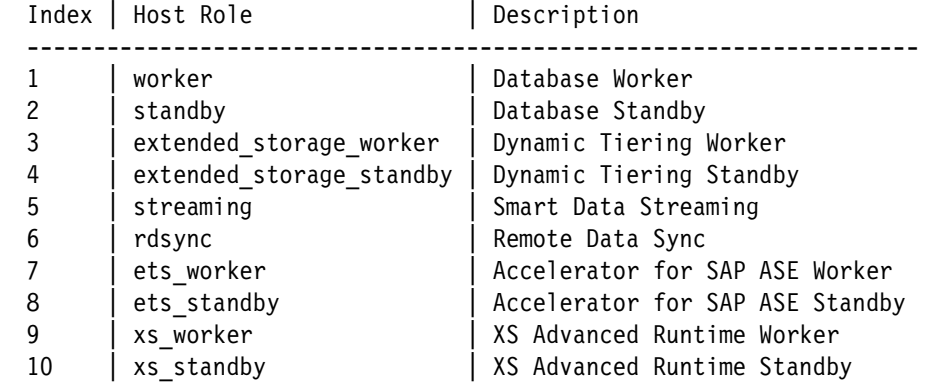

**Enter comma-separated list of selected indices [1]: 1 Enter Host Failover Group for host 'hana007' [default]:**  Enter Storage Partition Number for host 'hana007' [<<assign automatically>>]: **Enter Worker Group for host 'hana007' [default]:** 

Select roles for host 'hana008':

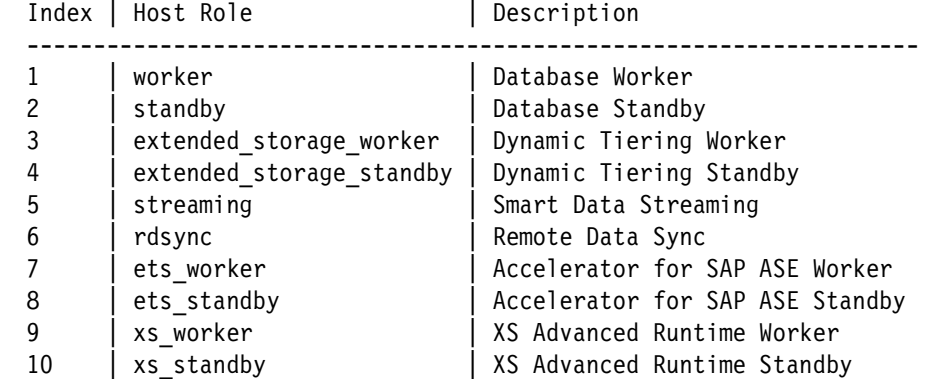

**Enter comma-separated list of selected indices [1]: 2 Enter Host Failover Group for host 'hana008' [default]: Enter Worker Group for host 'hana008' [default]:** 

**Enter SAP HANA System ID: RB1 Enter Instance Number [00]: 13 Enter Local Host Worker Group [default]:**

Index | System Usage | Description

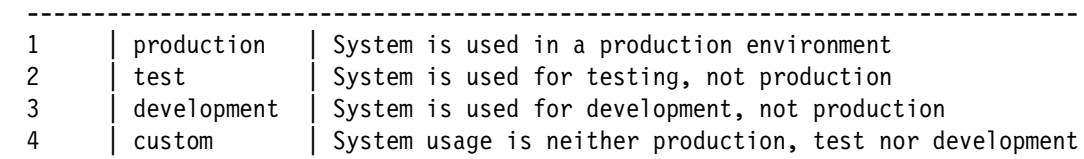

```
Select System Usage / Enter Index [4]: 2
Enter Location of Data Volumes [/hana/data/RB1]: 
Enter Location of Log Volumes [/hana/log/RB1]: 
Restrict maximum memory allocation? [n]:
```

```
Enter Certificate Host Name For Host 'saphana005' [saphana005]: 
Enter Certificate Host Name For Host 'hana006' [hana006]: 
Enter Certificate Host Name For Host 'hana007' [hana007]: 
Enter Certificate Host Name For Host 'hana008' [hana008]: 
Enter System Administrator (rb1adm) Password: ********
Confirm System Administrator (rb1adm) Password: ********
Enter System Administrator Home Directory [/usr/sap/RB1/home]: 
Enter System Administrator Login Shell [/bin/sh]: 
Enter System Administrator User ID [1001]: 
Enter Database User (SYSTEM) Password: ********
Confirm Database User (SYSTEM) Password: ********
Restart system after machine reboot? [n]: 
Summary before execution:
=========================
SAP HANA Database System Installation
    Installation Parameters
       Remote Execution: ssh
       Database Isolation: low
[ ... snip ...]
Additional Hosts
       hana008
          Role: Database Standby (standby)
          High-Availability Group: default
          Worker Group: default
          Storage Partition: N/A
       hana007
          Role: Database Worker (worker)
          High-Availability Group: default
          Worker Group: default
         Storage Partition: <<assign automatically>>
       hana006
          Role: Database Worker (worker)
          High-Availability Group: default
          Worker Group: default
         Storage Partition: <<assign automatically>>
Do you want to continue? (y/n): y
Installing components...
Installing SAP HANA Database...
  Preparing package 'Saphostagent Setup'...
[ ... snip ...]
   Updating SAP HANA Database instance integration on host 'hana008'...
Creating Component List...
SAP HANA Database System installed
You can send feedback to SAP with this form: 
https://saphana005:1129/lmsl/HDBLCM/RB1/feedback/feedback.html
```

```
Log file written to 
'/var/tmp/hdb RB1 hdblcm install 2017-07-11 21.57.20/hdblcm.log' on host
'saphana005'.
```
## <span id="page-159-0"></span>**8.2.3 Storage Connector API setup**

There is more than one method to use the storage connector API. In this publication, we use a logical volume manager (LVM) -based one that is called *hdb\_ha.fcClientLVM*. For more information and to check how to use a different storage connector, see SAP HANA Fibre [Channel Storage Connector Admin Guide](https://www.sap.com/documents/2016/06/84ea994f-767c-0010-82c7-eda71af511fa.html#).

Complete the following steps:

1. To use the storage connector during a scale-out installation, you must create a text file that is used as the initial input to what will be part of the HANA instance global.ini configuration file. This text file provides instructions about the storage connector about how to map the volume groups (VGs) and logical volumes (LVs) that you created in ["Storage Connector API for the data and log areas" on page 82.](#page-95-0)

[Example 8-2](#page-159-1) shows a global.ini file that works for our four-node cluster, with one master node, two worker nodes, and one standby node. The file system layout that we use is the one that is described in ["Storage Connector API for the data and log areas" on page 82](#page-95-0). Create this file in the /hana/shared directory so that all nodes have access to it.

<span id="page-159-1"></span>Example 8-2 A global.ini file to be used at installation time for using the LVM storage connector

```
# cat /hana/shared/global.ini
[storage]
ha_provider = hdb_ha.fcClientLVM
partition 1 data lvmname = hanadata01-datalv01
partition_1_log__lvmname = hanalog01-loglv01
partition_2_data__lvmname = hanadata02-datalv02
partition_2_log__lvmname = hanalog02-loglv02
partition 3 data lvmname = hanadata03-datalv03
partition_3_log__lvmname = hanalog03-loglv03
partition_ * _ * _ -prtype = 5partition_ * _ * _ \t mountoptions = -t xfs
```
2. Call the installer by using the parameter **--storage\_cfg=<global.ini directory>**, where the input is the path to the directory that contains the global.ini file (not the path to the file itself), which is /hana/shared, as shown in [Example 8-2.](#page-159-1)

To check how to start the graphical installer, see [Figure 7-3 on page 120.](#page-133-0) Start it by running the following command:

```
./hdblcmgui --storage_cfg=/hana/shared
```
3. Follow the guidelines in [8.2.1, "Scale-out graphical installation" on page 141](#page-154-1) to proceed with the installation.

Similarly, if you want to install HANA by using the text-mode installer, go to the HDB\_LCM\_LINUX\_PPC64LE folder, as explained in [Example 7-3 on page 132](#page-145-1), and run the following command:

```
./hdblcm --storage_cfg=/hana/shared
```
4. Follow the guidelines in [8.2.2, "Scale-out text-mode installation" on page 142](#page-155-2) to proceed with the installation.

# <span id="page-160-0"></span>**8.3 Postinstallation notes**

After installing HANA on the scale-out cluster, you can connect to it by using the HANA Studio interface. The process for adding the HANA instance is the same as outlined in [7.3,](#page-148-2)  ["Postinstallation notes" on page 135.](#page-148-2) When you add the instance, use the master node of your cluster (the one you from which you ran the installation) as the node to which to connect.

**Note:** When you add System to HANA, you must select **Multiple containers** because HANA V2.0 sps01 uses multiple containers DB mode. Otherwise, you see [the following](http://bit.ly/2vm7scA)  [error message](http://bit.ly/2vm7scA).

After adding the instance in HANA Studio, go to the **Landscape** → **Services** tab to confirm that the services are distributed among all the nodes, as shown in [Figure 8-3.](#page-160-1)

| 目                  | <b>II</b> SYSTEMDB@RB1 23              |      |                                                                                                    |                                      |  |                                                                            |                      |        | $= 5$                     |
|--------------------|----------------------------------------|------|----------------------------------------------------------------------------------------------------|--------------------------------------|--|----------------------------------------------------------------------------|----------------------|--------|---------------------------|
| ▽                  | <b>SYSTEMDB@RB1</b><br>(SYSTEM) SCALE- |      | 1013                                                                                                    |                                      |  |                                                                            |                      |        |                           |
| RB1                | <b>OUT</b>                             |      |                                                                                                    |                                      |  | Last Update: Jul 11, 2017 9:26:32 PM   ast Update: Jul 11, 2017 9:26:32 PM |                      |        | Ex<br>h                   |
|                    |                                        |      | Overview Landscape Alerts Performance Volumes Configuration System Information Diagnosis Files Trace Configuration |                                      |  |                                                                            |                      |        |                           |
|                    |                                        |      | Services   Hosts   Redistribution   System Replication                                                             | Host: <all></all>                    |  | $\blacktriangledown$                                                       | Service: <all></all> |        | 箕<br>$\blacktriangledown$ |
| <b>Active Host</b> |                                        | Port | <b>Service</b>                                                                                                    | △ Detail Start Time                  |  | Process ID CPU                                                             |                      | Memory |                           |
|                    |                                        |      | saphana005 31310 compileserver                                                                                     | Jul 11, 2017 5:52:18 PM 81998        |  |                                                                            |                      |        |                           |
| □                  | hana006                                |      | 31310 compileserver                                                                                                | Jul 11, 2017 5:58:02 PM 89125        |  |                                                                            |                      |        |                           |
| □                  | hana007                                |      | 31310 compileserver                                                                                                | Jul 11, 2017 5:58:02 PM 65897        |  |                                                                            |                      |        |                           |
| □                  | hana008                                |      | 31310 compileserver                                                                                                | Jul 11, 2017 5:58:02 PM 84050        |  |                                                                            |                      |        |                           |
| П                  | saphana005 31300 daemon                |      |                                                                                                    | Jul 11, 2017 5:51:37 PM 81563        |  |                                                                            |                      |        |                           |
| □                  | hana006                                |      | 31300 daemon                                                                                                    | Jul 11, 2017 5:57:51 PM 89003        |  |                                                                            |                      |        |                           |
| ∩                  | hana007                                |      | 31300 daemon                                                                                                    | Jul 11, 2017 5:57:51 PM 65738        |  |                                                                            |                      |        |                           |
| □                  | hana008                                |      | 31300 daemon                                                                                                    | Jul 11, 2017 5:57:52 PM 83936        |  |                                                                            |                      |        |                           |
| □                  | saphana005 31301 nameserver            |      |                                                                                                    | master Jul 11, 2017 5:51:42 PM 81602 |  |                                                                            |                      |        |                           |
| ∩                  | hana006                                |      | 31301 nameserver                                                                                                   | Jul 11, 2017 5:57:57 PM 89051        |  |                                                                            |                      |        |                           |
| □                  | hana007                                |      | 31301 nameserver                                                                                                   | Jul 11, 2017 5:57:56 PM 65819        |  |                                                                            |                      |        |                           |
| Ω                  | hana008                                |      | 31301 nameserver                                                                                                   | Jul 11, 2017 5:57:52 PM 83954        |  |                                                                            |                      |        |                           |
| □                  |                                        |      | saphana005 31302 preprocessor                                                                                      | Jul 11, 2017 5:52:18 PM 82000        |  |                                                                            |                      |        |                           |
| П                  | hana007                                |      | 31302 preprocessor                                                                                                 | Jul 11, 2017 5:58:02 PM 65899        |  |                                                                            |                      |        |                           |
| ш                  | hana006                                |      | 31302 preprocessor                                                                                                 | Jul 11, 2017 5:58:02 PM 89127        |  |                                                                            |                      |        |                           |
| □                  | hana008                                |      | 31302 preprocessor                                                                                                 | Jul 11, 2017 5:58:02 PM 84052        |  |                                                                            |                      |        |                           |
| □                  | saphana005                             |      | sapstartsrv                                                                                                    |                                      |  |                                                                            |                      |        |                           |
| □                  | hana007                                |      | sapstartsrv                                                                                                    |                                      |  |                                                                            |                      |        |                           |
| ⊓                  | hana008                                |      | sapstartsrv                                                                                                    |                                      |  |                                                                            |                      |        |                           |
| ∩                  | hana006                                |      | sapstartsrv                                                                                                    |                                      |  |                                                                            |                      |        |                           |
| □                  |                                        |      | saphana005 31306 webdispatcher                                                                                     | Jul 11, 2017 5:53:54 PM 83350        |  |                                                                            |                      |        |                           |
| ∩                  | hana007                                |      | 31306 webdispatcher                                                                                                | Jul 11, 2017 5:59:43 PM 66980        |  |                                                                            |                      |        |                           |
|                    | hana006                                |      | 31306 webdispatcher                                                                                                | Jul 11, 2017 5:59:42 PM 90235        |  |                                                                            |                      |        |                           |
| □                  | hana008                                |      | 31306 webdispatcher                                                                                                | Jul 11, 2017 5:58:04 PM 84113        |  |                                                                            |                      |        |                           |
|                    |                                        |      |                                                                                                    |                                      |  |                                                                            |                      |        |                           |
|                    |                                        |      |                                                                                                    |                                      |  |                                                                            |                      |        |                           |

<span id="page-160-1"></span>Figure 8-3 Scale-out instance in HANA Studio

Also, review the **Landscape**  $\rightarrow$  **Hosts** tab, as shown in [Figure 8-4.](#page-161-0) Node hana008 is displayed as STANDBY for the services for our installation.

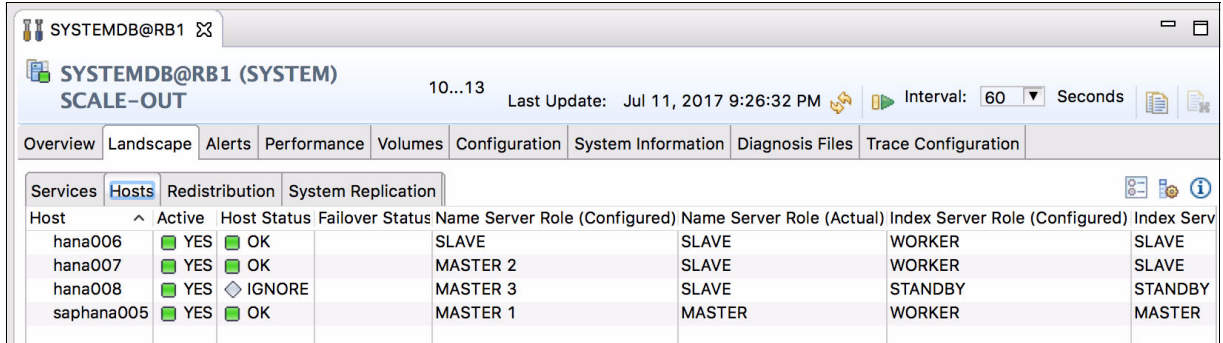

#### <span id="page-161-0"></span>Figure 8-4 Scale-out system: Current node roles

As a preferred practice, perform fail-over tests by shutting down the HANA service in one of the worker nodes, or shut down the node, and observe that the standby node takes over its role as a must to open a HANA Studio connection to another node that is running to check the cluster status.

**Note:** A scale-out cluster can handle only as many simultaneous node outages as the number of standby nodes in the cluster. For example, if you have only one standby node, you can sustain an outage of a single node. If two nodes fail at the same time, your HANA DB is brought offline. If you must protect your business against the failure of multiple nodes at the same time, add as many standby nodes as you need.

# **9**

# <span id="page-162-0"></span>**SAP HANA Systems Replication for high availability and disaster recovery scenarios**

This chapter introduces the concepts of SAP HANA Systems Replication (HSR), which is a feature included in HANA and can be used for replicating data between HANA systems.

This chapter also provides a step-by-step description of how to set up HSR and perform some simple tests before you place HSR into production.

This chapter includes the following sections:

- -[SAP HANA Systems Replication overview](#page-163-0)
- -[Implementing HSR](#page-168-0)
- -[HSR and takeover tests](#page-174-0)

# <span id="page-163-0"></span>**9.1 SAP HANA Systems Replication overview**

Having a well-configured system running on reliable hardware is a good start, but it does not protect you against hardware failures, software bugs, or human errors. Day-to-day operations are great if you have no system failures, but the price to pay when it fails is too high if you have not prepared for that moment.

The last line of defense against systems loss is the backup. If all other contingency strategies fail, restoring from backup is the solution. The problems of pure backup-based contingency strategies, though, are its high recovery time objective (RTO) and recovery point objective (RPO) metrics. It might take too much time to restore a backup, time that your business cannot afford to be offline. On the data side, depending on your backup strategy, your last backup might not contain all the data that you lost, which is why computer systems can be built with contingencies at various component layers, hardware and software, to ensure continuous operations.

The level of continuous operation that a contingency solution provides is the metric that is used to validate it as an acceptable solution to the business. There is no better or worse high availability (HA) solution for a system. There are solutions that meet the business requirements and others that do not. It is up to you to validate which ones are suitable for your business. The higher the continuous operation levels your business requires, the higher the cost of the solution, given the use of more sophisticated technologies.

SAP HSR is a contingency solution that is used to *duplicate* your HANA database (DB), which means that it uses a different system (that is, another operating system (OS) instance), a different set of disks, and a different DB instance than the primary ones. In summary, it is based on having two independent HANA environments host the same data. The data is created on the primary system and replicated to the secondary system over the network through TCP/IP. If a failure of the primary system occurs, you can choose to have the secondary one take over.

**Note:** HSR takeover operations, without the assistance of additional software such as SUSE HA Extension, is a *manual* operation. You can automate the process, but triggering the takeover still is a manual operation. If your business must perform automated takeover operations with a more aggressive RTO, then in addition to this chapter, read [Chapter 10,](#page-178-0)  ["SUSE high availability configuration for a two-node high availability scenario" on](#page-178-0)  [page 165](#page-178-0).

Section [1.3, "High availability for HANA" on page 3](#page-16-0) describes the HA scenarios in this publication. SAP HSR is the SAP base technology for a HANA disaster recovery (DR) implementation. [Figure 1-2 on page 5](#page-18-0) shows two data centers where the primary HANA instance replicates its data to the secondary one at a different data center. This concept can also be applied to two DBs instances in the same data center, in which this configuration is closer to being called a HA solution. Additionally, you can create a 3-tier replication strategy, where the primary system replicates to the secondary one, and the secondary to a third one, thus creating a cascading relationship. This strategy is useful when you have HA between two systems on your production site, and a third system at your DR site.

Let us now look at how replication works so that you have an idea of how the available methodologies work, and so that you can choose which one to apply to your systems based on your business requirements.

## **9.1.1 SAP HANA System Replication methods**

SAP HSR has two fundamental concepts that you must understand:

- The replication mode: Either *synchronous to memory*, *synchronous, synchronous with full sync option*, or *asynchronous*.
- The operation mode: Either *delta shipping*, *log replay*, or *log replay with read access*.

This section explains these two concepts in more detail.

#### **HSR replication mode**

The HSR replication mode determines the behavior of the secondary system in terms of acquiring the data from the primary system and having it ready for use.

One of the four replication modes is the *asynchronous* mode, in which the primary system sends the data to the secondary one but does not wait for the secondary to acknowledge it. In this manner, commit operations on the primary node do not require an acknowledgment from the secondary one, which does not delay the overall process for creating or modifying data on the primary system. However, an asynchronous operation means that your RPO is nonzero. To achieve zero data loss, you must use synchronous replication, usually done between systems at the same site. Nevertheless, the asynchronous replication mode is the only alternative for replicating data between distant data centers, as making it synchronous in this case adds too much latency to commit operations in the primary site.

For the *synchronous* mode, all data that is created or modified on the primary system is sent to the secondary system, and commit operations must wait until the secondary system replies that the data is safely stored on its disks. This process ensures an RPO of zero, but adds latency to all write operations. If you choose to replicate data by using this mode, your systems must adhere to the file system key performance indicators (KPIs) in which the maximum latency for log writing is 1000 μs. In essence, the network connection between your two systems must provide a low latency to enable this setup.

Another mode is the *synchronous in-memory*, where replication also happens synchronously, but the commit is granted after the replicated data is stored onto the secondary node's memory. After that, the secondary node makes this data persistent on its disks. As the memory of the secondary system is already loaded with data, the takeover is much faster.

The last mode is the *synchronous with full sync* option, which requires the secondary node to be online and receiving the replicated data. If the secondary node goes offline, all transactions on the primary node are suspended until the secondary node comes back online.

#### **HSR operation mode**

The HSR operation mode determines how the data is sent and processed by the secondary system.

The *delta shipping* mode (delta\_shipping) is the classic mode, and it works by shipping all of the modified data to the secondary system every 10 minutes by default. During these 10-minute intervals, the redo-logs are shipped to the secondary system. So, when a failure of the primary node occurs, the secondary processes the redo-logs since the last delta shipping point.

In the *log replay* mode (logreplay), only the redo-logs are sent over to the secondary system, and they are immediately replayed. This mode makes the transfer lighter in terms of network consumption, and also makes the takeover operations faster.

The *log replay with read access* mode (logreplay\_readaccess) works in a similar fashion to the log replay mode, except that it also enables the receiver to operate in read-only mode, so you can query the DB with proper SQL statements.

#### <span id="page-165-0"></span>**9.1.2 HSR requirements**

There are a few systems requirements that you must meet before you start the configuration of HSR:

- ► All participating hosts must be able to ping each other by name, either by having the DNS server resolve the information or by using local /etc/hosts entries.
- ► The date and time of all participating hosts must be synchronized with a Network Time Protocol (NTP) server. If you do not have any suitable NTP server in your network, choose one of the hosts to act as one, and have all the others hosts synchronize their time with it.
- ► Both HANA systems must have the same SID and instance number. Also, the next instance number must be available on both systems, that is, if you use instance number 00, then 01 is also available. Host names can be different (a virtual IP and host name are defined when using HSR with SUSE HA Extension, as described in [Chapter 10, "SUSE](#page-178-0)  [high availability configuration for a two-node high availability scenario" on page 165](#page-178-0)).
- ► Both HANA instances that take part in the replication must have a current backup. If you have not implemented a backup strategy, take a file-based backup from HANA Studio as a temporary solution.
- The *systemPKI SSFS data* and *key* must be exchanged between the two systems, otherwise the secondary system cannot be registered for the replication. This is a new requirement for HSR starting with HANA V2.0.
- ► The secondary HANA system must be turned off before configuring it to replicate data from the primary system.

You can use an isolated network or VLAN with HSR. It is not mandatory, but it is a preferred practice to avoid having the replication network traffic compete with the data traffic on the same logical network interface. If you decide to follow this preferred practice, see ["Using a](#page-166-0)  [dedicated network for HSR"](#page-166-0) because there are some extra configuration steps that you must make to your HANA instances global.ini profile.

#### <span id="page-166-0"></span>**Using a dedicated network for HSR**

The primary network for HANA is the data network through which the application servers access the DB. When you use a secondary network to handle HSR, your network layout looks similar to [Figure 9-1](#page-166-1), where HSR is set up between two scale-up systems on the same site.

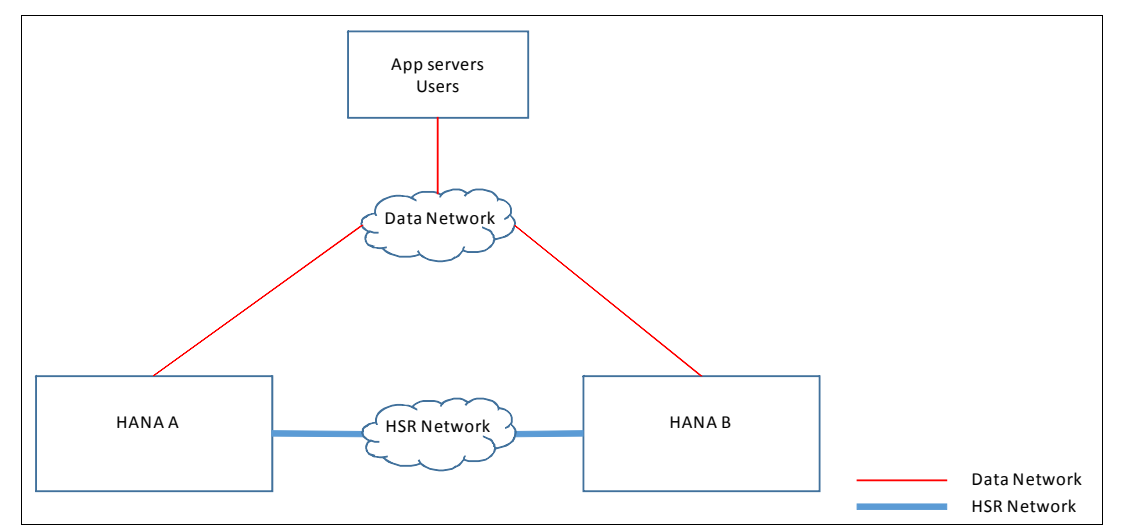

<span id="page-166-1"></span>Figure 9-1 HANA environment with a separate network for HSR

In our implementation, the 10.10.12.0/24 network is used by our hosts for data traffic, and for communicating with the external world. The 192.168.1.0/24 network is defined for HSR. [Example 9-1](#page-166-2) illustrates how our /etc/hosts file is configured to meet the second requirement in [9.1.2, "HSR requirements" on page 152](#page-165-0). Note the sections in **bold** with the definitions for the IP addresses for the data and replication networks.

<span id="page-166-2"></span>Example 9-1 The /etc/hosts file from host hana002

|                                                         | # IP-Address Full-Qualified-Hostname Short-Hostname                                              |
|---------------------------------------------------------|--------------------------------------------------------------------------------------------------|
| 127.0.0.1                                               | localhost                                                                                        |
| # special IPv6 addresses<br>::1                         | localhost ipv6-localhost ipv6-loopback                                                           |
| fe00::0                                                 | ipv6-localnet                                                                                    |
| ff00::0<br>ff02::1<br>ff02::2<br>ff02::3                | ipv6-mcastprefix<br>ipv6-allnodes<br>ipv6-allrouters<br>ipv6-allhosts                            |
| #Data network - RB1 hosts<br>10.10.12.81<br>10.10.12.82 | hana002.pok.stglabs.ibm.com hana002<br>hana003.pok.stglabs.ibm.com hana003                       |
| #HSR network - RB1 hosts                                |                                                                                                  |
| 192.168.1.81<br>192.168.1.82                            | hana002-rep.pok.stglabs.ibm.com<br>hana002-rep<br>hana003-rep.pok.stglabs.ibm.com<br>hana003-rep |

When configuring HSR, you must use the host name of the system to create the replication scheme. However, the host names of the systems are always bound to the primary interface that is used for data traffic. So, if you do not explicitly instruct HANA to use the replication interface with HSR, it ends up using the data network.

All HANA instances have a global.ini configuration file. There are many parameters that can be changed within this file. To instruct HANA to use the replication interface with HSR, you must edit the following file:

/hana/shared/<SID>/exe/linuxppc64le/HDB\_<HANA version>/config/global.ini

Open this file by using your favorite text editor and look for a section named "[system\_replication\_hostname\_resolution]", as shown in [Example 9-2.](#page-167-0) It is empty when you first view it, and then you add the lines for your hosts, as shown by the highlights  $\Box$  and  $\Box$ . These are the entries that instruct HANA to use the IP addresses in the 192.168.1.0/24 network for HSR, and still able to use the systems host name for replication.

<span id="page-167-0"></span>Example 9-2 Configuring the global.ini file to use a dedicated replication network for HSR

```
[\ldots] cropped \ldots]# .short desc
# specifies the resolution of remote site hostnames to addresses for system 
replication
# .full desc
# specifies the resolution of remote site hostnames to addresses for system 
replication.
# for multi-tier replication only the direct neighbors must be specified
# Format: ipaddress = internal hostname
# e. g. 192.168.100.1 = hanahost01
[system_replication_hostname_resolution]
192.168.1.81=hana002 1
192.168.1.82=hana003 2
#
# .short desc
# Configuration of system replication communication settings
# .full desc
# This section contains parameters that are related to configuration
# of various system replication communication settings.
[system_replication_communication]
# .short desc
# the network interface the processes shall listen on, if system replication is 
enabled.
# .full desc
#
# Possible values are:
# - .global: all interfaces
listeninterface = .global 3
[... cropped ...]
```
Also, check that the **listeninterface** parameter is set to .global inside the section [system\_replication\_communication], as shown in [Example 9-2](#page-167-0) and depicted by  $\S$ . **Special consideration:** You must be careful when you change the value of the **listeninterface** parameter that is under the [system\_replication\_communication] section because there are two different **listeninterface** parameters in that file, and the other one has nothing to do with HSR.

# <span id="page-168-0"></span>**9.2 Implementing HSR**

This section illustrates how to replicate data between two scale-up systems. Both systems already meet the three requirements that are described in [9.1.2, "HSR requirements" on](#page-165-0)  [page 152](#page-165-0). Complete the following steps:

1. You must take a backup. Considering that we are using an ordinary lab environment that contains no data inside the DB, we take a file-based backup. To do so, right-click your HANA instance inside HANA Studio and go through the menu to trigger a backup of the SYSTEM DB, as shown in [Figure 9-2](#page-168-1). This action opens a wizard that defaults to taking a file-based backup if you do not change any of its predefined parameters. Create the backup and proceed. Then, back up your SID tenant DB by repeating the process, but instead choose **Back Up Tenant Database**, as shown in [Figure 9-2.](#page-168-1) Back up both the source and destination systems, which take part in the replication setup.

| $\blacktriangleright$ $\blacktriangleright$ Security<br><b>EL SYSTEMDB@RB1</b> | Host: $ <$ All $>$<br><b>ICVOTELA DRA</b> | <b>v</b> 36    |                                             |                                        |                     |                |  |  |
|--------------------------------------------------------------------------------|-------------------------------------------|----------------|---------------------------------------------|----------------------------------------|---------------------|----------------|--|--|
| <b>Backup</b>                                                                  | <b>Configuration and Monitoring</b>       | ▶              | Description<br>Process ID Status Start Time |                                        | <b>Elapsed Time</b> |                |  |  |
| $\triangleright$ $\triangleright$ Catalog                                      | Lifecycle Management                      |                | <b>IDB Compileserver</b> 19086              | Running Jul 6, 2017 4:52:23 PM 0:02:03 |                     |                |  |  |
| $\triangleright$ Provisioning                                                  | <b>Backup and Recovery</b>                |                | Open Backup Console                         | Jul 6, 2017 4:52:09 PM 0:02:17         |                     |                |  |  |
| $\blacktriangleright$ $\blacktriangleright$ Security                           | Security                                  |                | <b>Back Up System Database</b>              | Jul 6, 2017 4:52:25 PM 0:02:01         |                     |                |  |  |
|                                                                                |                                           |                | Back Up Tenant Database                     | Jul 6, 2017 4:52:15 PM 0:02:11         |                     |                |  |  |
|                                                                                | <b>ET Open SQL Console</b>                |                | Recover System Database                     | Jul 6, 2017 4:52:23 PM 0:02:03         |                     |                |  |  |
|                                                                                | Add System with Different User            |                | Recover Tenant Database                     | Jul 6, 2017 4:53:24 PM 0:01:02         |                     |                |  |  |
|                                                                                |                                           |                |                                             | Jul 6, 2017 4:52:25 PM 0:02:01         |                     |                |  |  |
|                                                                                | <b>X</b> Remove                           | $\mathbb{R}$   |                                             |                                        |                     |                |  |  |
|                                                                                | Log Off                                   |                |                                             |                                        |                     |                |  |  |
|                                                                                | Refresh                                   | F <sub>5</sub> |                                             |                                        |                     |                |  |  |
|                                                                                | Properties                                | #1             |                                             |                                        |                     |                |  |  |
|                                                                                | Properties 23                             |                |                                             |                                        |                     | $\blacksquare$ |  |  |

<span id="page-168-1"></span>Figure 9-2 Backing up the HANA instance

- 2. Get the systemPKI, the SSFS data, and key from the source system and copy them to the secondary system. The locations where these files are kept are:
	- /hana/shared/<SID>/global/security/rsecssfs/data/SSFS\_<SID>.DAT
	- /hana/shared/<SID>/global/security/rsecssfs/key/SSFS\_<SID>.KEY

[Example 9-3](#page-168-2) shows how to perform these operations. In our example, we are logged on one of the servers (hana002) and copy the files over to the other server (hana003).

<span id="page-168-2"></span>Example 9-3 Exchanging the systemPKI SSFS data and key files

```
hana002:/ # cd /hana/shared/RB1/global/security/rsecssfs
hana002:/hana/shared/RB1/global/security/rsecssfs # ls
data key
hana002:/hana/shared/RB1/global/security/rsecssfs # scp data/SSFS RB1.DAT \
root@hana003:/hana/shared/RB1/global/security/rsecssfs/data/
Password: 
SSFS RB1.DAT 100% 2960 2.9KB/s
00:00 
hana002:/hana/shared/RB1/global/security/rsecssfs # scp key/SSFS RB1.KEY \
root@hana003:/hana/shared/RB1/global/security/rsecssfs/key
```
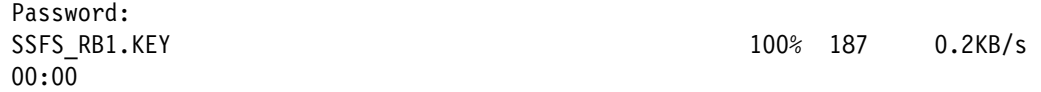

- 3. Enable replication on the source system. Avoid calling the system's *primary* and *secondary* because their roles are interchangeable as you perform takeovers. This is why we described them as *source* and *destination*, which is really how SAP refers to them in its replication wizard.
- 4. Enable HSR on the source system by right-clicking the source system in the HANA Studio and go to the menu shown in [Figure 9-3.](#page-169-0)

| $\triangleright$ $\triangleright$ Security<br>SYSTEMDB@RB1 (S"<br>Backup<br>$\triangleright$ $\triangleright$ Catalog<br>$\triangleright$ Provisioning<br>$\triangleright$ $\triangleright$ Security | Host: <all><br/><b>Configuration and Monitoring</b><br/>Lifecycle Management<br/><b>Backup and Recovery</b><br/>Security<br/><b>En Open SQL Console</b><br/>Add System with Different User</all> | <b>v</b> 32<br>▶<br>▶<br>▶ | <b>II</b> Open Administration<br>Open SAP HANA Cockpit<br>Open Dashboard<br>Start System<br>Stop System<br>Restart System | Time<br>2017 4:52:23 PM 0:05:58<br>2017 4:52:09 PM 0:06:12<br>2017 4:52:25 PM 0:05:56<br>2017 4:52:15 PM 0:06:06<br>2017 4:52:23 PM 0:05:58<br>2017 4:53:24 PM 0:04:57<br>2017 4:52:25 PM 0:05:56 | <b>Elapsed Time</b> | P <sub>o</sub> |
|----------------------------------------------------------------------------------------------------|----------------------------------------------------------------------------------------------------|----------------------------|----------------------------------------------------------------------------------------------------|----------------------------------------------------------------------------------------------------|---------------------|----------------|
|                                                                                                    | <b>X</b> Remove                                                                                                    | $\mathbb{R}$               | <b>Configure System Replication</b>                                                                                       | <b>System Replication</b>                                                                                                    |                     |                |
|                                                                                                    | Log Off<br>& Refresh                                                                                                    | F <sub>5</sub>             |                                                                                                    |                                                                                                    |                     |                |
|                                                                                                    | Properties<br>Properties X                                                                                                    | #1                         |                                                                                                    |                                                                                                    |                     |                |

<span id="page-169-0"></span>Figure 9-3 Enabling HSR on the source system

5. Enable **System Replication**, as shown in [Figure 9-4.](#page-170-0) All other options are disabled because they are not applicable to a source system that is being set up for replication. Click **Next**.

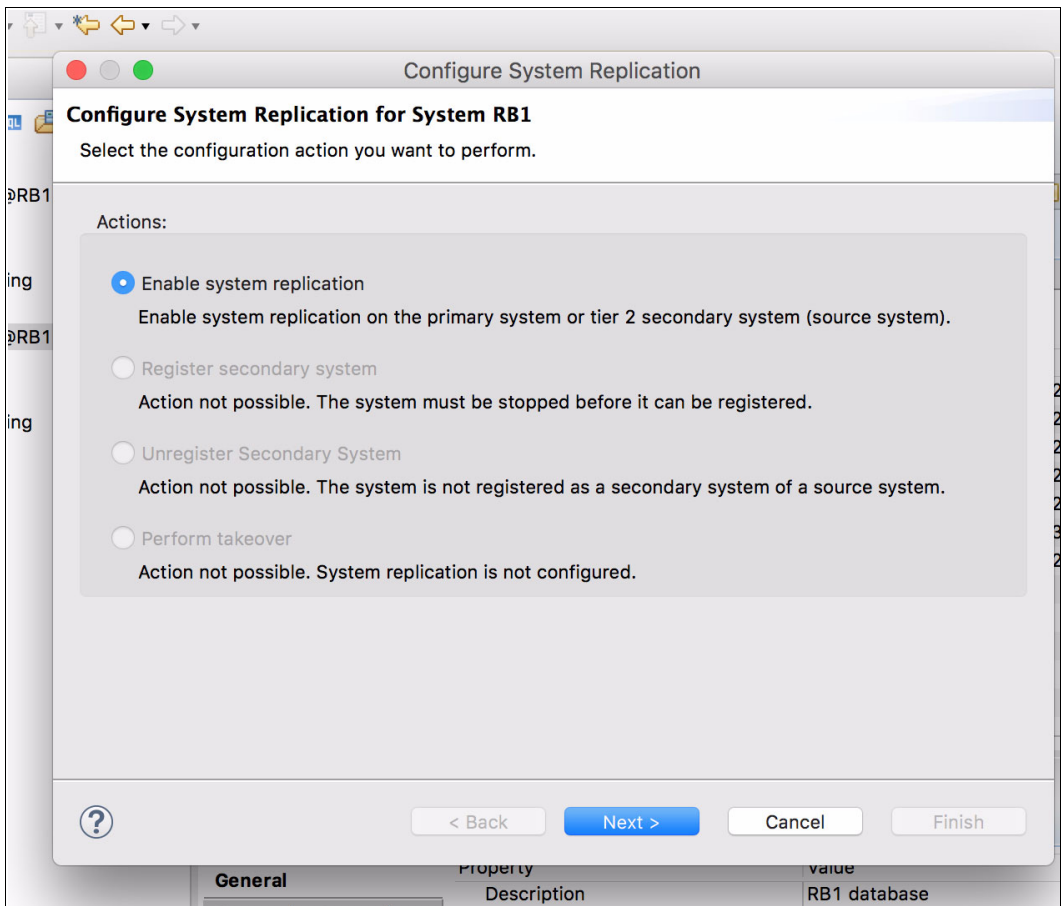

<span id="page-170-0"></span>Figure 9-4 Enabling System Replication

6. Assign your source system a Primary System Logical Name, as shown in [Figure 9-5](#page-171-0). This parameter is also known as the *site name*, and the HANA Studio HSR status information under the **Landscape** → **System Replication** tab refers to it as site name. In our example, we decide to name this first system MONTANA. Good choices are names that relate to the physical location of your system, such as data center locations or building names.

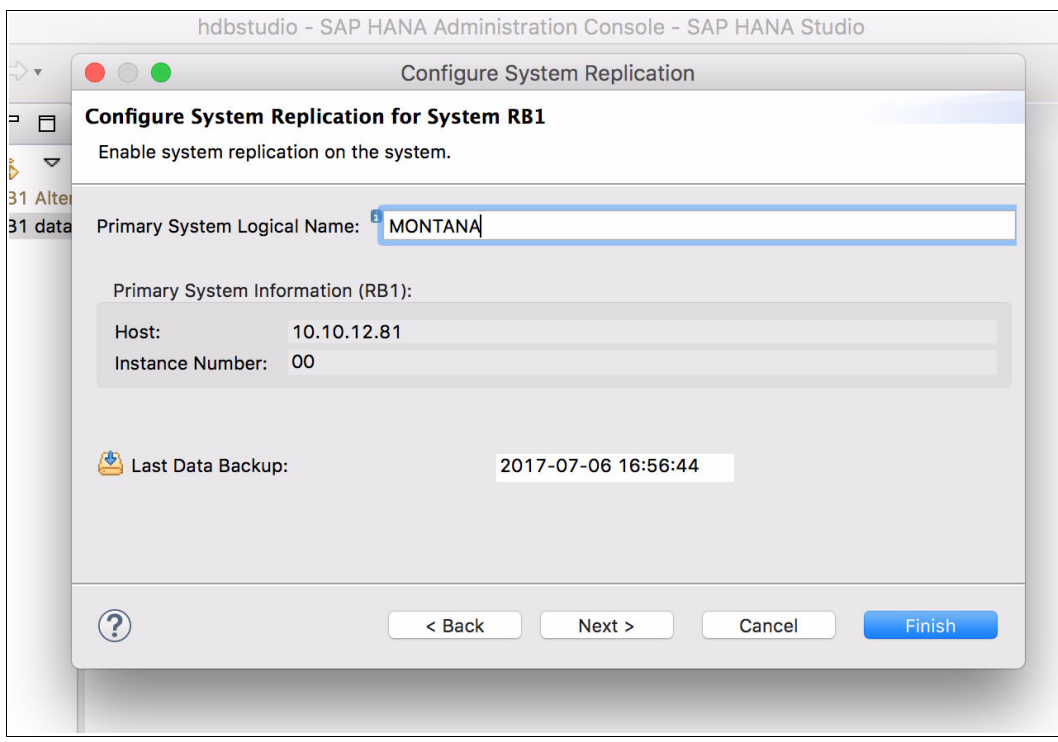

<span id="page-171-0"></span>Figure 9-5 Assigning a primary system logical name

That is all there is to setting up the source system for HSR. Let us now set up the destination system. The destination instance must be shut down.

7. After the destination instance is shut down, right-click your secondary instance in the HANA Studio and open the replication wizard by go to the menu shown in [Figure 9-3 on](#page-169-0)  [page 156.](#page-169-0) After the system is shut down, then the options for replication are different, as shown in [Figure 9-6.](#page-172-0) The only action that you can take is register the system as the secondary system for replication, that is, the one that receives the replica. Select **Register secondary system** and click **Next**.

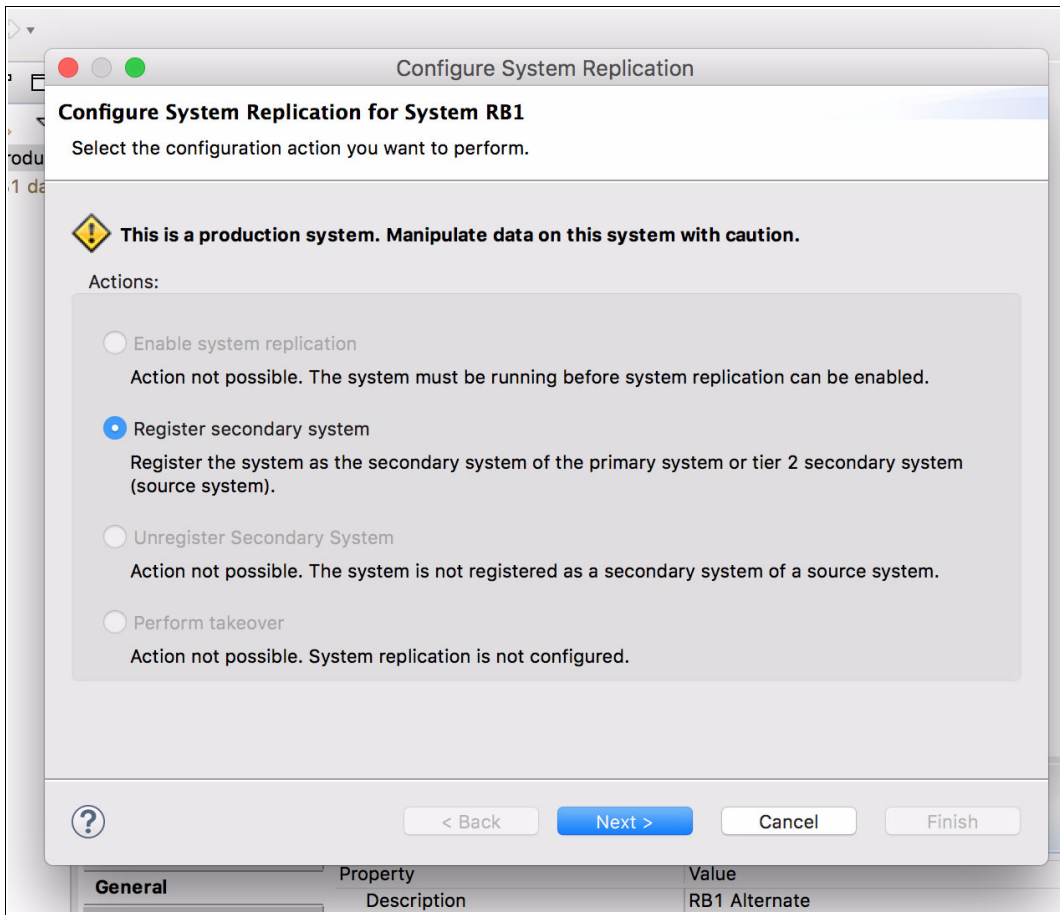

<span id="page-172-0"></span>Figure 9-6 Registering the secondary system for replication

8. Set the Secondary System Logical name and the replication parameters for replication mode and operation mode. In our example, we use CYRUS as the secondary system logical name (or site name), as shown by **I** in [Figure 9-7.](#page-173-0) We choose to replicate it *synchronously*, as shown by  $\overline{2}$ . The operation mode that we choose is log replay, as shown by  $\overline{3}$ . Also, we make this destination system point to the source one to get the data, as shown by  $q$ , by using the host name and HANA DB instance number of the source system. Click **Finish** to complete the wizard.

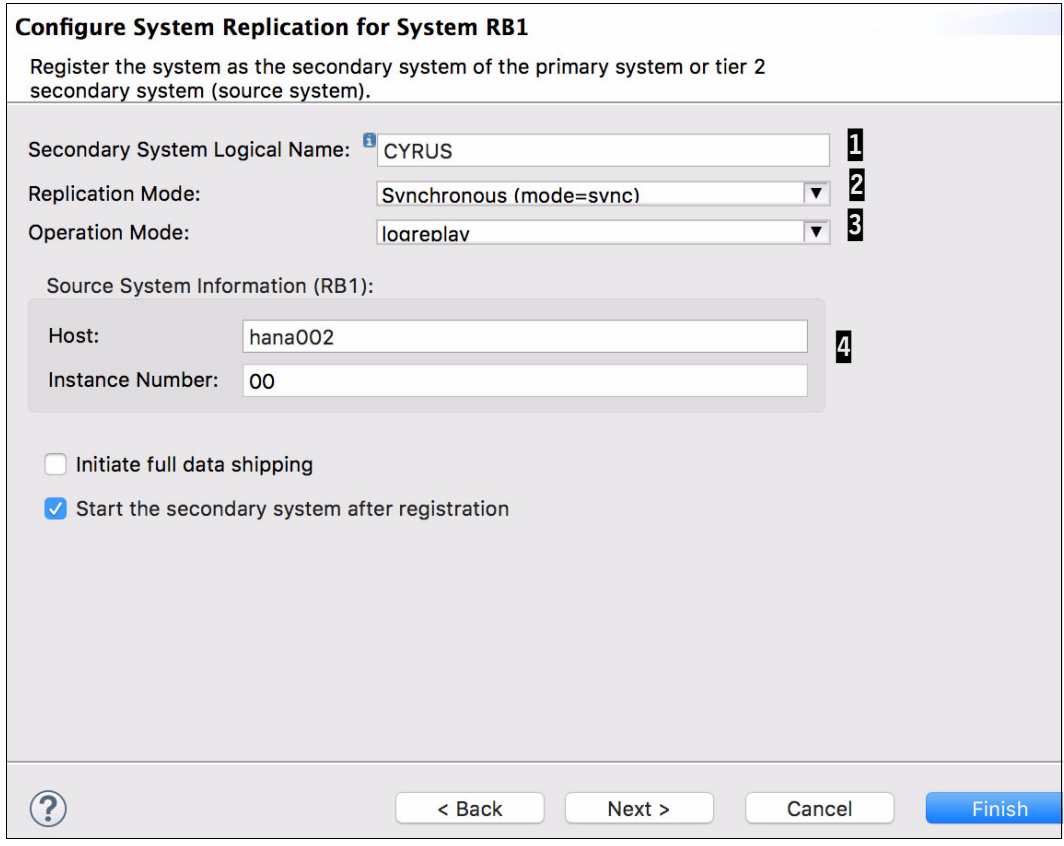

<span id="page-173-0"></span>Figure 9-7 Choosing the replication parameters

9. The destination system starts in replication mode. You can check that the replication is running by double-clicking the source instance in the HANA Studio to open its properties, and then selecting **Landscape** → **System Replication**, as shown in [Figure 9-8.](#page-174-1) Check all entries that are marked as ACTIVE in the column REPLICATION\_STATUS.

| <b>SYSTEMDB@RB1 (SYSTEM)</b><br>1000<br>B R<br><b>MONTANA RB1</b> |                                                                                                    |                   |                                                                                                    |  |        |                                       |           |
|-------------------------------------------------------------------|----------------------------------------------------------------------------------------------------|-------------------|----------------------------------------------------------------------------------------------------|--|--------|---------------------------------------|-----------|
|                                                                   | Overview Landscape Alerts Performance Volumes Configuration System Information Diagnosis Files Trace Configuration |                   |                                                                                                    |  |        |                                       |           |
| Services Hosts Redistribution System Replication                  |                                                                                                    |                   |                                                                                                    |  |        |                                       |           |
| Enter your filter                                                 |                                                                                                    | Visible rows: 3/3 |                                                                                                    |  |        | <b>A</b> Filters • B Save as File • B |           |
| AB HOST                                                           |                                                                                                    |                   | RE SECONDARY_HOST RE REPLICATION_MODE RE REPLICATION_STATUS RE REPLIC 12 PORT 12 VOLUME_II 12 SITE_^ RE SITE_NAN |  |        |                                       |           |
| hana002                                                           | hana003                                                                                                    | <b>SYNC</b>       | <b>ACTIVE</b>                                                                                                    |  | 30,001 |                                       | 1 MONTANA |
| hana002                                                           | hana003                                                                                                    | <b>SYNC</b>       | <b>ACTIVE</b>                                                                                                    |  | 30,007 | $\overline{2}$                        | 1 MONTANA |
| hana002                                                           | hana003                                                                                                    | <b>SYNC</b>       | <b>ACTIVE</b>                                                                                                    |  | 30,003 |                                       | 1 MONTANA |
|                                                                   |                                                                                                    |                   |                                                                                                    |  |        |                                       |           |
|                                                                   |                                                                                                    |                   |                                                                                                    |  |        |                                       |           |
|                                                                   |                                                                                                    |                   |                                                                                                    |  |        |                                       |           |
|                                                                   |                                                                                                    |                   |                                                                                                    |  |        |                                       |           |
|                                                                   |                                                                                                    |                   |                                                                                                    |  |        |                                       |           |
|                                                                   |                                                                                                    |                   |                                                                                                    |  |        |                                       |           |
|                                                                   |                                                                                                    |                   |                                                                                                    |  |        |                                       |           |
|                                                                   |                                                                                                    |                   |                                                                                                    |  |        |                                       |           |
|                                                                   |                                                                                                    |                   |                                                                                                    |  |        |                                       |           |
|                                                                   |                                                                                                    |                   |                                                                                                    |  |        |                                       |           |
|                                                                   |                                                                                                    |                   |                                                                                                    |  |        |                                       |           |
|                                                                   |                                                                                                    |                   |                                                                                                    |  |        |                                       |           |

<span id="page-174-1"></span>Figure 9-8 Synchronized HANA Systems Replication

# <span id="page-174-0"></span>**9.3 HSR and takeover tests**

This section explains how to perform takeovers between two HANA systems by using System Replication. The next sections instruct you about how to create a simple table, add it, and then list an entry in it.

The following sections assume that your HSR is configured and synchronized.

# <span id="page-175-2"></span>**9.3.1 Creating a test table and populating it**

To create a table in your HANA DB, complete the following steps:

1. Open the SQL console inside HANA Studio, as shown in [Figure 9-9](#page-175-0), by right-clicking your HANA instance and go to the **Open SQL Console** menu entry.

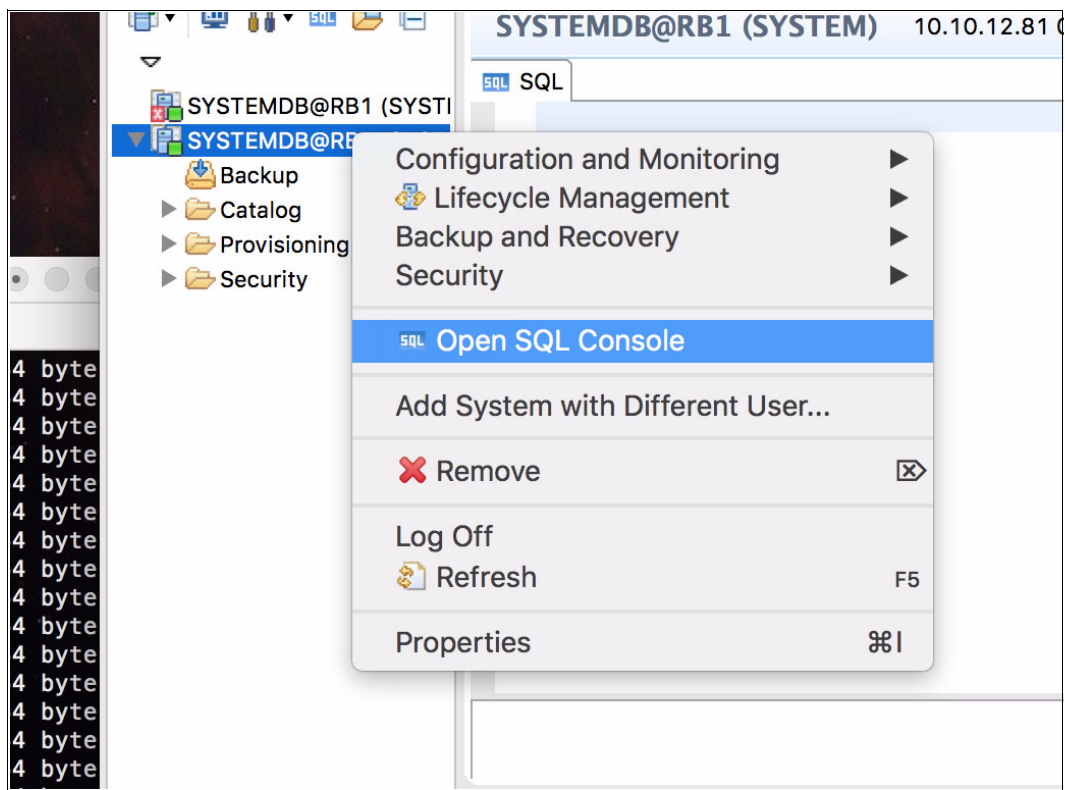

<span id="page-175-0"></span>Figure 9-9 Opening the HANA instance SQL console

2. After the SQL console opens, use the SQL statements in [Example 9-4](#page-175-1) to create a table, populate it with one entry, and then query its contents. You can run one command at a time, or paste them all, one per line, and run them together. To run an SQL statement in the SQL console, use the F8 key or the Execute button on the upper right of the console.

<span id="page-175-1"></span>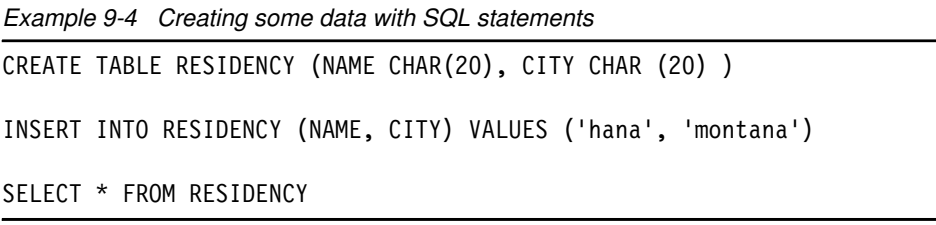

After running the three commands, the result of the **SELECT** statement displays an output similar to the one that is shown in [Figure 9-10](#page-176-0).

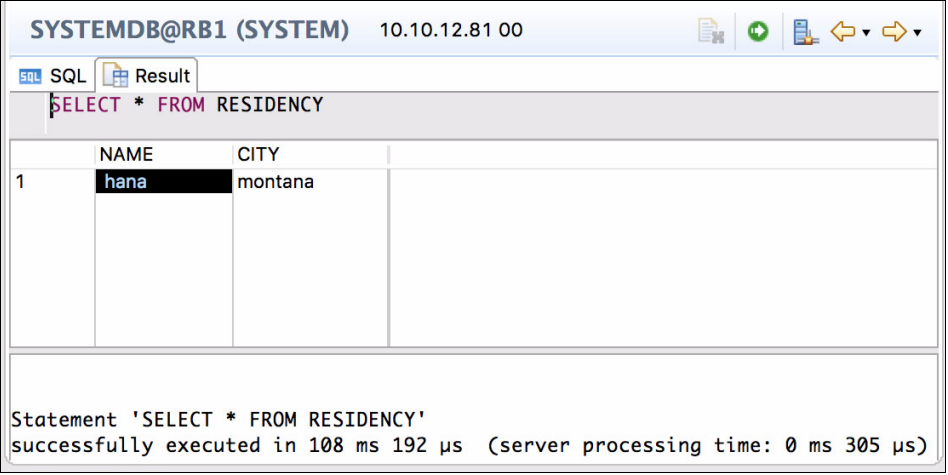

<span id="page-176-0"></span>Figure 9-10 Querying a created entry by using SQL statements

## **9.3.2 Performing a takeover**

Now that you have some data to validate a takeover, shut down the source system and initiate the takeover by right-clicking the *destination* system and selecting the **Configure System Replication** menu entry, as shown in [Figure 9-3 on page 156](#page-169-0). Choose the **Perform takeover** action, as shown in [Figure 9-4 on page 157](#page-170-0).

You do not have to change any of the parameters. The host and instance numbers are automatically input. Click **Finish** to proceed, as shown in [Figure 9-11.](#page-176-1)

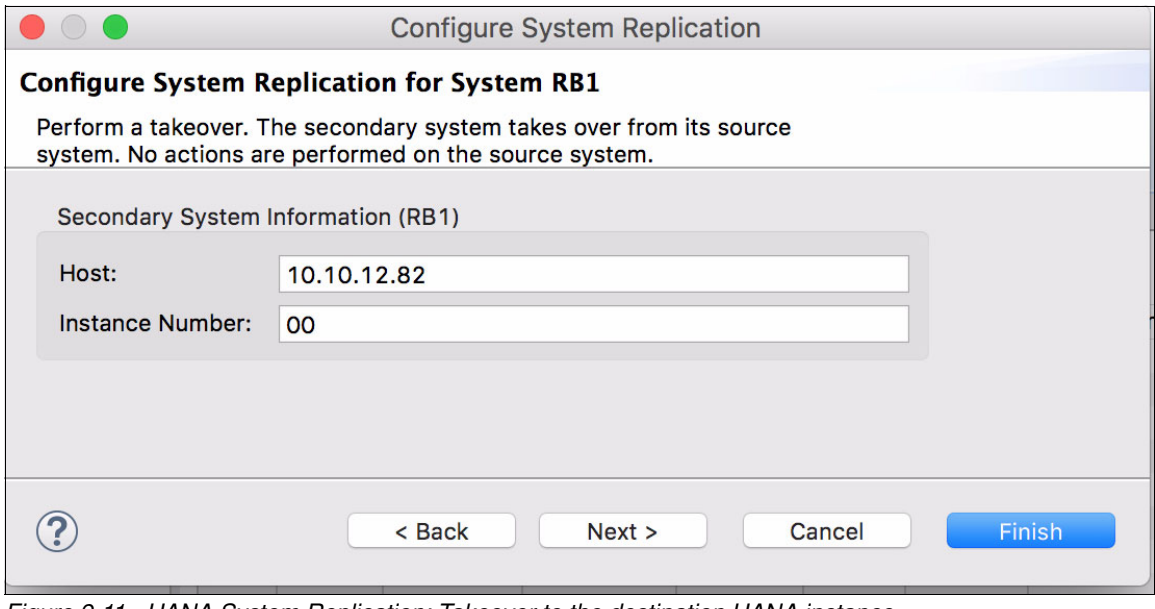

<span id="page-176-1"></span>Figure 9-11 HANA System Replication: Takeover to the destination HANA instance

The takeover operation brings the destination system to its full active state, and you can now connect to its DB and perform queries. A takeover does not shut down the DB on the source system in case of a controlled test, so applications can still send operations to it. You can take precautions to avoid applications from continuing to use the DB still running on the source system.

We encourage you to open the destination system SQL console, as explained in [9.3.1,](#page-175-2)  ["Creating a test table and populating it" on page 162](#page-175-2) and running the **SELECT** statement from [Example 9-4 on page 162](#page-175-1). If you can see the created entry in the test table in your destination system, this means that the replication is working properly.

# **10**

# <span id="page-178-0"></span>**SUSE high availability configuration for a two-node high availability scenario**

This chapter describes the configuration and maintenance of a simple two-node cluster that uses SUSE Linux Enterprise Server V12 High Availability Extension and the SAP HANA system resource agents. This chapter describes prerequisites, hardware requirements, and the use of the High Availability Web Konsole (HAWK), and includes a detailed step-by-step guide about how to set up the cluster from scratch.

As with all clusters, this cluster must be thoroughly tested before going into production. Some test scenarios can be found in the SAP HANA SR Performance Optimized Scenario for SUSE [Linux Enterprise Server for SAP Applications V12 SP1 Guide](https://www.suse.com/docrep/documents/ir8w88iwu7/suse_linux_enterprise_server_for_sap_applications_12_sp1.pdf).

This chapter contains the following sections:

- **[Assumptions](#page-179-0)**
- -[Shoot The Other Node In The Head](#page-181-0)
- -[Stopping SAP HANA](#page-185-0)
- -[Watchdog](#page-186-0)
- [The ha-cluster-init process](#page-186-1)
- ► [Checking the cluster status](#page-188-0)
- [The ha-cluster-join command](#page-189-0)
- ► [Updating the cluster configuration](#page-192-0)
- ► [HAWK SAP HANA configuration](#page-202-0)
- -[Maintenance](#page-207-0)
- -[Further reading](#page-221-0)

**Note:** If you are planning to use Live Partition Mobility (LPM) on HANA, we do not recommend it for cluster or stand-alone large instances because of possible timeouts that can happen to the logical partition (LPAR) that is being moved and the consequences that can have on a running cluster. Although the team did not test the LPM on HANA feature, the timeouts due to these cluster configurations can potentially disrupt the running cluster.

# <span id="page-179-0"></span>**10.1 Assumptions**

This chapter has two servers that are divided across two sites, as shown in Table 10-1.

Table 10-1 Location and hosts

| Location     | <b>Host</b> | Initial replication role |
|--------------|-------------|--------------------------|
| <b>SiteA</b> | hana002     | Source                   |
| <b>SiteB</b> | hana003     | Target                   |

There is only a single IP network, but in a production environment, you must have at least two networks. If there are two networks, configure the additional corosync ring. This can be configured by using the YaST interface, as described in [10.8, "Updating the cluster](#page-192-0)  [configuration" on page 179.](#page-192-0)

**Note:** For more information about corosync, what it is, and how it works, see [SUSE Doc:](http://bit.ly/2fSiSmm)  [Administration Guide - Definition of Terms](http://bit.ly/2fSiSmm).

### **10.1.1 System replication**

Ensure that SAP HANA System Replication is configured and running correctly by using the HANA Studio client or the command line, which are shown in [Figure 10-1](#page-179-1) and in [Example 10-1](#page-179-2).

![](_page_179_Picture_126.jpeg)

<span id="page-179-1"></span>Figure 10-1 System replication status by using SAP HANA Studio

<span id="page-179-2"></span>Example 10-1 Checking the system replication status by using hdbnsrutil

```
hana002:~ # su - rb1adm
rrb1adm@hana002:/usr/sap/RB1/HDB00> hdbnsutil -sr_state
checking for active or inactive nameserver ...
```

```
System Replication State
~~~~~~~~~~~~~~~~~~~~~~~~
```
online: true

mode: primary operation mode: primary site id: 1 site name: SiteA

is source system: true is secondary/consumer system: false has secondaries/consumers attached: true is a takeover active: false
```
Host Mappings:
~~~~~~~~~~~~~~
hana002 -> [SiteA] hana002
hana002 -> [SiteB] hana003
done.
```
## **10.1.2 The /etc/hosts file**

The /etc/hosts files must be consistent between the two nodes. Each file contains the host names of both servers and the floating cluster IP, commonly referred to as the service IP address.

In our environment, the /etc/hosts file contains the entries that are shown in [Example 10-2](#page-180-0). The host name hanaclusip is our floating IP address.

<span id="page-180-0"></span>Example 10-2 The /etc/hosts file

| 9.196.156.70 | hanaclusip.sbank.uk.ibm.com hanaclusip |
|--------------|----------------------------------------|
| 9.196.156.71 | hana002.sbank.uk.ibm.com hana002       |
| 9.196.156.72 | hana003.sbank.uk.ibm.com hana003       |

## **10.1.3 The /etc/multipath.conf file**

The /etc/multipath.conf file for both nodes in this cluster is shown in [Example 10-3](#page-180-1).

<span id="page-180-1"></span>Example 10-3 The /etc/multipath.conf file for high availability

```
defaults {
         user_friendly_names no
}
devices {
         device {
                  vendor "IBM"
                  product "2145"
                 path grouping policy group by prio
                  prio "alua"
                  path_checker "tur"
                 Path selector "service-time 0"
                  failback "immediate"
                 rr weight "priorities"
                  no_path_retry "fail"
                  rr_min_io_rq 10
                  dev_loss_tmo 600
                  fast_io_fail_tmo 5
         }
}
```
To ensure that the names stay consistent across restarts in our example, we opted not to use friendly names. Also, we set the no\_path\_retry value to fail. If you want to use the friendly names, see t [5.2, "Linux multipath setup" on page 70.](#page-83-0)

For more information about why no\_path\_retry is set to this value, see SUSE Doc: Storage [Administration Guide - Configuring Path Failover Policies and Priorities.](http://bit.ly/2w9pB1s)

### **10.1.4 SSH key exchange**

Password-less SSH must be configured between both nodes before continuing. hana002 must be able to SSH to itself and to hana003 without the prompt for a password. Likewise, hana003 must be able to SSH to itself and hana002 without the prompt for a password.

Exchange the public keys that are in /root/.ssh/ (generate them if needed) and place them into the authorized keys file. You can use the ssh-copy-id tool that is included with OpenSSH. Test the access between the hosts by SSHing to both the fully qualified domain name (FQDN) and the short name (this also serves to add a corresponding entry into the known hosts file, which requires a one-time prompt confirmation).

## **10.1.5 Network Time Protocol**

Network Time Protocol (NTP) must be configured for both nodes in the cluster. Time synchronization is critical in clustered environments.

NTP can be configured from the command-line interface (CLI), YaST, or during the installation of the operating system (OS). For more information about this topic, see [SUSE Doc:](http://bit.ly/2ibS6WC)  [Administration Guide - Configuring an NTP Client with YaST.](http://bit.ly/2ibS6WC)

# **10.2 Shoot The Other Node In The Head**

A Shoot The Other Node In The Head (STONITH) device is mandatory. There are two options: a Storage-Based Death (SBD) device or the Hardware Management Console (HMC).

## **10.2.1 Storage-Based Death**

In our example, we allocate three 1 GB LUNs to use as dedicated SBD devices. Their details are shown in [Example 10-4.](#page-181-0) These details are needed in [10.5, "The ha-cluster-init process"](#page-186-0)  [on page 173](#page-186-0).

In a two-node setup, two or three devices can be used. If one LUN is lost, the nodes continue to run. A third device can be on iSCSI, or that device can be the HMC.

<span id="page-181-0"></span>Example 10-4 Device details

```
hana002:/dev/disk/by-id # multipath –ll
<output cut>
36005076400820006c800000000000020 dm-4 IBM,2145
size=1.0G features='1 retain_attached_hw_handler' hwhandler='1 alua' wp=rw
|-+- policy='service-time 0' prio=50 status=active
| |- 2:0:0:12 sdz 65:144 active ready running
 \degree- 4:0:0:12 sdaz 67:48 active ready running
`-+- policy='service-time 0' prio=10 status=enabled
   |- 1:0:0:12 sdm 8:192 active ready running
  - 3:0:0:12 sdam 66:96 active ready running
36005076400820006c8000000000000e4 dm-6 IBM,2145
size=1.0G features='1 retain_attached_hw_handler' hwhandler='1 alua' wp=rw
|-+- policy='service-time 0' prio=50 status=active
```

```
| |- 2:0:0:14 sdaf 65:240 active ready running
 \degree - 4:0:0:14 sdbh 67:176 active ready running
`-+- policy='service-time 0' prio=10 status=enabled
  \vert- 1:0:0:14 sdp 8:240 active ready running
  \sim 3:0:0:14 sdav 66:240 active ready running
36005076400820006c8000000000000e3 dm-5 IBM,2145
size=1.0G features='1 retain attached hw handler' hwhandler='1 alua' wp=rw
|-+- policy='service-time 0' prio=50 status=active
| |- 2:0:0:13 sdae 65:224 active ready running
 \degree - 4:0:0:13 sdbg 67:160 active ready running
`-+- policy='service-time 0' prio=10 status=enabled
   |- 1:0:0:13 sdo 8:224 active ready running
  \degree- 3:0:0:13 sdau 66:224 active ready running
<output cut>
```
Look for the LUNs shown in [Example 10-5.](#page-182-0)

<span id="page-182-0"></span>Example 10-5 LUN details

```
# cd /dev/disk/by-id
hana002:/dev/disk/by-id # ls -la | grep 36005076400820006c800000000000020
lrwxrwxrwx 1 root root 10 Aug 17 14:53 dm-name-36005076400820006c800000000000020 
- \cdot \cdot / \cdot \cdot /dm-4lrwxrwxrwx 1 root root 10 Aug 17 14:53 
dm-uuid-mpath-36005076400820006c800000000000020 -> ../../dm-4
lrwxrwxrwx 1 root root 10 Aug 17 14:53 scsi-36005076400820006c800000000000020 -> 
\ldots/\ldots/dm-4
hana002:/dev/disk/by-id # ls -la | grep 36005076400820006c8000000000000e4
lrwxrwxrwx 1 root root 10 Aug 18 14:21 dm-name-36005076400820006c8000000000000e4 
\rightarrow .../.../dm-6
lrwxrwxrwx 1 root root 10 Aug 18 14:21 
dm-uuid-mpath-36005076400820006c8000000000000e4 -> ../../dm-6
lrwxrwxrwx 1 root root 10 Aug 18 14:21 scsi-36005076400820006c8000000000000e4 -> 
1.7.7dm-6
hana002:/dev/disk/by-id # ls -la | grep 36005076400820006c8000000000000e3
lrwxrwxrwx 1 root root 10 Aug 18 14:21 dm-name-36005076400820006c8000000000000e3 
- \cdot \cdot / \cdot \cdot /dm-5lrwxrwxrwx 1 root root 10 Aug 18 14:21 
dm-uuid-mpath-36005076400820006c8000000000000e3 -> ../../dm-5
lrwxrwxrwx 1 root root 10 Aug 18 14:21 scsi-36005076400820006c8000000000000e3 -> 
1.7 \times 10^{10} - 5
```
The full path to the disks in our example is:

/dev/disk/by-id/dm-name-36005076400820006c800000000000020 /dev/disk/by-id/dm-name-36005076400820006c8000000000000e3 /dev/disk/by-id/dm-name-36005076400820006c8000000000000e4

The ha-cluster-init script cannot accept multiple SBD devices. Therefore, we configure these devices in advance. Later, we see that the ha-cluster-init script detects that we have already done this configuration, so it prompts us to skip configuring the SBD device.

If not already done, you must create the physical volume devices for the three SBD LUNs. This process must be completed on both hosts, as shown in [Example 10-6.](#page-183-0)

<span id="page-183-0"></span>Example 10-6 The pvcreate command for SBD LUNs

```
# pvcreate /dev/mapper/36005076400820006c800000000000020
Physical volume "/dev/mapper/36005076400820006c800000000000020" successfully 
created
```
#### # **pvcreate /dev/mapper/36005076400820006c8000000000000e3**

Physical volume "/dev/mapper/36005076400820006c8000000000000e3" successfully created

#### # **pvcreate /dev/mapper/36005076400820006c8000000000000e4** Physical volume "/dev/mapper/36005076400820006c8000000000000e4" successfully

```
created
```
Now, configure these three LUNs as SBD devices. Change the msgwait (-4) and watchdog (-1) timeouts to 180 and 90 respectively, as shown in [Example 10-7](#page-183-1). Again, this is performed from hana002.

<span id="page-183-1"></span>Example 10-7 Configuring the LUNs

```
# sbd -d /dev/disk/by-id/dm-name-36005076400820006c800000000000020 -d 
/dev/disk/by-id/dm-name-36005076400820006c8000000000000e3 -d 
/dev/disk/by-id/dm-name-36005076400820006c8000000000000e4 -4 180 -1 90 create
```
From both nodes, check that the information can be read from the headers. The information matches when run from both nodes, as shown in [Example 10-8](#page-183-2).

<span id="page-183-2"></span>Example 10-8 The sbd -d <DISK> dump command

```
hana002:~ # sbd -d /dev/disk/by-id/dm-name-36005076400820006c800000000000020 -d 
/dev/disk/by-id/dm-name-36005076400820006c8000000000000e3 -d 
/dev/disk/by-id/dm-name-36005076400820006c8000000000000e4 dump
==Dumping header on disk /dev/disk/by-id/dm-name-36005076400820006c800000000000020
Header version : 2.1
UUID : a1d5dc47-af2d-48e3-92f8-cbe82523b7c2
Number of slots : 255
Sector size : 512
Timeout (watchdog) : 90
Timeout (allocate) : 2
Timeout (loop) : 1
Timeout (msgwait) : 180
==Header on disk /dev/disk/by-id/dm-name-36005076400820006c800000000000020 is 
dumped
==Dumping header on disk /dev/disk/by-id/dm-name-36005076400820006c8000000000000e3
Header version : 2.1
UUID : 57fb32a8-b544-415a-a77d-1a32f3b0a663
Number of slots : 255
Sector size : 512
Timeout (watchdog) : 90
Timeout (allocate) : 2
Timeout (loop) : 1
Timeout (msgwait) : 180
==Header on disk /dev/disk/by-id/dm-name-36005076400820006c8000000000000e3 is 
dumped
```

```
==Dumping header on disk /dev/disk/by-id/dm-name-36005076400820006c8000000000000e4
Header version : 2.1
UUID : 19436144-b344-43fb-a8df-41f0a1e4a95f
Number of slots : 255
Sector size : 512
Timeout (watchdog) : 90
Timeout (allocate) : 2
Timeout (loop) : 1
Timeout (msgwait) : 180
==Header on disk /dev/disk/by-id/dm-name-36005076400820006c8000000000000e4 is 
dumped
```
These three LUNs can be added to the /etc/sysconfig/sbd file on hana002. The second node, hana003, gets this configuration file from the corosync process later.

Find the SBD\_DEVICE section and add your LUNs so that it matches [Example 10-9.](#page-184-0) Each entry is separated with a semicolon.

<span id="page-184-0"></span>Example 10-9 SBD\_DEVICE in /etc/sysconfig/sbd

```
SBD_DEVICE="/dev/disk/by-id/dm-name-36005076400820006c800000000000020; 
/dev/disk/by-id/dm-name-36005076400820006c8000000000000e3; 
/dev/disk/by-id/dm-name-36005076400820006c8000000000000e4"
```
This concludes the configuration of the SBD devices. For more information about storage-based fencing, see [SUSE Doc: Administration Guide - Storage-based Fencing](http://bit.ly/2vKI17T).

### **10.2.2 Hardware Management Console**

The HMC can be configured as a STONITH device. In our example, we use a storage-based device.

To configure the HMC as a STONITH device, you must complete the following steps on both nodes:

1. Exchange SSH keys with your HMC and test access, as shown in [Example 10-10](#page-184-1).

<span id="page-184-1"></span>Example 10-10 Exchanging SSK Keys with the HMC

```
# KEY=`cat ~/.ssh/id_rsa.pub` && ssh hscroot@a.b.c.d mkauthkeys -a \"$KEY\"
The authenticity of host 'a.b.c.d (a.b.c.d)' can't be established.
ECDSA key fingerprint is dc:ec:ed:fa:27:b6:e7:bd:b7:03:aa:86:61:ed:7d:df [MD5].
Are you sure you want to continue connecting (yes/no)? yes
Warning: Permanently added 'a.b.c.d' (ECDSA) to the list of known hosts.
hscroot@a.b.c.d's password:
# ssh hscroot@a.b.c.d
Last login: Mon Jun 5 21:45:19 2017 from sig-9-83-192-100.evts.uk.ibm.com
```
Where a.b.c.d is the IP address of your HMC.

hscroot@hmc10:~> **exit**

2. Create a text file with the configuration for the HMC as a STONITH and call it crm-stonith.txt, as shown in [Example 10-11](#page-185-2).

<span id="page-185-2"></span>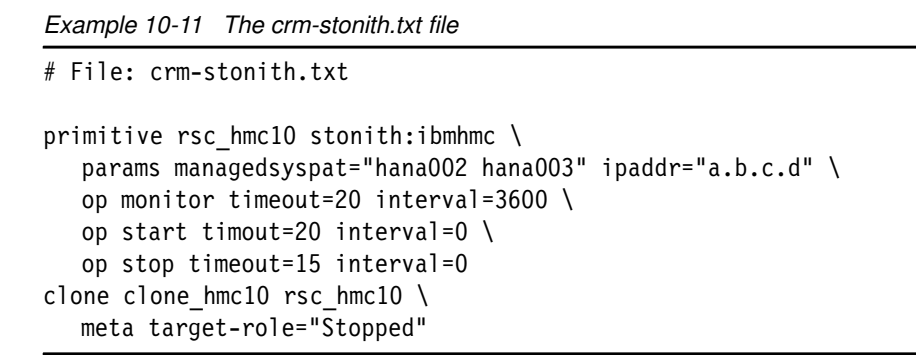

The file, which we place in /tmp, can be used to load the cluster configuration, as shown in [Example 10-12.](#page-185-3)

<span id="page-185-3"></span>Example 10-12 Loading the configuration file by using the crm command-line interface tool

```
# crm configure load update /tmp/crm-stonith.txt
```
## **10.3 Stopping SAP HANA**

You must stop the SAP HANA instances on both nodes. Stop the instance on the primary source node first, and then on the secondary target node. [Example 10-13](#page-185-0) shows stopping the primary HANA instance on hana002.

<span id="page-185-0"></span>Example 10-13 Stopping the HANA instance on hana002

```
rb1adm@hana002:/usr/sap/RB1/HDB00> HDB stop
hdbdaemon will wait maximal 300 seconds for NewDB services finishing.
Stopping instance using: /usr/sap/RB1/SYS/exe/hdb/sapcontrol -prot NI_HTTP -nr 00 
-function Stop 400
12.07.2017 14:48:23
Stop
OK
Waiting for stopped instance using: /usr/sap/RB1/SYS/exe/hdb/sapcontrol -prot 
NI HTTP -nr 00 -function WaitforStopped 600 2
12.07.2017 14:49:03
WaitforStopped
OK
hdbdaemon is stopped.
```
[Example 10-14](#page-185-1) shows stopping the secondary HANA instance on hana003.

<span id="page-185-1"></span>Example 10-14 Stopping the HANA instance on hana003

```
rb1adm@hana003:/usr/sap/RB1/HDB00> HDB stop
hdbdaemon will wait maximal 300 seconds for NewDB services finishing.
Stopping instance using: /usr/sap/RB1/SYS/exe/hdb/sapcontrol -prot NI_HTTP -nr 00 
-function Stop 400
```

```
12.07.2017 14:49:23
Stop
OK
Waiting for stopped instance using: /usr/sap/RB1/SYS/exe/hdb/sapcontrol -prot 
NI HTTP -nr 00 -function WaitforStopped 600 2
```
12.07.2017 14:49:29 WaitforStopped OK hdbdaemon is stopped.

[Table 10-2](#page-186-3) shows the current system status.

<span id="page-186-3"></span>Table 10-2 System status

| <b>Host</b> | <b>HANA status</b> | <b>Replication role</b> | <b>Replication status</b> |
|-------------|--------------------|-------------------------|---------------------------|
| hana002     | Stopped            | Source                  | Stopped                   |
| hana003     | Stopped            | Target                  | Stopped                   |

# **10.4 Watchdog**

The ha-cluster-init process calls for a watchdog service. Because there is no hardware watchdog service that is available for IBM Power Systems, we use softdog.

[Example 10-15](#page-186-1) shows softdog being enabled and the systemd-modules-load service being restarted. Check that the module is correctly loaded by running **lsmod**. This process must be performed on *both* nodes.

<span id="page-186-1"></span>Example 10-15 The softdog enabling process

```
# echo softdog > /etc/modules-load.d/watchdog.conf
# systemctl restart systemd-modules-load
# lsmod | grep dog
softdog 4961 0
```
# <span id="page-186-0"></span>**10.5 The ha-cluster-init process**

Start the cluster configuration from the source node hana002. By default, the ha-cluster-init process configures corosync to use multicast. However, by using the **-u** switch, you can configure the cluster to use unicast, as shown in [Example 10-16](#page-186-2).

<span id="page-186-2"></span>Example 10-16 Initial cluster configuration with unicast

```
hana002:~ # ha-cluster-init -u
   Enabling sshd.service
   /root/.ssh/id_rsa already exists - overwrite? [y/N] N
   Configuring csync2
   Generating csync2 shared key (this may take a while)...done
   Enabling csync2.socket
```

```
 csync2 checking files
/usr/sbin/ha-cluster-init: line 403: dmidecode: command not found
Configure Corosync (unicast):
   This will configure the cluster messaging layer. You will need
   to specify a network address over which to communicate (default
   is eth0's network, but you can use the network address of any
   active interface).
   Network address to bind to (e.g.: 192.168.1.0) [9.196.156.0]
   Port [5405]
Configure SBD:
   If you have shared storage, for example a SAN or iSCSI target,
   you can use it avoid split-brain scenarios by configuring SBD.
   This requires a 1 MB partition, accessible to all nodes in the
   cluster. The device path must be persistent and consistent
   across all nodes in the cluster, so /dev/disk/by-id/* devices
   are a good choice. Note that all data on the partition you
   specify here will be destroyed.
   SBD is already configured - overwrite? [y/N] N
   Enabling hawk.service
    HA Web Konsole is now running, to see cluster status go to:
       https://9.196.156.71:7630/
     Log in with username 'hacluster', password 'linux'
WARNING: You should change the hacluster password to something more secure!
   Enabling pacemaker.service
   Waiting for cluster........done
   Loading initial configuration
Configure Administration IP Address:
   Optionally configure an administration virtual IP
   address. The purpose of this IP address is to
   provide a single IP that can be used to interact
   with the cluster, rather than using the IP address
   of any specific cluster node.
   Do you wish to configure an administration IP? [y/N] n
   Done (log saved to /var/log/ha-cluster-bootstrap.log)
```
Follow these preferred practices:

- ► Do not create SSH keys.
- ► Accept the network address to bind to (this is one of the networks that you want to use for corosync). In our environment, it is 9.196.156.0.
- **EX Accept the defaults for the port.**
- Do not overwrite the SBD configuration.
- ► Do not configure an administration IP address (this is up to preferences). If you want to configure it, you need another IP address in the same range and it must be in the /etc/hosts file on both nodes in your cluster.

The HAWK service is now running and can be accessed by using https://9.196.156.71:7630/ by using the user name hacluster and the password linux. You must change these credentials at the earliest possible opportunity.

# **10.6 Checking the cluster status**

You can use HAWK and the CLI to check the status of a single-node cluster: one resource, the SBD device, and one host, hana002.

[Figure 10-2](#page-188-0) shows the status of the SBD STONITH device and its location.

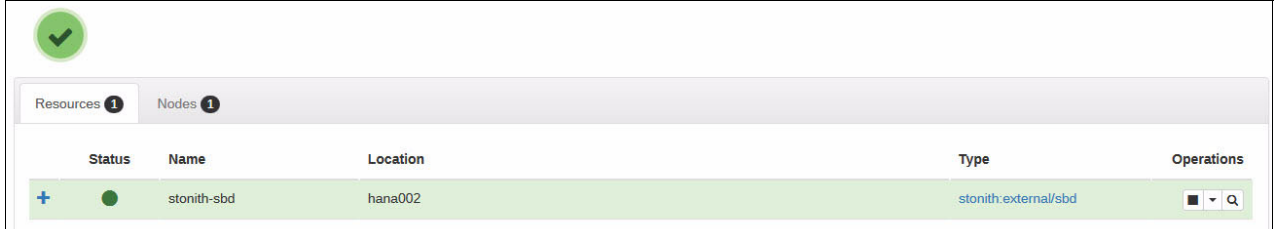

<span id="page-188-0"></span>Figure 10-2 SBD STONITH resource

[Figure 10-3](#page-188-1) shows the node in the cluster and its status.

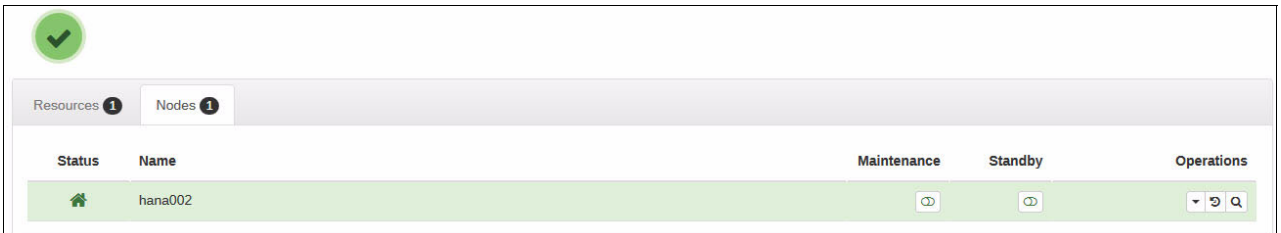

<span id="page-188-1"></span>Figure 10-3 Cluster node

This information is also visible from the command line, as shown in [Example 10-17.](#page-188-2)

<span id="page-188-2"></span>Example 10-17 Cluster status and configuration

```
hana002:~ # crm status
Stack: corosync
Current DC: hana002 (version 1.1.15-21.1-e174ec8) - partition with quorum
Last updated: Fri Aug 25 21:04:29 2017
Last change: Fri Aug 25 21:02:08 2017 by root via crm_attribute on hana002
1 node configured
1 resource configured
Online: [ hana002 ]
Full list of resources:
 stonith-sbd (stonith:external/sbd): Started hana002
hana002:~ # crm configure show
node 1: hana002
primitive stonith-sbd stonith:external/sbd \
```

```
 params pcmk_delay_max=30s
property cib-bootstrap-options: \
         have-watchdog=true \
         dc-version=1.1.15-21.1-e174ec8 \
         cluster-infrastructure=corosync \
         cluster-name=hacluster \
         stonith-enabled=true \
         placement-strategy=balanced \
         stonith-timeout=259
rsc defaults rsc-options: \setminus resource-stickiness=1 \
         migration-threshold=3
op defaults op-options: \setminus timeout=600 \
         record-pending=true
```
# **10.7 The ha-cluster-join command**

Example 10-18 The ha-cluster-join command

The initial cluster configuration is complete. Integrate the second node, hana003, into the cluster, as shown in Example 10-18.

```
hana003:~ # ha-cluster-join
Join This Node to Cluster:
   You will be asked for the IP address of an existing node, from which
   configuration will be copied. If you have not already configured
   passwordless ssh between nodes, you will be prompted for the root
   password of the existing node.
   IP address or hostname of existing node (e.g.: 192.168.1.1) [] 9.196.156.71
   Enabling sshd.service
   Retrieving SSH keys from 9.196.156.71
   /root/.ssh/id_rsa already exists - overwrite? [y/N] N
   No new SSH keys installed
   Configuring csync2
   Enabling csync2.socket
   Merging known_hosts
   Probing for new partitions......done
   Enabling hawk.service
     HA Web Konsole is now running, to see cluster status go to:
       https://9.196.156.72:7630/
     Log in with username 'hacluster', password 'linux'
WARNING: You should change the hacluster password to something more secure!
   Enabling pacemaker.service
   Waiting for cluster........done
OK: [hana003]
None
OK: [hana002]
None
   Done (log saved to /var/log/ha-cluster-bootstrap.log)
```
You must change the HAWK logon credentials at the earliest possible opportunity.

You can encounter a problem with the synchronization of some files by using csync2. If you encounter this issue, you must find which files did not synchronize to rectify this issue by completing the following actions.

From hana002, check which files are out of sync or missing compared to hana003, as shown in [Example 10-19.](#page-190-0)

<span id="page-190-0"></span>Example 10-19 The csync2 -xv command

```
hana002:~ # csync2 -xv
Connecting to host hana003 (SSL) ...
Connect to 9.196.156.72:30865 (hana003).
Updating /etc/sysconfig/pacemaker on hana003 ...
File stays in dirty state. Try again later...
Updating /etc/sysconfig/sbd on hana003 ...
File stays in dirty state. Try again later...
Connection closed.
Finished with 2 errors.
```
The **-f** switch with the **csync2** command runs checks for all given files and updates the remote hosts. The subsequent **csync2 -xv** command that is shown in [Example 10-20](#page-190-1) passes because the state of /etc/sysconfig/pacemaker, /etc/sysconfig/sbd, and /etc/modules-load.d/watchdog.conf files in hana002 and hana003 are now consistent. We include /etc/modules-load.d/watchdog.conf, and although not listed as failed, it is critical that these files are the same on each server.

<span id="page-190-1"></span>Example 10-20 The csync2 -f pacemaker, sbd, and watchdog commands

```
hana002:~ # csync2 -f /etc/sysconfig/pacemaker
hana002:~ # csync2 -f /etc/sysconfig/sbd
hana002:~ # csync2 -f /etc/modules-load.d/watchdog.conf
hana002:~ # csync2 -xv
Connecting to host hana003 (SSL) ...
Connect to 9.196.156.72:30865 (hana003).
Updating /etc/sysconfig/pacemaker on hana003 ...
Updating /etc/sysconfig/sbd on hana003 ...
Updating /etc/modules-load.d/watchdog.conf on hana003 ...
Connection closed.
Finished with 0 errors.
```
**Note:** Csync2 can be temperamental, so to ensure that all files are synchronized, perform a manual check of the files. You can find a list of files to be synchronized in the YaST2 Cluster interface under Configure Csync2, as shown in Figure 10-4.

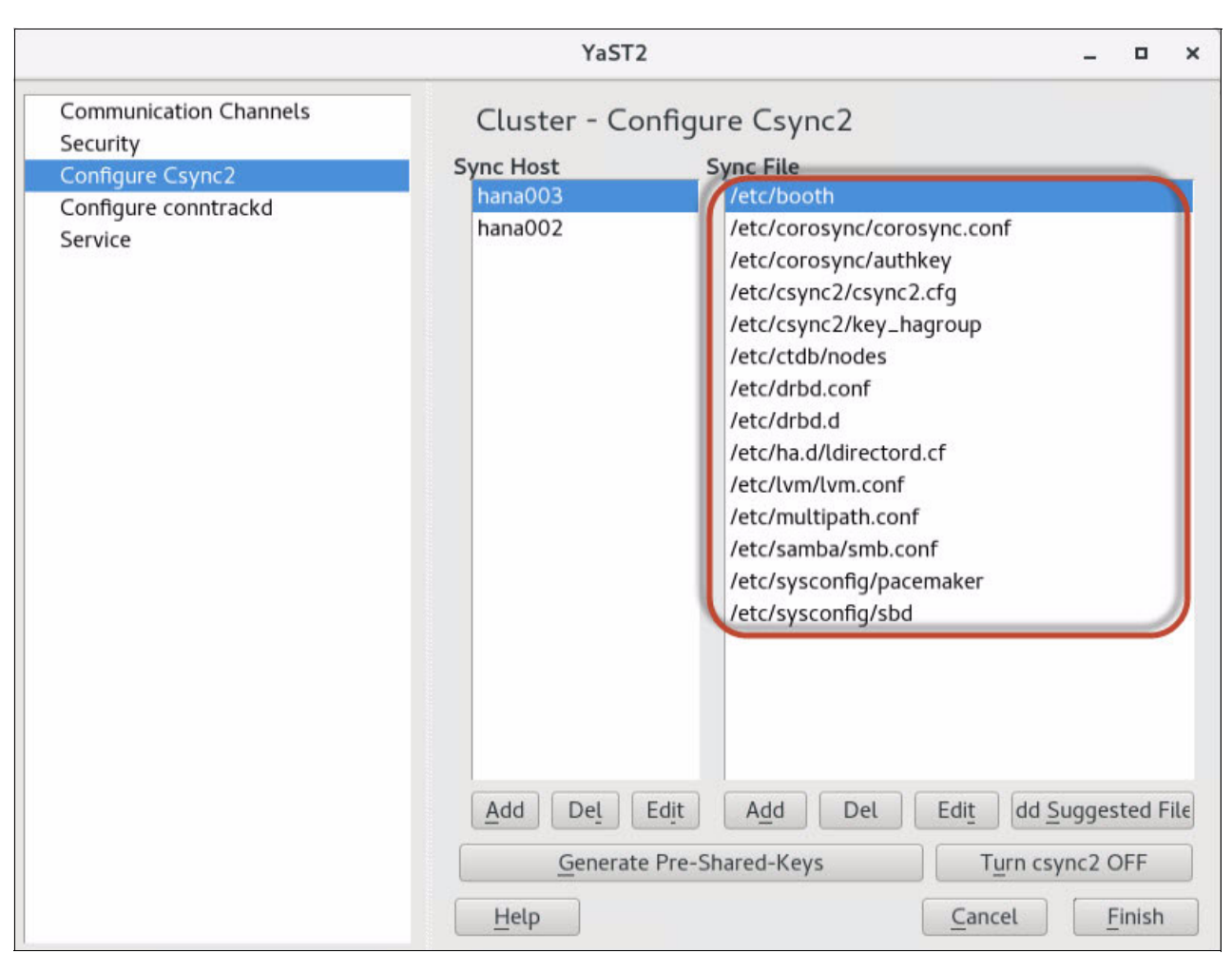

Figure 10-4 List of Csync2 files

Now, looking at HAWK from hana002, you see that the second node joined the cluster, as shown in Figure 10-5.

| $\overline{\phantom{a}}$ |                    |                    |                |                   |
|--------------------------|--------------------|--------------------|----------------|-------------------|
| Resources 1              | Nodes <sup>2</sup> |                    |                |                   |
| <b>Status</b>            | Name               | <b>Maintenance</b> | <b>Standby</b> | <b>Operations</b> |
| 骨                        | hana002            | $\circ$            | $\circ$        | $-5Q$             |
|                          | hana003            | $\circ$            | $\circ$        | $-5Q$             |

Figure 10-5 HAWK showing two nodes

# **10.8 Updating the cluster configuration**

It is advantageous to stop and start cluster services before integrating SAP HANA into the cluster. You can also take this opportunity to change some cluster settings.

Table 10-3 shows the current system status.

Table 10-3 System status

| <b>Host</b> | <b>HANA status</b> | <b>Replication role</b> | <b>Replication status</b> |  |
|-------------|--------------------|-------------------------|---------------------------|--|
| hana002     | Stopped            | Source                  | Stopped                   |  |
| hana003     | Stopped            | Target                  | Stopped                   |  |

**Note:** The automatic start of the pacemaker service is still enabled on hana003. This must be manually changed by using the YaST Cluster application.

Complete the following steps:

1. Stop pacemaker.service on hana002 and hana003. When the services stop (you can check by running **systemctl status pacemaker.service**), then they can be restarted.

You must wait for the services to stop on both nodes before restarting the service on either node, as shown in Example 10-21. Note the host order in which we are stopping these services.

Example 10-21 Stopping and starting pacemaker on both nodes

```
hana003:~ # systemctl stop pacemaker.service
hana003:~ # systemctl status pacemaker.service
hana002:~ # systemctl stop pacemaker.service
hana002:~ # systemctl status pacemaker.service
```
2. On hana002, change the entry in /etc/corosync/corosync.conf. By default, to logfile is set to no, so change it to yes, as shown in [Example 10-22](#page-192-0).

<span id="page-192-0"></span>Example 10-22 Turning on corosync log file

```
logging {
         fileline: off
         to_stderr: no
         to_logfile: yes
         logfile: /var/log/cluster/corosync.log
```
3. Push this configuration change to the second node by using **csync2**, as shown in [Example 10-23](#page-192-1).

<span id="page-192-1"></span>Example 10-23 Pushing the configuration change

```
hana002:~ # csync2 -xv
Marking file as dirty: /etc/corosync/corosync.conf
Connecting to host hana003 (SSL) ...
Connect to 9.196.156.72:30865 (hana003).
Updating /etc/corosync/corosync.conf on hana003 ...
```
Connection closed. Finished with 0 errors.

As usual with **csync2**, check that the file was copied by logging on to hana003, looking inside the /etc/corosync/corosync.conf file, and checking that the to\_logfile value changed to yes.

4. Restart the cluster services. *Be patient*. Wait 5 minutes between starting the services on hana002 and hana003, as shown in [Example 10-24.](#page-193-0)

<span id="page-193-0"></span>Example 10-24 Restarting the cluster services on all nodes

```
hana002:~ # systemctl start pacemaker.service
hana002:~ # systemctl status pacemaker.service
** WAIT **
hana003:~ # systemctl start pacemaker.service
hana003:~ # systemctl status pacemaker.service
```
5. Check the cluster status from the command line, as shown in Example 10-25.

Example 10-25 The crm status command

```
hana002:~ # crm status
Stack: corosync
Current DC: hana002 (version 1.1.15-21.1-e174ec8) - partition with quorum
Last updated: Fri Aug 25 21:21:32 2017
Last change: Fri Aug 25 21:07:06 2017 by hacluster via crmd on hana003
2 nodes configured
1 resource configured
Online: [ hana002 hana003 ]
Full list of resources:
  stonith-sbd (stonith:external/sbd): Started 
hana002
```
**Note:** We made the next changes by using YaST and HAWK. You may change these values by using the CLI, but we found that using YaST and HAWK was easier.

### 6. Click **Applications** → **System Tools** → **YaST** → **Cluster**. The window that is shown in [Figure 10-6](#page-194-0) opens.

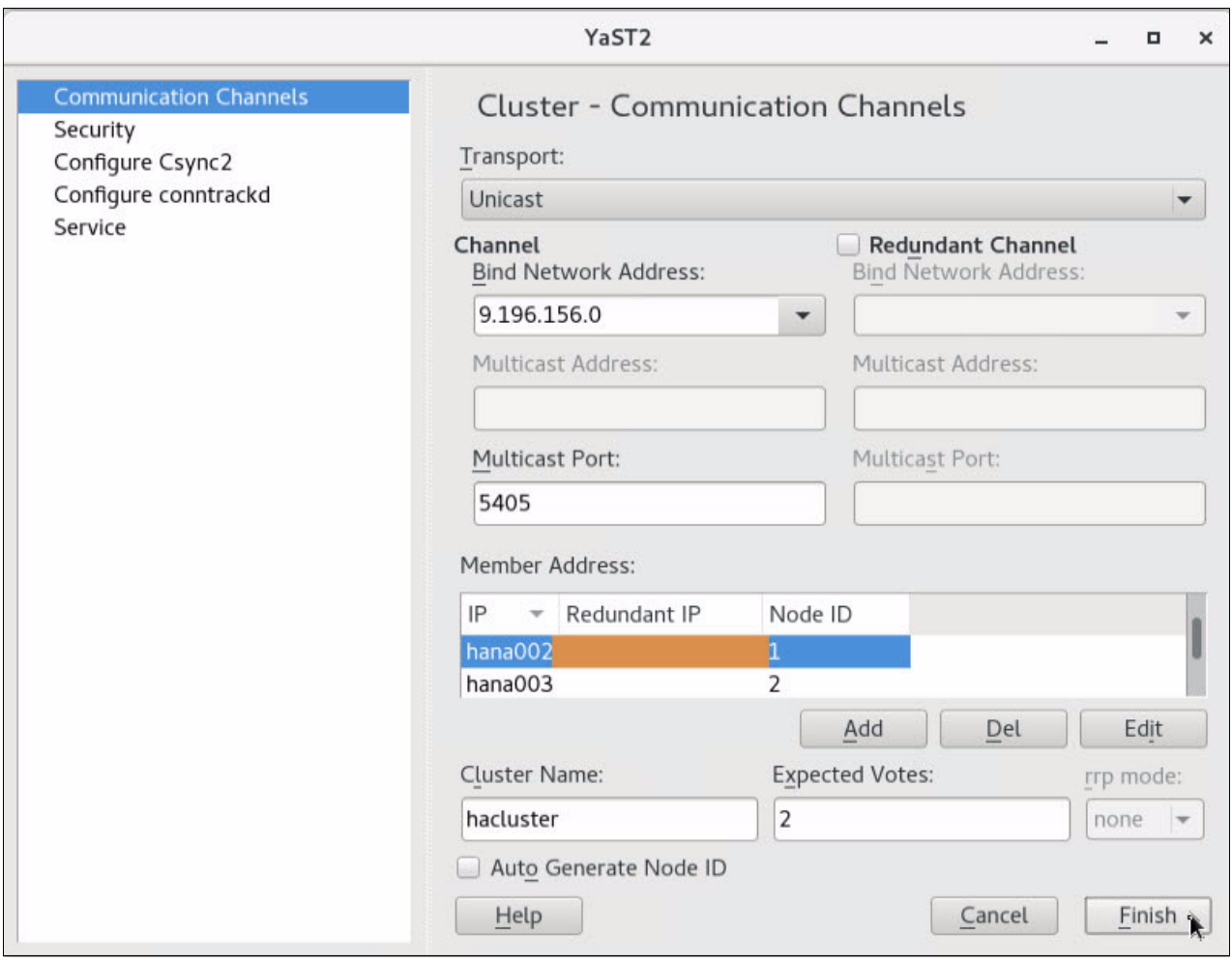

<span id="page-194-0"></span>Figure 10-6 YaST cluster

Complete the following steps:

- a. Edit and check the member IP addresses of each node in your cluster so that they are the actual IP addresses and not the host names.
- b. Change the name of your cluster to one that is relevant to your environment.

You cannot close this window until you change the member IP addresses to the IP addresses and not the host names. If you try to move forward, you see the error that is shown in [Figure 10-7](#page-194-1).

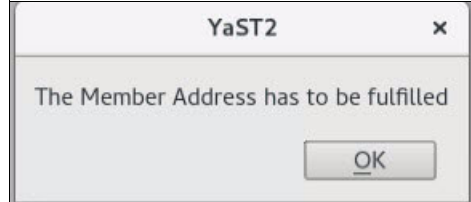

<span id="page-194-1"></span>Figure 10-7 Warning YaST2 window

[Figure 10-8](#page-195-0) shows the updated settings.

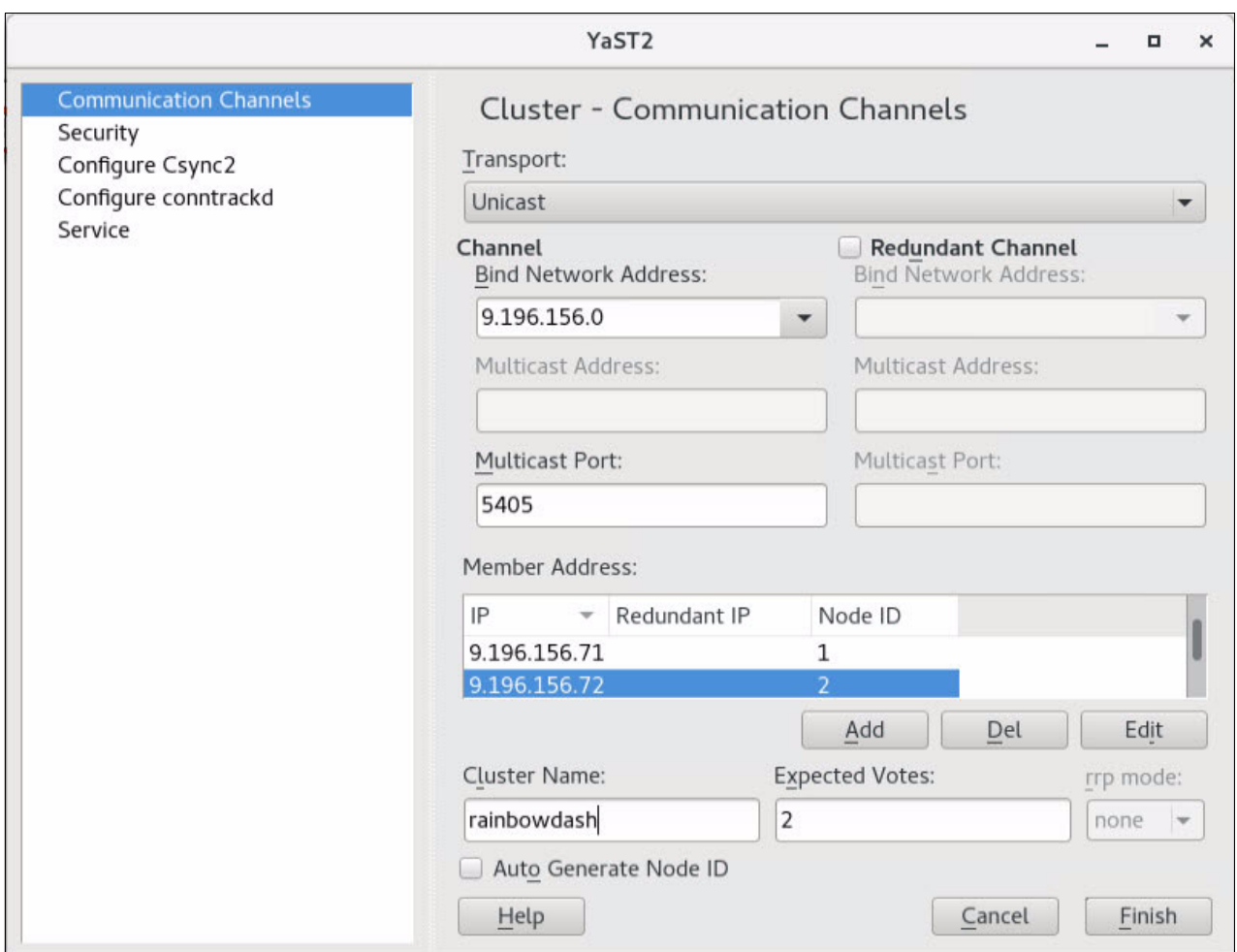

<span id="page-195-0"></span>Figure 10-8 Member IP addresses added and cluster name changed

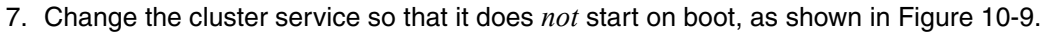

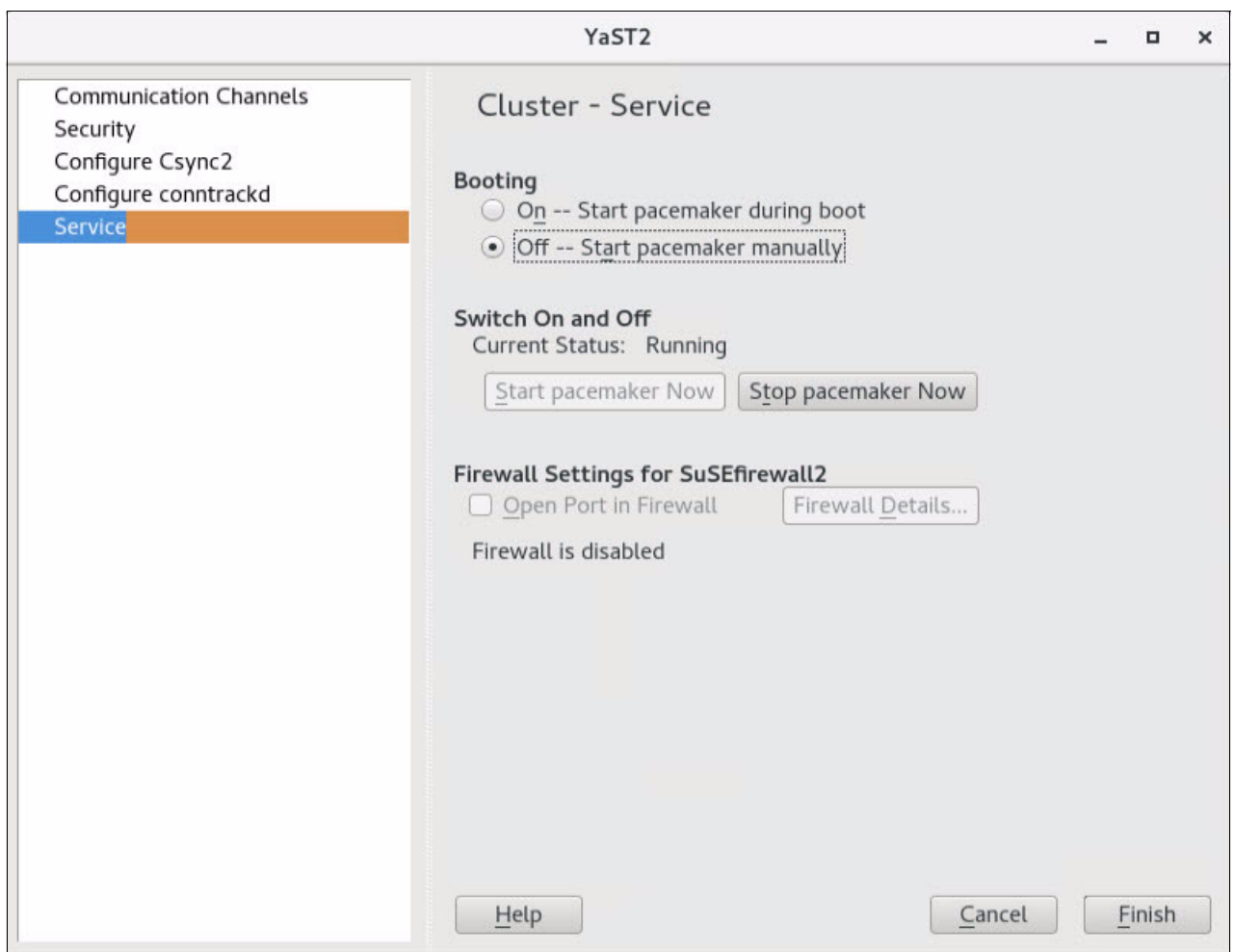

<span id="page-196-0"></span>Figure 10-9 Change booting to Off -- Start pacemaker manually

8. Click **Finish** to save your changes.

You *must* change the cluster service to not start at boot on *all* nodes. This setting is not synchronized. You must manually log on to the secondary node and change it to **Off -- Start pacemaker manually**.

In this scenario, we configured only a single corosync ring. It is *strongly* advised to configure a second corosync ring. Typically, there are at least two networks available: a data network and a replication network, for example.

To configure the second ring, complete the following steps:

1. Open the YaST2 cluster on the first node and select **Redundant Channel**, as shown in [Figure 10-10.](#page-197-0)

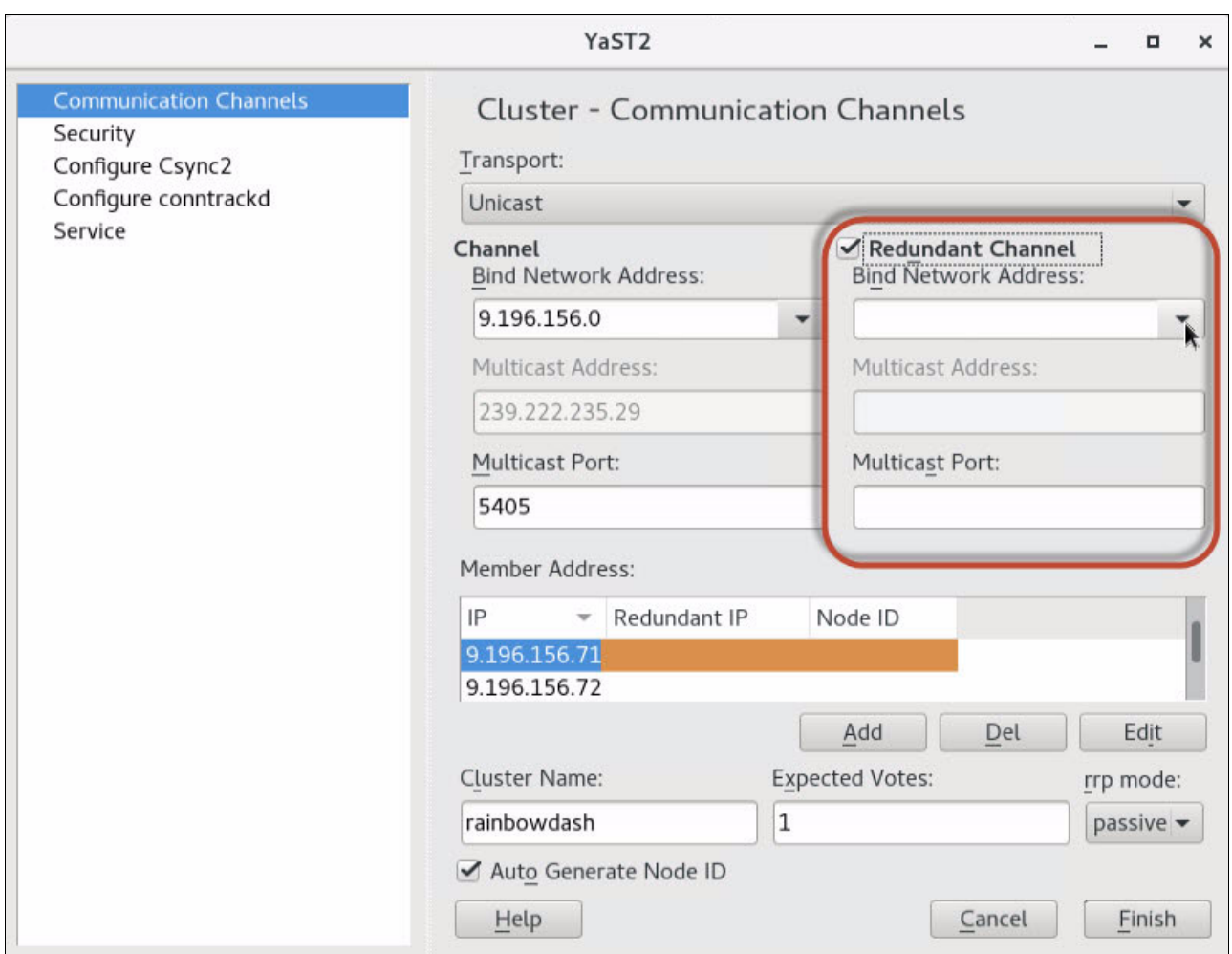

<span id="page-197-0"></span>Figure 10-10 Configuring the redundant channel

- 2. Select the network that you want to use for your redundant channel, click **Add**, and enter the address of each node in the cluster on that network.
- 3. Synchronize these changes to the second node by using **csync2**, as shown in [Example 10-26](#page-197-1).

<span id="page-197-1"></span>Example 10-26 Synchronizing the cluster nodes

```
hana002:~ # csync2 -xv
Marking file as dirty: /etc/sysconfig/pacemaker
Marking file as dirty: /etc/csync2/csync2.cfg
Marking file as dirty: /etc/corosync/corosync.conf
Connecting to host hana003 (SSL) ...
Connect to 9.196.156.72:30865 (hana003).
Updating /etc/corosync/corosync.conf on hana003 ...
Updating /etc/csync2/csync2.cfg on hana003 ...
File is already up to date on peer.
Updating /etc/sysconfig/pacemaker on hana003 ...
```
Connection closed. Finished with 0 errors.

4. Log on to HAWK from the primary node to change the no-quorum policy to ignore. To do this task, click **Cluster Configuration**, as shown in [Figure 10-11.](#page-198-0)

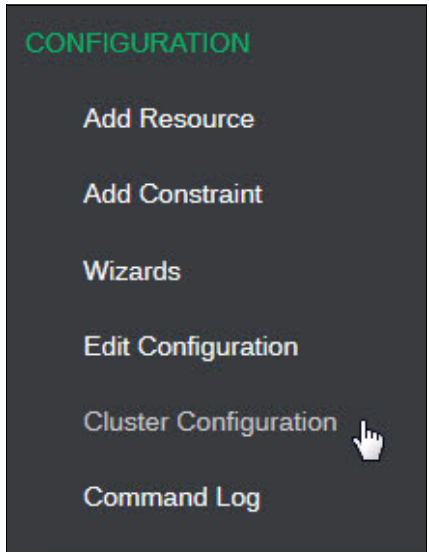

Figure 10-11 Cluster configuration

<span id="page-198-0"></span>Using the drop-down menu, highlighted in [Figure 10-12,](#page-198-1) it is possible to add new policies to the cluster.

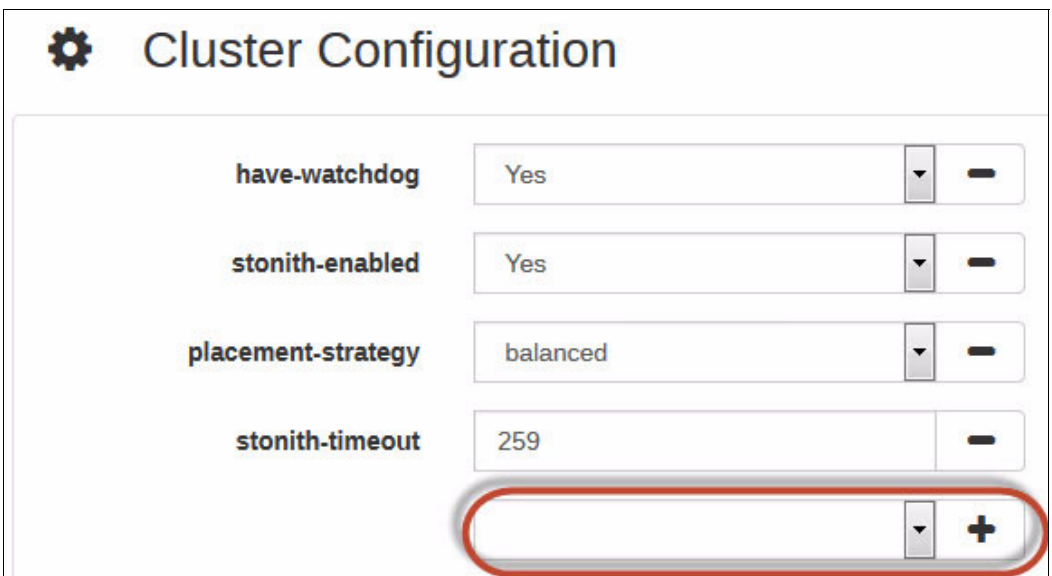

<span id="page-198-1"></span>Figure 10-12 Cluster configuration drop-down menu

In this instance, we want to add the no-quorum-policy. Select it from the drop-down list and click **+**, as shown in [Figure 10-13](#page-199-1).

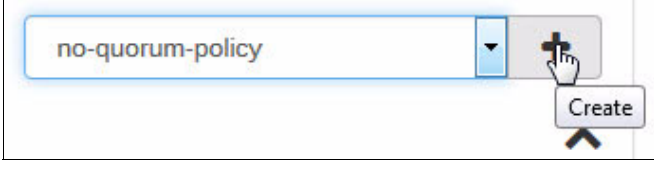

<span id="page-199-1"></span>Figure 10-13 Adding no-quorum-policy

[Figure 10-14](#page-199-0) shows the new configuration value set to ignore by using the drop-down menu.

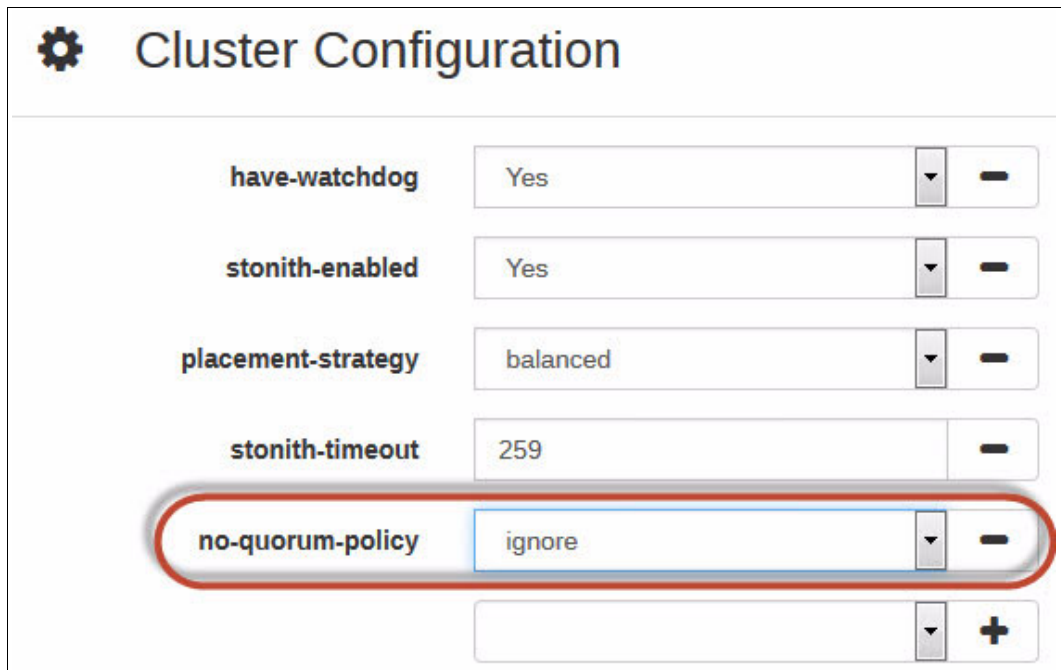

<span id="page-199-0"></span>Figure 10-14 Setting the policy value to ignore

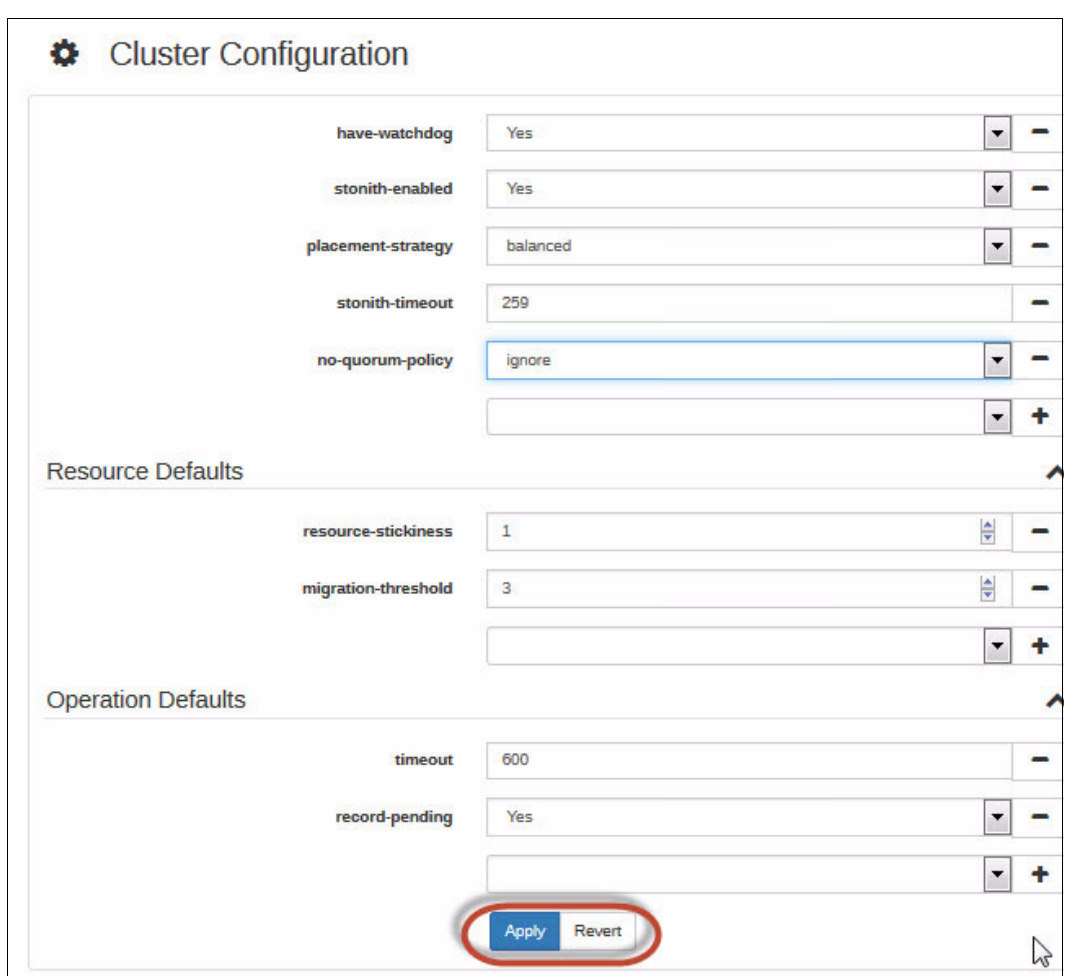

5. Click **Apply** to save the changes, as shown in [Figure 10-15](#page-200-0).

<span id="page-200-0"></span>Figure 10-15 Applying changes

This action automatically pushes the configuration to the secondary node. You can check that the action is completed by looking at the cluster config on both nodes, as shown in [Example 10-27](#page-200-1).

<span id="page-200-1"></span>Example 10-27 Checking the cluster configuration after the configuration changes

```
hana002:~ # crm configure show
node 1: hana002
node 2: hana003
primitive stonith-sbd stonith:external/sbd \
         params pcmk_delay_max=30s
property cib-bootstrap-options: \
         have-watchdog=true \
         dc-version=1.1.15-21.1-e174ec8 \
         cluster-infrastructure=corosync \
         cluster-name=hacluster \
         stonith-enabled=true \
         placement-strategy=balanced \
         stonith-timeout=259 \
         no-quorum-policy=ignore
rsc defaults rsc-options: \
```

```
 resource-stickiness=1 \
         migration-threshold=3
op defaults op-options: \setminus timeout=600 \
         record-pending=true
hana003:~ # crm configure show
node 1: hana002
node 2: hana003
primitive stonith-sbd stonith:external/sbd \
         params pcmk_delay_max=30s
property cib-bootstrap-options: \
         have-watchdog=true \
         dc-version=1.1.15-21.1-e174ec8 \
         cluster-infrastructure=corosync \
         cluster-name=hacluster \
         stonith-enabled=true \
         placement-strategy=balanced \
         stonith-timeout=259 \
         no-quorum-policy=ignore
rsc defaults rsc-options: \
         resource-stickiness=1 \
         migration-threshold=3
op_defaults op-options: \
         timeout=600 \
         record-pending=true
```
6. Afterward, restart the cluster services before integrating SAP HANA, as shown in [Example 10-28](#page-201-0).

```
hana003:~ # systemctl stop pacemaker.service
hana003:~ # systemctl status pacemaker.service
** WAIT **
hana002:~ # systemctl stop pacemaker.service
hana002:~ # systemctl status pacemaker.service
** WAIT **
hana002:~ # systemctl start pacemaker.service
hana002:~ # systemctl status pacemaker.service
** WAIT **
hana003:~ # systemctl start pacemaker.service
hana003:~ # systemctl status pacemaker.service
```
<span id="page-201-0"></span>Example 10-28 Restarting the cluster services

# **10.9 HAWK SAP HANA configuration**

To configure HAWK on SAP HANA, complete the following steps:

1. Point your browser to the instance of HAWK (https://9.196.156.71:7630/) that is running on hana002. In the window that is shown ([Figure 10-16](#page-202-0)), click **Wizards**.

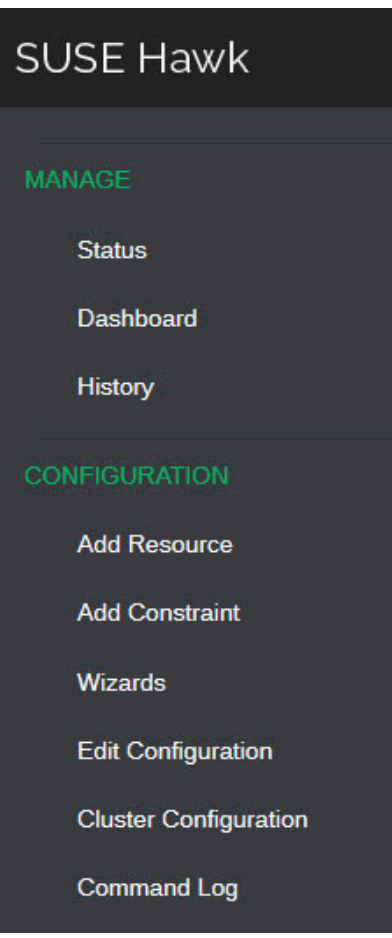

<span id="page-202-0"></span>Figure 10-16 Wizards window

The SAP HANA SR Scale-Up Performance-Optimized agent is in the SAP section, as shown in [Figure 10-17.](#page-203-0)

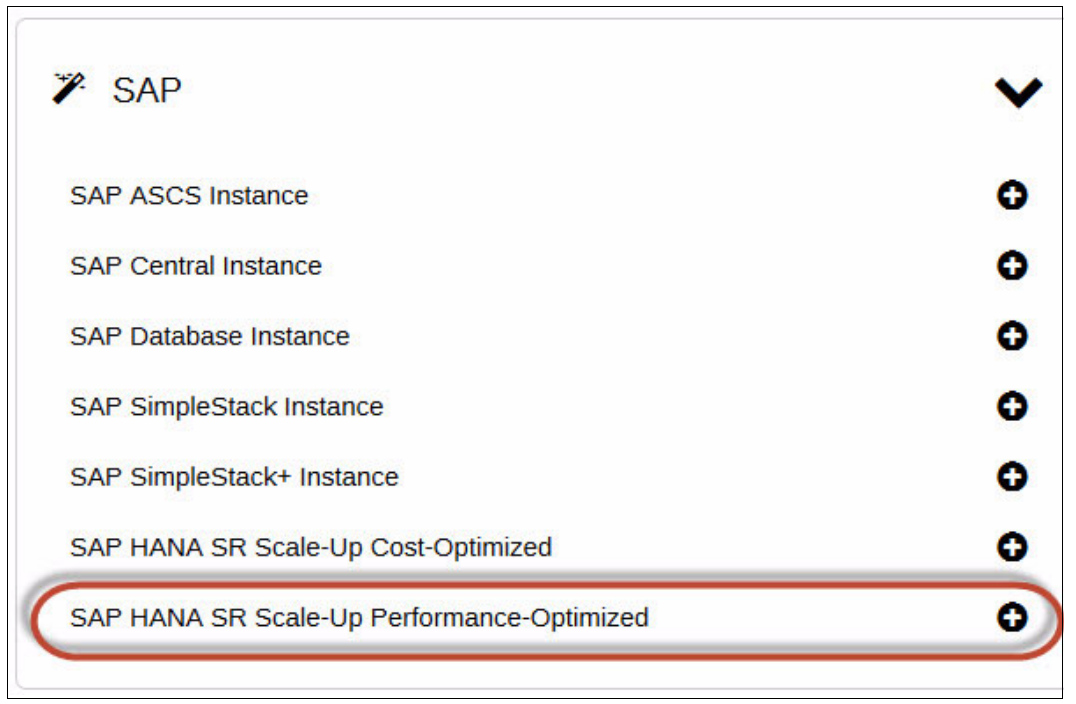

<span id="page-203-0"></span>Figure 10-17 Performance-Optimized Agent

2. Click the green plus icon to proceed to the next window ([Figure](#page-204-0) 10-18), where you are prompted for the SID, instance number, and floating/virtual/service IP address of your SAP HANA instance. Additionally, you can specify the prefer site takeover and automated register values. The values in these fields are suggestions only. Each value in the Advanced section has a brief description that is associated with it.

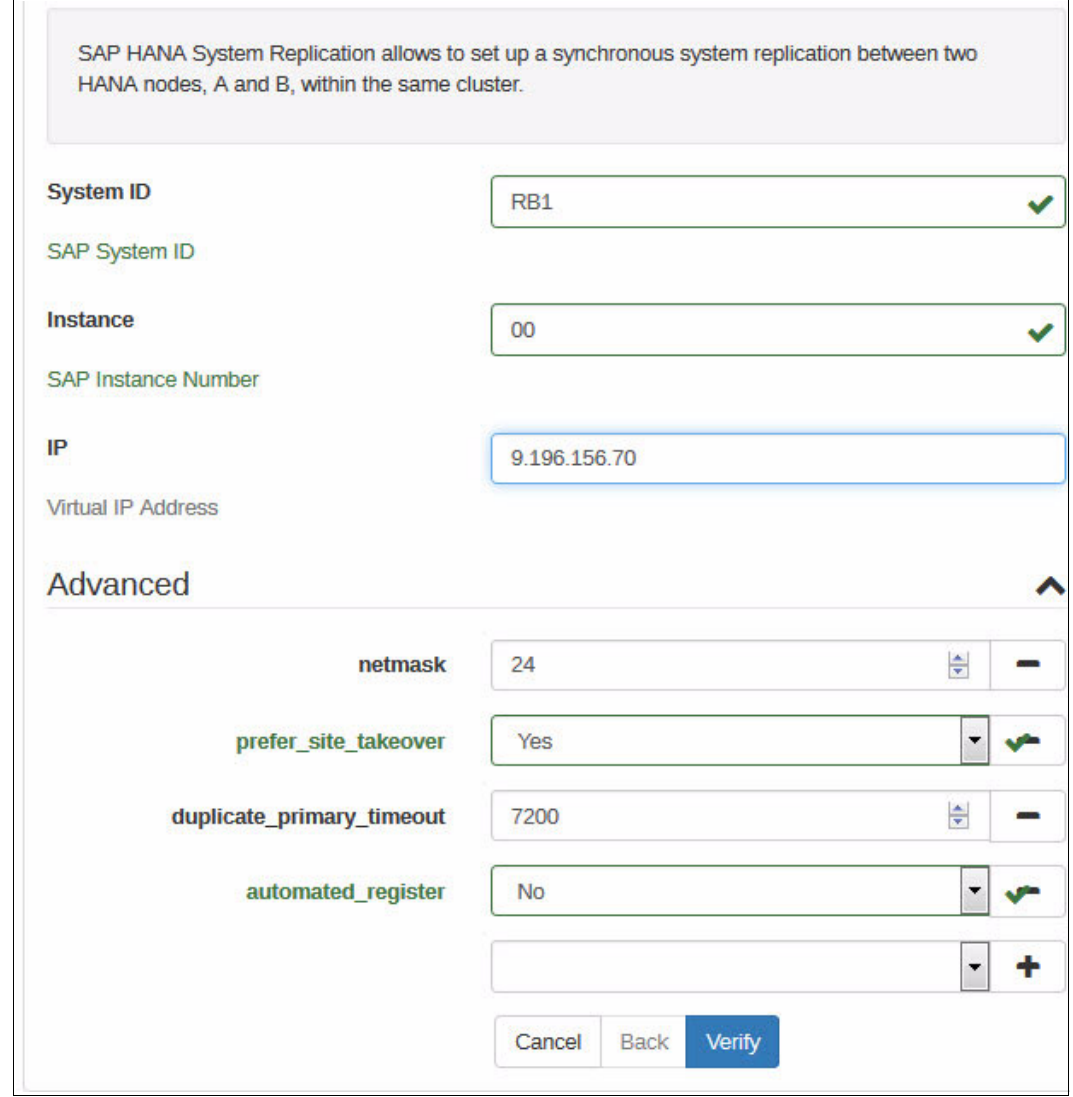

<span id="page-204-0"></span>Figure 10-18 SAP HANA System Replication

3. Click **Verify** when you have input details into each of the fields. After the configuration is verified, click **Apply**.

As this process proceeds, SAP HANA is started on both hana002 and hana003, and the system replication process also restarts.

This process can take some time. Be patient. After the process completes, the webpage refreshes and you see a message, as shown in [Figure 10-19.](#page-205-0)

Verify and apply Changes applied successfully.

<span id="page-205-0"></span>Figure 10-19 Changes that are applied successfully

[Table 10-4](#page-205-2) shows the current system status.

<span id="page-205-2"></span>Table 10-4 System status

| Host    | <b>HANA status</b> | <b>Replication role</b> | <b>Replication status</b> |
|---------|--------------------|-------------------------|---------------------------|
| hana002 | Running            | Source                  | Running                   |
| hana003 | Running            | Target                  | Running                   |

[Figure 10-20](#page-205-1) shows the status of the cluster as seen from HAWK on hana002.

| Resources (6) | Nodes <sup>2</sup>         |                  |                    |                               |                                        |
|---------------|----------------------------|------------------|--------------------|-------------------------------|----------------------------------------|
| <b>Status</b> | <b>Name</b>                | Location         |                    | <b>Type</b>                   | <b>Operations</b>                      |
| œ             | cln_SAPHanaTopology_RB1_HD | hana002, hana003 |                    | ocf:suse:SAPHanaTopology (Clo | $\blacksquare$ $\blacktriangleright$ Q |
|               | rsc_SAPHanaTopology_RB1_HD | hana002, hana003 |                    | ocf:suse:SAPHanaTopology      | $\blacksquare$ - Q                     |
|               | msl_SAPHana_RB1_HDB00      | hana002, hana003 |                    | Multi-state                   | ■単十<br>$\mathbf{Q}$                    |
|               | rsc_SAPHana_RB1_HDB00      | hana002, hana003 |                    | ocf:suse:SAPHana              | 国外<br>$\cdot$<br>$\mathbf Q$           |
|               | rsc_ip_RB1_HDB00           | hana002          |                    | ocf:heartbeat:IPaddr2         | $\blacksquare$ - Q                     |
|               |                            |                  | No child resources |                               |                                        |
| $\bullet$     | stonith-sbd                | hana002          |                    | stonith:external/sbd          | $\blacksquare$ $\blacktriangleright$ Q |
|               |                            |                  | No child resources |                               |                                        |

<span id="page-205-1"></span>Figure 10-20 HAWK status

You can check the cluster status from the command line, as shown in [Example 10-29.](#page-205-3)

<span id="page-205-3"></span>Example 10-29 The crm command status with HANA resources running

```
hana002:/usr/share # crm status
Stack: corosync
Current DC: hana002 (version 1.1.15-21.1-e174ec8) - partition with quorum
Last updated: Fri Aug 25 22:25:28 2017
Last change: Fri Aug 25 22:24:44 2017 by root via crm_attribute on hana002
2 nodes configured
```

```
6 resources configured
Online: [ hana002 hana003 ]
Full list of resources:
 stonith-sbd (stonith:external/sbd): Started hana002
 rsc_ip_RB1_HDB00 (ocf::heartbeat:IPaddr2): Started hana002
Master/Slave Set: msl SAPHana RB1 HDB00 [rsc SAPHana RB1 HDB00]
    Masters: [ hana002 ]
     Slaves: [ hana003 ]
Clone Set: cln SAPHanaTopology RB1 HDB00 [rsc SAPHanaTopology RB1 HDB00]
    Started: [ hana002 hana003 ]
```
Check that the service IP address is added to the correct interface on hana002, as shown in [Example 10-30.](#page-206-2)

<span id="page-206-2"></span>Example 10-30 Showing the service address

```
hana002:~ # ip addr show
1: lo: <LOOPBACK,UP,LOWER_UP> mtu 65536 qdisc noqueue state UNKNOWN group default 
qlen 1
     link/loopback 00:00:00:00:00:00 brd 00:00:00:00:00:00
     inet 127.0.0.1/8 scope host lo
        valid_lft forever preferred_lft forever
     inet6 ::1/128 scope host
        valid_lft forever preferred_lft forever
2: eth0: <BROADCAST,MULTICAST,UP,LOWER_UP> mtu 1500 qdisc pfifo_fast state UNKNOWN 
group default qlen 1000
     link/ether ca:66:25:17:e8:02 brd ff:ff:ff:ff:ff:ff
     inet 9.196.156.71/24 brd 9.196.156.255 scope global eth0
        valid_lft forever preferred_lft forever
     inet 9.196.156.70/24 brd 9.196.156.255 scope global secondary eth0
        valid_lft forever preferred_lft forever
     inet6 fe80::c866:25ff:fe17:e802/64 scope link
        valid_lft forever preferred_lft forever
```
Check the corosync status in both nodes. The corosync status for hana002 is shown in [Example 10-31.](#page-206-0)

<span id="page-206-0"></span>Example 10-31 The hana002 corosync status

```
hana002:/var/log # /usr/sbin/corosync-cfgtool -s
Printing ring status.
Local node ID 1
RING ID 0
       id = 9.196.156.71 status = ring 0 active with no faults
```
The corosync status for hana003 is shown in [Example 10-32](#page-206-1).

<span id="page-206-1"></span>Example 10-32 The hana003 corosync status

```
hana003:/var/log # /usr/sbin/corosync-cfgtool -s
Printing ring status.
Local node ID 2
```

```
RING ID 0
       id = 9.196.156.72 status = ring 0 active with no faults
```
# **10.10 Maintenance**

This section describes two common tasks and scenarios. This is not an exhaustive list of scenarios that you can come across in the lifetime of supporting this cluster. You can check your experiences with other cluster software and use them as a basis to draw up a detailed test plan.

## **10.10.1 Simulated failure and recovery**

This scenario simulates the complete failure of hana002. This scenario shows the failover of the resources to hana003, the recovery of hana002, the reverse of the replication so that hana002 is now the target, and then the process for reverting the cluster back to its original state. The state of both nodes at the start of these tests is shown in [Table 10-5.](#page-207-0)

| <b>Hosts</b> | <b>Operating</b><br>system status | <b>HANA status</b> | <b>SUSE Linux</b><br><b>Enterprise</b><br>Server high<br>availability<br>status | <b>Replication</b><br>status |  |
|--------------|-----------------------------------|--------------------|---------------------------------------------------------------------------------|------------------------------|--|
| hana002      | Running                           | Running            | Active / Primary                                                                | Active / Source              |  |
| hana003      | Running                           | Running            | Active /<br>Secondary                                                           | Active / Target              |  |

<span id="page-207-0"></span>Table 10-5 System status

[Example 10-33](#page-207-1) shows the initial status of hana002 from the CLI.

<span id="page-207-1"></span>Example 10-33 Initial status of hana002

```
hana002:~ # crm status
Stack: corosync
Current DC: hana002 (version 1.1.15-21.1-e174ec8) - partition with quorum
Last updated: Thu Jul 13 20:22:11 2017
Last change: Thu Jul 13 20:21:55 2017 by root via crm_attribute on hana002
2 nodes configured
6 resources configured
Online: [ hana002 hana003 ]
Full list of resources:
 stonith-sbd (stonith:external/sbd): Started hana002
rsc ip RB1 HDB00 (ocf::heartbeat:IPaddr2): Started hana002
Master/Slave Set: msl SAPHana RB1 HDB00 [rsc SAPHana RB1 HDB00]
     Masters: [ hana002 ]
     Slaves: [ hana003 ]
```

```
Clone Set: cln SAPHanaTopology RB1 HDB00 [rsc SAPHanaTopology RB1 HDB00]
    Started: [ hana002 hana003 ]
```
[Example 10-34](#page-208-0) shows the initial status of hana003 from the CLI.

<span id="page-208-0"></span>Example 10-34 Initial status of hana003

```
hana003:~ # crm status
Stack: corosync
Current DC: hana002 (version 1.1.15-21.1-e174ec8) - partition with quorum
Last updated: Thu Jul 13 20:23:07 2017
Last change: Thu Jul 13 20:23:02 2017 by root via crm_attribute on hana002
2 nodes configured
6 resources configured
Online: [ hana002 hana003 ]
Full list of resources:
 stonith-sbd (stonith:external/sbd): Started hana002
 rsc_ip_RB1_HDB00 (ocf::heartbeat:IPaddr2): Started hana002
 Master/Slave Set: msl_SAPHana_RB1_HDB00 [rsc_SAPHana_RB1_HDB00]
     Masters: [ hana002 ]
     Slaves: [ hana003 ]
 Clone Set: cln_SAPHanaTopology_RB1_HDB00 [rsc_SAPHanaTopology_RB1_HDB00]
     Started: [ hana002 hana003 ]
```
[Example 10-35](#page-208-1) shows the hana002 service address.

<span id="page-208-1"></span>Example 10-35 The hana002 node showing the service address

```
hana002:~ # ip addr show
1: lo: <LOOPBACK,UP,LOWER_UP> mtu 65536 qdisc noqueue state UNKNOWN group default 
qlen 1
     link/loopback 00:00:00:00:00:00 brd 00:00:00:00:00:00
     inet 127.0.0.1/8 scope host lo
       valid lft forever preferred lft forever
     inet6 ::1/128 scope host
       valid lft forever preferred lft forever
2: eth0: <BROADCAST,MULTICAST,UP,LOWER_UP> mtu 1500 qdisc pfifo_fast state UNKNOWN 
group default qlen 1000
     link/ether ca:66:25:17:e8:02 brd ff:ff:ff:ff:ff:ff
     inet 9.196.156.71/24 brd 9.196.156.255 scope global eth0
       valid lft forever preferred lft forever
     inet 9.196.156.70/24 brd 9.196.156.255 scope global secondary eth0
       valid lft forever preferred lft forever
     inet6 fe80::c866:25ff:fe17:e802/64 scope link
       valid lft forever preferred lft forever
```
### **Failing the primary node**

You can monitor the progress of the failover by using HAWK on hana003 or by running the **crm\_mon -r** command on hana003.

Fail hana002, as shown in [Example 10-36](#page-209-0).

<span id="page-209-0"></span>Example 10-36 Halting hana002

hana002:~ # **halt**

[Example 10-37](#page-209-2) shows the failover progress of hana002 from hana003.

<span id="page-209-2"></span>Example 10-37 Failover in progress as viewed from hana003

```
hana003:~ # crm_mon -r
Stack: corosync
Current DC: hana002 (version 1.1.15-21.1-e174ec8) - partition with quorum
Last updated: Sun Aug 27 00:57:37 2017
Last change: Sun Aug 27 00:57:34 2017 by root via crm_attribute on hana003
2 nodes configured
6 resources configured
Online: [ hana002 hana003 ]
Full list of resources:
stonith-sbd (stonith:external/sbd): Started hana003
rsc_ip_RB1_HDB00 (ocf::heartbeat:IPaddr2): Started hana003
 Master/Slave Set: msl_SAPHana_RB1_HDB00 [rsc_SAPHana_RB1_HDB00]
      rsc_SAPHana_RB1_HDB00 (ocf::suse:SAPHana): Promoting hana003
      Stopped: [ hana002 ]
  Clone Set: cln_SAPHanaTopology_RB1_HDB00 [rsc_SAPHanaTopology_RB1_HDB00]
      Started: [ hana003 ]
      Stopped: [ hana002 ]
```
[Figure 10-21](#page-209-1) shows the failover progress of hana002 as viewed from HAWK on hana003.

|                | Resources 6             | Nodes <sup>2</sup>                 |          |                    |                               |                                        |
|----------------|-------------------------|------------------------------------|----------|--------------------|-------------------------------|----------------------------------------|
|                | <b>Status</b>           | <b>Name</b>                        | Location |                    | <b>Type</b>                   | <b>Operations</b>                      |
| $\blacksquare$ | $\bullet$               | cln_SAPHanaTopology_RB1_HD hana003 |          |                    | ocf:suse:SAPHanaTopology (Clo | $\blacksquare$ $\blacktriangleright$ Q |
| →              |                         | rsc_SAPHanaTopology_RB1_HD hana003 |          |                    | ocf:suse:SAPHanaTopology      | $\blacksquare$ - Q                     |
|                | $\ddot{ }$              | msl_SAPHana_RB1_HDB00              |          |                    | Multi-state                   | $\bullet$ Q                            |
| →              | $\overline{\mathbf{r}}$ | rsc SAPHana RB1 HDB00              |          |                    | ocf:suse:SAPHana              | $\bullet$ Q                            |
|                |                         | rsc_ip_RB1_HDB00                   | hana003  |                    | ocf:heartbeat:IPaddr2         | $\blacksquare$ - Q                     |
|                |                         |                                    |          | No child resources |                               |                                        |
|                |                         | stonith-sbd                        | hana003  |                    | stonith:external/sbd          | $\blacksquare$ - Q                     |
|                |                         |                                    |          | No child resources |                               |                                        |

<span id="page-209-1"></span>Figure 10-21 Failover in progress as viewed from HAWK on hana003

[Example 10-38](#page-210-0) shows the service address failed over to hana003.

<span id="page-210-0"></span>Example 10-38 Service address failed over to hana003

```
hana003:~ # ip addr show
1: lo: <LOOPBACK,UP,LOWER_UP> mtu 65536 qdisc noqueue state UNKNOWN group default 
qlen 1
     link/loopback 00:00:00:00:00:00 brd 00:00:00:00:00:00
     inet 127.0.0.1/8 scope host lo
       valid lft forever preferred lft forever
     inet6 ::1/128 scope host
       valid lft forever preferred lft forever
2: eth0: <BROADCAST, MULTICAST, UP, LOWER UP> mtu 1500 qdisc pfifo fast state UNKNOWN
group default qlen 1000
     link/ether ca:66:23:c4:27:02 brd ff:ff:ff:ff:ff:ff
     inet 9.196.156.72/24 brd 9.196.156.255 scope global eth0
       valid lft forever preferred lft forever
     inet 9.196.156.70/24 brd 9.196.156.255 scope global secondary eth0
       valid lft forever preferred lft forever
     inet6 fe80::c866:23ff:fec4:2702/64 scope link
       valid lft forever preferred lft forever
```
[Example 10-39](#page-210-1) shows the **crm status** command output for of hana003 after failover.

<span id="page-210-1"></span>Example 10-39 The crm status of hana003 post-failover

```
hana003:~ # crm status
Stack: corosync
Current DC: hana003 (version 1.1.15-21.1-e174ec8) - partition with quorum
Last updated: Thu Jul 13 20:46:07 2017
Last change: Thu Jul 13 20:45:23 2017 by root via crm_attribute on hana003
2 nodes configured
6 resources configured
Online: [ hana003 ]
OFFLINE: [ hana002 ]
Full list of resources:
 stonith-sbd (stonith:external/sbd): Started hana003
 rsc_ip_RB1_HDB00 (ocf::heartbeat:IPaddr2): Started hana003
 Master/Slave Set: msl_SAPHana_RB1_HDB00 [rsc_SAPHana_RB1_HDB00]
     Masters: [ hana003 ]
     Stopped: [ hana002 ]
 Clone Set: cln_SAPHanaTopology_RB1_HDB00 [rsc_SAPHanaTopology_RB1_HDB00]
     Started: [ hana003 ]
     Stopped: [ hana002 ]
```
### [Figure 10-22](#page-211-0) shows the status of HAWK from hana003 post-failover.

|   | Resources 6   | Nodes <sup>2</sup>                 |          |                               |                    |
|---|---------------|------------------------------------|----------|-------------------------------|--------------------|
|   | <b>Status</b> | <b>Name</b>                        | Location | <b>Type</b>                   | <b>Operations</b>  |
| ۰ | $\bullet$     | cln_SAPHanaTopology_RB1_HD hana003 |          | ocf:suse:SAPHanaTopology (Clo | $\blacksquare$ - Q |
|   | ۰             | msl SAPHana RB1 HDB00              | hana003  | Multi-state                   | ■サイ<br>$\alpha$    |
| 4 | $\bullet$     | rsc ip RB1 HDB00                   | hana003  | ocf:heartbeat:IPaddr2         | $\blacksquare$ - Q |
|   |               | stonith-sbd                        | hana003  | stonith:external/sbd          | $\blacksquare$ - Q |

<span id="page-211-0"></span>Figure 10-22 HAWK on hana003

### [Figure 10-23](#page-211-1) shows the view from HANA Studio of the services running on hana003.

|             | <b>EX SYSTEMDB@RB1 (SYSTEM) hana003</b> 9.196.156.7200<br>Last Update: 13-Jul-2017 16:01:04 - 0   D Interval: 60 - Seconds |  |                                                                       |        |                                   |                |                        |                                                                                                    |                  |       |                                                            |    |
|-------------|----------------------------------------------------------------------------------------------------|--|-----------------------------------------------------------------------|--------|-----------------------------------|----------------|------------------------|----------------------------------------------------------------------------------------------------|------------------|-------|------------------------------------------------------------|----|
|             |                                                                                                    |  |                                                                       |        |                                   |                |                        | Overview Landscape Alerts Performance Volumes Configuration System Information Diagnosis Files Trace Configuration |                  |       |                                                            |    |
|             |                                                                                                    |  | Services   Hosts   Redistribution   System Replication   Host: < All> |        |                                   |                | - Service: <all></all> | $\overline{\phantom{a}}$<br>冥                                                                                      |                  |       |                                                            | ٦o |
| Active Host |                                                                                                    |  | Port Service                                                          | Detail | Start Time                        | Process ID CPU |                        | Memory                                                                                                    | Used Memory (MB) |       | Peak Used Memory (MB) Effective Allocation Limit (MB) Phy. |    |
|             | hana003                                                                                                    |  | 30006 webdispatcher                                                   |        | 13-Jul-2017 19:17:24 902          |                |                        |                                                                                                    | 1,179            | 1,179 | 114,711                                                    |    |
|             | hana003                                                                                                    |  | sapstartsrv                                                           |        |                                   |                |                        |                                                                                                    |                  |       |                                                            |    |
|             | $\blacksquare$ hana003                                                                                                    |  | 30010 compileserver                                                   |        | 13-Jul-2017 19:17:14 65312        |                |                        |                                                                                                    | 941              | 1.219 | 114,473                                                    |    |
|             | hana003                                                                                                    |  | 30002 preprocessor                                                    |        | 13-Jul-2017 19:17:14 65314        |                |                        |                                                                                                    | 1,662            | 1,662 | 115,193                                                    |    |
|             | hana003                                                                                                    |  | 30001 nameserver                                                      |        | master 13-Jul-2017 19:17:07 64909 |                |                        |                                                                                                    | 3,999            | 4,244 | 117,658                                                    |    |
|             | hana003                                                                                                    |  | 30000 daemon                                                          |        | 13-Jul-2017 18:13:54 20814        |                |                        |                                                                                                    |                  |       |                                                            |    |

<span id="page-211-1"></span>Figure 10-23 The hana003 services that are seen through SAP HANA Studio

## **Starting reverse replication**

It is possible to configure the cluster in such a way that reverse replication is started automatically on failover. This is controlled by the AUTOMATED\_REGISTER value in the cluster configuration. This value can be edited by using HAWK, as shown in [Figure 10-24](#page-212-0).

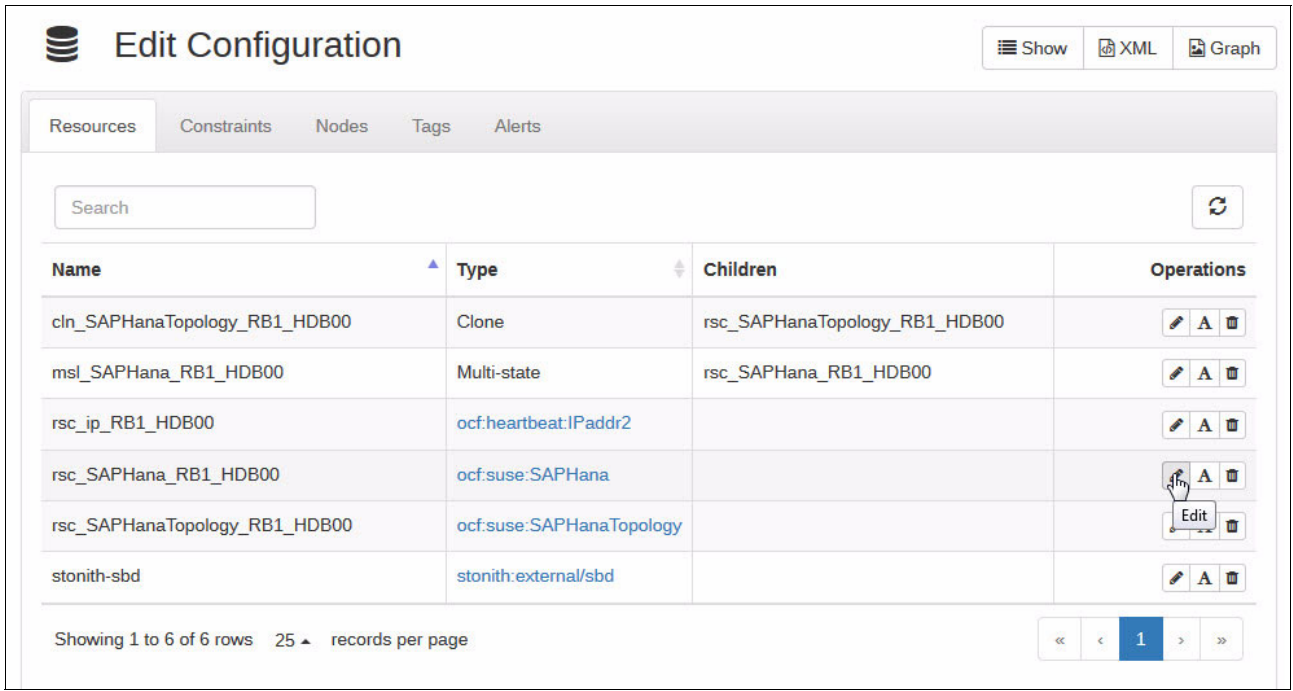

<span id="page-212-0"></span>Figure 10-24 Editing the configuration by using HAWK

[Figure 10-25](#page-212-1) shows changing the AUTOMATED\_REGISTER parameter to Yes.

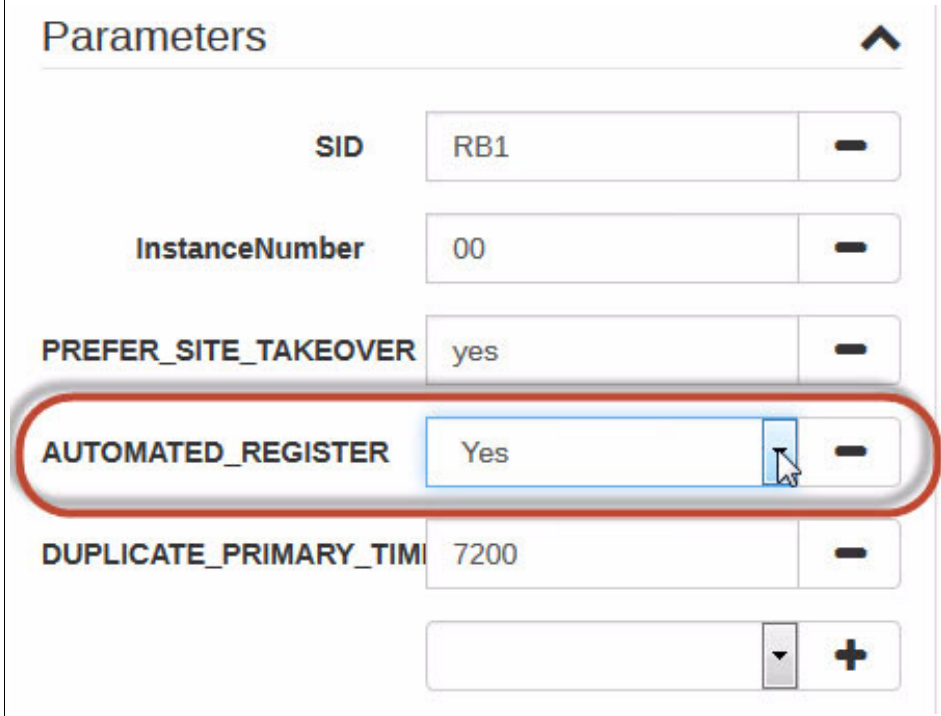

<span id="page-212-1"></span>Figure 10-25 AUTOMATED\_REGISTER = Yes

Selecting Yes means that reverse replication starts automatically on failover. Selecting No means that you manually must intervene.

In a production environment, you must reintegrate hana002 into the cluster and reverse the direction of the replication. [Table 10-6](#page-213-0) shows the current cluster status.

<span id="page-213-0"></span>Table 10-6 Status of the cluster

| <b>Hosts</b> | <b>Operating</b><br>system status | <b>HANA status</b> | <b>SUSE Linux</b><br><b>Enterprise</b><br>Server high<br>availability<br>status | <b>Replication</b><br>status |  |
|--------------|-----------------------------------|--------------------|---------------------------------------------------------------------------------|------------------------------|--|
| hana002      | Stopped                           | Stopped            | Stopped                                                                         | Stopped                      |  |
| hana003      | Running                           | Running            | Active /<br>Secondary                                                           | Active / Target              |  |

The process for reversing the direction of the replication is as follows:

- 1. Power on hana002.
- 2. Configure hana002 as the target for system replication through HANA Studio.
- 3. Start the pacemaker service on hana002.

Complete the following steps:

- 1. Power on hana002 from the HMC (this step is not shown here).
- 2. Configure hana002 as the target for system replication by using the same parameters that you used for the original configuration of replication from hana002 to hana003.

[Figure 10-26](#page-213-1) shows how to configure hana002 as the target for system replication.

<span id="page-213-1"></span>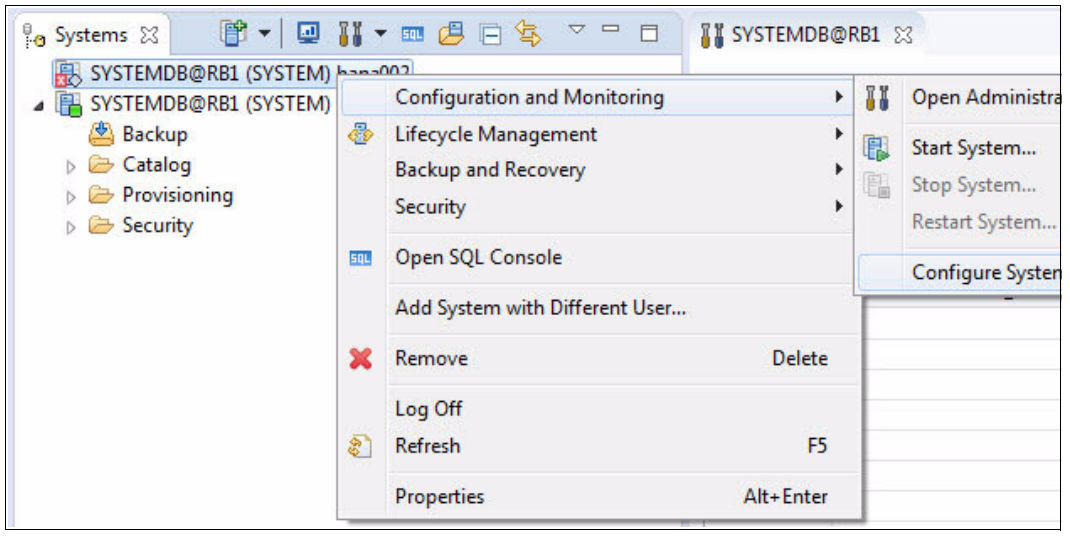

Figure 10-26 Configuring the system replication

[Figure 10-27](#page-214-0) shows how to register the secondary system for replication.

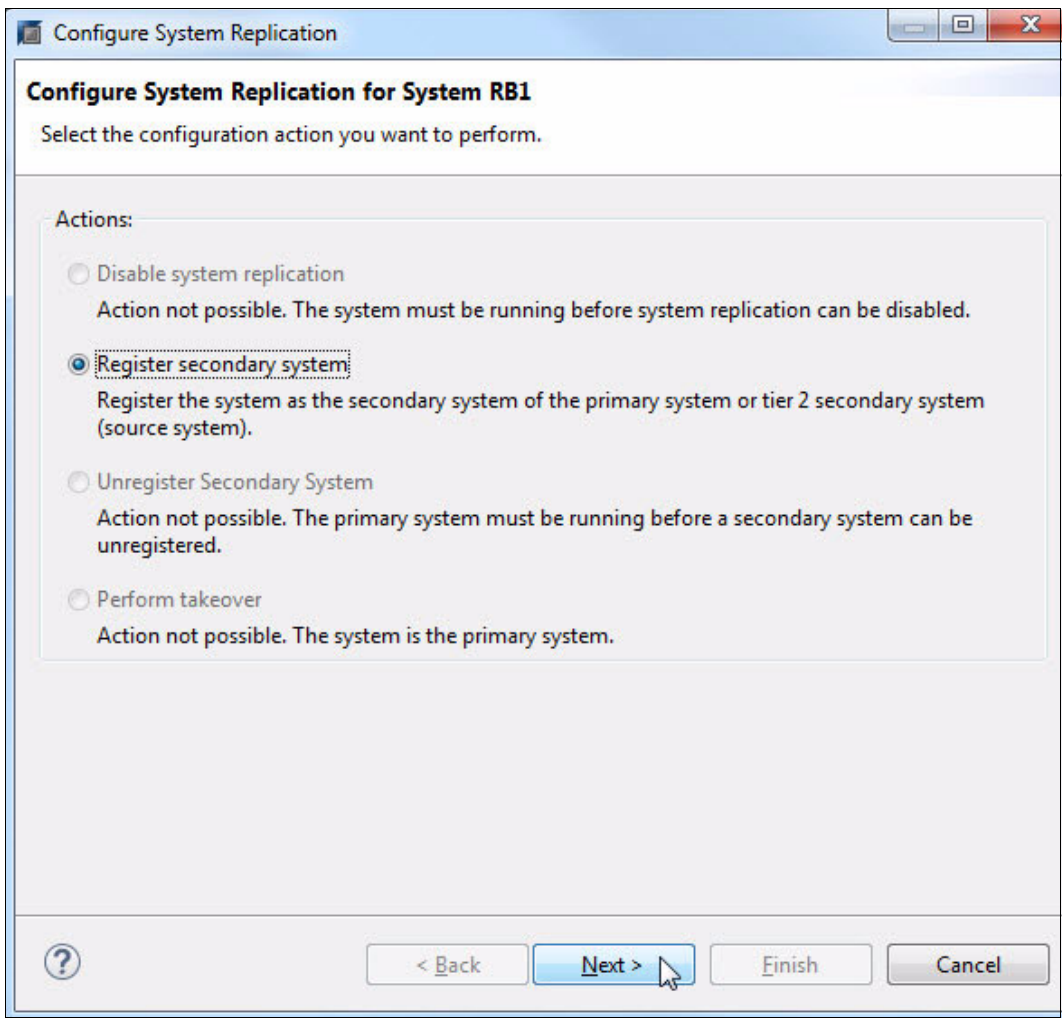

<span id="page-214-0"></span>Figure 10-27 Registering the secondary system

[Figure 10-28](#page-215-0) shows the settings for the system replication. The logical name is still SiteA for hana002. You can set these settings by using the command line, as shown in [Example 10-40](#page-215-1).

<span id="page-215-1"></span>Example 10-40 Using hdbnsutil to register the secondary system

hana002:~ # **hdbnsutil -sr\_register --remoteHost=hana003 --remoteInstance=00 --replicationMode=syncmem --name=SiteA --operationMode=delta\_datashipping**

**Note:** Do not start the secondary system. Starting pacemaker starts SAP HANA on the secondary system.

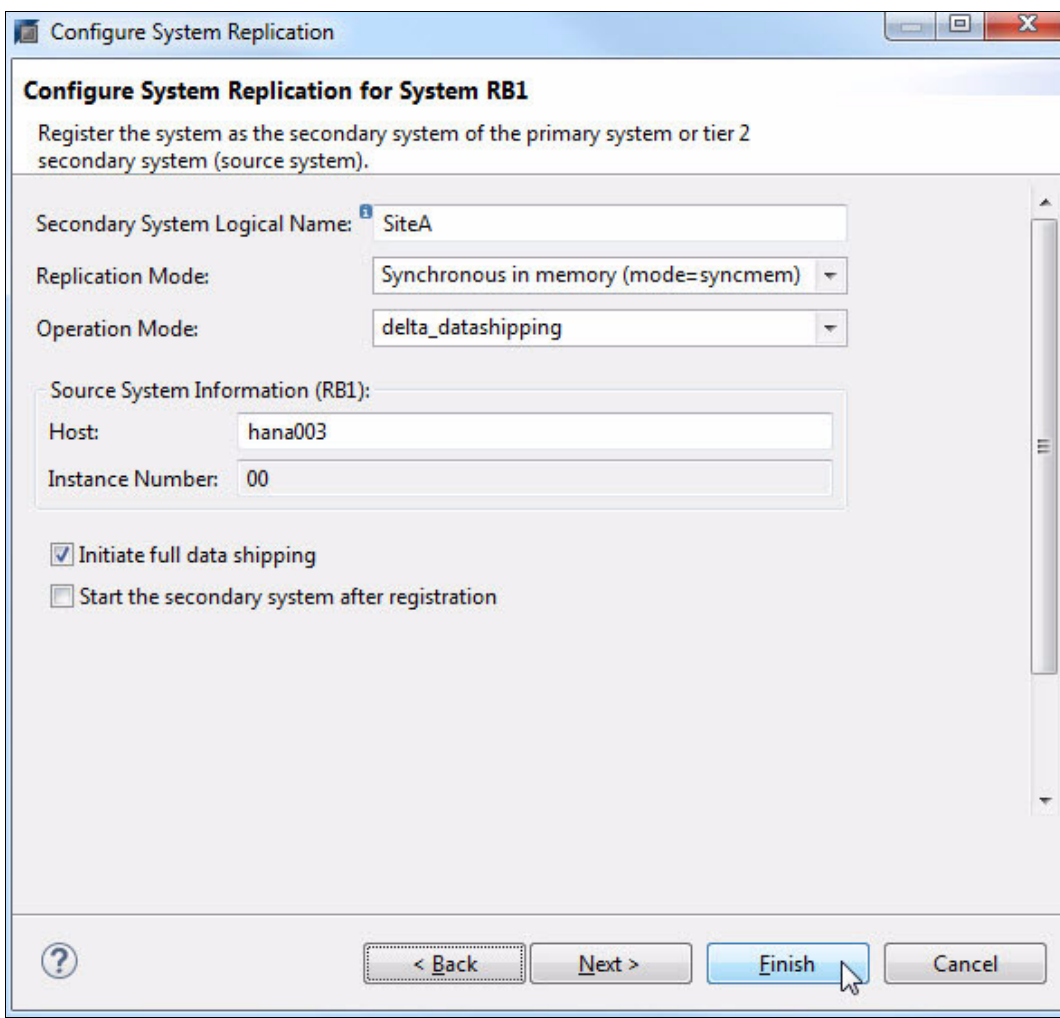

<span id="page-215-0"></span>Figure 10-28 System replication settings

In most cases, full data shipping is not necessary because both nodes know where they are in terms of synchronized data.

Full data shipping is only necessary when the system is down for an extended period, and the required logs to synchronize are not available anymore.
[Example 10-41](#page-216-0) shows the status of the system replication from hana003.

<span id="page-216-0"></span>Example 10-41 Checking the system replication status from hana003

```
rb1adm@hana003:/usr/sap/RB1/HDB00> hdbnsutil -sr_state
checking for active or inactive nameserver ...
System Replication State
~~~~~~~~~~~~~~~~~~~~~~~~
online: true
mode: primary
operation mode: primary
site id: 2
site name: SiteB
is source system: true
is secondary/consumer system: false
has secondaries/consumers attached: true
is a takeover active: false
Host Mappings:
~~~~~~~~~~~~~~
hana003 -> [SiteA] hana002
hana003 -> [SiteB] hana003
```
done.

3. Start the pacemaker service on hana002, as shown in [Example 10-42.](#page-216-1) This rejoins the cluster and starts the SAP HANA instance.

```
Example 10-42 Starting pacemaker on hana002
hana002:~ # systemctl start pacemaker.service
```
4. Check the status of the cluster from hana003, as shown in [Example 10-43](#page-216-2).

```
Example 10-43 The crm status command from hana003
```

```
hana003:~ # crm status
Stack: corosync
Current DC: hana003 (version 1.1.15-21.1-e174ec8) - partition with quorum
Last updated: Thu Jul 13 22:20:50 2017
Last change: Thu Jul 13 22:19:58 2017 by root via crm_attribute on hana003
2 nodes configured
6 resources configured
Online: [ hana002 hana003 ]
Full list of resources:
  stonith-sbd (stonith:external/sbd): Started hana003
 rsc ip RB1 HDB00 (ocf::heartbeat:IPaddr2): Started hana003
  Master/Slave Set: msl_SAPHana_RB1_HDB00 [rsc_SAPHana_RB1_HDB00]
      Masters: [ hana003 ]
```

```
 Slaves: [ hana002 ]
 Clone Set: cln_SAPHanaTopology_RB1_HDB00 [rsc_SAPHanaTopology_RB1_HDB00]
     Started: [ hana002 hana003 ]
```
The view from HAWK on hana003 is shown in [Figure 10-29.](#page-217-0)

| Resources 6   | Nodes <sup>2</sup>         |                  |                               |                    |  |  |
|---------------|----------------------------|------------------|-------------------------------|--------------------|--|--|
| <b>Status</b> | Name                       | Location         | <b>Type</b>                   | <b>Operations</b>  |  |  |
|               | cln_SAPHanaTopology_RB1_HD | hana002, hana003 | ocf:suse:SAPHanaTopology (Clo | $\blacksquare$ - Q |  |  |
|               | msl SAPHana RB1 HDB00      | hana003, hana002 | Multi-state                   | ■サッ<br>$\alpha$    |  |  |
|               | rsc ip RB1 HDB00           | hana003          | ocf:heartbeat:IPaddr2         | $\blacksquare$ - Q |  |  |
|               | stonith-sbd                | hana003          | stonith:external/sbd          | $\blacksquare$ - Q |  |  |

<span id="page-217-0"></span>Figure 10-29 Cluster status on hana003 as seen from HAWK

[Figure 10-30](#page-217-1) shows the status of the system replication as seen from SAP HANA Studio.

| ESYSTEMDB@RB1 (SYSTEM) hana003 9.196.156.7200 |                                                  |                                |                                                                                                    |                                         |             |                        |         |                                               |                      |
|-----------------------------------------------|--------------------------------------------------|--------------------------------|----------------------------------------------------------------------------------------------------|-----------------------------------------|-------------|------------------------|---------|-----------------------------------------------|----------------------|
|                                               |                                                  |                                | Overview Landscape Alerts Performance Volumes Configuration System Information Diagnosis Files Trace Configuration |                                         |             |                        |         |                                               |                      |
|                                               | Services Hosts Redistribution System Replication |                                |                                                                                                    |                                         |             |                        |         |                                               |                      |
| Enter your filter                             |                                                  | <b>D</b> Visible rows: 3/3     |                                                                                                    |                                         |             |                        |         | <b>No Filters</b> ▼ <b>B</b> Save as File ▼ B |                      |
| BB.                                           | HOST AB SECONDARY HOST                           | <b>REPLICATION MODE</b><br>AB: | <b>REPLICATION STATUS</b><br>AB.                                                                                   | REPLICATION STATUS DETAILS<br><b>AB</b> | <b>PORT</b> | <b>VOLUME ID</b><br>12 | SITE ID | <b>SITE NAME</b><br>AB.                       | <b>SEC</b><br>$12 -$ |
|                                               | hana003 hana002                                  | <b>SYNCMEM</b>                 | <b>ACTIVE</b>                                                                                                    |                                         | 30,001      |                        |         | 2 SiteB                                       |                      |
|                                               | hana003 hana002                                  | <b>SYNCMEM</b>                 | <b>ACTIVE</b>                                                                                                    |                                         | 30,007      |                        |         | 2 SiteB                                       |                      |
|                                               | hana003 hana002                                  | <b>SYNCMEM</b>                 | <b>ACTIVE</b>                                                                                                    |                                         | 30,003      |                        |         | 2 SiteB                                       |                      |

<span id="page-217-1"></span>Figure 10-30 SAP HANA Studio showing the reversed system replication status

#### **10.10.2 Migrating the primary HANA instance**

In this scenario, hana002 is the primary instance. hana003 is the target for replication and is in sync with hana002.

Complete the following steps:

1. Set the master/slave resource to unmanaged, as shown in [Example 10-44](#page-217-2). This can be run on either node.

<span id="page-217-2"></span>Example 10-44 Unmanage the master/slave resource

hana002:~ # **crm resource unmanage msl\_SAPHana\_RB1\_HDB00**

The cluster now looks like [Example 10-45](#page-217-3).

<span id="page-217-3"></span>Example 10-45 Cluster status from the command-line interface

```
hana003:~ # crm status
Stack: corosync
Current DC: hana002 (version 1.1.15-21.1-e174ec8) - partition with quorum
Last updated: Wed Aug 23 21:03:15 2017
Last change: Wed Aug 23 21:03:12 2017 by root via crm_attribute on hana002
```
2 nodes configured

```
6 resources configured
Online: [ hana002 hana003 ]
Full list of resources:
  stonith-sbd (stonith:external/sbd): Started hana002
  rsc_ip_RB1_HDB00 (ocf::heartbeat:IPaddr2): Started hana002
 Master/Slave Set: msl SAPHana RB1 HDB00 [rsc SAPHana RB1 HDB00] (unmanaged)
     rsc_SAPHana_RB1_HDB00 (ocf::suse:SAPHana): Master hana002 
(unmanaged)
     rsc_SAPHana_RB1_HDB00 (ocf::suse:SAPHana): Slave hana003 
(unmanaged)
 Clone Set: cln SAPHanaTopology RB1 HDB00 [rsc SAPHanaTopology RB1 HDB00]
    Started: [ hana002 hana003 ]
```
[Figure 10-31](#page-218-0) shows the cluster view from HAWK.

| Resources 6   | Nodes <sup>2</sup>         |                  |                               |                   |
|---------------|----------------------------|------------------|-------------------------------|-------------------|
| <b>Status</b> | <b>Name</b>                | Location         | <b>Type</b>                   | <b>Operations</b> |
|               | cln SAPHanaTopology RB1 HD | hana002, hana003 | ocf:suse:SAPHanaTopology (Clo | $\bullet$ Q<br>П  |
| Α             | msl SAPHana RB1 HDB00      | hana002, hana003 | Multi-state                   | $\bullet$ Q       |
|               | rsc ip RB1 HDB00           | hana002          | ocf:heartbeat:IPaddr2         | $\bullet$ Q<br>п  |
|               | stonith-sbd                | hana002          | stonith:external/sbd          | $-Q$<br>П         |

<span id="page-218-0"></span>Figure 10-31 Master/slave resource unmanaged as seen from HAWK

2. Stop the HANA database (DB) on hana002, as shown in [Example 10-46](#page-218-1).

<span id="page-218-1"></span>Example 10-46 Stopping the HANA database

```
rb1adm@hana002:/usr/sap/RB1/HDB00> HDB stop
hdbdaemon will wait maximal 300 seconds for NewDB services finishing.
Stopping instance using: /usr/sap/RB1/SYS/exe/hdb/sapcontrol -prot NI_HTTP -nr 
00 -function Stop 400
23.08.2017 21:04:43
Stop
OK
Waiting for stopped instance using: /usr/sap/RB1/SYS/exe/hdb/sapcontrol -prot 
NI HTTP -nr 00 -function WaitforStopped 600 2
23.08.2017 21:05:19
WaitforStopped
OK
hdbdaemon is stopped.
```
3. Check the status of the cluster, as shown in [Example 10-47](#page-219-1).

<span id="page-219-1"></span>Example 10-47 Checking the cluster status

```
hana003:~ # crm status
Stack: corosync
Current DC: hana002 (version 1.1.15-21.1-e174ec8) - partition with quorum
Last updated: Wed Aug 23 21:06:22 2017
Last change: Wed Aug 23 21:05:24 2017 by root via crm_attribute on hana002
2 nodes configured
6 resources configured
Online: [ hana002 hana003 ]
Full list of resources:
  stonith-sbd (stonith:external/sbd): Started hana002
rsc ip RB1 HDB00 (ocf::heartbeat:IPaddr2): Started hana002
 Master/Slave Set: msl SAPHana_RB1_HDB00 [rsc_SAPHana_RB1_HDB00] (unmanaged)
     rsc SAPHana RB1 HDB00 (ocf::suse:SAPHana): FAILED Master hana002
(unmanaged)
     rsc SAPHana RB1 HDB00 (ocf::suse:SAPHana): Slave hana003
(unmanaged)
 Clone Set: cln SAPHanaTopology RB1 HDB00 [rsc SAPHanaTopology RB1 HDB00]
      Started: [ hana002 hana003 ]
Failed Actions:
* rsc_SAPHana_RB1_HDB00_monitor_60000 on hana002 'master (failed)' (9): 
call=33, status=complete, exitreason='none',
     last-rc-change='Wed Aug 23 21:05:21 2017', queued=0ms, exec=0m
```
HANA is not running on hana002, and you can initiate the takeover to hana003, as shown in [Example 10-48](#page-219-0). This must be run from hana003.

<span id="page-219-0"></span>Example 10-48 Initiating the takeover and checking the database status

```
hana003:~ # su - rb1adm
rb1adm@hana003:/usr/sap/RB1/HDB00> hdbnsutil -sr_takeover
checking local nameserver ...
done.
rb1adm@hana003:/usr/sap/RB1/HDB00> HDB info
USER PID PPID %CPU VSZ RSS COMMAND
rb1adm 40303 40302 0.0 9664 7552 -bash
rb1adm 46900 40303 0.0 7232 5248 \_ /bin/sh /usr/sap/RB1/HDB00/HDB info
rb1adm 46931 46900 0.0 11392 5376 \_ ps fx -U rb1adm -o 
user,pid,ppid,pcpu,vsz,rss,args
rb1adm 16835 1 0.0 9408 4480 sapstart 
pf=/usr/sap/RB1/SYS/profile/RB1_HDB00_hana003
rb1adm 16843 16835 0.0 314560 59520 \_ 
/usr/sap/RB1/HDB00/hana003/trace/hdb.sapRB1_HDB00 -d -nw
rb1adm 16859 16843 11.5 6185600 3102976 \_ hdbnameserver
rb1adm 17562 16843 13.7 2556160 925312 \_ hdbcompileserver
rb1adm 17566 16843 1.1 3632320 467840 \_ hdbpreprocessor
rb1adm 17861 16843 12.7 8741824 5097216 \_ hdbindexserver -port 30003
```
rb1adm 17863 16843 2.3 5682368 1486208 \\_ hdbxsengine -port 30007 rb1adm 18753 16843 1.4 2725568 598592 \\_ hdbwebdispatcher rb1adm 7534 1 0.0 472256 35008 /usr/sap/RB1/HDB00/exe/sapstartsrv pf=/usr/sap/RB1/SYS/profi rb1adm 7275 1 0.0 9984 8128 /usr/lib/systemd/systemd --user rb1adm 7278 7275 0.0 19520 9216 \\_ (sd-pam)

4. To complete the role swap, register hana002 as the target for replication and then start the DB. You can do this from the CLI as rb1adm, as shown in [Example 10-49](#page-220-0).

```
Example 10-49 Completing the role swap
```

```
rb1adm@hana002:/usr/sap/RB1/HDB00> hdbnsutil -sr_register --remoteHost=hana003 
--remoteInstance=00 --replicationMode=syncmem --name=SiteA 
--operationMode=delta_datashipping
adding site ...
checking for inactive nameserver ...
nameserver hana002:30001 not responding.
collecting information ...
updating local ini files ...
done.
```
rb1adm@hana002:/usr/sap/RB1/HDB00> **HDB start**

5. Wait until the replication is fully synchronized. Clean up and manage the master/slave resource again, as shown in [Example 10-50](#page-220-1). This can be run from either node in the cluster.

<span id="page-220-1"></span>Example 10-50 Resource cleanup

```
hana002:~ # crm resource cleanup msl_SAPHana_RB1_HDB00
  Cleaning up rsc SAPHana RB1 HDB00:0 on hana002, removing
  fail-count-rsc_SAPHana_RB1_HDB00
  Cleaning up rsc SAPHana RB1 HDB00:0 on hana003, removing
  fail-count-rsc_SAPHana_RB1_HDB00
      * The configuration prevents the cluster from stopping or starting 
   'msl SAPHana RB1 HDB00' (unmanaged)
  Waiting for 2 replies from the CRMd.. OK
  hana002:~ # crm resource manage msl_SAPHana_RB1_HDB00
6. Check the cluster status, as shown in Example 10-51. You notice that the
```
rsc ip RB1 HDB00 resource moved to hana003 because of the colocation rule of the DB and the service IP address.

<span id="page-220-2"></span>Example 10-51 Checking the status from the command-line interface

```
hana002:~ # crm status
Stack: corosync
Current DC: hana002 (version 1.1.15-21.1-e174ec8) - partition with quorum
Last updated: Wed Aug 23 21:17:10 2017
Last change: Wed Aug 23 21:16:49 2017 by root via crm_attribute on hana003
2 nodes configured
6 resources configured
```

```
Online: [ hana002 hana003 ]
Full list of resources:
  stonith-sbd (stonith:external/sbd): Started hana002
 rsc ip RB1 HDB00 (ocf::heartbeat:IPaddr2): Started hana003
  Master/Slave Set: msl_SAPHana_RB1_HDB00 [rsc_SAPHana_RB1_HDB00]
    Masters: [ hana003 ]
      Slaves: [ hana002 ]
  Clone Set: cln_SAPHanaTopology_RB1_HDB00 [rsc_SAPHanaTopology_RB1_HDB00]
      Started: [ hana002 hana003 ]
```
[Figure 10-32](#page-221-0) shows the view of the cluster from HAWK post-role swap.

|   | Resources 6   | Nodes <sup>2</sup>         |                     |                               |                                        |
|---|---------------|----------------------------|---------------------|-------------------------------|----------------------------------------|
|   | <b>Status</b> | <b>Name</b>                | Location            | <b>Type</b>                   | <b>Operations</b>                      |
|   |               | cln SAPHanaTopology RB1 HD | hana002, hana003    | ocf:suse:SAPHanaTopology (Clo | $\blacksquare$ $\blacktriangleright$ Q |
| ٠ |               | msl SAPHana RB1 HDB00      | hana003, hana002    | Multi-state                   | 画中・<br>$\mathbf{Q}$                    |
|   |               | rsc ip RB1 HDB00           | hana <sub>003</sub> | ocf:heartbeat:IPaddr2         | $\blacksquare$ - Q                     |
|   |               | stonith-sbd                | hana002             | stonith:external/sbd          | $\blacksquare$ - Q                     |

<span id="page-221-0"></span>Figure 10-32 Cluster view from HAWK after the role swap

For more examples of maintenance scenarios, see SAP HANA SR Performance Optimized [Scenario - SUSE Linux Enterprise Server for SAP Applications V12 SP1](https://www.suse.com/docrep/documents/ir8w88iwu7/suse_linux_enterprise_server_for_sap_applications_12_sp1.pdf).

# **10.11 Further reading**

Here are some additional resources:

- ► [SUSE Linux Enterprise High Availability Extension V12 SP2 Documentation](https://www.suse.com/documentation/sle-ha-12/)
- [Automate your SAP HANA System Replication Failover \(](https://www.suse.com/promo/ty/sap/hana/replication/)old but useful)
- ► [SUSE Linux Enterprise Server for SAP Applications](https://www.suse.com/docrep/documents/ir8w88iwu7/suse_linux_enterprise_server_for_sap_applications_12_sp1.pdf) (Chapter 7.3 is useful.)
- [Best Practices for Mission-Critical SAP Applications](https://www.suse.com/products/sles-for-sap/resource-library/sap-best-practices/)

# **Related publications**

The publications that are listed in this section are considered suitable for a more detailed description of the topics that are covered in this paper.

#### **IBM Redbooks**

The following IBM Redbooks publications provide additional information about the topic in this document. Some publications that are referenced in this list might be available in softcopy only.

- ► Implementing IBM Spectrum Scale, REDP-5254
- -SAP HANA and ESS: A Winning Combination, REDP-5436

You can search for, view, download or order these documents and other Redbooks, Redpapers, web docs, drafts, and additional materials, at the following website:

**[ibm.com](http://www.redbooks.ibm.com/)**[/redbooks](http://www.redbooks.ibm.com/)

### **Online resources**

These websites are also relevant as further information sources:

- Automate your SAP HANA System Replication Failover <https://www.ibm.com/systems/power/solutions/bigdata-analytics/sap-hana/>
- ► IBM Linux on Power RAS tools for SUSE Linux Enterprise Server 11 <http://public.dhe.ibm.com/software/server/POWER/Linux/yum/OSS/SLES/11/ppc64/>
- ► IBM Linux on Power RAS tools for SUSE Linux Enterprise Server 12 <http://public.dhe.ibm.com/software/server/POWER/Linux/yum/OSS/SLES/12/ppc64le/>
- ► IBM NFS setup with High Availability with Tivoli Provisioning Manager [http://pic.dhe.ibm.com/infocenter/tivihelp/v3r1/topic/com.ibm.samp.doc\\_3.2.1/HA](http://pic.dhe.ibm.com/infocenter/tivihelp/v3r1/topic/com.ibm.samp.doc_3.2.1/HALICG21.pdf) LICG21.pdf
- ► IBM System Storage Architecture and Configuration Guide for SAP HANA TDI <http://www.ibm.com/support/techdocs/atsmastr.nsf/WebIndex/WP102347>
- ► Linux I/O performance tuning for IBM System Storage <http://www.ibm.com/support/techdocs/atsmastr.nsf/WebIndex/WP102584>
- SAP HANA Certified IBM Power hardware <https://www.sap.com/dmc/exp/2014-09-02-hana-hardware/enEN/power-systems.html>
- SAP HANA Certified storage [https://www.sap.com/dmc/exp/2014-09-02-hana-hardware/enEN/enterprise-storage.ht](https://www.sap.com/dmc/exp/2014-09-02-hana-hardware/enEN/enterprise-storage.html) [ml](https://www.sap.com/dmc/exp/2014-09-02-hana-hardware/enEN/enterprise-storage.html)

► SAP HANA High Availability Guide

```
https://www.sap.com/documents/2016/05/f8e5eeba-737c-0010-82c7-eda71af511fa.html
#
```
- ► SAP HANA on IBM Power Systems <https://www.ibm.com/systems/power/solutions/bigdata-analytics/sap-hana/>
- SAP HANA Solutions on IBM Power Systems <http://www.ibm.com/services/sap/solutions/hana.html>
- SAP Note 2055470

<https://launchpad.support.sap.com/#/notes/2055470/E>

► SAP Note 2188482

<https://launchpad.support.sap.com/#/notes/2188482/E>

- SAP Note 2230704 <https://launchpad.support.sap.com/#/notes/2230704/E>
- SAP Note 2240716

<https://launchpad.support.sap.com/#/notes/2240716/E>

► SAP support landing page

<https://support.sap.com/en/index.html>

► SUSE Linux Enterprise High Availability Extension 12 SP2 Documentation

<https://www.suse.com/documentation/sle-ha-12/>

- SUSE Linux Enterprise Server 12 multipath references

```
https://www.suse.com/documentation/sles-12/stor_admin/data/sec_multipath_names.
html
https://www.suse.com/documentation/sles-12/stor_admin/data/sec_multipath_blackl
ist.html
```
► SUSE Linux Enterprise Server 12 I/O scheduler reference

```
https://www.suse.com/documentation/sles-12/book sle_tuning/data/cha_tuning_io_s
witch.html
```
► SUSE NFS setup with High Availability through SUSEHA

```
https://www.suse.com/documentation/sle-ha-12/book_sleha_techguides/data/art_ha_
quick_nfs.html
https://www.suse.com/documentation/sle-ha-12/pdfdoc/book_sleha_techguides/book_
sleha_techguides.pdf
```
## **Help from IBM**

IBM Support and downloads

**[ibm.com](http://www.ibm.com/support/)**[/support](http://www.ibm.com/support/)

IBM Global Services

**[ibm.com](http://www.ibm.com/services/)**[/services](http://www.ibm.com/services/)

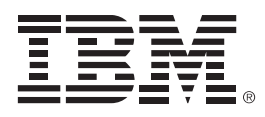

REDP-5443-00

ISBN 0738456357

Printed in U.S.A.

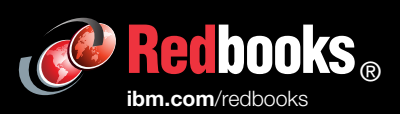

**Get connected** 

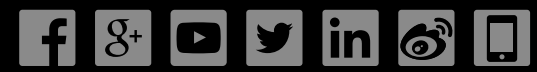